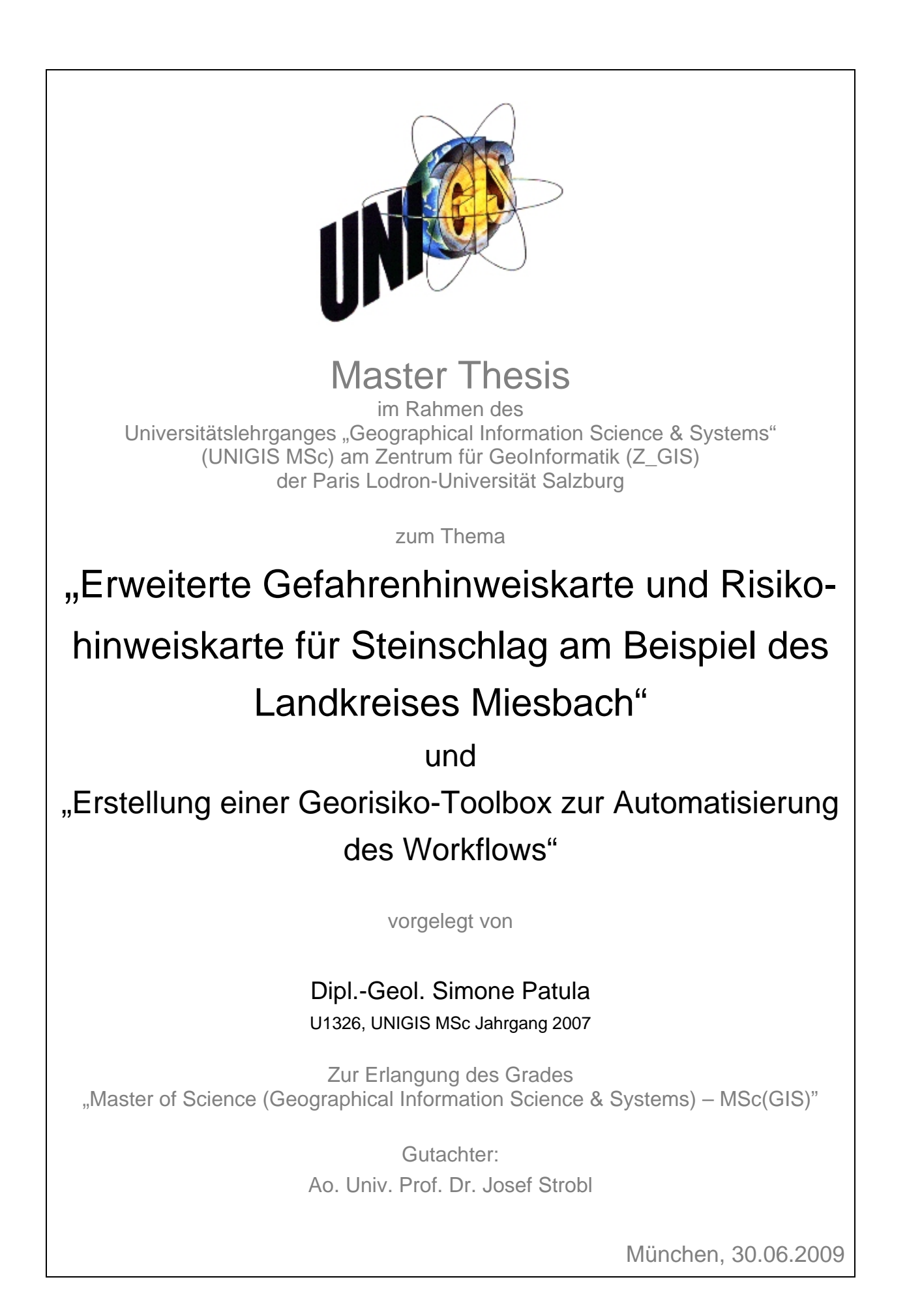

### **Erklärung**

Ich, Simone Patula, geboren am 17.05.1979 in Berlin, erkläre, diese Master Thesis ohne fremde Hilfe und ohne Verwendung anderer als der angeführten Quellen angefertigt zu haben, und dass die Arbeit in gleicher oder ähnlicher Form noch keiner anderen Prüfungsbehörde vorgelegt wurde.

<span id="page-1-0"></span>\_\_\_\_\_\_\_\_\_\_\_\_\_\_\_\_\_\_\_\_\_\_\_\_\_\_\_\_\_\_\_\_\_\_\_\_\_\_\_\_\_\_\_\_\_\_\_\_\_\_\_\_\_\_\_\_\_\_\_\_\_\_\_\_\_\_\_

Alle Ausführungen der Arbeit, die wörtlich oder sinngemäß übernommen wurden, sind entsprechend gekennzeichnet.

München, Juni 2009

..................................................

Dipl.-Geol. Simone Patula

Kurzfassung

### **Kurzfassung**

*Stichworte*: *Gefahrenhinweiskarte, Erweiterte Gefahrenhinweiskarte, Risiko, Risikohinweiskarte, Steinschlag, Intensität, räumliche Auftretenswahrscheinlichkeit, Vulnerabilität, ArcGIS, Raster-Overlay, Index-Methode, Automatisierung, ModelBuilder* 

<span id="page-2-0"></span>\_\_\_\_\_\_\_\_\_\_\_\_\_\_\_\_\_\_\_\_\_\_\_\_\_\_\_\_\_\_\_\_\_\_\_\_\_\_\_\_\_\_\_\_\_\_\_\_\_\_\_\_\_\_\_\_\_\_\_\_\_\_\_\_\_\_\_

In alpinen Regionen sind Naturgefahren seit jeher ein Thema. Darum, und basierend auf dem Übereinkommen zum Schutz der Alpen von 1991, welches u.a. die Ausweisung von durch Massenbewegungen gefährdeten Gebiete vorgibt, werden am Bayerischen Landesamt für Umwelt im Zuge des Projektes "Gefahrenhinweiskarte Bayerische Alpen" seit 2007 Gefahrenhinweiskarten für die Prozesse Steinschlag, tiefreichende Rutschungen und Hanganbrüche erstellt. Diese Karten geben einen Überblick über die Prozessräume im Maßstab 1:25.000. Bisher wurden die Alpenanteile der Landkreise Oberallgäu und Miesbach fertiggestellt, die restlichen Landkreise des deutschen Alpenraums sollen bis 2011 bearbeitet werden.

Da in den Gefahrenhinweiskarten nur eine räumliche Übersicht über die potenziellen Ereignisse gegeben wird, wurde in dieser Arbeit versucht, zunächst für den Landkreis Miesbach zusätzliche Informationen über den Grad der Gefährdung und das Risiko durch Steinschlag zu erhalten. Dabei wurden die bereits bestehenden Ergebnisse der Steinschlagsimulation für die Gefahrenhinweiskarten sowie ATKIS® - Daten als Datengrundlage verwendet. Weitere Ziele waren, die Bearbeitung ausschließlich mit der Software ArcGIS (ESRI) durchzuführen, sowie den Vorgang zur Erstellung der digitalen Karten in Hinblick auf weiter folgende Gebiete durch die Erstellung einer "Georisiko-Toolbox" weitgehend zu automatisieren.

Ein erster Schritt war die Definition der neuen Karten, da sie auf Grund des Maßstabes die Voraussetzungen von Gefahren- und Risikokarten nicht erfüllen können. Ergebnisse sind eine ,Erweiterte Gefahrenhinweiskarte' und eine ,Risikohinweiskarte'.

Die , Erweiterte Gefahrenhinweiskarte' entstand durch die Kombination von Daten zur Intensität des Sturzvorganges, nämlich den maximalen Energien entlang der Sturzbahnen, mit der räumlichen Auftretenswahrscheinlichkeit von Steinschlag. Die räumliche Auftretenswahrscheinlichkeit wurde hierbei durch die Anzahl der eine Rasterzelle schneidenden Steinschlagtrajektorien repräsentiert. Für die Kombination der Daten wurde die Raster-Overlay Methode gewählt. Die Bewertung des Gefährdungsgrades

III

und letztendlich auch der "Erweiterten Gefahrenhinweiskarte" erfolgte durch die Vergabe von Indizes von 1 - 6.

\_\_\_\_\_\_\_\_\_\_\_\_\_\_\_\_\_\_\_\_\_\_\_\_\_\_\_\_\_\_\_\_\_\_\_\_\_\_\_\_\_\_\_\_\_\_\_\_\_\_\_\_\_\_\_\_\_\_\_\_\_\_\_\_\_\_\_

Die , Risikohinweiskarte' entstand durch die Kombination der Ergebnisse der , Erweiterten Gefahrenhinweiskarte' mit der Vulnerabilität potenziell von Steinschlag betroffener Objekte. Die Objekte wurden den ATKIS® - Daten entnommen und mit Indizes von 1 - 6 bewertet. Für die Kombination der Daten wurde auch hier die Raster-Overlay Methode gewählt. Zusätzlich zu einer 6-stufige , Risikohinweiskarte' wurde eine 3-stufige , Risikohinweiskarte' mit einem Risikohinweisdiagramm erstellt, welches die Interpretation des Risikopotenzials erleichtern soll.

Die Automatisierung erfolgte im ModelBuilder von ArcGIS, wobei ein Teil der Erstellung der ,Erweiterten Gefahrenhinweiskarte' auf Grund eines ArcGIS internen Softwarefehlers extern bearbeitet werden musste.

Um die Übertragbarkeit der Vorgehensweise auf andere Gebiete zu überprüfen, wurde die im ModelBuilder erstellte Georisiko-Toolbox abschließend auf den Landkreis Oberallgäu angewendet.

### **Abstract**

*Keywords: danger map, advanced danger map, risk, risk indication map, rock fall, intensity, spatial probability, vulnerability, ArcGIS, Raster-Overlay, index-method, automatisation, ModelBuilder* 

<span id="page-4-0"></span>\_\_\_\_\_\_\_\_\_\_\_\_\_\_\_\_\_\_\_\_\_\_\_\_\_\_\_\_\_\_\_\_\_\_\_\_\_\_\_\_\_\_\_\_\_\_\_\_\_\_\_\_\_\_\_\_\_\_\_\_\_\_\_\_\_\_\_

In alpine regions natural hazards have always been present. For that reason and based on the convention about the protection of alpine regions which pretends to display areas endangered by natural hazards like landslides, the Bavarian Environmental Agency launched the project "Gefahrenhinweiskarte Bayerische Alpen" in 2007. The aim of this project is to create danger maps for rock fall, deep seated and shallow landslides in a regional scale to give a general view about affected areas. The project area covers the alpine part of all Bavarian rural districts within the northern front of the Alps and is supposed to be worked out in 2011. By now the districts Oberallgäu and Miesbach have been completed.

Since a danger map simply gives an overview about the situation, the intention of this Master Thesis is to offer more information about the degree of hazard and affected objects like buildings. The study is carried out in the disrict Miesbach and is limited to rock fall. Working base are the results of the rockfall simulation carried out for the danger map as well as datasets from ATKIS® offered by cadastral offices. Another aim is to acomplish everthing with the software ArcGIS (ESRI) and to automatise the workflow with regard to following areas by creating a "Georisiko-Toolbox".

A first step was to find a definition for the new maps which allows to provide further information about hazard and risk but also indicates that the study is still based on a regional scale. Therefore results were an "advanced danger map" and a "risk indication map".

The 'advanced danger map' was a result of the combination of intensity represented by the maximum energy along the rock fall transition zones and the spatial probability of rock fall represented by the number of rock fall trajectories within a rastercell. The combination was carried out using the Raster-Overlay method and the evaluation of the degree of hazard was realized by using indices from 1 to 6.

The 'risk indication map' was a result of the combination of the 'advanced danger map' and the vulnerability of affected objects. All of them have been evaluated by

V

indices from 1 to 6. Like before the combination was carried out using the Raster-Overlay method. To facilitate the interpretation of the 'risk indication map', another map with 3 degrees of risk has been built. In this map the degree of risk is explained by ab riskmatrix.

\_\_\_\_\_\_\_\_\_\_\_\_\_\_\_\_\_\_\_\_\_\_\_\_\_\_\_\_\_\_\_\_\_\_\_\_\_\_\_\_\_\_\_\_\_\_\_\_\_\_\_\_\_\_\_\_\_\_\_\_\_\_\_\_\_\_\_

The automatisation of the workflow was carried out with the ModelBuilder of ArcGIS. Because of software limits one part of the creation of the 'advanced danger map' had to be removed from the automatisation and worked out separately.

To evaluate the transferability of the procedure to other working areas the Georisiko-Toolbox was applied to the district Oberallgäu.

## <span id="page-6-0"></span>Inhaltsverzeichnis

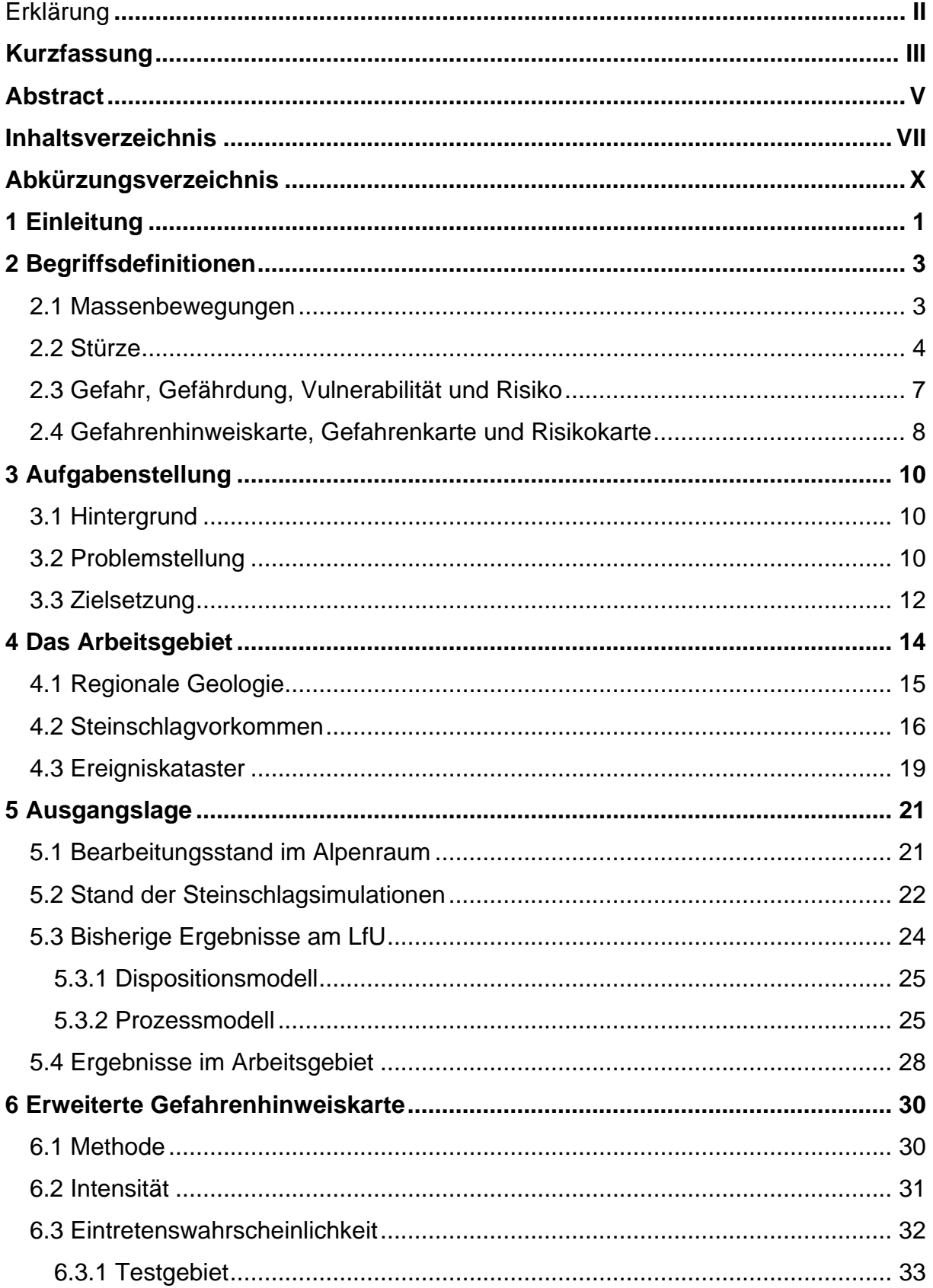

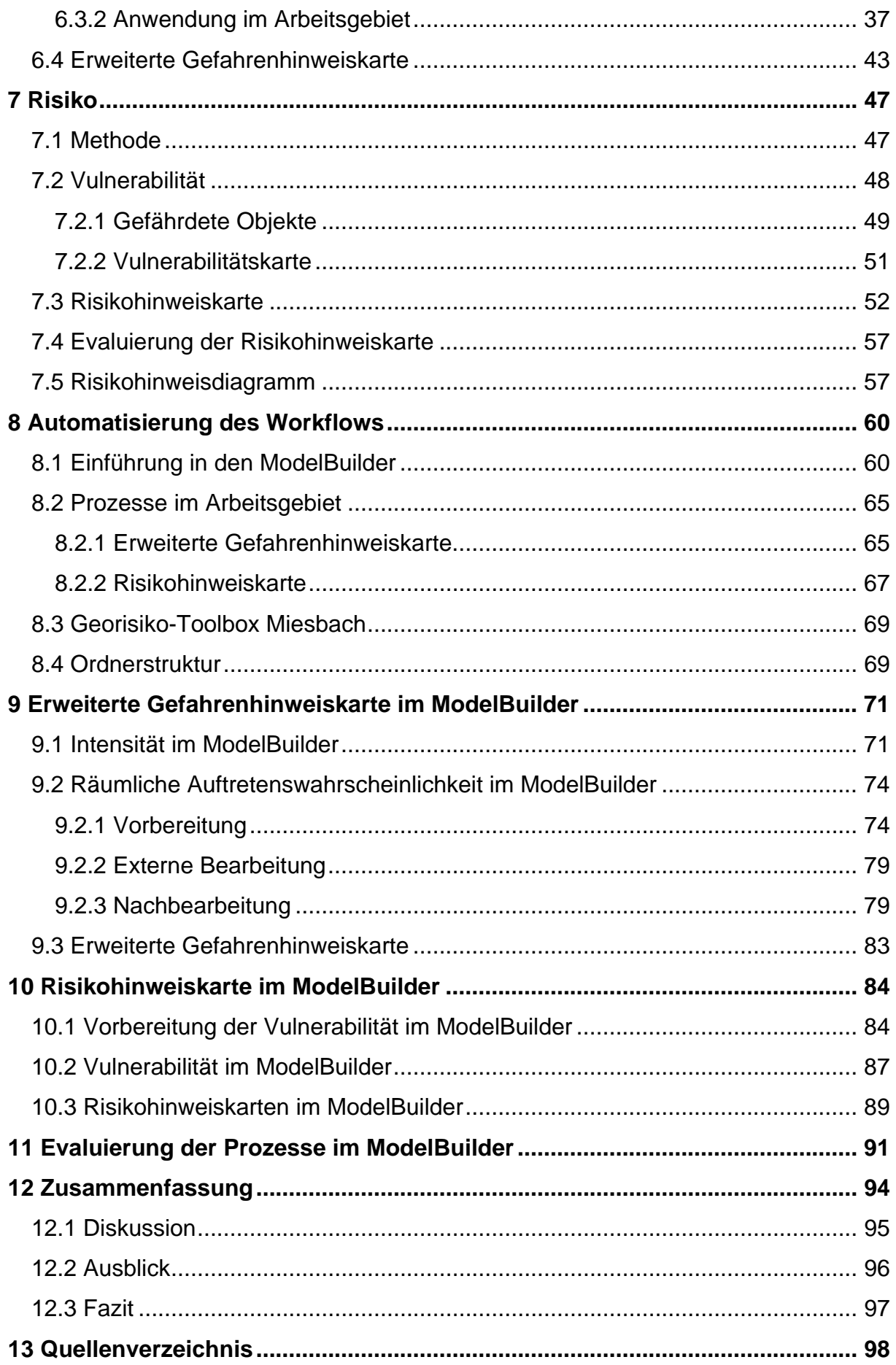

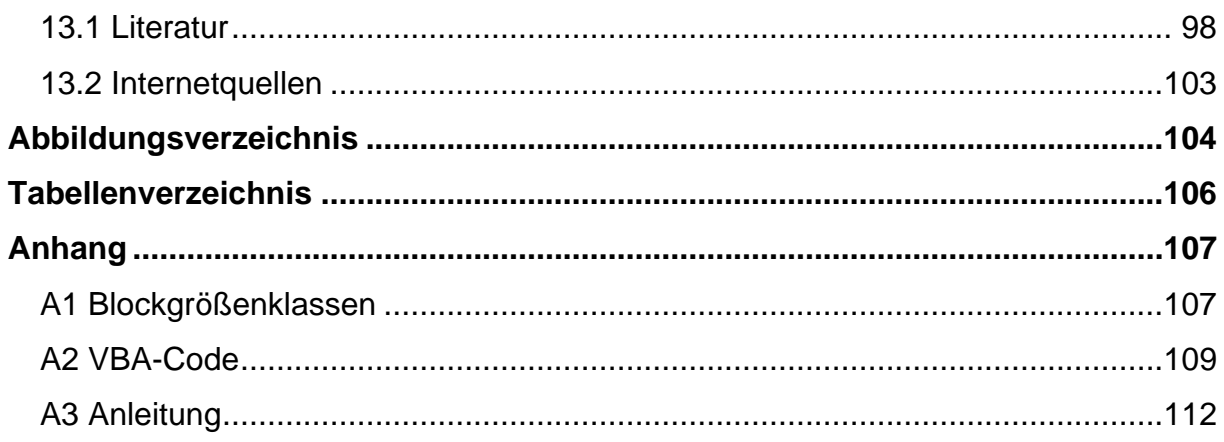

# **Abkürzungsverzeichnis**

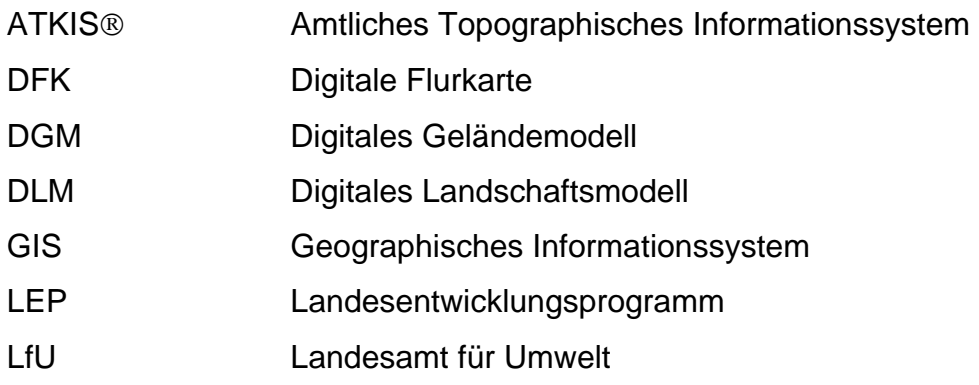

<span id="page-9-0"></span>\_\_\_\_\_\_\_\_\_\_\_\_\_\_\_\_\_\_\_\_\_\_\_\_\_\_\_\_\_\_\_\_\_\_\_\_\_\_\_\_\_\_\_\_\_\_\_\_\_\_\_\_\_\_\_\_\_\_\_\_\_\_\_\_\_\_\_

### **1 Einleitung**

*"Berge wachsen in den Himmel, und der Boden unter unseren Füßen ist fest – das weiß jedes Kind. Doch der Schein trügt: Kein Stein bleibt ewig auf dem anderen"* 

<span id="page-10-0"></span>\_\_\_\_\_\_\_\_\_\_\_\_\_\_\_\_\_\_\_\_\_\_\_\_\_\_\_\_\_\_\_\_\_\_\_\_\_\_\_\_\_\_\_\_\_\_\_\_\_\_\_\_\_\_\_\_\_\_\_\_\_\_\_\_\_\_\_

*(Unbekannt)* 

Der bayerische Alpenraum ist die wichtigste touristische Region des Bundeslandes und nicht nur von hoher ökonomischer Bedeutung, sondern stellt auch einen einmaligen ökologischen Wert dar. Daher gilt es diesen besonders zu schützen.

Doch gerade in den Alpen nimmt die Bedeutung von Naturgefahren immer mehr zu. Neben Überschwemmungen, Lawinen und Muren sind es vor allem auch Hangbewegungen wie Rutschungen, Felssturz und Steinschlag, die zu diesen Gefahren zählen. Die aktuellen Diskussionen über mögliche Auswirkungen des Klimawandels sind wesentliche Gründe für das steigende Interesse an Georisiken. Schon jetzt sind z.B. durch Starkniederschlagereignisse wie Pfingsten 1999, Sommer und Herbst 2000 oder Sommer 2003 etliche Schäden zu verzeichnen. Treffen die Prognosen über den Klimawandel zu, ist mit einer steigenden Anzahl von Schadensereignissen zu rechnen. Tab. 1.1 zeigt eine Aufstellung der Todesopfer und Sachschäden aus den Jahren 1999 und 2000.

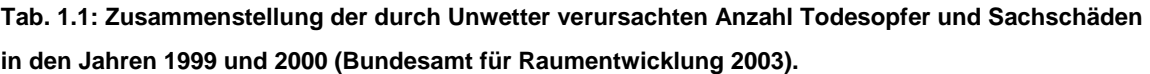

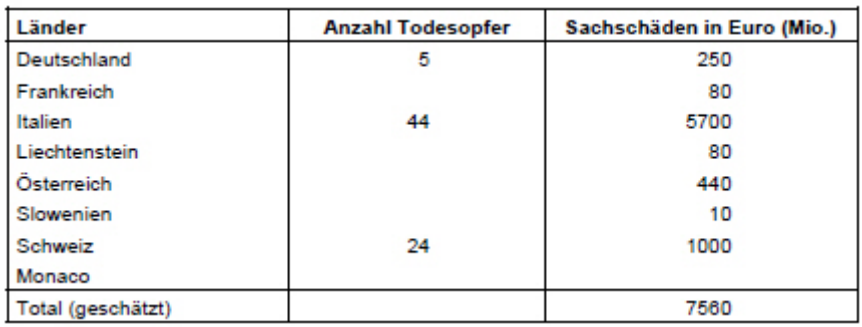

Besonders problematisch zeigt sich v.a. die Erhöhung des Risikopotenzials durch die stetig wachsende Besiedlungsdichte und die damit verbundene Ausweitung der Siedlungsgebiete in gefährdete Bereiche, was mit einem Anstieg der Schadenssummen einhergeht.

Die beste Möglichkeit zur Vermeidung von Schäden ist das Meiden gefährdeter Bereiche. Dort wo bereits infrastrukturelle Einrichtungen bestehen, müssen geeignete Sicherungsmaßnahmen getroffen werden. Vorraussetzung dafür sind Kenntnisse der Prozesse, der gefährdeten Bereiche und der zu schützenden Objekte. Dies kann z.B. in Gefahrenhinweiskarten, Gefahrenkarten und Risikokarten dargestellt werden.

\_\_\_\_\_\_\_\_\_\_\_\_\_\_\_\_\_\_\_\_\_\_\_\_\_\_\_\_\_\_\_\_\_\_\_\_\_\_\_\_\_\_\_\_\_\_\_\_\_\_\_\_\_\_\_\_\_\_\_\_\_\_\_\_\_\_\_

Der Geologische Dienst am Bayerischen Landesamt für Umwelt (LfU) erstellt seit 2007 Gefahrenhinweiskarten, die eine Übersicht über die von Felssturz, Steinschlag, tiefreichenden Rutschungen und flachgründigen Hanganbrüchen gefährdeten Bereiche geben. Die Bearbeitung erfolgt dabei schrittweise nach Landkreisen, wobei bisher die Alpenanteile (nach Landesentwicklungsprogramm (LEP), STMWIVT 2006) der Landkreise Oberallgäu und Miesbach fertiggestellt wurden. Um zusätzlich Aussagen über den Grad der Gefährdung und potenzielle Schäden treffen zu können, müssen diese Karten erweitert werden. Um bisherigen Forschungen und Erkenntnissen Rechnung zu tragen, sollen die Vorgehensweisen in der Schweiz als Vorbild genommen werden, da dort die Thematik, zumindest für den Alpenraum, am intensivsten behandelt wurde.

Ziel dieser Arbeit soll sein, auf Basis der vorhandenen Datengrundlagen und bisherigen Ergebnisse der bereits erstellten Gefahrenhinweiskarten weitere Informationen über die Gefahr und das Risiko durch Steinschlag im Landkreis Miesbach zu erhalten. Dabei werden die Intensitäten der bereits simulierten Steinschlagereignisse, die räumliche Auftretenswahrscheinlichkeit von Steinschlag in Form der Sturzbahnen, sowie schützenswerte Objekte wie z.B. Gebäude in die Analyse miteinbezogen. Ziel der Bearbeitung wird außerdem sein, alle nötigen Schritte mit der gängigen Software ArcGIS der Firma ESRI durchzuführen. Die Ergebnisse sollen den Benutzern in digitaler Form zur Verfügung gestellt werden.

Um die Bearbeitung des Arbeitsgebietes zu erleichtern, soll versucht werden, den Prozess zur Erstellung der digitalen Karten weitgehend zu automatisieren.

2

### **2 Begriffsdefinitionen**

Klassifikationen und Nomenklaturen im Bereich von Massenbewegungen und der Gefahren- bzw. Risikoanalyse sind in einer großen Fülle vorhanden und noch sehr uneinheitlich. So kommt es teilweise zu Überschneidungen der Begriffe. Gründe dafür liegen z.B. in unterschiedlichen Betrachtungsweisen verschiedener Disziplinen der Geographie und Geologie, in regionalen Unterschieden (so würde z.B. ein Steinschlag in der Alpenregion im Mittelgebirge schon als Felssturz angesehen werden) und auch die Übersetzung aus verschiedenen Sprachen führt oft zur Überschneidung und Vermischung der genauen Bedeutung. Vor allem länderübergreifend kann es dadurch zu Diskrepanzen kommen. Zwar gibt es bereits mehrsprachige Glossare zu diesen Themen, doch haben diese bisher noch keine internationale Verbindlichkeit. Das seit September 2008 laufende Projekt AdaptAlp (www<sup>1</sup>) hat zum Ziel, eine Vereinheitlichung von Terminologie und Vorgehensweisen zu erreichen. Ergebnisse sollen u.a. ein mehrsprachiges Glossar zu den unterschiedlichen Hangbewegungsarten und –prozessen sowie eine Harmonisierung der Vorgehensweisen zur Erstellung von Gefahrenhinweiskarten und Gefahrenkarten für geologische Gefährdungen sein. Berücksichtigt werden hierbei Sprachen und Vorgehensweisen der Länder bzw. Regionen in Österreich, Schweiz, Italien, Slowenien, Frankreich, Spanien, England und Deutschland. Da die Ergebnisse erst Ende 2011 erwartet werden können, werden im Folgenden die gängigsten Klassifikationen und Definitionen verwendet.

<span id="page-12-0"></span>\_\_\_\_\_\_\_\_\_\_\_\_\_\_\_\_\_\_\_\_\_\_\_\_\_\_\_\_\_\_\_\_\_\_\_\_\_\_\_\_\_\_\_\_\_\_\_\_\_\_\_\_\_\_\_\_\_\_\_\_\_\_\_\_\_\_\_

### **2.1 Massenbewegungen**

Als Massenbewegung (oder auch Hangbewegung) werden schwerkraftbedingte Massenverlagerungen aus einem instabilen, höheren Bereich in einen stabilen, tieferen Bereich bezeichnet (CRUDEN UND VARNES 1996, PRINZ 1997). Die Ursache für Massenbewegungen ist in einem Zusammenspiel mehrerer Faktoren zu finden. Neben den geologischen Gegebenheiten sind dies Veränderungen des Hanggleichgewichtes und v.a. im Lockergestein die Einwirkung des Wassers, die dazu führen, dass die hangabwärts gerichteten Kräfte größer sind als die haltenden Kräfte.

Zur Klassifikation und Nomenklatur der einzelnen Typen von Massenbewegungen gibt es derzeit mehrere gültige Vorschläge. Ältere Ansätze beziehen sich z.B. auf die Anbruchsformen (STINY 1931) oder die physikalischen Eigenschaften der beteiligten

3

Gesteine (TERZAGHI 1950). Die jüngeren Ansätze beziehen sich dagegen vermehrt auf Bewegungsmechanismen wie Fallen, Gleiten, Kriechen und Fliessen (z. B. NEMČOK et al. 1972, LAATSCH & GROTTENTHALER 1972, MOSER & ÜBERLAGGER 1984). Sehr weit verbreitet ist z.B. eine Klassifikation nach CRUDEN & VARNES (1996) und DIKAU ET AL. (1996).

<span id="page-13-0"></span>\_\_\_\_\_\_\_\_\_\_\_\_\_\_\_\_\_\_\_\_\_\_\_\_\_\_\_\_\_\_\_\_\_\_\_\_\_\_\_\_\_\_\_\_\_\_\_\_\_\_\_\_\_\_\_\_\_\_\_\_\_\_\_\_\_\_\_

Für Deutschland hat sich der "Personenkreis Geogefahren" der Staatlichen Geologischen Dienste auf eine Unterteilung geeinigt, welche die Übergangsprozesse nicht berücksichtigt und sich auf die genaue Definition der Hauptbewegungsprozesse beschränkt:

| Einteilung<br>nach | <b>Stürzen</b> |             | Einteilung<br>nach   | <b>Rutschen</b>   | Einteilung<br>nach | <b>Kriechen</b> |                   |
|--------------------|----------------|-------------|----------------------|-------------------|--------------------|-----------------|-------------------|
| Volumen            | Klein          | Steinschlag | Gleitflächen<br>form | Translations-     | Geschwindig-keit   | Langsam         | Kriechhang/       |
|                    |                |             |                      | rutschung         |                    |                 | Talzuschub        |
|                    | Mittel         | Felssturz   |                      | <b>Rotations-</b> |                    | Schnell         | Erd-/Schutt-/     |
|                    |                |             |                      | rutschung         |                    |                 | <b>Blockstrom</b> |
|                    | Groß           | Bergsturz   |                      | Kombination       |                    | Sehr<br>schnell | Murgang           |

**Tab. 2.1: Klassifikation von Massenbewegungen in Deutschland (PERSONENKREIS GEOGEFAHREN, 2008).** 

Da sich die Arbeit im Folgenden nur auf den Prozess "Sturz" bezieht, wird hier auf eine detaillierte Beschreibung der anderen Prozesse verzichtet und auf die einschlägige Literatur verwiesen (z.B. MOSER & ÜBERLAGGER 1984, DIKAU ET AL. 1996, CRU-DEN & VARNES 1996).

### **2.2 Stürze**

Stürze beschreiben plötzliche Bewegungen von Gesteinsmaterial, das sich von steilen Hängen oder Felswänden löst (Abb. 2.1). Dabei erfolgt die Bewegung in Abhängigkeit der Hangneigung im freien Fall und geht in ein Springen und Rollen über (VARNES 1996). Der Abriss des Materials erfolgt meist an vorgegebenen Trennflächen, wobei die natürlichen Ursachen in Spannungsumlagerungen, langfristiger Materialermüdung und Verwitterung an den Trennflächen liegen. Auslöser sind neben erhöhtem Kluftwasserdruck bei z.B. Starkniederschlägen auch Frosteinwirkung, Temperaturausdehnung und Wurzelsprengung (www<sup>2</sup>). Je nach Kubatur des abstürzenden Materials kann eine Unterteilung der Prozesse durchgeführt werden (PERSONENKREIS GEOGEFAHREN, 2008):

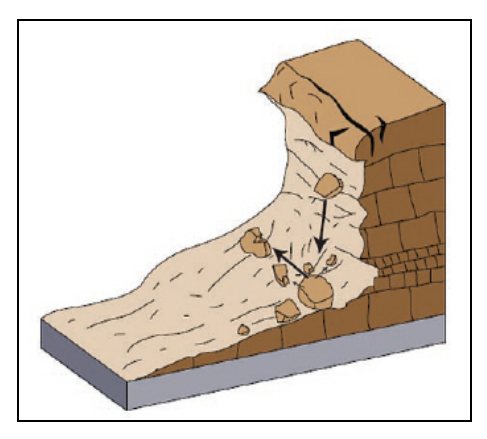

 **Abb. 2.1: Schematische Darstellung des Sturzprozesses (CRUDEN & VAR-NES, DIKAU 1996).** 

- Steinschlag

Steinschlag und Blockschlag sind definiert als Sturzereignis von einzelnen, kleineren Festgesteinspartien mit einem Volumen von 0 -10 m<sup>3</sup> (Abb. 2.2). Nach dem Volumen der Blöcke kann eine weitere Unterteilung vorgenommen werden in kleine (0 – 0,1 m<sup>3</sup>), mittlere (0,1 – 0,6 m<sup>3</sup>) und große (0,6 - 10 m<sup>3</sup>) Steinschlagereignisse.

\_\_\_\_\_\_\_\_\_\_\_\_\_\_\_\_\_\_\_\_\_\_\_\_\_\_\_\_\_\_\_\_\_\_\_\_\_\_\_\_\_\_\_\_\_\_\_\_\_\_\_\_\_\_\_\_\_\_\_\_\_\_\_\_\_\_\_

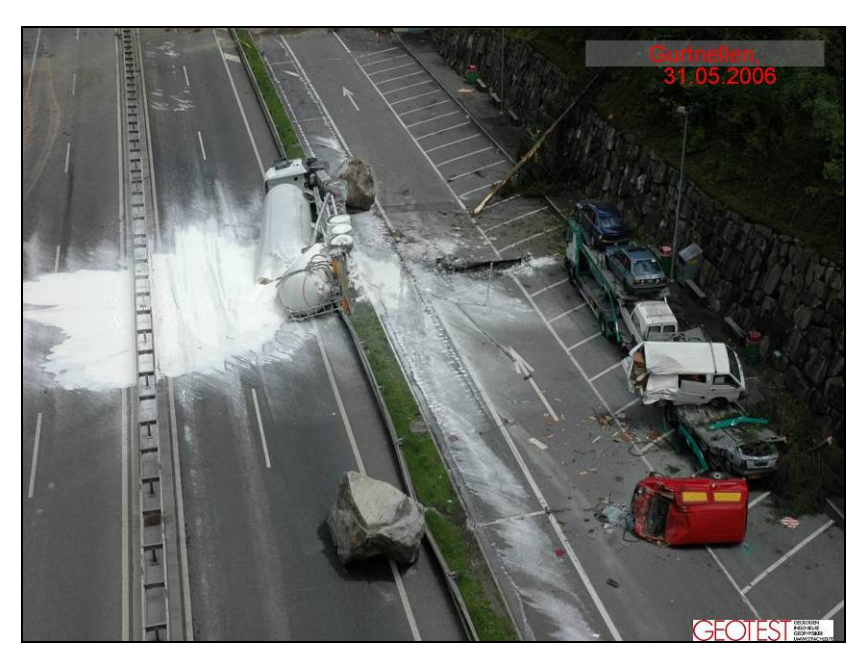

**Abb. 2.2: Beispiel eines Steinschlagereignisses an der Gotthardautobahn im Jahr 2006 (Foto: GEOTEST).** 

#### - Felssturz

Beim Felssturz lösen sich größere Felspartien und stürzen ab (Abb. 2.3). Im Gegensatz zum Steinschlag erfolgt eine gegenseitige Beeinflussung der Komponenten während der Bewegung. Das Volumen eines Felssturzes liegt bei 10 bis <1.000.000 m³, wobei auch dieser noch weiter differenziert werden kann, in sehr kleine (10 - 100 m<sup>3</sup>), kleine (100 – 1.000 m<sup>3</sup>), mittlere (1.000 – 10.000 m<sup>3</sup>), große  $(10.000 - 100.000 \text{ m}^3)$  und sehr große  $(100.000 - 1.000.000 \text{ m}^3)$  Felsstürze.

\_\_\_\_\_\_\_\_\_\_\_\_\_\_\_\_\_\_\_\_\_\_\_\_\_\_\_\_\_\_\_\_\_\_\_\_\_\_\_\_\_\_\_\_\_\_\_\_\_\_\_\_\_\_\_\_\_\_\_\_\_\_\_\_\_\_\_

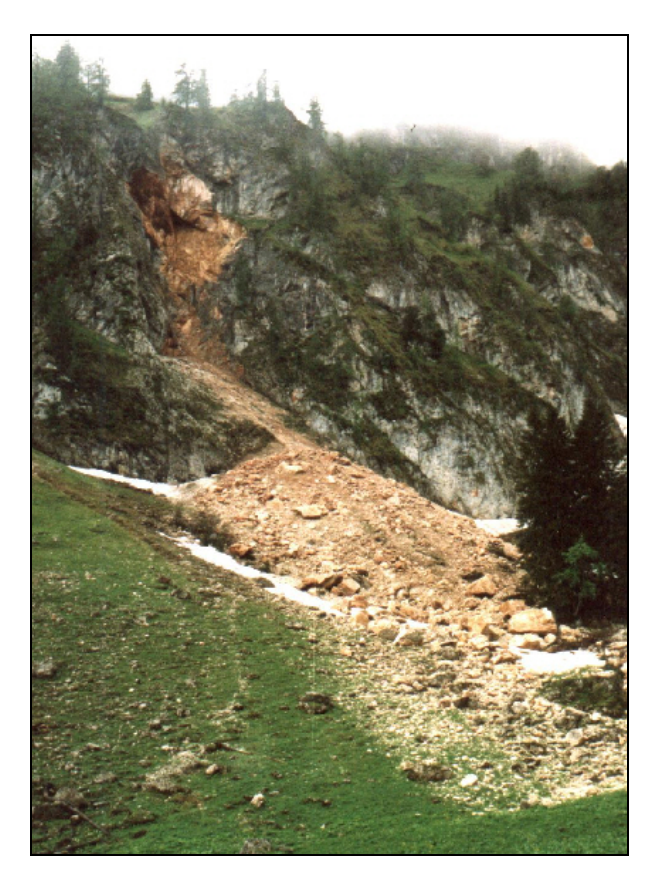

**Abb. 2.3: Beispiel eines Felssturzereignisses an der Nesselaualm im Landkreis Traunstein, Bayern im Jahr 1987 (Foto: LfU).**

- Bergsturz

Bei einem Bergsturz sind sehr große Gesteinsmassen mit über 1.000.000 m<sup>3</sup> Material betroffen, die sich gleichzeitig loslösen (Abb.2.4). Dabei erfolgt eine gegenseitige Beeinflussung der Komponenten, die zu einer Beschleunigung der Frontalbereiche, und so zu sehr großen Reichweiten vergleichbar einer Schneelawine führt. Die genauen, kinematischen Mechanismen sind noch nicht ganz erforscht. Empirische Untersuchungen von Bergstürzen ergeben aber, dass Mechanismen wie ein sog. Selbstschmiereffekt die Reichweiten wesentlich beeinflussen. Theorien zu den Ursachen dieses Effektes sind z.B. in ERISMANN (1995) zu finden.

<span id="page-16-0"></span>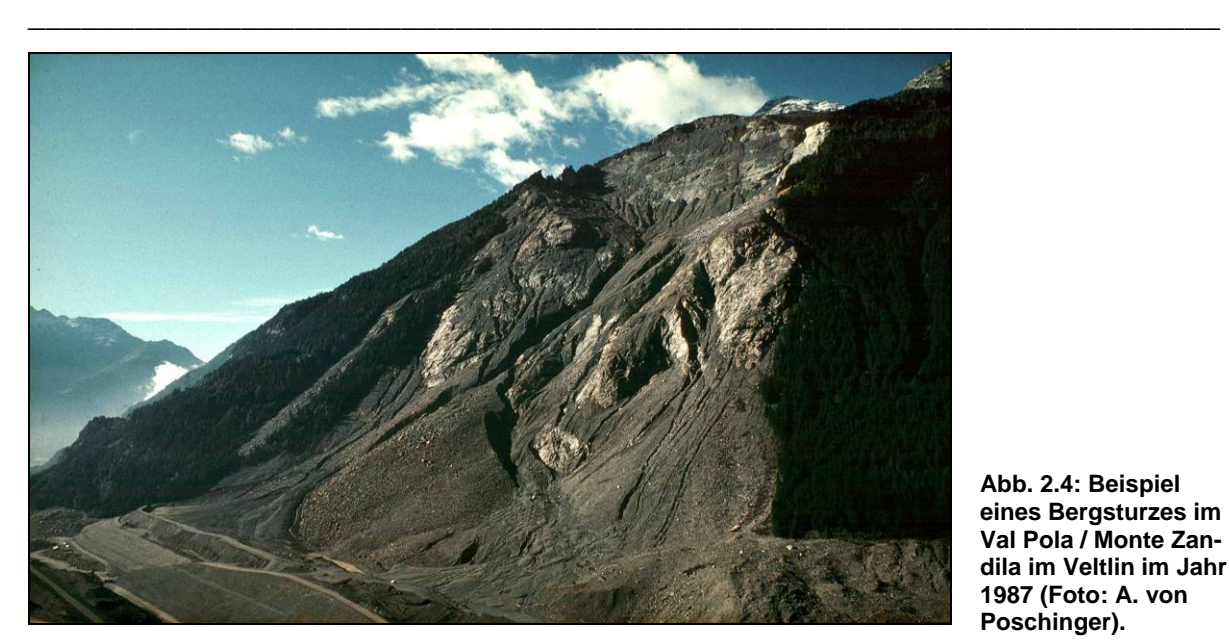

**Abb. 2.4: Beispiel eines Bergsturzes im Val Pola / Monte Zandila im Veltlin im Jahr 1987 (Foto: A. von Poschinger).** 

### **2.3 Gefahr, Gefährdung, Vulnerabilität und Risiko**

Nach den Definitionen aus einer Richtlinie der International Union of Geological Science (IUGS 1997), die auch in der Europäischen Union verwendet werden (EU-MEDIN), können die oben genannten Begriffe wie folgt abgegrenzt werden:

### *Gefahr (danger)*

 $\rightarrow$  Der Begriff beschreibt das Phänomen selbst, also einen Zustand oder Vorgang aus dem ein Schaden für Personen und/oder Sachgüter entstehen kann.

Für den Prozess Steinschlag beschreibt der Begriff Gefahr das Gefahrenpotenzial das von einem abstürzenden Block ausgeht. Die Gefahr lässt sich hier morphologisch und mechanisch charakterisieren, ist an einen bestimmten Ort gebunden und lässt sich durch eine bestehende Klassifikation beschreiben (EINSTEIN 1988).

### *Gefährdung (hazard)*

 $\rightarrow$  Die Wahrscheinlichkeit mit der eine potenzielle Gefahr zeitlich und räumlich auftritt.

### *Vunerabilität (vulnerability)*

 $\rightarrow$  Die Verletzbarkeit eines Objektes, d.h. der zu erwartende Schaden in Relation zu Intensität und Eintretenswahrscheinlichkeit eines bestimmten Ereignisses.

7

### *Risiko (risk)*

 $\rightarrow$  Ein Maß für die Intensität, Eintretenswahrscheinlichkeit und die Auswirkungen eines Unglücks auf Gesundheit, Besitz oder Umwelt.

<span id="page-17-0"></span>\_\_\_\_\_\_\_\_\_\_\_\_\_\_\_\_\_\_\_\_\_\_\_\_\_\_\_\_\_\_\_\_\_\_\_\_\_\_\_\_\_\_\_\_\_\_\_\_\_\_\_\_\_\_\_\_\_\_\_\_\_\_\_\_\_\_\_

Das Risiko beschreibt also die Tragweite eines Schadensereignisses und setzt sich aus der Gefährdung, also der Intensität und der Eintretenswahrscheinlichkeit, und dem zu erwartenden Schadensausmaß zusammen.

### **2.4 Gefahrenhinweiskarte, Gefahrenkarte und Risikokarte**

Die Definitionen und Inhalte der Gefahrenhinweis- und Gefahrenkarten wurden vom Schweizer Bundesamt für Umwelt (BAFU ehemals BUWAL) genau definiert und auch vom Personenkreis Geogefahren in Deutschland so übernommen (BAFU 2005):

### *Gefahrenhinweiskarte (danger map)*

 $\rightarrow$  Eine Gefahrenhinweiskarte gibt eine erste Übersicht über die Gefährdungssituation. Sie enthält Angaben zur Gefahrenart, jedoch nicht zum Grad der Gefährdung, d.h. sie enthält keine Angaben zu Intensität und Eintretenswahrscheinlichkeit. Die Erstellung sollte objektunabhängig erfolgen, d.h. ohne Rücksicht auf potenziell betroffene Objekte und bereits bestehende Schutzmassnahmen. Der Maßstab liegt zwischen 1:10.000 und 1:50.000, womit keine parzellenscharfen Abgrenzungen von Gefahrenbereichen möglich sind. Sie ist in der Schweiz Grundlage für die Richtplanung (vgl. Flächennutzungsplan in Deutschland) und soll Interessenkonflikte zwischen Nutzung und Gefahr aufzeigen.

#### *Gefahrenkarte*

 $\rightarrow$  Eine Gefahrenkarte gibt eine detaillierte Übersicht über die Gefährdungssituation und basiert auf einer Detailuntersuchung. Sie enthält genaue Angaben zur Gefahrenart, zur räumlichen Ausdehnung und dem Grad der Gefährdung in mehreren Stufen. Der Grad der Gefährdung enthält dabei Aussagen über Intensität und Eintretenswahrscheinlichkeit der Gefahr. Der Maßstab liegt zwischen 1:2.000 und 1:10.000. Sie ist in der Schweiz Grundlage für die Abgrenzung von Gefahrenzonen in der Nutzungsplanung (vgl. Bebauungsplan in Deutschland), für die Formulierung von Bauauflagen und die Projektierung von Schutzmaßnahmen.

8

### *Gefahrenzonenplan*

 $\rightarrow$  Ein Gefahrenzonenplan ist ein flächenhaftes Gutachten über die Gefährdung durch Wildbäche, Lawinen und Erosion im lokalen Maßstab. Er ist in Österreich Basis für die Planung von Schutzmaßnahmen sowie für die Abschätzung deren Dringlichkeit (www<sup>3</sup>). Die Karten sind nicht direkt rechtsbindend sondern haben den Stellenwert eines Amtsgutachtens. Der Gefahrenzonenplan entspricht daher einer Gefahrenkarte in der Schweiz.

\_\_\_\_\_\_\_\_\_\_\_\_\_\_\_\_\_\_\_\_\_\_\_\_\_\_\_\_\_\_\_\_\_\_\_\_\_\_\_\_\_\_\_\_\_\_\_\_\_\_\_\_\_\_\_\_\_\_\_\_\_\_\_\_\_\_\_

Für die Begriffe Vulnerabilitätskarte und Risikokarte gibt es keine einheitlichen Definitionen. Sie werden hier wie folgt beschrieben:

### *Vulnerabilitätskarte*

 $\rightarrow$  Eine Vulnerabilitätskarte zeigt alle potenziell gefährdeten Objekte gemäß ihres Wertes. Diese werden nach ihrer Art bewertet, in dem Sinne, welche materiellen und personellen Wertverluste im Falle eines Ereignisses entstehen würden. Die Vulnerabilität kann monetär oder qualitativ z.B. durch die Vergabe von Indizes bewertet werden.

#### *Risikokarte*

 $\rightarrow$  Risikokarten sind eine Synthese aus Gefahrenkarte und Vulnerabilitätskarte. In Abhängigkeit der Gefahr und des betroffenen Objektes zeigen sie das zu erwartende Risiko auf und geben somit Hinweise auf den Handlungsbedarf.

In der Schweiz wird das Risiko in Form von Schutzdefizitskarten dargestellt. Sie geben an, in wieweit die Gefahr das festgelegte Schutzziel übersteigt (HEINIMANN ET AL. 1998, BUWAL 1999, BAFU 2005).

### **3 Aufgabenstellung**

### **3.1 Hintergrund**

Die Notwendigkeit zur Erstellung von Gefahrenhinweiskarten ist in drei Protokollen der Alpenkonvention verankert. Die Alpenkonvention ist ein internationales Übereinkommen zum Schutz des Naturraums und zur Förderung der nachhaltigen Entwicklung in den Alpen. Auf Grundlage der ersten Alpenkonferenz der Umweltminister im Jahr 1989 haben die Alpenstaaten und die Europäische Union am 7. November 1991 das Übereinkommen zum Schutz der Alpen unterzeichnet Nach Art. 10, Protokoll "Bodenschutz" sind alle Mitgliedsstaaten verpflichtet, "....Alpengebiete, die durch geologische, hydrogeologische und hydrologische Risiken, insbesondere Massenbewegungen (Hangbewegungen, Murenbildungen, Erdfälle), Lawinen und Überschwemmungen, gefährdet sind, zu kartieren und in Kataster aufzunehmen und, soweit erforderlich, Gefahrenzonen auszuweisen...." (www<sup>4</sup>).

<span id="page-19-0"></span>\_\_\_\_\_\_\_\_\_\_\_\_\_\_\_\_\_\_\_\_\_\_\_\_\_\_\_\_\_\_\_\_\_\_\_\_\_\_\_\_\_\_\_\_\_\_\_\_\_\_\_\_\_\_\_\_\_\_\_\_\_\_\_\_\_\_\_

### **3.2 Problemstellung**

Für den bayerischen Alpenraum basiert die Ausweisung der durch geologische Gefährdungen betroffenen Gebiete auf Gefahrenhinweiskarten im Maßstab 1:25.000. Laut Definition sollen diese Karten einen Überblick über die von den jeweiligen Prozessen gefährdete Gebiete geben und müssen keine Angaben zum Grad der Gefährdung enthalten. Diese Vorgaben werden u.a. für den Prozess Steinschlag vollständig erfüllt. Hauptsächliche Benutzergruppen sind Straßenbau, Forst- und Wasserwirtschaft sowie regionale und lokale Verwaltungsbehörden. Es kann aber nicht immer davon ausgegangen werden, dass die Gefahrenhinweiskarten von den Endnutzern richtig interpretiert werden. Hauptproblem ist, dass wichtige Informationen bzw. Brennpunkte ohne Hilfe nicht direkt erkannt werden können. Um einen größeren Nutzen aus den Karten zu ziehen wäre es daher wünschenswert, direkt aus den Karten zusätzliche Aussagen über den Grad der Gefährdung und die betroffenen Objekte zu erhalten. Durch eine Differenzierung von hoher und geringer Gefährdung sowie einer klaren Ausweisung des Schadenspotenzials könnten z.B. Bereiche, die ein vorrangiges Eingreifen erfordern bzw. in denen Maßnahmen zuerst durchgeführt werden müssen, leichter identifiziert werden. Die weitere Bearbeitung muss also in Richtung Gefahren- und Risikokarten gehen. Bei der Überlegung ob und wie die Ziele der weiterführenden Karten erfüllt werden können, treten folgende Fragestellungen auf:

\_\_\_\_\_\_\_\_\_\_\_\_\_\_\_\_\_\_\_\_\_\_\_\_\_\_\_\_\_\_\_\_\_\_\_\_\_\_\_\_\_\_\_\_\_\_\_\_\_\_\_\_\_\_\_\_\_\_\_\_\_\_\_\_\_\_\_

- 1. Idealerweise sollten Gefahrenkarten auf Detailuntersuchungen beruhen, was bei der Größe des Arbeitsgebietes von ca. 550 km² mit einem sehr hohen personellen und zeitlichen Aufwand verbunden wäre. Es müssen Überlegungen angestellt werden, ob und wie es möglich ist, die Geländeuntersuchungen auf ein Minimum zu reduzieren und trotzdem die Ziele von Gefahren- und Risikokarten erfüllen zu können.
- 2. Um den Grad der Gefährdung zu erhalten, muss die Intensität des Ereignisses mit einbezogen werden. Die Frage ist, ob Angaben zu Intensitäten aus einer regionalen Untersuchung den Ansprüchen von Gefahren- und Risikokarten genügen, und wie diese in eine weiterführende Bearbeitung mit eingehen können.
- 3. Um den Grad der Gefährdung zu bestimmen, muss außerdem die Eintretenswahrscheinlichkeit bzw. –häufigkeit eines Ereignisses mit einbezogen werden. Problematisch gibt sich im Arbeitsgebiet die Einschätzung der Wiederkehrperiode, da in der Regel keine vollständigen Zeitreihen vorhanden sind. Die Aufzeichnungen im GEORISK-Kataster des LfU wurden erst in den 80er Jahren begonnen und enthalten größtenteils jüngere Ereignisse. Weitere Informationen aus dem Projekt HANG (Historische Analyse Alpiner Naturgefahren 2003) ergeben ebenfalls keine vollständigen Zeitreihen, so dass keine zuverlässigen Aussagen über die Häufigkeit möglich sind. Daher muss ein anderer Weg gefunden werden, die Eintretenswahrscheinlichkeit mit einzubeziehen.
- 4. Zur Durchführung einer Risikoanalyse müssen die betroffenen Objekte bekannt sein und ihr Wert bzw. ihre Verletzbarkeit abgeschätzt werden. Vorraussetzung dafür sind Datensätze, die für den gesamten Alpenraum vorhanden und auf längere Zeit gültig sind. Des Weiteren sollten die Daten die verschiedenen Objekte so genau wie möglich beschreiben. Eine weitere Fragestellung diesbezüglich ist, wie die Verletzbarkeit zu quantifizieren ist, da sie in erster Linie von den vorhandenen Daten zu den Objekten abhängig ist, und nicht unbedingt die Möglichkeit besteht, z.B. die tatsächliche Anzahl der in einem Gebäude befindlichen Perso-

nen oder den monetären Wert eines Gebäudes zu ermitteln. Hier stellt sich die Frage, wie mit den vorhandenen Daten eine sinnvolle Bewertung durchgeführt werden kann.

<span id="page-21-0"></span>\_\_\_\_\_\_\_\_\_\_\_\_\_\_\_\_\_\_\_\_\_\_\_\_\_\_\_\_\_\_\_\_\_\_\_\_\_\_\_\_\_\_\_\_\_\_\_\_\_\_\_\_\_\_\_\_\_\_\_\_\_\_\_\_\_\_\_

5. Da die Erstellung der Karten später im gesamten bayerischen Alpenraum angewendet werden soll, sollte der Bearbeitungs-Workflow möglichst einfach und nachvollziehbar sein und auch für nicht eingebundenes Personal nachvollziehbar und durchführbar sein. Des Weiteren sollte es möglich sein, die Methode auch auf andere Gebiete mit ähnlichen Ausgangsdatensätzen anzuwenden. Es stellt sich die Frage, ob die Komplexität des Vorgangs so weit reduzierbar ist, dass er "einfach" wiederholbar ist und ob die Kapazitäten der zu verwendenden Software der zu verarbeitenden Datenmenge genügen.

### **3.3 Zielsetzung**

Die Ansprüche einer Gefahrenkarte und einer daraus folgenden Risikokarte können unter den gegebenen Vorraussetzungen nicht erfüllt werden. Da dennoch über die Aussagen einer Gefahrenhinweiskarte hinausgegangen werden soll, muss über eine neue Definition nachgedacht werden. Ziele sollen daher eine "**Erweiterte Gefahrenhinweiskarte"** und eine "Risikohinweiskarte" sein, die folgende Kriterien erfüllen:

- 1. Die Bearbeitung der "Erweiterten Gefahrenhinweiskarte' und der "Risikohinweiskarte' soll auf einen regionalen Maßstab (max. 1:10.000) hin erfolgen. Die Bearbeitung erfolgt auf Basis der vorliegenden Ergebnisse der Steinschlagsimulationen für die Gefahrenhinweiskarte. Der Bearbeitungs-Workflow erfolgt in erster Linie für die Erstellung der Karten für den bayerischen Alpenraum, er soll aber grundsätzlich auf andere Gebiete und ähnliche Ausgangsdatensätze übertragbar sein.
- 2. Die Ergebnisse der Steinschlagsimulation für die Gefahrenhinweiskarte im Landkreis Miesbach liefern einen Datensatz mit Angaben zu den kinetischen Energien der einzelnen Trajektorienabschnitte. Die Höhe der Energie in einem bestimmten Abschnitt kann mit der Intensität gleichgesetzt werden und soll als Parameter in die Bewertung zum Grad der Gefährdung mit einfließen.

3. Die Eintretenswahrscheinlichkeit soll für die Erstellung der Karten neu definiert werden. Als Faktoren können das Bemessungsereignis, also die am wahrscheinlichsten auftretende Größe der Sturzblöcke als am wahrscheinlichsten eintretendes Ereignis, sowie die räumliche Auftretenswahrscheinlichkeit mit einfließen. Die räumliche Auftretenswahrscheinlichkeit kann über die Anzahl der Trajektorien in einem bestimmten Gebiet, etwa einer Rasterzelle, quantifiziert werden.

\_\_\_\_\_\_\_\_\_\_\_\_\_\_\_\_\_\_\_\_\_\_\_\_\_\_\_\_\_\_\_\_\_\_\_\_\_\_\_\_\_\_\_\_\_\_\_\_\_\_\_\_\_\_\_\_\_\_\_\_\_\_\_\_\_\_\_

- 4. Als Datengrundlage zur Bewertung der Verletzbarkeit von Objekten sollen Daten aus dem Digitalen Landschaftsmodell (DLM25) aus ATKIS® Bayern und aus der digitalen Flurkarte (DFK) aus dem Jahre 2007 verwendet werden (www<sup>5</sup>). Auf Grund der Datengrundlagen muss eine detaillierte Bewertung nach Todesfällen und monetären Schäden ausscheiden. Stattdessen wird eine Beurteilung in Form von Indizes erfolgen.
- 5. Der Workflow soll nach Möglichkeit für die Bearbeitung später folgender Gebiete automatisiert werden. Dafür sollen die einzelnen Arbeitsschritte soweit wie möglich in den ModelBuilder der Software ArcGIS integriert und in einer Toolbox zusammengestellt werden.

### **4 Das Arbeitsgebiet**

Der Landkreis Miesbach liegt im bayerischen Oberland und sowohl durch alpines als auch voralpines Gelände geprägt. Das Arbeitsgebiet umfasst allerdings nur den Alpenanteil des Landkreises (nach LEP) und wird somit im Norden durch die Bundesstrasse 472 begrenzt (Abb. 4.1). Die Größe des Gebietes beträgt 548 km² und erstreckt sich über eine Höhe von ca. 660 m üNN bei Gmund bis 1.844 m üNN an der Rotwand.

<span id="page-23-0"></span>\_\_\_\_\_\_\_\_\_\_\_\_\_\_\_\_\_\_\_\_\_\_\_\_\_\_\_\_\_\_\_\_\_\_\_\_\_\_\_\_\_\_\_\_\_\_\_\_\_\_\_\_\_\_\_\_\_\_\_\_\_\_\_\_\_\_\_

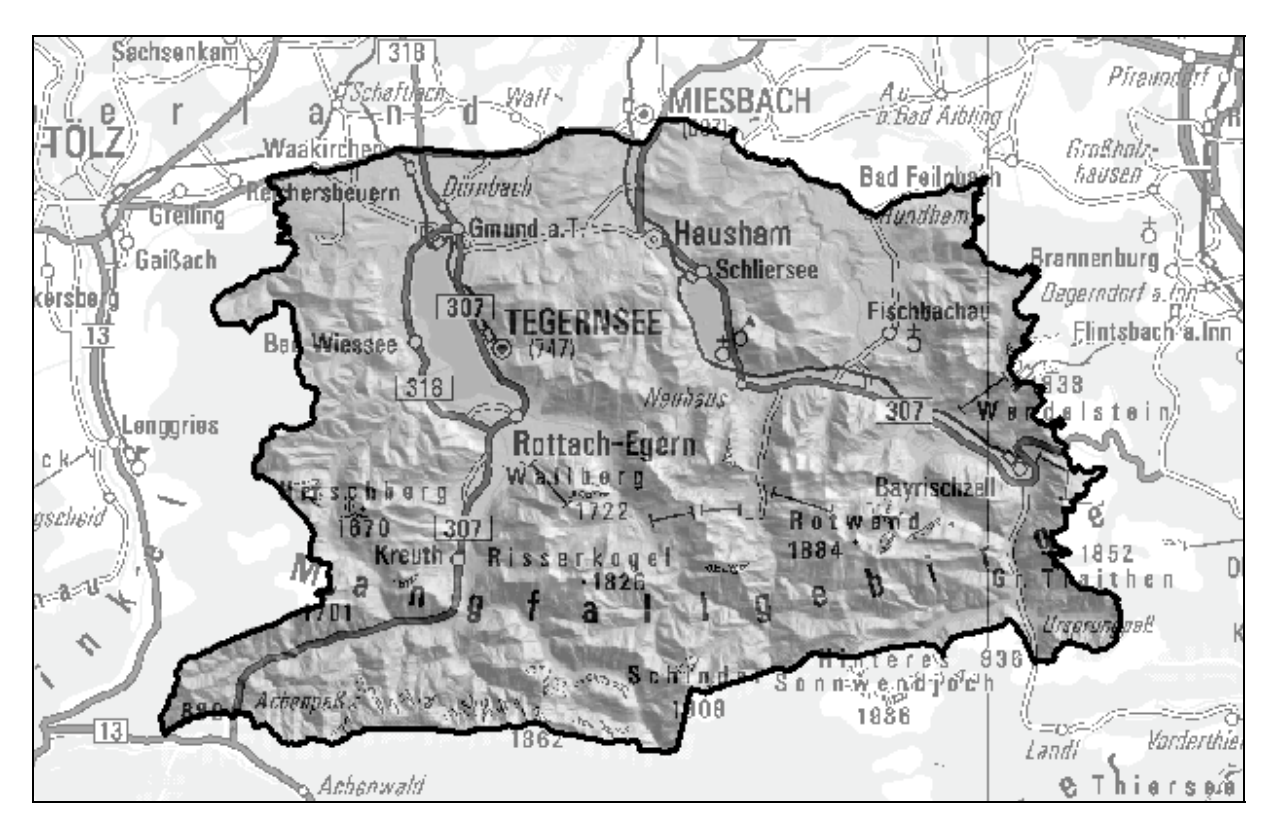

**Abb. 4.1: Lageplan des Arbeitsgebietes im Landkreis Miesbach.** 

### **4.1 Regionale Geologie**

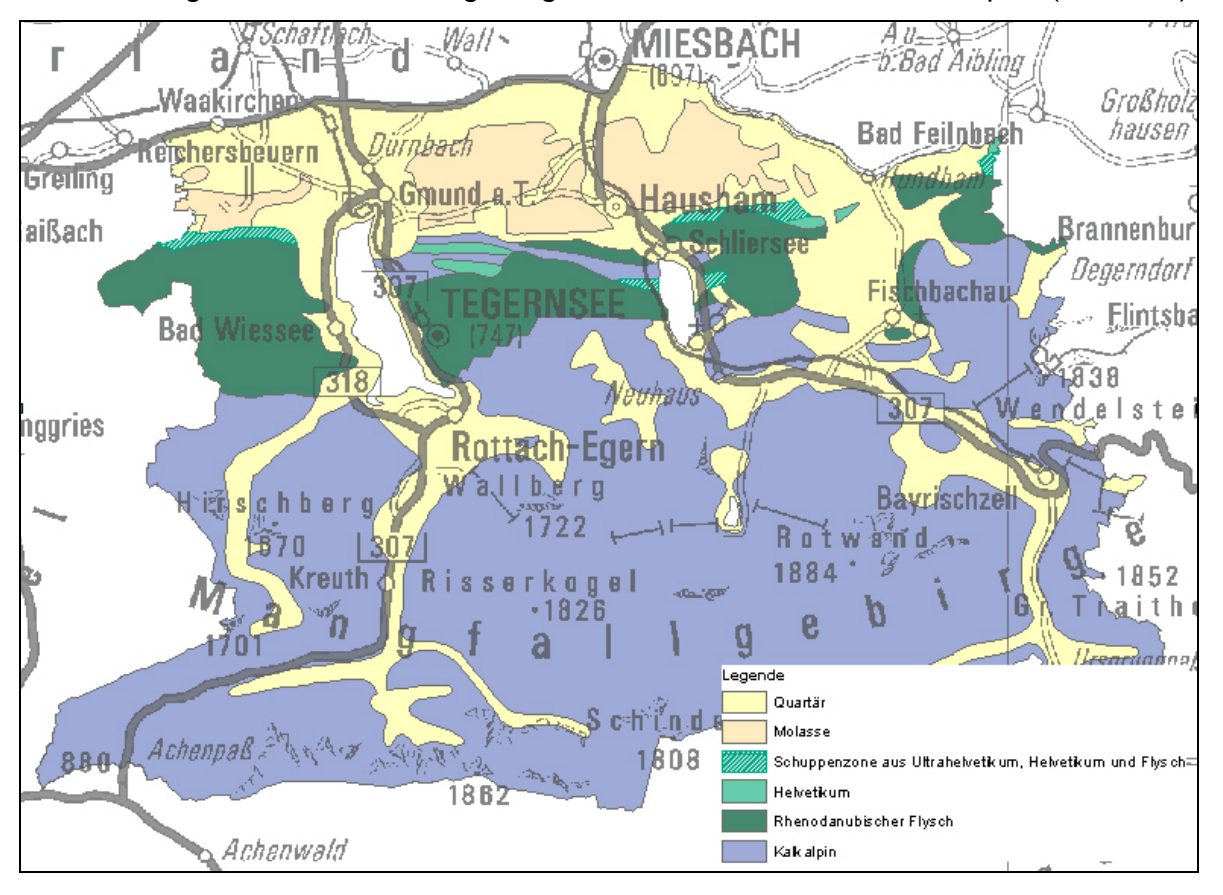

Das Arbeitsgebiet umfasst vier geologisch–tektonische Zonen der Alpen (Abb. 4.2).

<span id="page-24-0"></span>\_\_\_\_\_\_\_\_\_\_\_\_\_\_\_\_\_\_\_\_\_\_\_\_\_\_\_\_\_\_\_\_\_\_\_\_\_\_\_\_\_\_\_\_\_\_\_\_\_\_\_\_\_\_\_\_\_\_\_\_\_\_\_\_\_\_\_

**Abb. 4.2: Übersicht über die geologisch-tektonischen Zonen im Arbeitsgebiet (Maßstab 1:500.000).** 

Die Molasse ist gefaltet und bildet im Bearbeitungsgebiet die sogenannte Haushamer Mulde. Die Gesteine der Molasse setzen sich überwiegend aus einer Wechselfolge mariner Tone und Mergel sowie darüber folgender brackischer Mergel-Sand-Sandstein-Wechselfolgen, in die Kohlelagen eingeschaltet sind, zusammen. Die im Süden anschließenden Gesteine des südultrahelvetischen Flyschs werden überwiegend durch bunte Mergel und Kalkmergel repräsentiert. Gesteine der Helvetischen Zone bestehen aus z.T. mächtigen Kalken, Mergeln und Kalk-Mergel- Wechselfolgen. Im Süden folgt die Rhenodanubische Flyschzone, welche grob in zwei große Gesteinsgruppen eingeteilt werden kann. Zum einen in die von Kalk-Mergel-Wechselfolgen dominierten Einheiten und zum anderen in die von Sandsteinen dominierten Formationen. Daneben gibt es geringmächtige bunte Mergel sowie sehr heterogen aufgebaute Wechselfolgen von Sandsteinen und Mergeln. Die Kalkalpine Zone baut im südlichsten Teil des Arbeitsgebietes das Mangfallgebirge auf. Bei den kalkalpinen Schichtgliedern handelt es sich im Wesentlichen um kompakte Dolomite

und Kalke sowie Wechselfolgen von Kalken, Mergeln und Tonsteinen, untergeordnet treten kieselige Gesteine auf. Über den Einheiten der alpinen Zonen haben sich auf großen Flächen eiszeitliche und nacheiszeitliche quartäre Lockergesteine abgelagert. Bei den eiszeitlichen Ablagerungen handelt es sich vor allem um sandigkiesiges Moränenmaterial mit unterschiedlichem Feinkornanteil. Die nacheiszeitlichen Ablagerungen sind überwiegend von Hang- und Verwitterungsschutt aufgebaut, lokal sind großflächig Schwemm- und Murfächer anzutreffen (BAYERISCHES GEOLOGI-SCHES LANDESAMT 1996, MAYER ET AL. 2009).

<span id="page-25-0"></span>\_\_\_\_\_\_\_\_\_\_\_\_\_\_\_\_\_\_\_\_\_\_\_\_\_\_\_\_\_\_\_\_\_\_\_\_\_\_\_\_\_\_\_\_\_\_\_\_\_\_\_\_\_\_\_\_\_\_\_\_\_\_\_\_\_\_\_

### **4.2 Steinschlagvorkommen**

Insgesamt gibt es im Arbeitsgebiet 106 geologische Einheiten, die auf Grund ihrer geotechnischen Eigenschaften und ihrer morphologischen Lage im Zuge von Geländebegehungen als sturzgefährdet eingestuft wurden und bezüglich ihrer potenziellen Sturzblockgrößen beurteilt wurden (vgl. Kap. 5.3.2 und Anhang A1). Im Folgenden sollen einige repräsentative Gesteine näher erläutert werden:

Der helvetische *Schrattenkalk* tritt als Härtling auf und bildet oft deutliche Rücken. Abb. 4.3 zeigt die Anbruchwand eines Felssturzes am Breitenbach westlich Schliersee. Es ist deutlich zu erkennen, dass der Schrattenkalk hier durch tektonische Vorgänge stark zerschert wurde, was die Anbruchbereitschaft fördert. Die charakteristische Größe der Sturzblöcke liegt bei 40 x 50 x 60 cm.

**Abb. 4.3: Schrattenkalk am Breitenbach mit Abbruchwand eines Felssturzes vom Mai 2008 (Foto: H. Barnikel).** 

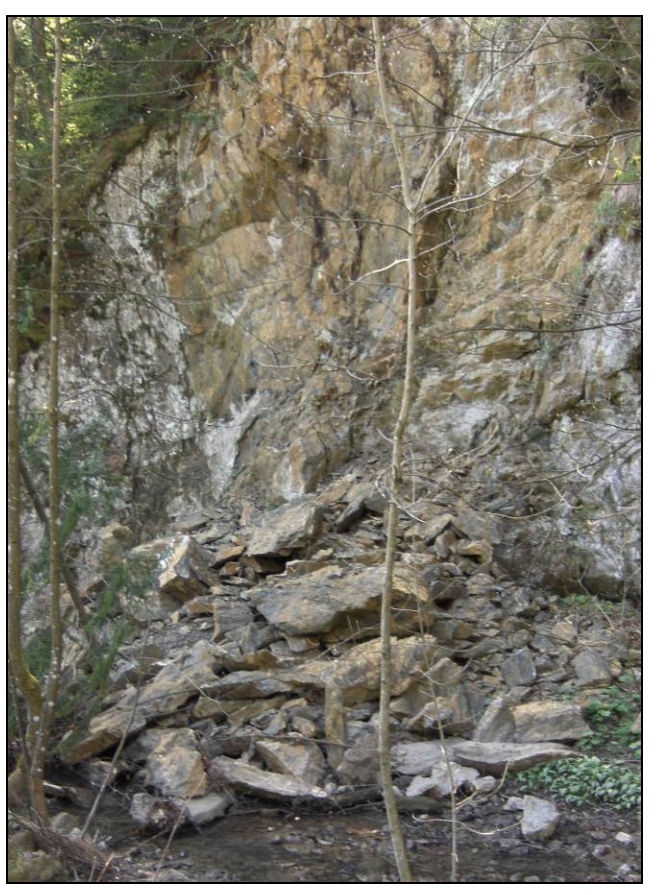

Der *Reiselsberger Sandstein* des Flysch formt oft dickbankige, mürbe und glimmerreiche Bänke, in die dünne und glimmerreiche Tonlagen eingeschaltet sein können (Abb. 4.4). Eine deutliche Klüftung ist meist gegeben. Es bilden sich blockige Sturzkörper mit einer charakteristischen Größe von 60 x 70 x 80 cm.

\_\_\_\_\_\_\_\_\_\_\_\_\_\_\_\_\_\_\_\_\_\_\_\_\_\_\_\_\_\_\_\_\_\_\_\_\_\_\_\_\_\_\_\_\_\_\_\_\_\_\_\_\_\_\_\_\_\_\_\_\_\_\_\_\_\_\_

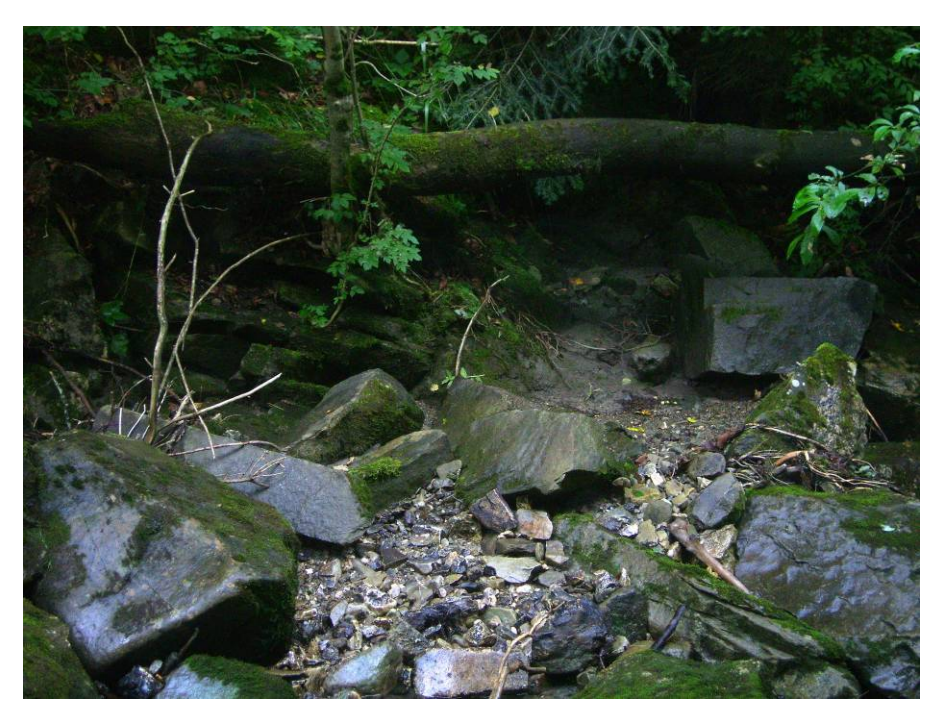

**Abb. 4.4: Reiselsberger Sandstein am Kesselgraben (Foto: P. Thom)** 

Beim kalkalpinen *Plattenkalk* handelt es sich um kompakte, mittel- bis dickbankige Kalke (Abb. 4.5 und 4.6). Die grobblockigen Sturzkörper haben eine charakteristische Größe von 80 x 80 x 100 cm.

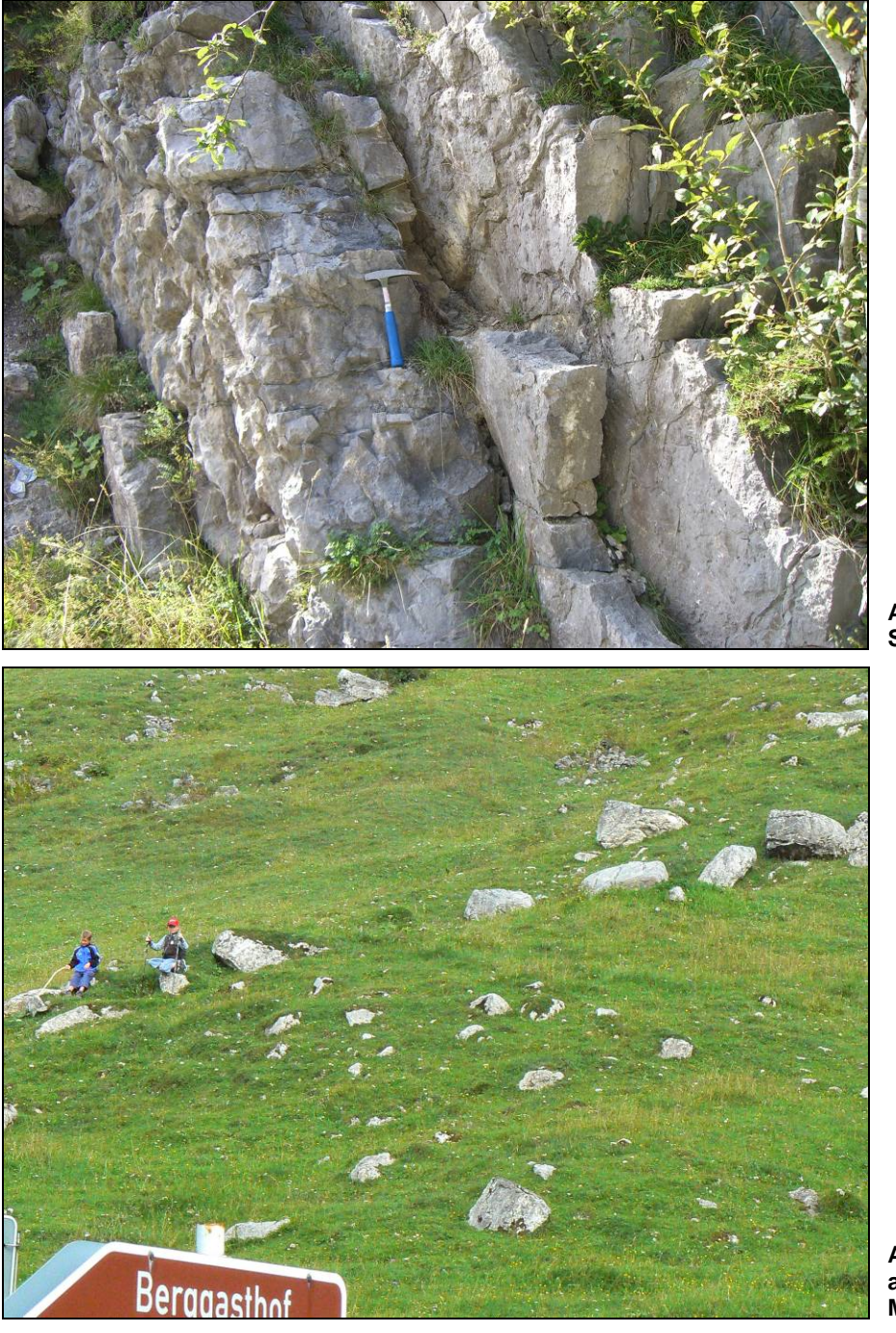

\_\_\_\_\_\_\_\_\_\_\_\_\_\_\_\_\_\_\_\_\_\_\_\_\_\_\_\_\_\_\_\_\_\_\_\_\_\_\_\_\_\_\_\_\_\_\_\_\_\_\_\_\_\_\_\_\_\_\_\_\_\_\_\_\_\_\_

**Abb. 4.5: Plattenkalk am Spitzingsattel.** 

**Abb. 4.6: Sturzblöcke aus Plattenkalk (Foto: K. Mayer)** 

Beim kalkalpinen *Wettersteinkalk* handelt sich um einen massigen, meist geklüfteten Kalk (Abb. 4.7). Die charakteristische Größe der Sturzblöcke liegt bei 120 x 120 x 120 cm.

<span id="page-28-0"></span>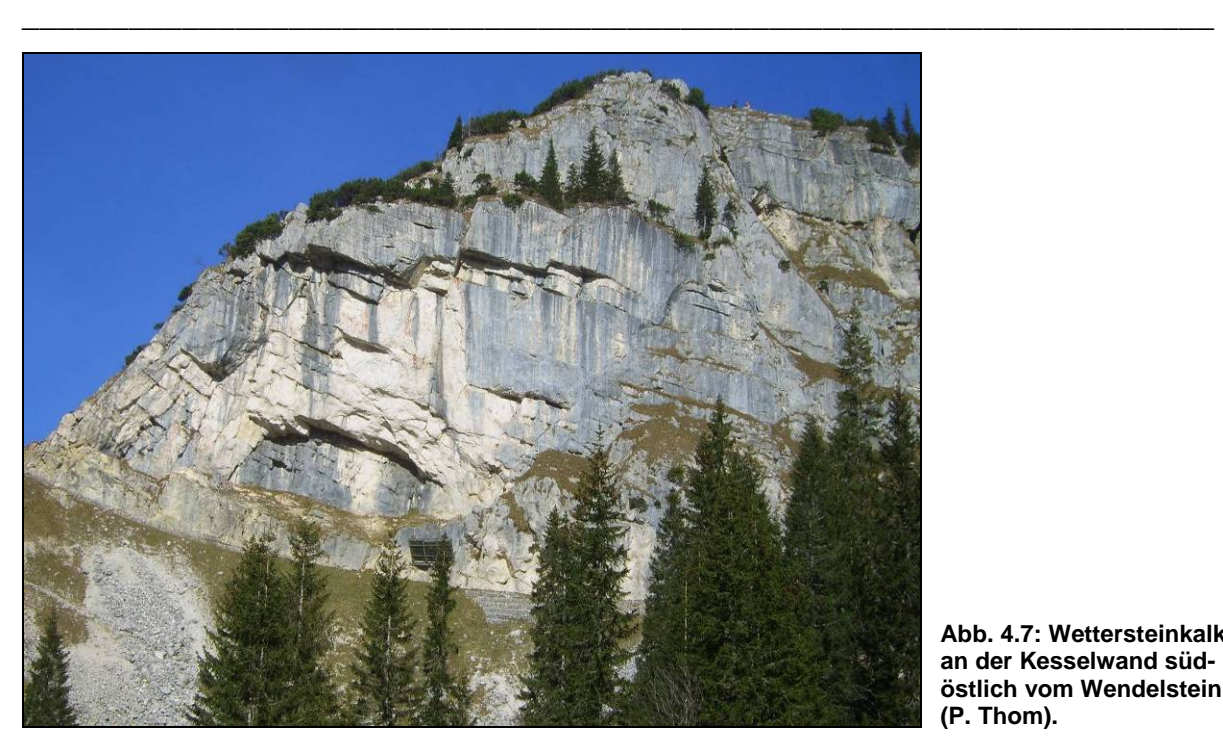

**Abb. 4.7: Wettersteinkalk an der Kesselwand südöstlich vom Wendelstein (P. Thom).** 

### **4.3 Ereigniskataster**

Am Bayerischen Geologischen Landesamt wurde 1987 das Projekt GEORISK ins Leben gerufen und damit begonnen, alle Arten von Hangbewegungen systematisch zu erfassen. Es wurden alle aus der Literatur und den Archiven bekannten Hangbewegungsereignisse einheitlich erfasst und später in ein digitales Geoinformationssystem überführt. Ebenso wurden flächendeckende Kartierungen in den 52 Hauptsiedlungsgebieten des Alpenraums durchgeführt, da dort eine hohe Bevölkerungsdichte herrscht und auch in Zukunft der höchste Siedlungsdruck zu erwarten ist (POSCHIN-GER A. VON 1992).

Bis Januar 2009 wurden für den bayerischen Alpenraum (nach LEP) 2251 Hangbewegungsobjekte erfasst und in das Bodeninformationssystem Bayern (BIS-BY) übernommen (www<sup>6</sup>). Im Alpenanteil des Landkreises Miesbach können 69 GEO-RISK-Objekte dem Prozess Sturz zugeordnet werden (Abb. 4.8).

### 4 Das Arbeitsgebiet

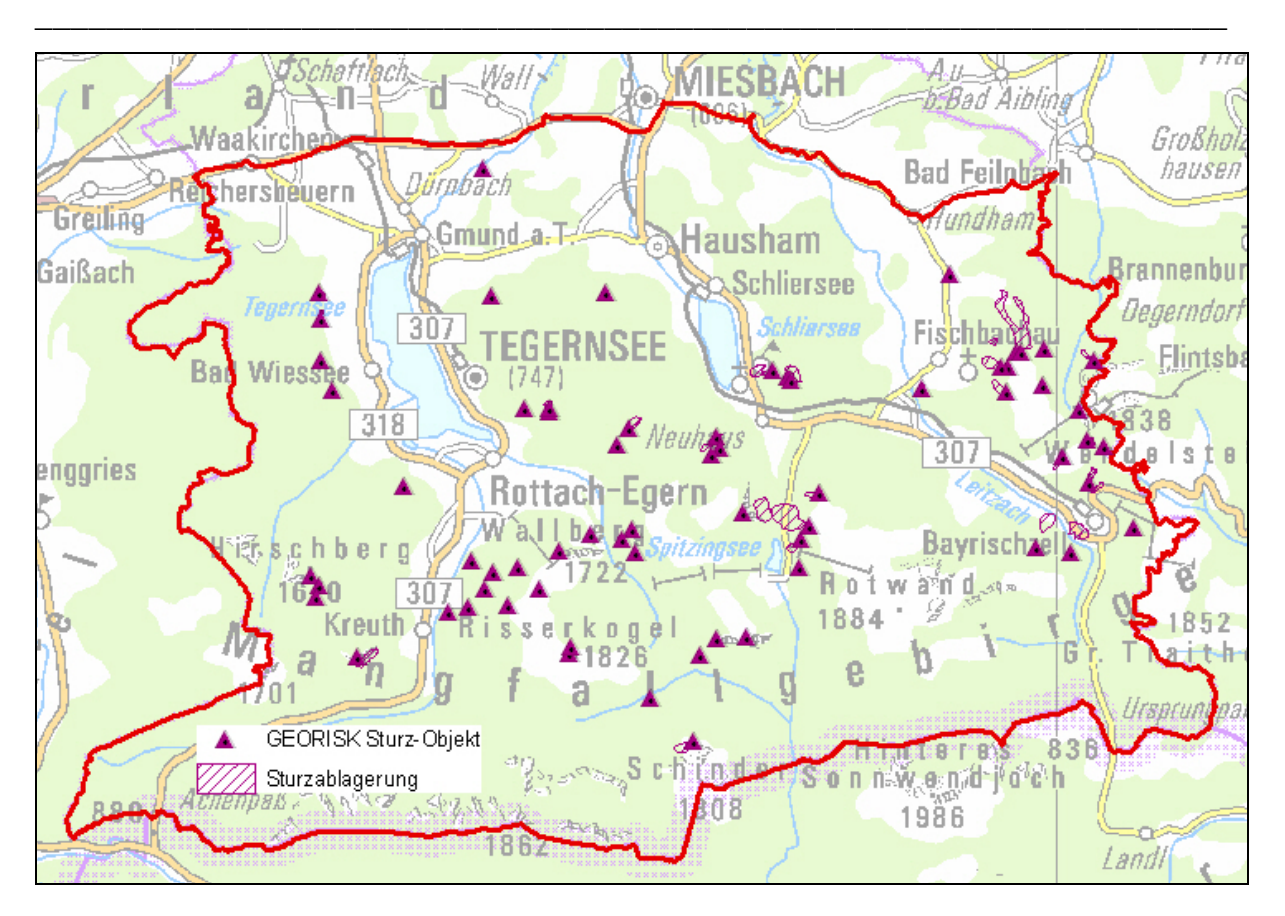

**Abb. 4.8: Sturzbereiche aus dem GEORISK-Kataster im Arbeitsgebiet.** 

### **5 Ausgangslage**

### **5.1 Bearbeitungsstand im Alpenraum**

Die Erstellung von Gefahrenhinweis-, Gefahren- und Risikokarten sowie von Gefahrenzonenplänen ist in den verschiedenen Ländern unterschiedlich weit fortgeschritten. Es sollen kurz Beispiele aus einigen Alpenstaaten vorgestellt werden:

<span id="page-30-0"></span>\_\_\_\_\_\_\_\_\_\_\_\_\_\_\_\_\_\_\_\_\_\_\_\_\_\_\_\_\_\_\_\_\_\_\_\_\_\_\_\_\_\_\_\_\_\_\_\_\_\_\_\_\_\_\_\_\_\_\_\_\_\_\_\_\_\_\_

### **Schweiz**

In der Schweiz wurden bereits in den 1990er Jahren auf Bundesebene Empfehlungen bzw. Richtlinien zum Umgang mit Naturgefahren, zur Erstellung von Gefahrenkarten und zur Bewertung des Risikos herausgegeben und fortgeschrieben (z.B. BU-WAL 1997+1999, BUFA 2005+2008, PLANAT 2009). Die Vorgehensweise für die jeweiligen Prozesse beinhaltet

- 1. Eine Ereignisdokumentation zur Erstellung einer Karte der Phänomene.
- 2. Ggf. die Erstellung einer Gefahrenhinweiskarte zur Gewinnung eines Überblicks über gefährdete Gebiete.
- 3. Eine Gefahrenanalyse mit der Erstellung von 3-stufigen Gefahrenkarten unter Berücksichtigung der Intensität und der Eintretenswahrscheinlichkeit.
- 4. Die Identifikation von Ort und Art der gefährdeten Objekte sowie die Definition von Schutzzielen durch Ermittlung der Schadensempfindlichkeit und des potenziellen Schadensausmaßes.
- 5. Eine Risikoanalyse unter Feststellung der Schutzdefizite.

Seit 1990 werden für die Schweiz Gefahrenkarten erstellt, die Teil der Nutzungsplanung sind und rechtsverbindlich Nutzungsbedingungen vorgeben. Die Karten sollen bis 2011 für die gesamte Schweiz fertig gestellt sein. Bisher sind ca. 50 % der Fläche bearbeitet (www<sup>7</sup>).

### **Österreich**

In Österreich sind Konzepte zur Erstellung von Gefahrenhinweiskarten für Hangbewegungen wie Rutschung und Steinschlag in Arbeit. Für die Prozesse Lawine und Mure werden von der Wildbach- und Lawinenverbauung auf Grundlage des Forstgesetzes von 1975 Gefahrenzonenpläne parzellenscharf erstellt und liegen in einigen Bundesländern bereits flächendeckend vor (www<sup>8</sup>, BMLFUW 2005). Für geologische

Gefährdungen gibt es von Seiten der Bundesländer und Universitäten einige Ansätze zur Erstellung von Gefahrenhinweiskarten. Beispiele sind "Georisikokarte Vorarlberg" (RUFF 2005) und "Gefahrenhinweiskarten für Niederösterreich" (STRAKE W., SCHNEI-DER J.F. 2008). Bundesweit gültige Vorgaben gibt es bisher noch nicht, diese sollen aber im Projekt AdaptAlp erarbeitet werden.

<span id="page-31-0"></span>\_\_\_\_\_\_\_\_\_\_\_\_\_\_\_\_\_\_\_\_\_\_\_\_\_\_\_\_\_\_\_\_\_\_\_\_\_\_\_\_\_\_\_\_\_\_\_\_\_\_\_\_\_\_\_\_\_\_\_\_\_\_\_\_\_\_\_

### **Deutschland**

In Deutschland steht eine bundesweit gültige Vorgabe ebenfalls noch am Anfang. Der Personenkreis Geogefahren hat 2008 eine Empfehlung zur Erstellung von Gefahrenhinweiskarten herausgegeben (PERSONENKREIS GEOGEFAHREN 2008). Dabei sollen je nach Datengrundlage die Prozessräume oder zumindest die Initialräume der Gefahrenarten Massenbewegungen (mit den einzelnen Prozessen Rutschung, Steinschlag/Felssturz und Fliessen), Subrosion/Verkarstung, Hochwasser und Setzungen/Hebungen ausgewiesen werden. Für geologische Gefährdungen gibt es in Baden-Württemberg erste Ergebnisse (MÖBUS H.-M. & RUCH C. 2008), wobei hier größtenteils die Initialräume dargestellt werden. In Bayern wurden bereits für 1333 km² des Alpenraums Gefahrenhinweiskarten mit den gesamten Prozessräumen für Steinschlag, tiefreichende Rutschungen und Hanganbrüche erstellt. Der restliche deutsche Alpenraum soll bis Ende 2011 bearbeitet werden (MAYER ET AL. 2007, 2009). Die Erstellung von Gefahren-, Gefahrenzonen- und Risikokarten ist in Deutschland bisher noch nicht vorgesehen.

### **5.2 Stand der Steinschlagsimulationen**

Die ersten zweidimensionalen Simulationsmodelle für Steinschlag wurden bereits Ende der 70er Jahre entwickelt. MEIßL (1998) gibt einen Überblick über einige Modelle:

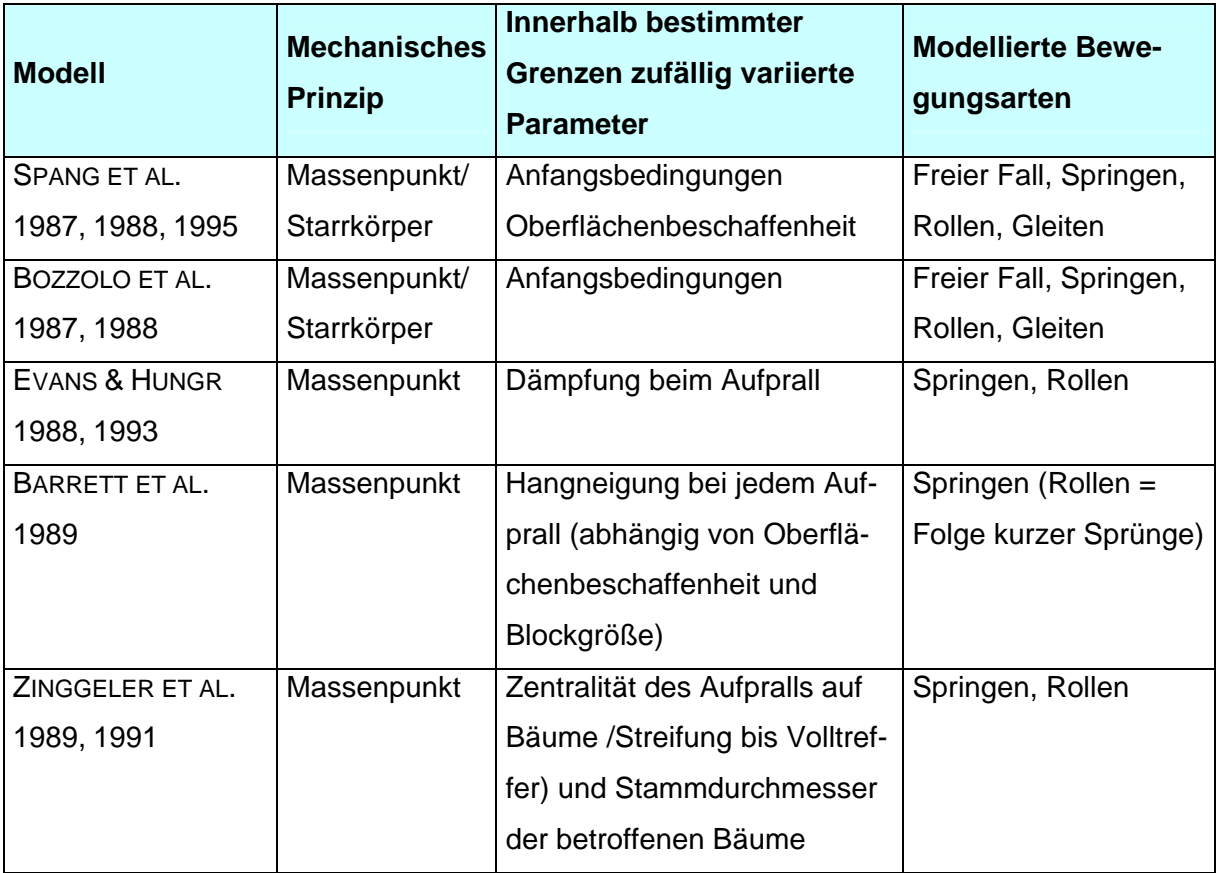

**Tab. 5.1: Übersicht über zweidimensionale Steinschlagmodelle für den lokalen Maßstab (MEIßL 1998).** 

\_\_\_\_\_\_\_\_\_\_\_\_\_\_\_\_\_\_\_\_\_\_\_\_\_\_\_\_\_\_\_\_\_\_\_\_\_\_\_\_\_\_\_\_\_\_\_\_\_\_\_\_\_\_\_\_\_\_\_\_\_\_\_\_\_\_\_

Die genannten Modelle beruhen auf Angaben zu Form und Größe des Sturzblockes, Oberflächenrauhigkeit des Sturzhanges und Profil der Sturzbahn. Daraus werden die Koordinaten des Sturzendpunktes und meist auch die Sturzgeschwindigkeit und die Sprunghöhen berechnet (MEIßL 1998). Die Sturzbahn wird hier aus einzelnen Streckenabschnitten mit unterschiedlicher Neigung und Länge zusammengesetzt. Die zweidimensionalen Modelle werden v.a. zur Dimensionierung von Schutzbauten herangezogen. Eine Weiterentwicklung der Modelle wurde v.a. durch die Verfügbarkeit von digitalen Geländemodellen (DGM) ermöglicht, die eine Ermittlung der gesamten Sturzbahn zulassen. Ein weiterer Vorteil der digitalen Geländemodelle liegt in der Möglichkeit der Ausweitung auf einen regionalen Maßstab und damit der Modellierung im dreidimensionalen Raum. Tab. 5.2 gibt einen Überblick über einige Simulationsmodelle im regionalen Maßstab:

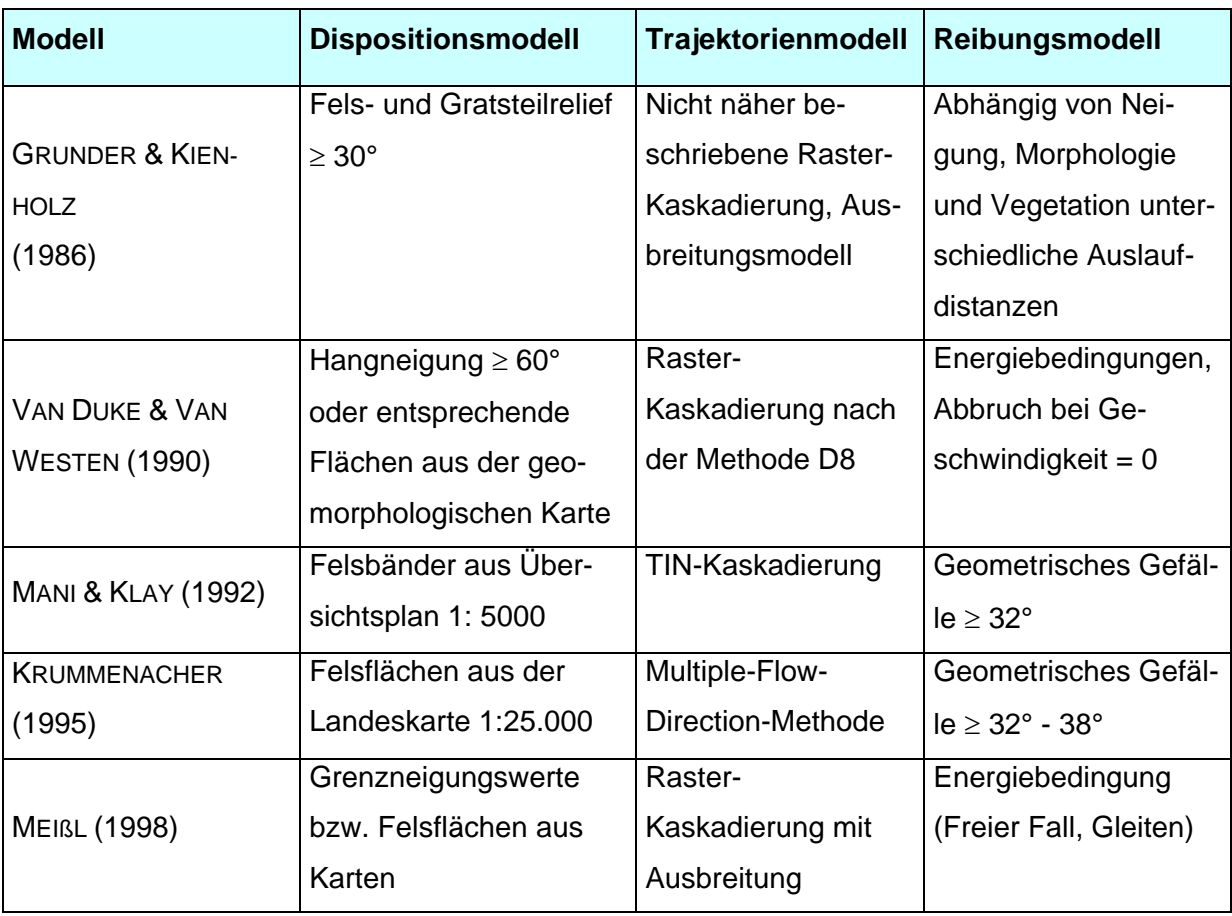

**Tab. 5.2: Übersicht über Steinschlagmodelle für den regionalen Maßstab (verändert nach MEIßL 1998).** 

<span id="page-33-0"></span>\_\_\_\_\_\_\_\_\_\_\_\_\_\_\_\_\_\_\_\_\_\_\_\_\_\_\_\_\_\_\_\_\_\_\_\_\_\_\_\_\_\_\_\_\_\_\_\_\_\_\_\_\_\_\_\_\_\_\_\_\_\_\_\_\_\_\_

Für neueste 3D-Trajektorienmodelle wie z.B. von den Firmen GEOTEST (KRUMME-NACHER 2005) oder Geo7 (GEO7 AG 2007) werden neben einer GIS-Umgebung auch C-Programme zur Bearbeitung benötigt. Die Programme sind nicht frei auf dem Markt erhältlich. Möglichkeiten der Bearbeitung mit Standard-Tools in ArGIS (ESRI) bieten die Schattenwinkel-Methode (EVANS & HUNGR 1993) oder die Methode des Geometrischen Gefälles (MEIßL 1998). Beispiele für die Durchführung der Modellierung nach beiden Methoden sind in MAYER & POSCHINGER (2004 und 2005) beschrieben.

#### **5.3 Bisherige Ergebnisse am LfU**

Im bayerischen Alpenraum basieren die Gefahrenhinweiskarten für den Prozess Steinschlag auf einer numerischen Modellierung. Grundsätzlich basieren Simulationen zur Darstellung von Prozessräumen von Steinschlag auf Dispositions- und Prozessmodellen (KIENHOLZ ET AL. 1993). Die Steinschlagsimulation im Arbeitsgebiet wurde nach dem Modell von ZINGELLER & GEOTEST durchgeführt (KRUMMENACHER ET AL. 2005). Für die Simulation benötigte Basisdaten und Eingangsparameter wurden vom LfU zur Verfügung gestellt. Da die Ergebnisse dieser Modellierung Grundlage für die Erstellung der ,Erweiterten Gefahrenhinweiskarte' und der ,Risikohinweiskarte' sein werden, soll die Vorgehensweise zu deren Erstellung näher erläutert werden.

<span id="page-34-0"></span>\_\_\_\_\_\_\_\_\_\_\_\_\_\_\_\_\_\_\_\_\_\_\_\_\_\_\_\_\_\_\_\_\_\_\_\_\_\_\_\_\_\_\_\_\_\_\_\_\_\_\_\_\_\_\_\_\_\_\_\_\_\_\_\_\_\_\_

#### 5.3.1 Dispositionsmodell

Dispositionsmodelle dienen zur Ermittlung der Gefahrenquellen. Für den Prozess Steinschlag handelt es sich dabei also um Gebiete, aus denen sich Steine oder Felsblöcke lösen können. Bei der Modellierung der Gefahrenhinweiskarte wurden zwei Ansätze gewählt (MAYER ET AL. 2009). Zum einen wurden bekannte Anbruchbereiche aus den GEORISK-Daten direkt als potenzielle Startbereiche für Steinschlag übernommen. Die Linien- und Punktdaten wurden von der Fa. GEOTEST zu 15 m breiten Anbruchzonen ausgeweitet (GEOTEST AG 2008). Zum anderen wurde zur flächendeckenden Ermittlung von weiteren Anbruchbereichen der sogenannte Grenzneigungswinkel von 45° herangezogen (WADGE ET AL. 1993). Dabei werden alle Hangbereiche mit einer Neigung größer oder gleich 45° als potenzielle Anbruchbereiche angesehen. Zur Ermittlung dieser Bereiche wurde ein auf Airborne-Laserscanning basierendes hochauflösendes DGM verwendet, welches von der Fa. GEOTEST auf ein DGM5m generalisiert wurde. Die potenziellen Anbruchbereiche wurden schließlich mit dem Werkzeug *slope* extrahiert. Die für die Simulation benötigten Startpunkte eines Sturzereignisses wurden innerhalb der ermittelten Anbruchbereiche mit einem gegenseitigen Abstand von 5 m festgelegt (GEOTEST AG 2008). Insgesamt wurden für das Arbeitsgebiet rund 802.000 Startpunkte berechnet.

#### 5.3.2 Prozessmodell

Prozessmodelle für die Steinschlagmodellierung simulieren die Dynamik und Kinematik des Sturzvorgangs. Dabei wird beschrieben, wie ein Sturzprozess abläuft, welche Geschwindigkeiten, kinematischen Energien und Sprunghöhen erreicht werden und welche möglichen Sturzbahnen und Auslaufstrecken auftreten (MAYER ET AL. 2009). Im Modell nach ZINGELLER & GEOTEST erfolgt die Modellierung der Bewegung der Sturzblöcke als Trajektorien nach den physikalischen Gesetzmäßigkeiten der Mechanik und ist in die Prozesse Fallen, Springen und Rollen unterteilt. Die Be-

rechnungen stellen eine Abfolge dieser Prozesse mit den dazwischen liegenden Kontaktreaktionen mit dem Untergrund und mit Baumstämmen dar (KRUMMENACHER ET AL. 2005) (Abb. 5.1).

\_\_\_\_\_\_\_\_\_\_\_\_\_\_\_\_\_\_\_\_\_\_\_\_\_\_\_\_\_\_\_\_\_\_\_\_\_\_\_\_\_\_\_\_\_\_\_\_\_\_\_\_\_\_\_\_\_\_\_\_\_\_\_\_\_\_\_

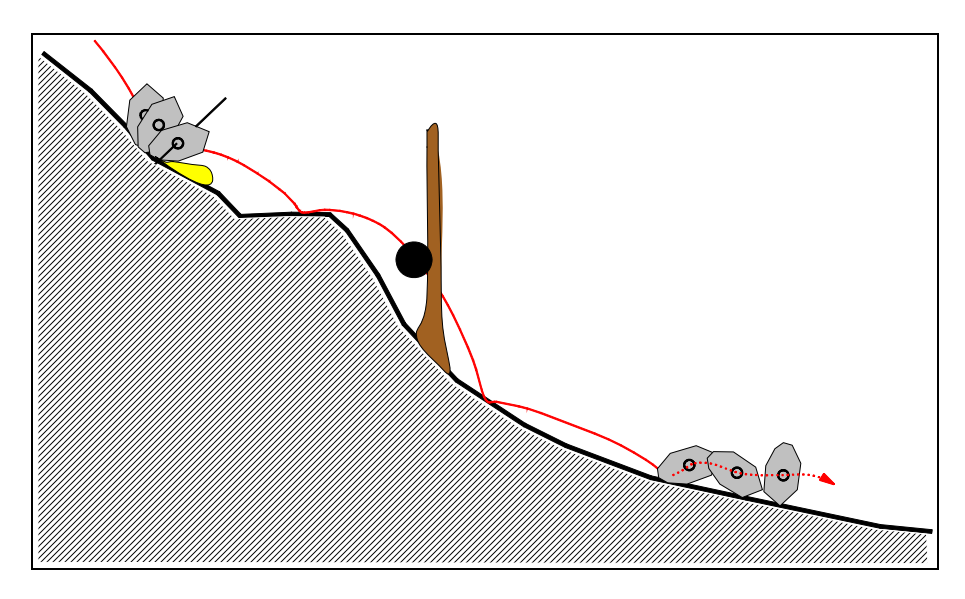

**Abb. 5.1: Schematische Darstellung der prinzipiellen Prozesse: Kontaktreaktionen mit dem Untergrund und Bäumen, sowie Spring- und Rollprozesse (aus KRUMMENACHER et al. 2005).** 

Die Modellierung der Bewegung erfolgt im dreidimensionalen Raum auf Basis digitaler Geländemodelle, wobei für das Arbeitgebiet das auf 10 m generalisierte DGM verwendet wurde. Neben diesen topographisch-morphologischen Informationen werden als weitere Berechnungsgrundlagen Daten zu Größe und Form der stürzenden Komponenten, Untergrundeigenschaften bezüglich Rauhigkeit und Dämpfung sowie zum Waldbestand benötigt (KRUMMENACHER ET AL. 2005):

#### **Sturzblöcke**

Je nach Dimension und Achsenverhältnis des Sturzblockes verändert sich dessen Beschleunigung und Bewegungsrichtung und je nach Masse des Blockes verändert sich der Energieverlust bei Bodenkontakt (KRUMMENACHER ET AL. 2005). Da die Blockeigenschaften den Prozessraum also wesentlich beeinflussen, muss für die Steinschlagsimulation ein sogenanntes Bemessungsereignis festgelegt werden, welches eine konkrete Größe und Form des Blockes, der sich aus der Felswand lösen kann, darstellt (MAYER ET AL. 2009). Um die Angaben zu den Blöcken für die jeweiligen Lokalitäten repräsentativ zu machen, wurden sie für jede betroffene geologische Einheit empirisch anhand von Geländeuntersuchungen festgelegt (vgl. Anhang A1).
Die ermittelten Blockgrößen wurden in vier Volumenklassen eingeteilt, wobei die Blockmasse aus der Multiplikation der drei Hauptachsen, des durchschnittlichen spezifischen Gewicht des Gesteins (2,7 g/cm<sup>3</sup>) und einem Faktor für den mittleren Rundungsgrad des Blocks (Masse = 81 % des Modellquaders) ermittelt wurde (Tab. 5.3).

\_\_\_\_\_\_\_\_\_\_\_\_\_\_\_\_\_\_\_\_\_\_\_\_\_\_\_\_\_\_\_\_\_\_\_\_\_\_\_\_\_\_\_\_\_\_\_\_\_\_\_\_\_\_\_\_\_\_\_\_\_\_\_\_\_\_\_

| <b>Volumenklasse</b> | <b>Generalisierte</b>    | <b>Durchschnittliche</b> |
|----------------------|--------------------------|--------------------------|
|                      | <b>Blockform [cm]</b>    | <b>Blockmasse [kg]</b>   |
|                      | 120 x 120 x 120          | 3.780                    |
|                      | 80 x 80 x 90             | 1.260                    |
|                      | 70 x 70 x 70             | 750                      |
|                      | $30 \times 40 \times 50$ | 130                      |

**Tab. 5.3: Blockgrößenparameter für die Steinschlagsimulation (verändert nach MAYER ET AL. 2007)** 

- Untergrundeigenschaften

Der Energieverlust beim Bodenkontakt eines Blockes wird wesentlich von Dämpfung und Rauhigkeit des Untergrundes bestimmt (KRUMMENACHER ET AL. 2005). Da diese Daten für den regionalen Maßstab nicht kartiert werden können, wurden sie aus vorhandenen Daten (DGM, Waldflächen, Gewässerdaten) abgeleitet und pauschalisiert (GEOTEST AG 2008). Abb. 5.2 zeigt den Pauschalisierungsansatz mit den verwendeten Geländetypen und deren Werten zu Dämpfung und Rauhigkeit, die in die Berechnung mit eingehen.

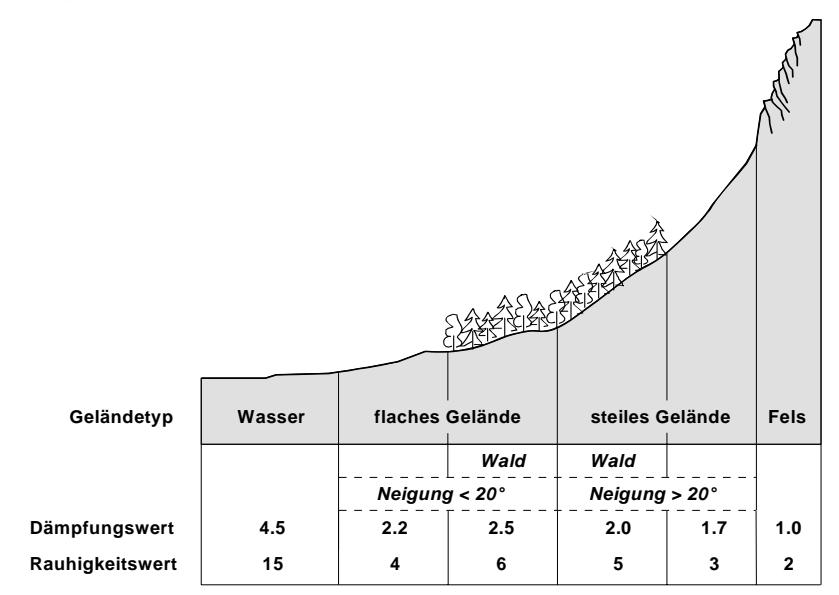

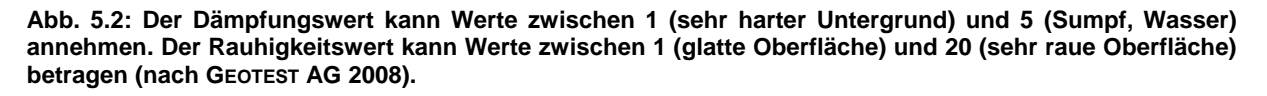

## - Waldbestand

Aus den Kontaktreaktionen eines Blockes mit Baumstämmen resultieren Energieverluste und Ablenkungen aus der Bewegungsrichtung (KRUMMENACHER ET AL. 2005). Da keine detaillierten forstlichen Kennzahlen zur Verfügung standen, wurde der Waldbestand den ATKIS® - Daten entnommen. Tab. 5.4 zeigt die daraus pauschalisierten Waldparameter, welche auf Erfahrungswerten der Fa. GEOTEST basieren.

\_\_\_\_\_\_\_\_\_\_\_\_\_\_\_\_\_\_\_\_\_\_\_\_\_\_\_\_\_\_\_\_\_\_\_\_\_\_\_\_\_\_\_\_\_\_\_\_\_\_\_\_\_\_\_\_\_\_\_\_\_\_\_\_\_\_\_

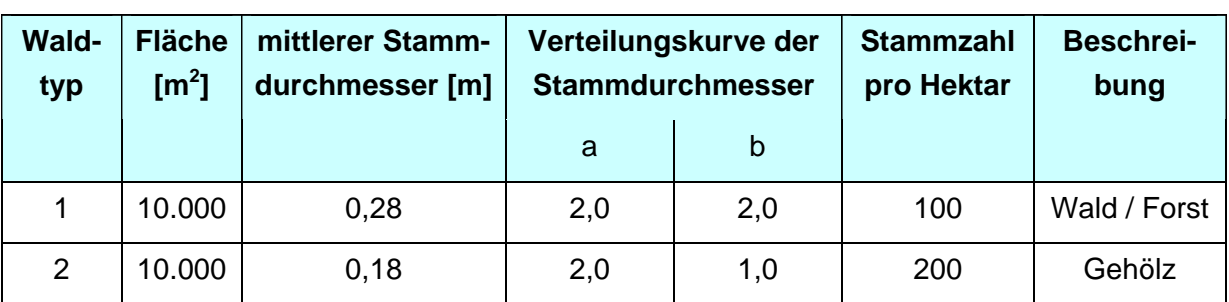

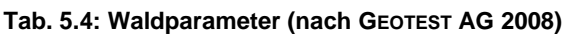

Im Zuge des Projektes Gefahrenhinweiskarte Bayerische Alpen wurde zusätzlich ein Extremereignis modelliert, in der Form, dass der Waldbestand außer Acht gelassen wurde. Hintergrund dafür ist die Tatsache, dass es immer wieder zu Ereignissen wie extremen Stürmen oder Schädlingsbefall kommt, durch die größere Waldflächen vernichtet werden und somit die Schutzwirkung gegen Steinschlag nicht mehr besteht. In dieser Arbeit soll das Extremereignis allerdings nicht beachtet werden.

## **5.4 Ergebnisse im Arbeitsgebiet**

Im Arbeitsgebiet sind aus den rund 802.000 Startpunkten 760.000 Sturztrajektorien berechnet worden. Der Hauptgrund der Differenz liegt darin, dass die Startpunkte auf der Basis des DGM5m generiert wurden, für die Modellierung jedoch das DGM10m die Grundlage bildet. Das DGM10m weist nun für einige der definierten Startpunkte geringere Hangneigungen auf (v.a. Übergänge Hangfuß / Flachzonen) weshalb in der Simulation lokal die Blöcke nicht "losbrechen" (GEOTEST AG 2008). Die Trajektorien wurden mit einem Puffer von 5 m umgeben, wobei die resultierende Fläche den Prozessraum darstellt. Zusätzlich wurden die Energien entlang der Sturzbahnen und die Sprunghöhen der Sturzblöcke ermittelt und in separaten Datensätzen dargestellt. Insgesamt zeigt die Modellierung, dass ca. 21% der Fläche im Arbeitsgebiet von Steinschlag bedroht sind. Abb. 5.3 gibt einen Überblick über die Resultate unter Berücksichtigung des Waldbestandes.

\_\_\_\_\_\_\_\_\_\_\_\_\_\_\_\_\_\_\_\_\_\_\_\_\_\_\_\_\_\_\_\_\_\_\_\_\_\_\_\_\_\_\_\_\_\_\_\_\_\_\_\_\_\_\_\_\_\_\_\_\_\_\_\_\_\_\_

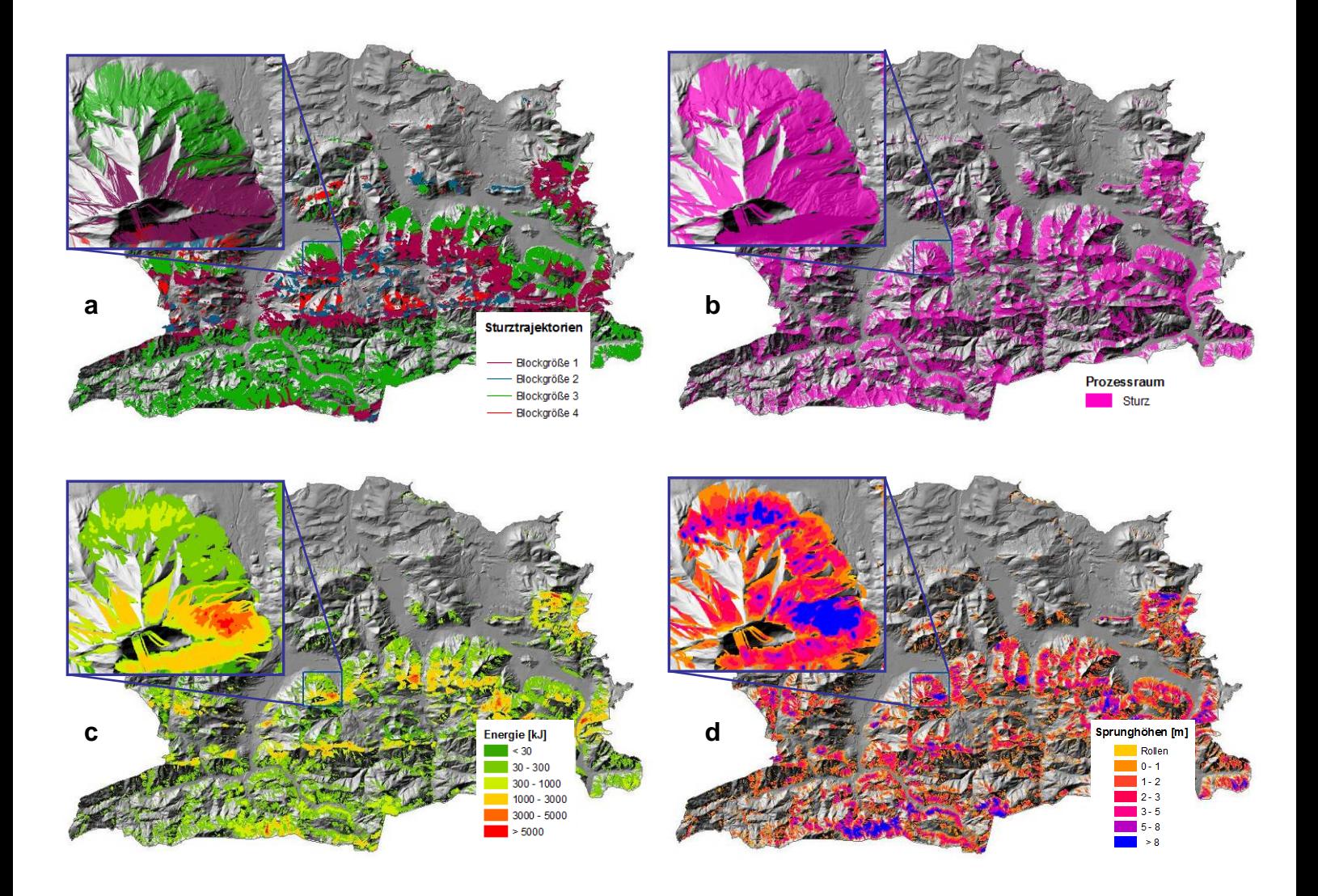

**Abb. 5.3: Ergebnisse der Steinschlagsimulation: a Trajektorien, b Prozessraum, c Energien, d Sprunghöhen.** 

## **6 Erweiterte Gefahrenhinweiskarte**

Wie in Kap. 3.3 angemerkt, muss der Begriff , Erweiterte Gefahrenhinweiskarte' als eine Alternativlösung für den Bereich zwischen Gefahrenhinweiskarte und Gefahrenkarte neu eingeführt werden. Eine Definition dieses Begriffes könnte angelehnt an die bereits bestehenden Definitionen zu Gefahrenhinweis- und Gefahrenkarten auf folgenden Zielen basieren:

\_\_\_\_\_\_\_\_\_\_\_\_\_\_\_\_\_\_\_\_\_\_\_\_\_\_\_\_\_\_\_\_\_\_\_\_\_\_\_\_\_\_\_\_\_\_\_\_\_\_\_\_\_\_\_\_\_\_\_\_\_\_\_\_\_\_\_

- Die Karten sind Grundlage für die Flächennutzungsplanung und dienen der ersten Erkennung von Interessenkonflikten sowie der Ermittlung bevorzugt zu behandelnder Gefährdungsbereiche. Es wird eine Übersicht über die Gefährdungssituation gegeben, wobei zwischen den Gefahrenarten unterschieden wird.
- Es werden Angaben zum Grad der Gefährdung gemacht, wobei der Grad der Gefährdung auf nachvollziehbaren Aussagen über die Intensität und die räumliche Auftretenswahrscheinlichkeit basiert. Die Parameter zur Bestimmung von Intensität und Auftretenswahrscheinlichkeit können für den Zielmaßstab aus flächendeckend vorliegenden Daten abgeleitet und pauschalisiert werden. Es müssen keine Angaben zur zeitlichen Eintretenswahrscheinlichkeit gemacht werden.
- Die Inhalte der Karten wurden für einen regionalen Maßstab erhoben, d.h. der Betrachtungsmaßstab liegt bei maximal 1:10.000. Es können daher keine parzellenscharfen Aussagen zugelassen werden.

## **6.1 Methode**

Die ,Erweiterte Gefahrenhinweiskarte' setzt sich aus Daten zu Intensität und räumlicher Auftretenswahrscheinlichkeit eines Ereignisses zusammen. Um Angaben zum Grad der Gefährdung machen zu können, werden die Werte von Intensität und räumlicher Auftretenswahrscheinlichkeit qualitativ von stark bis schwach eingeteilt. Dabei werden sie mit Hilfe eines Index in jeweils 6 Stufen unterteilt um beiden Parametern gleiche Gewichtungen zu geben. Um nun beide Datensätze bestmöglichst zu kombinieren, wird die Raster-Overlay Methode gewählt. Dafür müssen beide Datensätze im Rasterformat vorhanden sein. Für die Zellenweite werden 10 m festgelegt, da die Steinschlagsimulation auf Basis eines DGM10m durchgeführt wurde. Damit kann für jeden Punkt bzw. lagegleiche Rasterzellen mittels Map Algebra ein Gesamtindex berechnet werden, der den Grad der Gefährdung angibt (Abb. 6.1).

\_\_\_\_\_\_\_\_\_\_\_\_\_\_\_\_\_\_\_\_\_\_\_\_\_\_\_\_\_\_\_\_\_\_\_\_\_\_\_\_\_\_\_\_\_\_\_\_\_\_\_\_\_\_\_\_\_\_\_\_\_\_\_\_\_\_\_

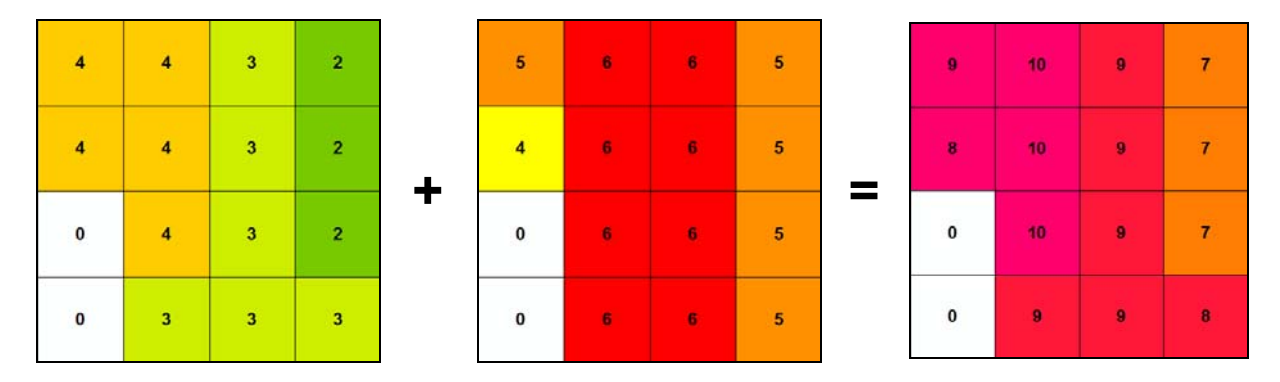

**Abb. 6.1: Berechnung eines Gesamtindex von Energie und räumlicher Auftretenswahrscheinlichkeit mittels Map Algebra.** 

#### **6.2 Intensität**

Die Intensität entspricht der physikalischen Wirkung eines Prozesses und wird bei Sturzprozessen durch die Aufprallenergie (Energie aus Translation und Rotation) definiert. Die Intensitäten werden mit Hilfe von Modellrechnungen und Simulationen abgeschätzt. Nach schweizerischem Vorbild (z.B. BUWAL 1999, PLANAT 2009) sollten pro potenziellem Ereignis drei Intensitätsszenarien bzw. Bemessungsereignisse angegeben werden, jeweils für eine Wiederkehrperiode von 30, 100 und 300 Jahren. Bei der Erstellung der Gefahrenhinweiskarten am Bayerischen Landesamt für Umwelt wurde nur ein zeitliches Szenario, nämlich mit dem wahrscheinlichsten Bemessungsereignis modelliert. Wie im vorangegangenen Kapitel beschrieben, wurden bei der Steinschlagmodellierung neben der räumlichen Ausbreitung und den Sprunghöhen auch die Energien entlang der Sturztrajektorien berechnet. Das Ergebnis ist ein Shapefile, welches die maximalen Energien innerhalb der Prozessräume aufzeigt (vgl. Abb. 5.3). Die Energiewerte wurden für die Darstellung in 6 Klassen eingeteilt, wobei die Klassengrenzen auf typischen Grenzwerten bei der Dimensionierung von Steinschlagschutzbauten basieren. Den Klassen wurden Indizes von 1-6 zugewiesen, wobei 1 niedrige Energien und 6 hohe Energien anzeigt. Nach oben genannter Definition können die berechneten Energien ohne Veränderung als Intensitäten in die Gefährdungsbeurteilung mit eingehen. Für die Erstellung der "Erweiterten Gefahrenhinweiskarte' muss der Datensatz lediglich in ein Rasterformat konvertiert werden. Die Konvertierung erfolgt im Spatial Analyst mit dem Werkzeug *Convert Features To* 

*Raster,* wobei als FIELD die Energieklasse und als CELLSIZE 10 m festgelegt wurden. Abb. 6.2 zeigt das Energieraster.

\_\_\_\_\_\_\_\_\_\_\_\_\_\_\_\_\_\_\_\_\_\_\_\_\_\_\_\_\_\_\_\_\_\_\_\_\_\_\_\_\_\_\_\_\_\_\_\_\_\_\_\_\_\_\_\_\_\_\_\_\_\_\_\_\_\_\_

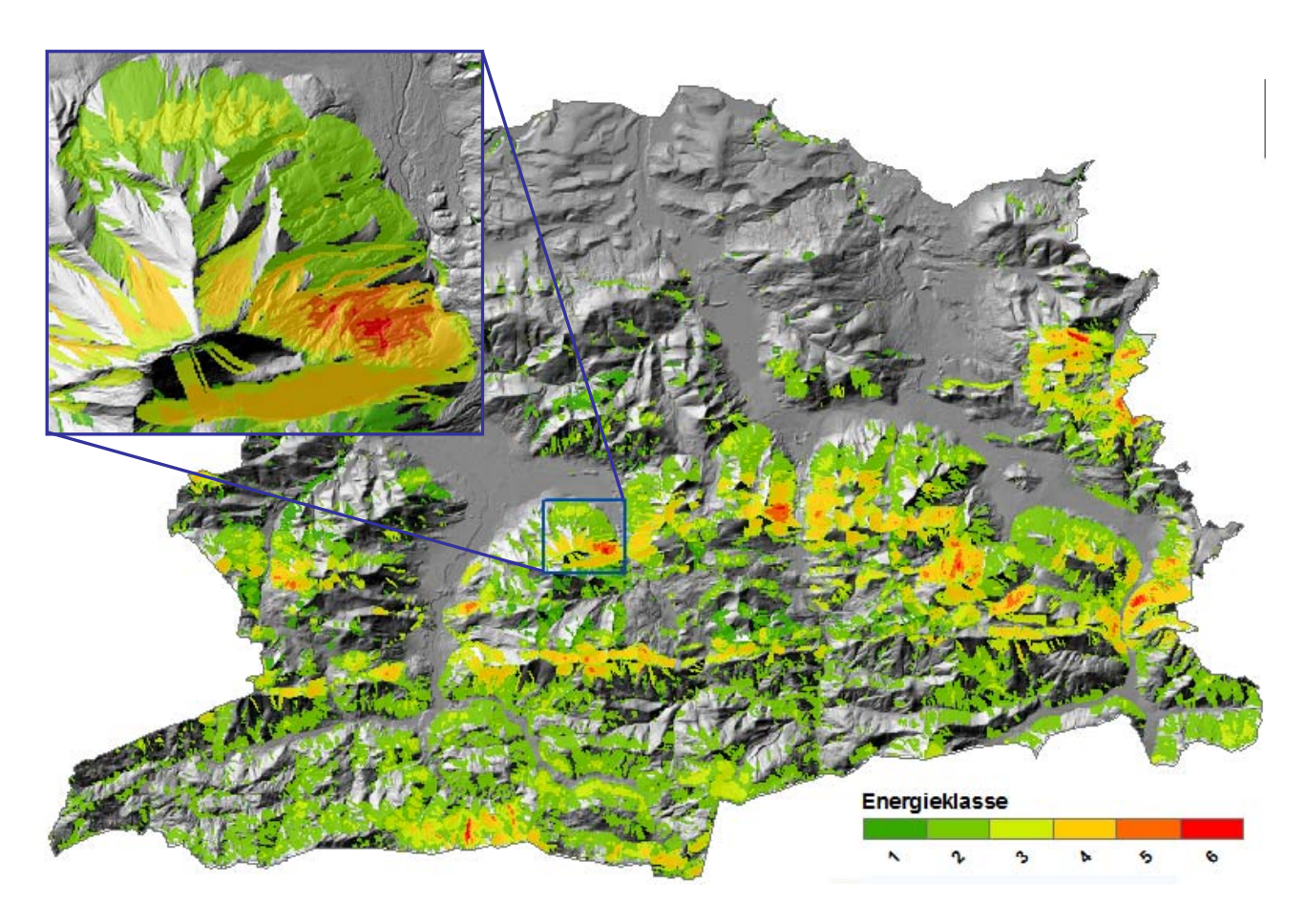

**Abb. 6.2: Übersichtskarte der Energien für Steinschlag, eingeteilt in 6 Klassen.** 

#### **6.3 Eintretenswahrscheinlichkeit**

Die Eintretenswahrscheinlichkeit beschreibt die Häufigkeit oder Wiederkehrdauer eines Ereignisses an einem bestimmten Ort. Nach Angaben des BUWAL (1997) können die Begriffe Häufigkeit, Wiederkehrperiode und Eintretenswahrscheinlichkeit grundsätzlich synonym verwendet werden. Da Häufigkeit und Wiederkehrperiode eigentlich nur für periodisch wiederkehrende Ereignisse wie z.B. Hochwasserereignisse sinnvoll verwendet werden können, sollte für Massenbewegungen eher die Eintretenswahrscheinlichkeit eines Ereignisses innerhalb eines bestimmten Nutzungszeitraums bewertet werden. Eintretenswahrscheinlichkeit und Wiederkehrperiode lassen sich numerisch verbinden:  $p = 1 - (1 - 1/T)^n$ 

wobei **n** die betrachtete Nutzungsperiode (z.B. 30 oder 50 Jahre), **T** die Wiederkehrperiode (<30a, 30-100a oder >300a) und **p** die Eintretenswahrscheinlichkeit eines Ereignisses gleich oder größer als jenes der Wiederkehrperiode T innerhalb der Nutzungsperiode ist.

\_\_\_\_\_\_\_\_\_\_\_\_\_\_\_\_\_\_\_\_\_\_\_\_\_\_\_\_\_\_\_\_\_\_\_\_\_\_\_\_\_\_\_\_\_\_\_\_\_\_\_\_\_\_\_\_\_\_\_\_\_\_\_\_\_\_\_

Voraussetzung für eine Berechnung nach schweizerischem Vorbild wären Kenntnisse der Häufigkeit eines Ereignisses an einem bestimmten Ort um eine ungefähre Wiederkehrperiode zu bestimmen. Für eine regionale Bearbeitung großer Gebiete ist dies schwer möglich. Im Arbeitsgebiet Miesbach bestehen über 800.000 Anbruchpunkte, die untersucht werden müssten, wobei nur für einen sehr geringen Anteil Informationen über einen längeren Zeitraum vorhanden sind. Die Möglichkeit des Einbezugs einer zeitlichen Eintretenswahrscheinlichkeit besteht somit für das Arbeitsgebiet nicht.

Um dennoch für die jeweiligen betroffenen Gebiete eine Aussage über die Wahrscheinlichkeit einer Gefährdung treffen zu können, kann die räumliche Auftretenswahrscheinlichkeit mit einbezogen werden. Im Fall von Steinschlag soll bestimmt werden, von wie vielen Einzeltreffern ein bestimmter Gebietsabschnitt theoretisch betroffen sein könnte. Durch die Menge der Trajektorien an einem Ort kann also eine Aussage über den Grad der Gefährdung gemacht werden. Grundhintergrundgedanke ist dabei, dass Orte, an denen sich mehrere Trajektorien bündeln, auch häufiger von Steinschlag betroffen sind. Als Parameter wird daher die Anzahl der Trajektorien in einem Gebiet bestimmt. Da die Steinschlagsimulation auf einem 10x10 m Raster basiert, soll dies auch die Grundlage für die räumliche Auftretenswahrscheinlichkeit sein. Über eine Verschneidung dieser Rastenzellen mit den Trajektorien kann die Anzahl der eine Zelle schneidenden Trajektorien bestimmt werden.

Zusätzlich zur räumlichen Auftretenswahrscheinlichkeit kann das Bemessungsereignis (vgl. Kap. 4.2) als Faktor für die Wahrscheinlichkeit herangenommen werden. Bei der Bestimmung des am häufigsten auftretenden Sturzblockes für jede geologische Einheit wurde dem wahrscheinlichsten Ereignis Rechnung getragen.

#### 6.3.1 Testgebiet

Die räumliche Auftretenswahrscheinlichkeit wurde zunächst für ein Testgebiet berechnet, um die Durchführbarkeit und die Tauglichkeit der Ergebnisse zu prüfen (PA-TULA & MAYER 2009). Als Testgebiet wurde ein ca. 7,5 km² großer Bereich bei Wildbad Kreuth gewählt, da dort zum einen Gebäude und Strassen betroffen sind und zum anderen auch Felsbereiche mit hoher Trajektoriendichte vorhanden sind (Abb. 6.3).

\_\_\_\_\_\_\_\_\_\_\_\_\_\_\_\_\_\_\_\_\_\_\_\_\_\_\_\_\_\_\_\_\_\_\_\_\_\_\_\_\_\_\_\_\_\_\_\_\_\_\_\_\_\_\_\_\_\_\_\_\_\_\_\_\_\_\_

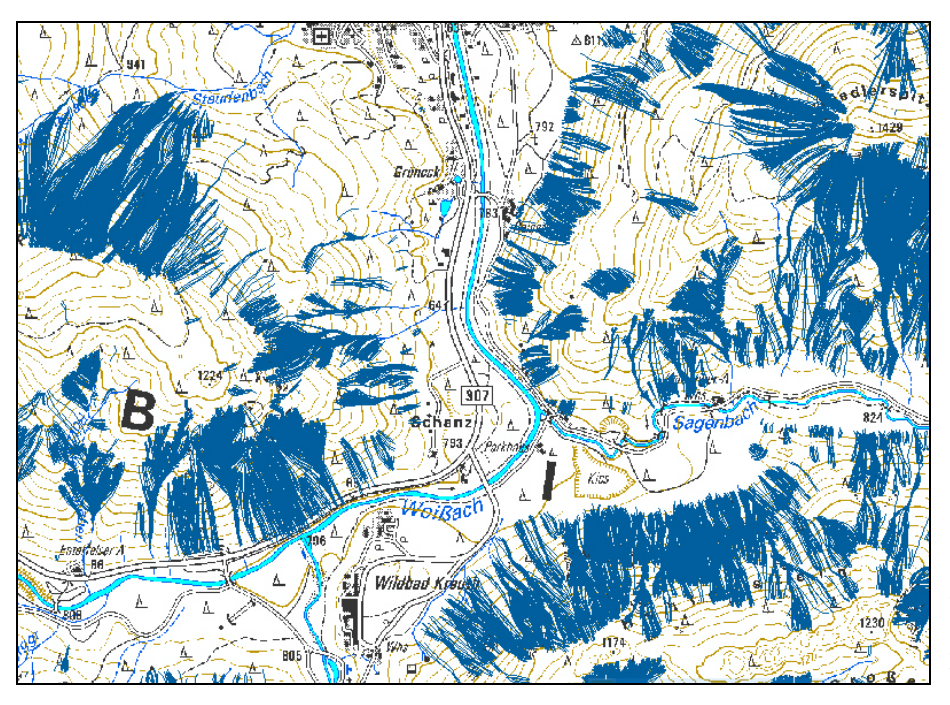

**Abb. 6.3: Testgebiet für die Berechnung der räumlichen Auftretenswahrscheinlichkeit von Steinschlag.** 

Zunächst wurden die vier Trajektorien-Datensätze, die aus den vier Blockgrößenklassen hervorgegangen sind, über das Werkzeug *Append* zu einem Datensatz vereint. Als nächster Schritt wurde ein sogenanntes Polygongrid erstellt, welches aus aneinanderliegenden 10x10 m großen Polygonen besteht. Eine Möglichkeit der Erstellung bietet das Werkzeug *Create Fishnet*, welches ein Netz aus Linien bildet. Über das Werkzeug *Feature To Polygon* kann schließlich das Polygongrid erstellt werden. Alternativ kann auch ein externes Tool wie z.B. "Hawth`Tools" verwendet werden, welches speziell für ArcGIS geschrieben wurde und einfach eingebunden werden kann (www<sup>9</sup>). Damit besteht die Möglichkeit das Polygongrid in einem Schritt zu erstellen. Um zu gewährleisten, dass das Polygongrid mit dem Raster der Berechnungsgrundlage bzw. dem Energieraster deckungsgleich ist, bieten beide Methoden die Möglichkeit, den *Extent* eines bestehenden Datensatzes wie des Energierasters anzugeben (Abb. 6.4).

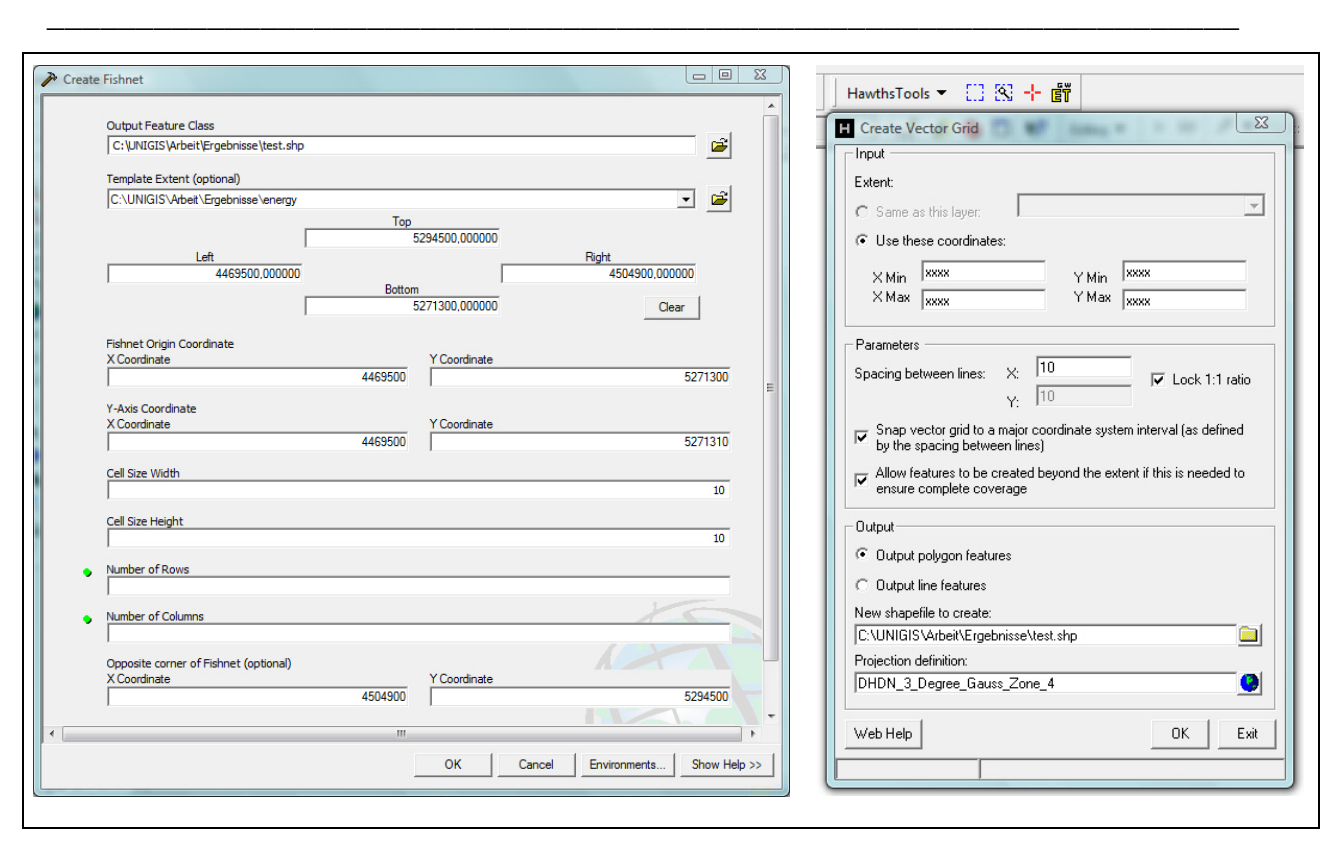

**Abb. 6.4: Möglichkeiten der Erstellung eines Polygongrid mit Polygon-Zellen von 10x10 m mit dem Create Fishnet- Befehl (links) und Hawth`s Tools (rechts).** 

Um nun die Anzahl der Trajektorien pro Polygon zu bestimmen, wurden die beiden Datensätze im Table of Contents über einen *JOIN* verbunden. Mit der Option "Join data from another layer based on spatial location" und "Sum" als summarize option, wird jedem 10x10 m Polygon die Anzahl der Trajektorien, die es schneidet in ein neu angelegtes "Count"- Feld der Attributtabelle geschrieben (Abb. 6.5). Abb. 6.6 zeigt einen Ausschnitt aus dem Polygongrid, welches nun mit der Trajektorienanzahl beschriftet ist.

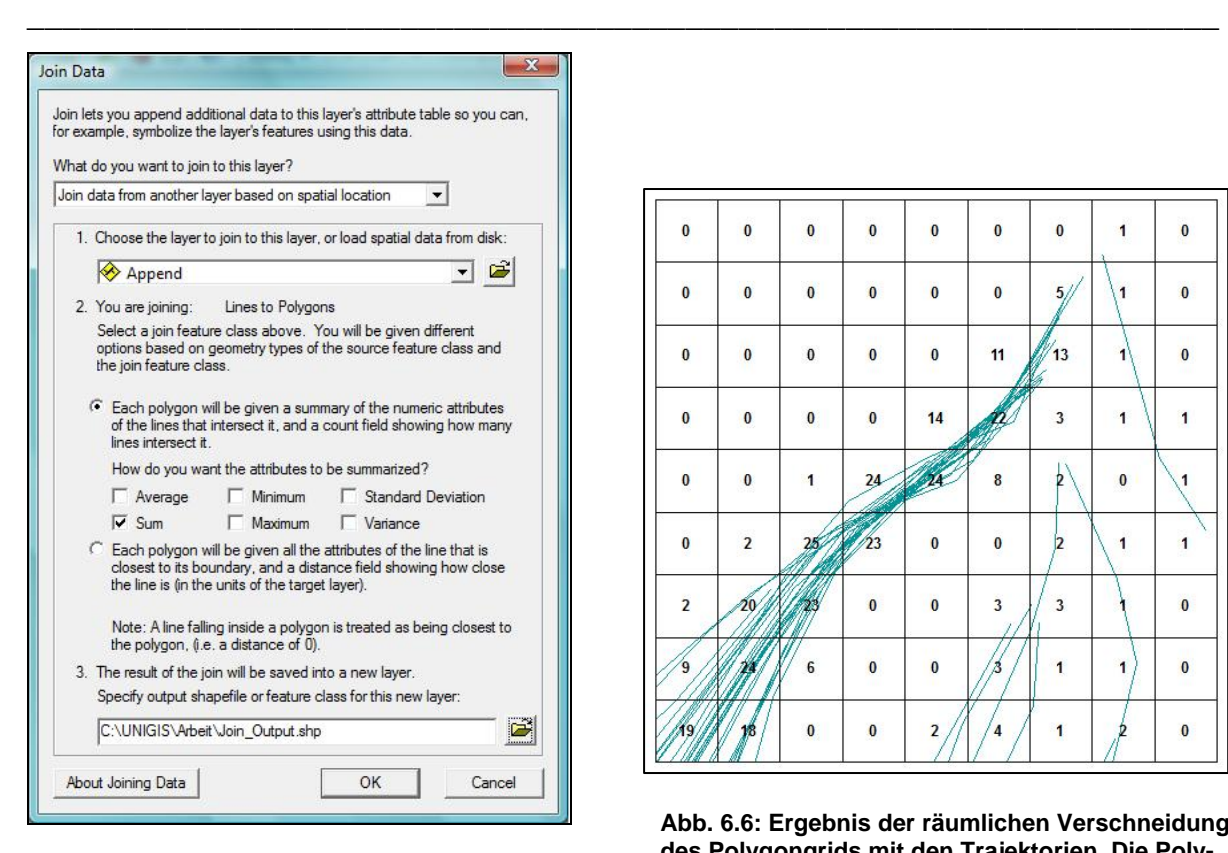

**Abb. 6.5:** *Spatial Join* **der Trajektorien und des Polygongrids im Table of Contents.** 

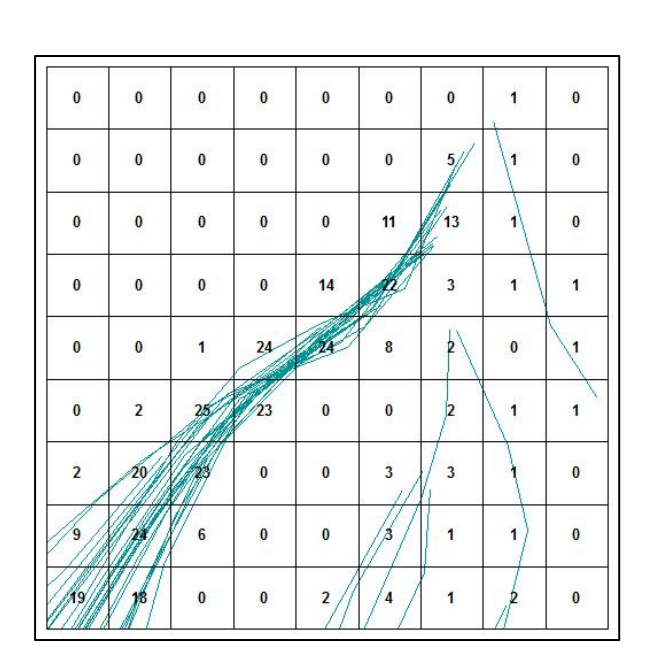

**Abb. 6.6: Ergebnis der räumlichen Verschneidung des Polygongrids mit den Trajektorien. Die Polygone haben nun die Anzahl der sie schneidenden Trajektorien als Attribut.** 

Das Polygongrid wurde anschließend über *Convert Features To Raster* in ein Rasterformat umgewandelt. Wie das Energieraster zuvor wurde dieses Raster in 6 Klassen eingeteilt und mit Indizes von 1 - 6 bewertet. Da die akzeptable Anzahl von Trajektorien die einen Bereich queren bzw. treffen auf subjektiven Ansichten beruht, kann für die Reklassifizierung in die 6 Klassen keine der Standardmöglichkeiten des Spatial Analyst verwendet werden. Für das Testgebiet ergab sich eine Spanne von 1 - 687 Trajektorien pro Zelle. Die Klassengrenzen wurden manuell auf 2, 5, 10, 15, 100 und das Maximum gesetzt. Durch eine generelle Angabe von >100 Trajektorien als oberste Grenze wird gleichzeitig gewährleistet, dass die Vorgehensweise auch für Gebiete mit größeren Trajektorienmengen anwendbar ist. Abb. 6.7 zeigt das Ergebnisraster, welches die räumliche Auftretenswahrscheinlichkeit von Steinschlag im Testgebiet darstellt.

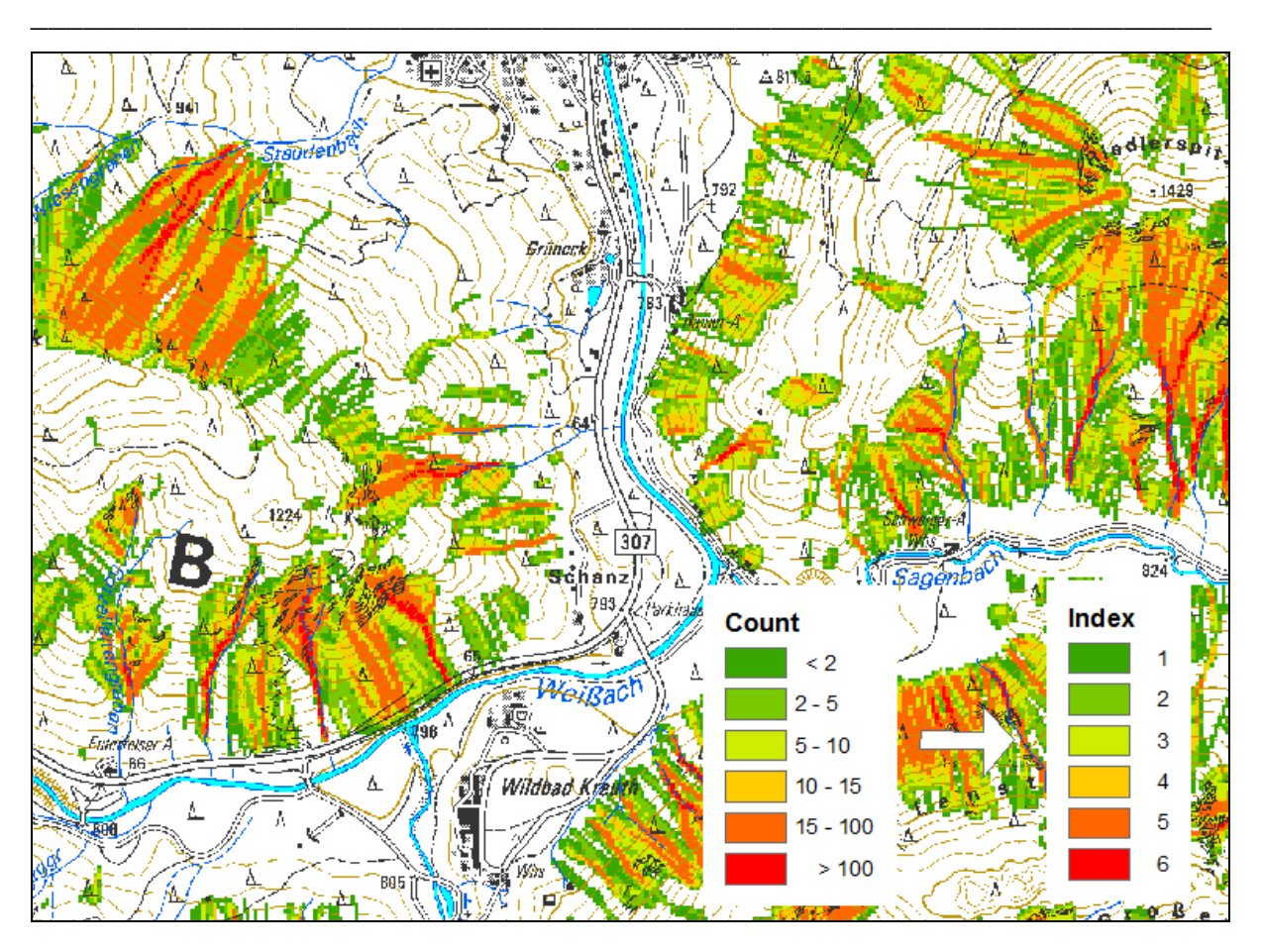

**Abb. 6.7: Karte der räumlichen Auftretenswahrscheinlichkeit für Steinschlag im Testgebiet. Die Klassen wurden mit Indizes von 1-6 bewertet.** 

## 6.3.2 Anwendung im Arbeitsgebiet

Die Vorgehensweise aus Kap. 5.4.2 sollte nun auf das gesamte Arbeitsgebiet angewandt werden. Da die zu verarbeitende Datenmenge sehr umfangreich ist, musste der Bearbeitungsworkflow mehrmals angepasst werden. Die einzelnen Versuche und deren Vorgehensweisen sollen im Folgenden näher erläutert werden.

## **Annäherung 1**

Dafür werden die vier Trajektorien-Datensätze über das Werkzeug *Append* vereint. Die Erstellung des Polygongrids soll zunächst über *Create Fishnet* und eine anschließende Umwandlung in einen Polygon-Datensatz erfolgen, um die Einbindung externer Tools zu vermeiden. Auf Grund der Größe des Datensatzes von ca. 1,1 GB und der nicht ausreichenden Kapazitäten der Software kann die Umwandlung des 'Fishnet' in einen Polygon-Datensatz jedoch nicht erfolgreich durchgeführt werden. Aus diesem Grund muss das im Testgebiet erprobte externe Tool "Hawth`s Tools" herangezogen werden, um das Polygongrid erfolgreich zu erstellen. Da nach Angaben der Firma ESRI (2008) der *Spatial Join* im Table of Contents nur für Datensätze mit weniger als 20.000 Objekten zuverlässig funktioniert (Article ID 32314, Bug ID NIM005422), wird der *Spatial Join*- Befehl aus der Geoprocessing Toolbox verwendet, wobei als Merge-Rule SUM angegeben wird (Abb. 6.8).

\_\_\_\_\_\_\_\_\_\_\_\_\_\_\_\_\_\_\_\_\_\_\_\_\_\_\_\_\_\_\_\_\_\_\_\_\_\_\_\_\_\_\_\_\_\_\_\_\_\_\_\_\_\_\_\_\_\_\_\_\_\_\_\_\_\_\_

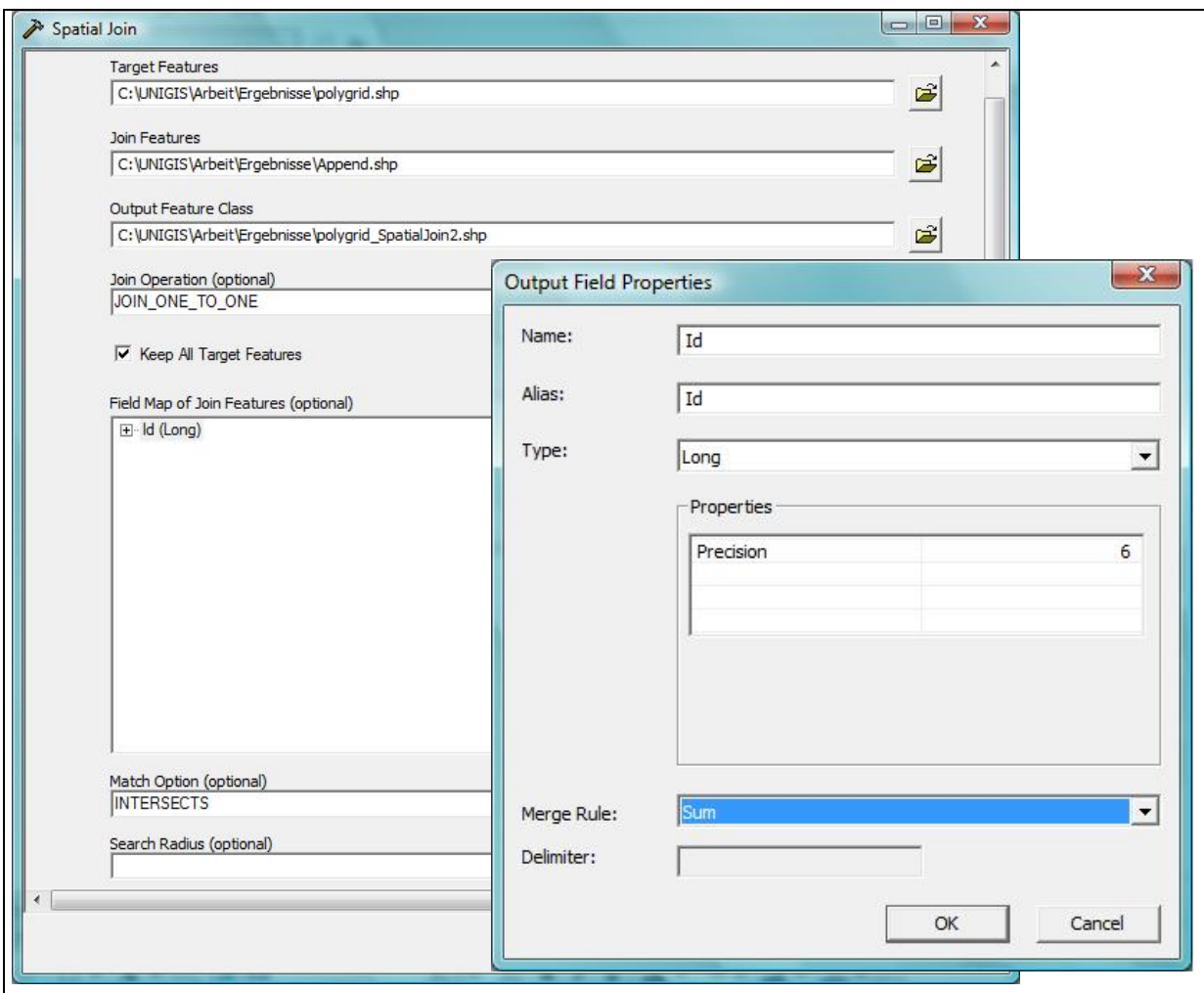

**Abb. 6.8:** *Spatial Join* **der Trajektorien mit dem Polygongrid. Als Merge-Rule wird SUM angeben um die Anzahl der Trajektorien pro Polygon aufzusummieren.** 

Auch hier kann die Berechnung nicht erfolgreich durchgeführt werden, da der Prozess nach kurzer Zeit abgebrochen wird. Gründe für das Scheitern liegen vermutlich bei den großen Datenmengen.

## **Annäherung 2**

Um die Datenmengen zu reduzieren soll die Berechnung für die Trajektorien-Datensätze der vier Blockgrößenklassen separat erfolgen. Mit dem Ziel auch die Größe des Polygongrids zu reduzieren, muss für deren Erstellung ebenfalls ein neuer

Weg gewählt werden. Damit die Polygone nur die Bereiche abdecken, in denen auch Trajektorien zu finden sind, werden vier Polygongrids aus den Trajektorien-Datensätzen selbst erstellt. Dafür wird jeder Trajektorien-Datensatz zunächst mit *Features To Raster* in ein Raster mit einer Zellengröße von 10x10 m konvertiert. Um zu gewährleisten, dass das Raster räumlich mit dem Energieraster deckungsgleich ist, wird dies in den Optionen des Spatial Analyst als Analysis Mask, Analysis Extent und Snap Extent angegeben. Das Raster wird anschließend mit *Raster To Features*  in einen Punkt-Datensatz umgewandelt, wobei die Punkte die Mittelpunkte der Rasterzellen repräsentieren. Mit der folgenden Konvertierung des Punkt-Datensatzes in ein Raster und der abschließenden Rückkonvertierung dieses Rasters in einen Polygon-Datensatz erhält man nun das Polygongrid für die jeweiligen Trajektorien-Datensätze. Abb. 6.9 zeigt einen Ausschnitt der Trajektorien der Blockgrößenklasse 1 über dem zugehörigen Polygongrid.

\_\_\_\_\_\_\_\_\_\_\_\_\_\_\_\_\_\_\_\_\_\_\_\_\_\_\_\_\_\_\_\_\_\_\_\_\_\_\_\_\_\_\_\_\_\_\_\_\_\_\_\_\_\_\_\_\_\_\_\_\_\_\_\_\_\_\_

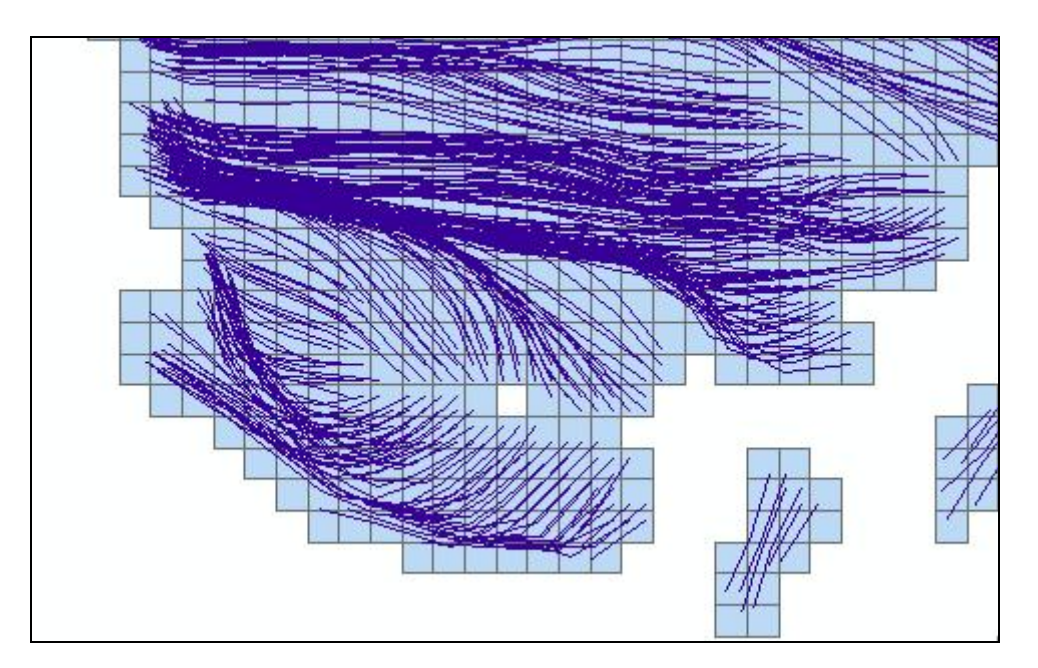

**Abb. 6.9: Trajektorien der Blockgrößenklasse 1 über dem dazugehörigen Polygongrid.** 

Als Ausgang für den *Spatial Join* ergeben sich für die vier Blockgrößenklassen nun folgende Objektanzahlen:

|              | Blockgröße 1 | Blockgröße 2 | Blockgröße 3 | Blockgröße 4 |
|--------------|--------------|--------------|--------------|--------------|
| Trajektorien | 172.138      | 223.256      | 490.171      | 46.733       |
| Polygone     | 312.080      | 91.481       | 618.967      | 95.150       |

**Tab. 6.1: Objektanzahlen für die einzelnen Blockgrößenklassen** 

Der Versuch der Verschneidung der Trajektorien mit dem Polygongrid wird auch hier nach kurzer Zeit von der Software abgebrochen. Da die Datenmengen bzw. die Anzahl der Objekte nicht mehr als Fehlerquelle in Frage kommen, muss vermutet werden, dass der *Spatial Join*-Befehl aus der Toolbox fehlerhaft ist. Nach Angaben des Software-Supports wird diese Vermutung bestätigt: "In doing further research on this incident I was able to locate that this is a known issue. And that it is currently being worked on by our development team and your incident has been applied against this bug.….[#NIM039818 Spatial join fails with a really large dataset.]" (ESRI-Support 2009).

\_\_\_\_\_\_\_\_\_\_\_\_\_\_\_\_\_\_\_\_\_\_\_\_\_\_\_\_\_\_\_\_\_\_\_\_\_\_\_\_\_\_\_\_\_\_\_\_\_\_\_\_\_\_\_\_\_\_\_\_\_\_\_\_\_\_\_

## **Annäherung 3**

Um die Verwendung der Toolbox zu umgehen wird für die Verschneidung der Trajektorien mit dem Polygongrid ein VBA-Skript verwendet, welches die Trajektorien pro Polygon aufsummiert und von der Fa. ESRI zur Verfügung gestellt wurde (vgl. Anhang A2). Als Vorbereitung müssen die Datensätze der Trajektorien und der Polygongrids in eine File Geodatabase importiert werden, und den Polygongrids muss eine neue Attributspalte "numIntLines" hinzugefügt werden, in welche die Anzahl der Trajektorien geschrieben wird. Über *Tools → Macros* kann das Skript im Visual Basic Editor verwendet werden, wobei die Eingabe der zu verwendenden Datensätze über ein Eingabefenster erfolgt (Abb. 6.10).

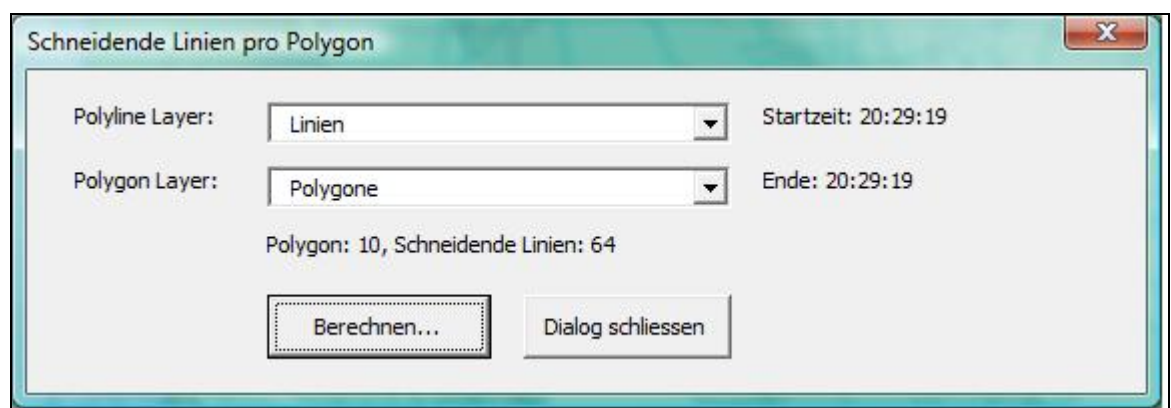

**Abb. 6.10: Beispiel für das Eingabefenster zur Aufsummierung der ein Polygon schneidenden Trajektorien.** 

Das Skript wird nun für die vier Blockgrößenklassen ausgeführt, wobei auf Grund der doch noch hohen Objektanzahl mit Berechnungszeiten von bis zu 24 Stunden gerechnet werden muss. Abb. 6.11 zeigt einen Ausschnitt der Attributtabelle der Block-

größenklasse 1 mit den im Feld "numIntLines" aufsummierten schneidenden Trajektorien.

\_\_\_\_\_\_\_\_\_\_\_\_\_\_\_\_\_\_\_\_\_\_\_\_\_\_\_\_\_\_\_\_\_\_\_\_\_\_\_\_\_\_\_\_\_\_\_\_\_\_\_\_\_\_\_\_\_\_\_\_\_\_\_\_\_\_\_

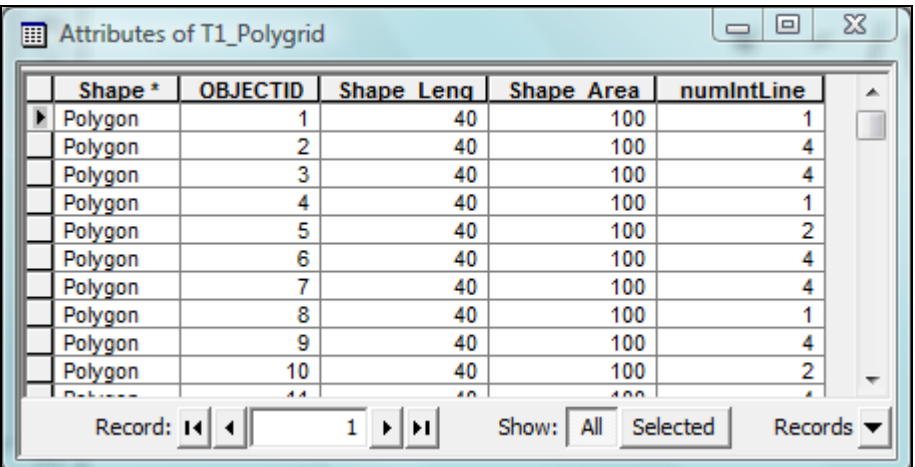

Abb. 6.11: Das Feld ..nu**mIntLines" zeigt die Anzahl der ein Polygon schneidenden Trajektorien der Blockgrößenklasse 1.** 

Nachdem die Anzahl der Trajektorien für die vier Datensätze berechnet wurden, müssen diese nun zu einem Datensatz zusammengeführt werden. Da die Erstellung der folgenden 'Erweiterten Gefahrenhinweiskarte' auf Rasterdaten basiert, werden die vier Polygongrids über *Features To Raster* zunächst in Raster mit Zellengrößen von 10x10 m umgewandelt, wobei als FIELD "numIntLines" gewählt wird. Die Zusammenfassung der Datensätze erfolgt theoretisch über die Addition der einzelnen Anzahlraster. Da die Rasterdatensätze sich aber nur zum Teil überlagern, können diese nicht direkt addiert werden, da die Addition von mit Werten besetzten Zellen mit "NoData"-Zellen anderer Raster zu einem "NoData"- Ergebnis führen. Um dies zu verhindern, müssen, basierend auf dem Ausschnitt des Arbeitsgebietes bzw. des Energierasters, die NoData-Bereiche der einzelnen Raster mit einem Wert besetzt werden. Zu diesem Zweck wird ein Raster erstellt, welches in allen Zellen den Wert 0 besitzt. Dieses Nullraster wird über das Werkzeug *Mosaic* mit den Anzahlrastern zusammengeführt. Dabei wird als Mosaic-Methode LAST gewählt, um festzulegen, dass bei überlagernden Zellen der Wert des Anzahlrasters übernommen wird (Abb. 6.12).

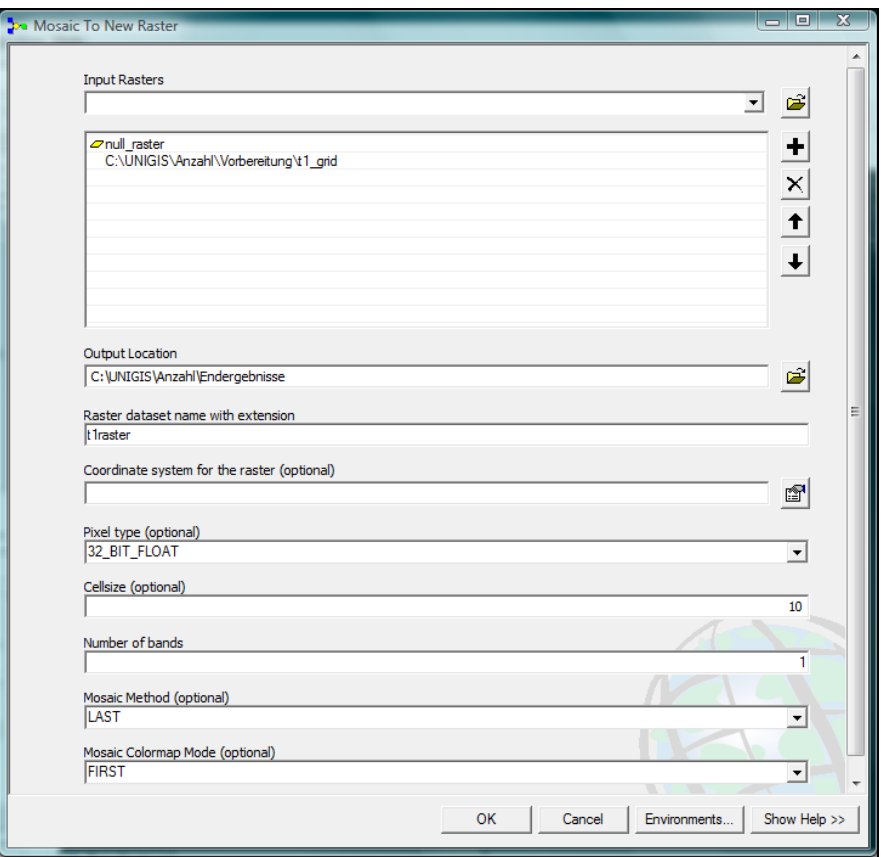

\_\_\_\_\_\_\_\_\_\_\_\_\_\_\_\_\_\_\_\_\_\_\_\_\_\_\_\_\_\_\_\_\_\_\_\_\_\_\_\_\_\_\_\_\_\_\_\_\_\_\_\_\_\_\_\_\_\_\_\_\_\_\_\_\_\_\_

**Abb. 6.12: Zusammenführung des Nullrasters mit dem Anzahlraster der Blockgrößenklasse 1. Die Mosaic-Methode LAST gewährleistet, dass die Werte des Anzahlrasters übernommen wird.** 

Nachdem alle Anzahlraster mit dem Nullraster zusammengeführt wurden, sind diese deckungsgleich und können addiert werden. Die Addition erfolgt im Raster Calculator des Spatial Analyst (Abb. 6.13).

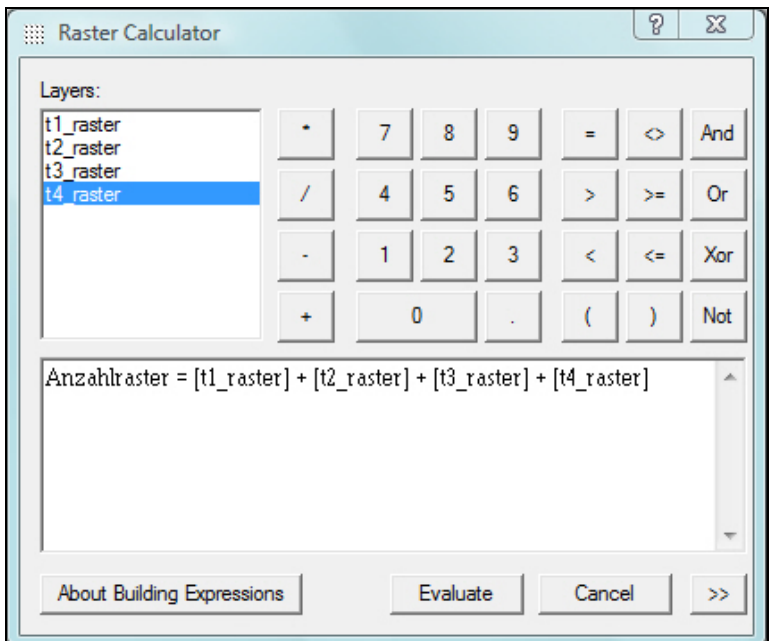

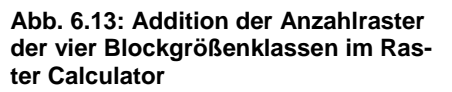

Das Anzahlraster zeigt auf, dass die Spanne der Trajektorienzahl pro 10x10 m Gebiet von 1 – 3.723 reicht. Analog zur Intensität bzw. zur räumlichen Auftretenswahrscheinlichkeit im Testgebiet wird das Anzahlraster in 6 Klassen reklassifiziert und mit Indizes von 1 - 6 bewertet. Die Klassengrenzen werden wie im Testgebiet auf 2, 5, 10, 15, 100 und >100 gesetzt. Abb. 6.14 zeigt das Ergebnis der räumlichen Auftretenswahrscheinlichkeit.

\_\_\_\_\_\_\_\_\_\_\_\_\_\_\_\_\_\_\_\_\_\_\_\_\_\_\_\_\_\_\_\_\_\_\_\_\_\_\_\_\_\_\_\_\_\_\_\_\_\_\_\_\_\_\_\_\_\_\_\_\_\_\_\_\_\_\_

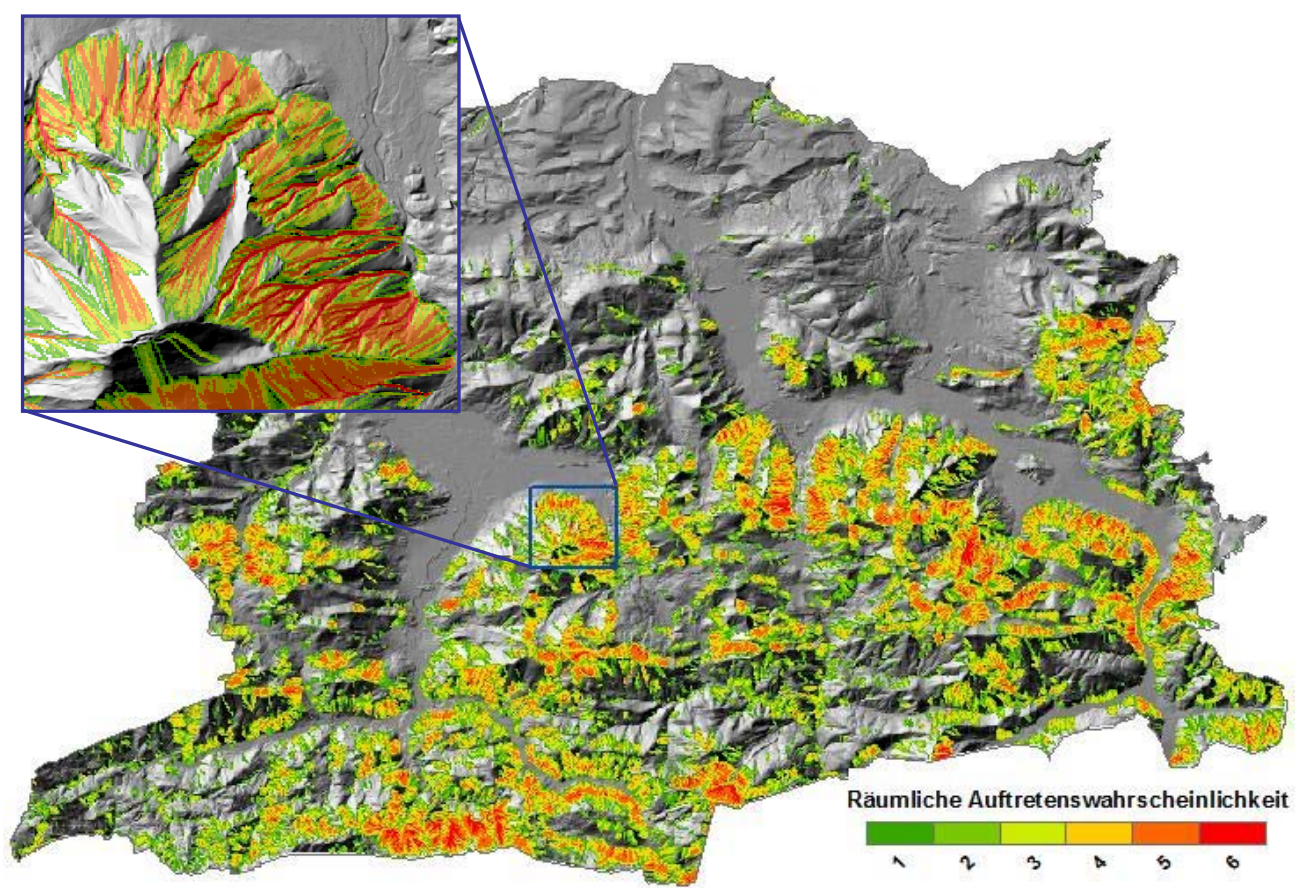

**Abb. 6.14: Karte der räumlichen Auftretenswahrscheinlichkeit von Steinschlag, eingeteilt in 6 Klassen.** 

#### **6.4 Erweiterte Gefahrenhinweiskarte**

Die ,Erweiterte Gefahrenhinweiskarte' ergibt sich schließlich als Kombination der beiden Ebenen , Intensität' und , Räumliche Auftretenswahrscheinlichkeit' (Abb. 6.15).

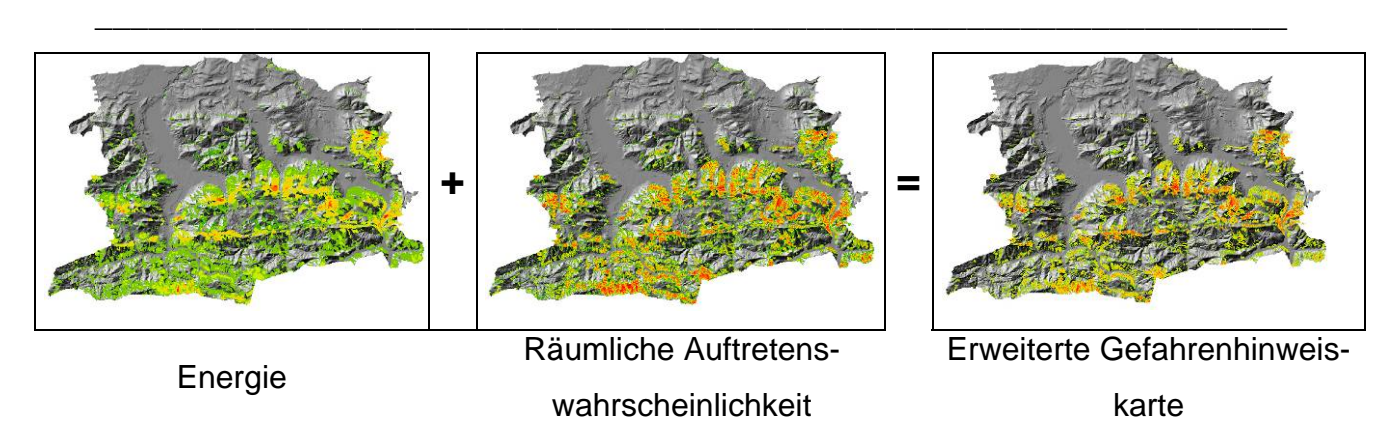

**Abb. 6.15: Erstellung der 'Erweiterten Gefahrenhinweiskarte' durch Addition von Energie und Räumlicher Auftretenswahrscheinlichkeit.** 

Die Berechnung erfolgt im Raster Calculator des Spatial Analyst durch Addition der beiden Ebenen. Der Gesamtindex der "Erweiterten Gefahrenhinweiskarte' erhält zunächst Werte zwischen 2 und 12. Um die Karte übersichtlicher zu gestalten, wird sie wiederum in 6 Klassen mit Indizes von 1 – 6 reklassifiziert, wobei als Klassengrenzen 2, 4, 6, 8, 10 und 12 gewählt wurden. Abb. 6.18 zeigt eine Übersicht über die 'Erweiterte Gefahrenhinweiskarte' mit Angaben zum Grad der Gefährdung in 6 Stufen sowie einen Ausschnitt im Maßstab 1:10.000.

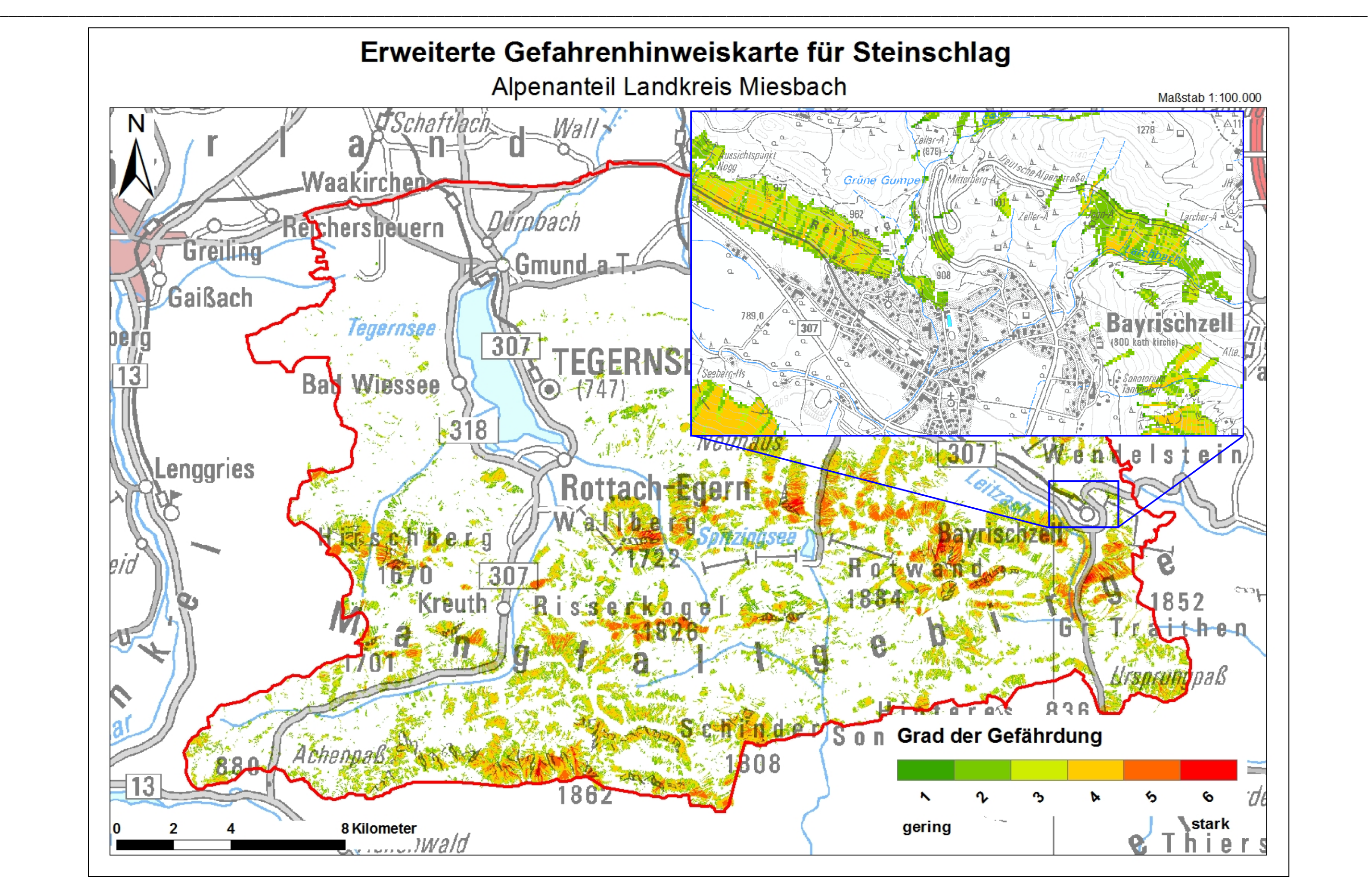

Abb. 6.18: Übersicht der ,Erweiterten Gefahrenhinweiskarte' für Steinschlag, eingeteilt in 6 Klassen.

Die größte Gefährdung besteht erwartungsgemäß v.a. im Süden des Arbeitsgebietes. Im Bereich der Nördlichen Kalkalpen steigt die Höhe stetig an und es sind mehr offene Felsbereiche zu finden an denen Steinschlag auftreten kann. Bereiche mit dem höchsten Gefährdungsgrad sind v.a. in den Rinnen steiler Hangbereiche zu finden (Abb. 6.19).

\_\_\_\_\_\_\_\_\_\_\_\_\_\_\_\_\_\_\_\_\_\_\_\_\_\_\_\_\_\_\_\_\_\_\_\_\_\_\_\_\_\_\_\_\_\_\_\_\_\_\_\_\_\_\_\_\_\_\_\_\_\_\_\_\_\_\_

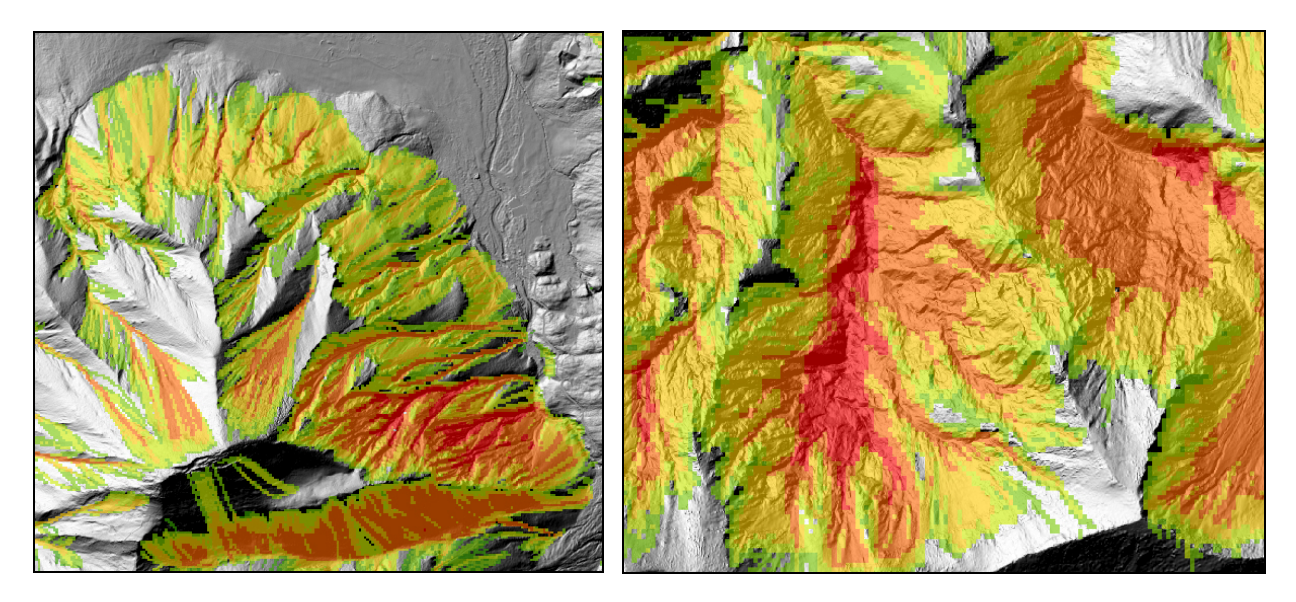

**Abb. 6.19: Bereiche mit dem höchsten Gefährdungsgrad am Beispiel des Wallbergs (links) und der Blauberge (rechts).** 

Von den knapp 22 Mio. Rasterzellen im Arbeitsgebiet sind ca. 1 Mio. Zellen betroffen. Tab. 6.2 zeigt die Werteverteilung der einzelnen Gefährdungsstufen im Arbeitsgebiet.

| Gefährdungsstufe | Rasterzellen $[\Sigma]$ | Anteil am Arbeitsgebiet [%] |
|------------------|-------------------------|-----------------------------|
|                  | 24.192                  | 0,11                        |
| $\overline{2}$   | 322.179                 | 1,47                        |
| 3                | 284.914                 | 1,30                        |
|                  | 252.151                 | 1,15                        |
| 5                | 112.282                 | 0,51                        |
| 6                | 6.762                   | 0,03                        |
|                  | 1.002.480               | 4,58                        |

**Tab. 6.2: Anteile der Rasterzellen und des Arbeitsgebietes in den einzelnen Gefährdungsstufen** 

# **7 Risiko**

Laut Definition basiert eine Risikokarte auf einer Gefahrenkarte. Da die Ausgangslage bzw. die Datengrundlagen einer Gefahrenkarte nicht genügt haben, wurde der regionale Maßstab beibehalten und auf eine Detailuntersuchung verzichtet. Ergebnis war eine , Erweiterte Gefahrenhinweiskarte', die nun Voraussetzung für die Risikokarte ist. Um dem regionalen Maßstab Rechnung zu tragen, wird der Begriff , Risikohinweiskarte' verwendet.

\_\_\_\_\_\_\_\_\_\_\_\_\_\_\_\_\_\_\_\_\_\_\_\_\_\_\_\_\_\_\_\_\_\_\_\_\_\_\_\_\_\_\_\_\_\_\_\_\_\_\_\_\_\_\_\_\_\_\_\_\_\_\_\_\_\_\_

Nach PLANAT (2005 und 2009) ist das Ziel einer Risikoanalyse die objektive Ermittlung der Risikogröße für ein konkretes Schadensereignis, für ein spezifisches Objekt oder ein konkretes Gebiet. Dafür werden zunächst mögliche Ereignisse mit ihrer Eintretenswahrscheinlichkeit und Intensität festgehalten, was in dieser Arbeit mit der Erstellung der "Erweiterten Gefahrenhinweiskarte' erfolgt ist. Anschließend werden Ort und Art der gefährdeten Objekte festgehalten und das Schadensausmaß bzw. die Vulnerabilität der Objekte in Bezug auf ein Ereignis festgelegt. Die Berechnung des Risikos selbst erfolgt durch die Kombination der Gefahr und der Vulnerabilität und wird als Produkt der beiden Komponenten angegeben (DIN EN ISO 14971, BELL 2007). Die Darstellung des Risikos erfolgt schließlich in der "Risikohinweiskarte'.

## **7.1 Methode**

Die .Risikohinweiskarte' setzt sich aus Daten zu Gefahr, also der .Erweiterten Gefahrenhinweiskarte' und der Vulnerabilität zusammen. Analog zur "Erweiterten Gefahrenhinweiskarte' wird die Vulnerabilität mit Hilfe eines Index qualitativ von stark bis schwach eingeteilt. Um beide Datensätze bestmöglichst zu kombinieren, wird wieder die Raster-Overlay Methode gewählt, um für jeden Punkt bzw. lagegleiche Rasterzellen mittels Map Algebra einen Gesamtindex zu berechnen, der das Risiko angibt (Abb. 7.1).

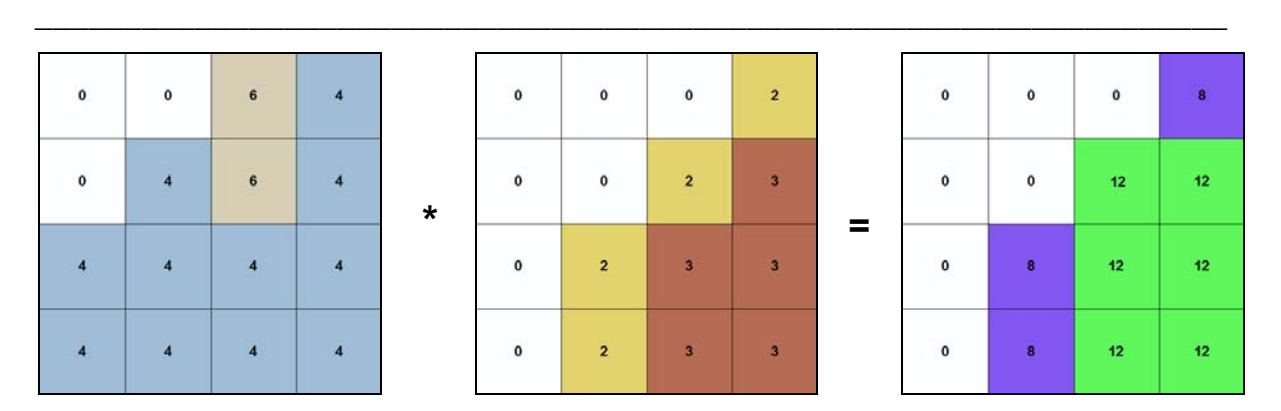

**Abb. 7.1: Berechnung eines Gesamtindex von Vulnerabilität und erweiterter Gefährdung mittels Map Algebra.**

## **7.2 Vulnerabilität**

In der Schweiz wird getrennt nach Personen- und Sachrisiken analysiert. Sachrisiken werden in Objektkategorien wie z.B. Siedlung und Verkehr unterteilt und monetär bewertet. Dabei wird der Geldbetrag angesetzt, der nötig wäre, um das Objekt wieder in den Urzustand zu versetzen. Personenrisiken werden als Anzahl der Todesopfer bewertet, wobei auch hier ein Geldbetrag angesetzt wird, der nötig wäre um den Todesfall zu verhindern. Detailliert beschriebene Vorgehensweisen sind in BUWAL (1999) und PLANAT (2009) zu finden.

Für diese Arbeit muss die Bewertung der Objekte an die Ausgangslage und die bisherigen Ergebnisse angepasst werden. Vor allem zur Bestimmung der Personenrisiken wären Detailuntersuchungen notwendig, die z.B. über die Anzahl der in einem Gebäude befindlichen Personen Aufschluss geben. Des Weiteren müsste ein monetärer Wert für ein Menschenleben festgelegt werde, was nur durch umfassende sozialwissenschaftliche Studien erfolgen sollte. Auch für eine monetäre Bewertung von Sachobjekten müssten detaillierte Untersuchungen durchgeführt werden. Da auch die vorangegangene Gefahrenanalyse nicht auf Detailuntersuchungen beruht, kann auch bei dieser Bewertung davon abgesehen werden. Stattdessen erfolgt wie bei der 'Erweiterten Gefahrenhinweiskarte' eine qualitative Bewertung in Form von Indizes. Für die Aufstellung der gefährdeten Objekte werden Daten aus dem Digitalen Landschaftsmodell DLM25 aus ATKIS® Bayern und aus der DFK aus dem Jahre 2007 verwendet (www<sup>5</sup>).

## 7.2.1 Gefährdete Objekte

Um einen ersten Überblick über die Objekte zu erhalten, wird der ATKIS® - Objektartenkatalog, in dem alle vorkommenden Objektarten aufgeführt sind, analysiert (www10). Anhand des Katalogs werden alle Objektarten, die eine Verletzlichkeit gegenüber Steinschlag aufweisen herausgesucht und der Objektcode wird markiert. Die ausgewählten Objekte wurden anschließend anhand ihrer Verletzlichkeit mit Indizes von 1 - 6 bewertet, wobei 6 eine hohe Verletzlichkeit bedeutet und 1 eine geringe. Tab. 7.2 gibt einen Überblick über die potenziell gefährdeten Objekte aus ATKIS® und DFK mit ihrer Bewertung durch einen Index.

\_\_\_\_\_\_\_\_\_\_\_\_\_\_\_\_\_\_\_\_\_\_\_\_\_\_\_\_\_\_\_\_\_\_\_\_\_\_\_\_\_\_\_\_\_\_\_\_\_\_\_\_\_\_\_\_\_\_\_\_\_\_\_\_\_\_\_

| <b>Objektbereich</b> | <b>Objektcode</b> | <b>Objektart</b>             | <b>Index</b>   |
|----------------------|-------------------|------------------------------|----------------|
|                      | 1001              | Gebäude bewohnt              | 6              |
|                      | 1002              | Gebäude unbewohnt            | 4              |
|                      | 2111              | Wohnbaufläche                | $\overline{4}$ |
|                      | 2112              | Industrie- und Gewerbefläche | $\overline{4}$ |
|                      | 2113              | Gemischte Bebauung           | $\overline{4}$ |
| Siedlung             | 2114              | Besondere Bebauung           | $\overline{4}$ |
|                      | 2201              | Sportanlage                  | $\overline{4}$ |
|                      | 2202              | Freizeitanlage               | $\overline{4}$ |
|                      | 2227              | Grünanlage/Park              | $\overline{2}$ |
|                      | 2228              | Campingplatz                 | 3              |
|                      | 2213              | Friedhof                     | 1              |
|                      | 3101              | <b>Strasse</b>               | $\overline{4}$ |
|                      | 3102              | Weg                          | $\overline{2}$ |
| Verkehr              | 3201              | Schiene                      | $\overline{4}$ |
|                      | 3205              | <b>Bahnstrecke</b>           | $\overline{4}$ |
|                      | 3501              | <b>Bahnhof</b>               | 5              |

**Tab. 7.1: Potenziell durch Steinschlag gefährdete Objekte im Arbeitsgebiet** 

Die markierten Objekte müssen nun aus den digitalen Daten extrahiert werden. Dafür wurden die ausgewählten Objekte im Arbeitsgebiet mit dem Werkzeug *Clip* aus den ATKIS® - bzw. DFK-Daten extrahiert. Abb. 7.2 zeigt einen Ausschnitt der Objekte nördlich des Tegernsees.

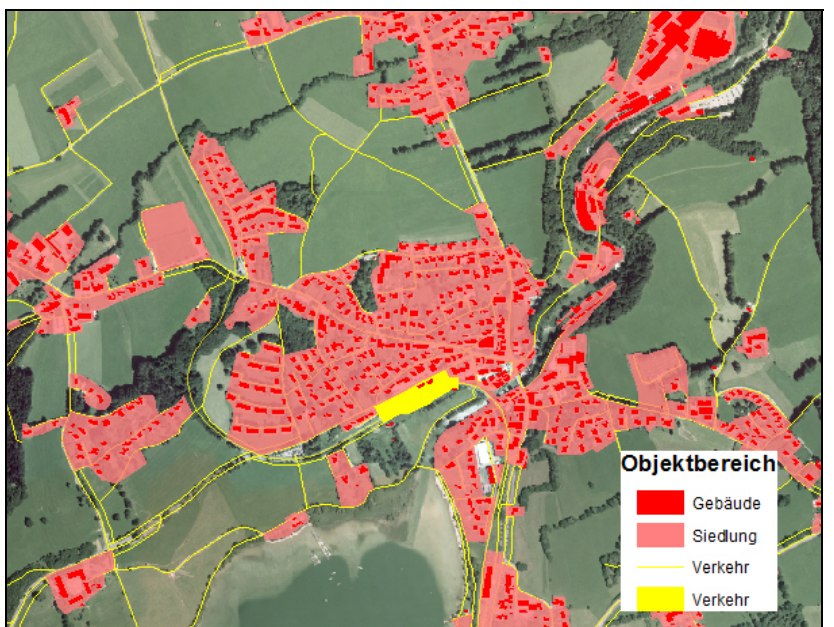

**Abb. 7.2: Ausschnitt der potenziell gefährdeten Objekte.** 

Dabei muss beachtet werden, dass die Daten als Flächen und Linien vorliegen. Um eine flächenhafte Darstellung zu erhalten, müssen die Linienobjekte mit einem Puffer versehen werden. Bei den Linienobjekten handelt es sich ausschließlich um Objekte aus dem Bereich Verkehr, für die ein Puffer von 5 m gewählt wurde. Da die einzelnen Objektarten unterschiedlich bewertet werden, müssen die einzelnen Objektarten vor der Pufferung mit dem Werkzeug *Select* und anschließendem Export in einen neuen Datensatz separiert werden. Die Berechnung des Puffers wird für jede Objektart mit dem Werkzeug *Buffer* durchgeführt.

\_\_\_\_\_\_\_\_\_\_\_\_\_\_\_\_\_\_\_\_\_\_\_\_\_\_\_\_\_\_\_\_\_\_\_\_\_\_\_\_\_\_\_\_\_\_\_\_\_\_\_\_\_\_\_\_\_\_\_\_\_\_\_\_\_\_\_

Da die Objekte aus verschiedenen Objektbereichen kommen und die ursprünglichen Linienobjekte nun auch als Flächen vorliegen, muss überprüft werden, ob es zu Überlappungen der Flächen kommt. Falls es zu Überlappungen kommt, müssen diese entfernt werden um doppelte Bewertungen zu vermeiden. Dabei muss anhand der vergebenen Indizes eine Prioritätenfolge festgelegt werden. Mittels *Select by Location* können die einzelnen Objektbereiche gegeneinander abgefragt werden. Wie zu erwarten, überlappen sich die Flächen der Gebäude mit den Flächen aus dem Bereich Siedlung. Da die Gebäude einen höheren Index als die Siedlungsflächen erhalten haben, müssen diese bestehen bleiben. Mittels *Erase* können die Flächenbereiche der Gebäude aus den Siedlungsflächen ausgeschnitten werden (Abb. 7.3). Analog wird mit den Überlappungen der übrigen Flächen vorgegangen.

#### 7 Risikohinweiskarte

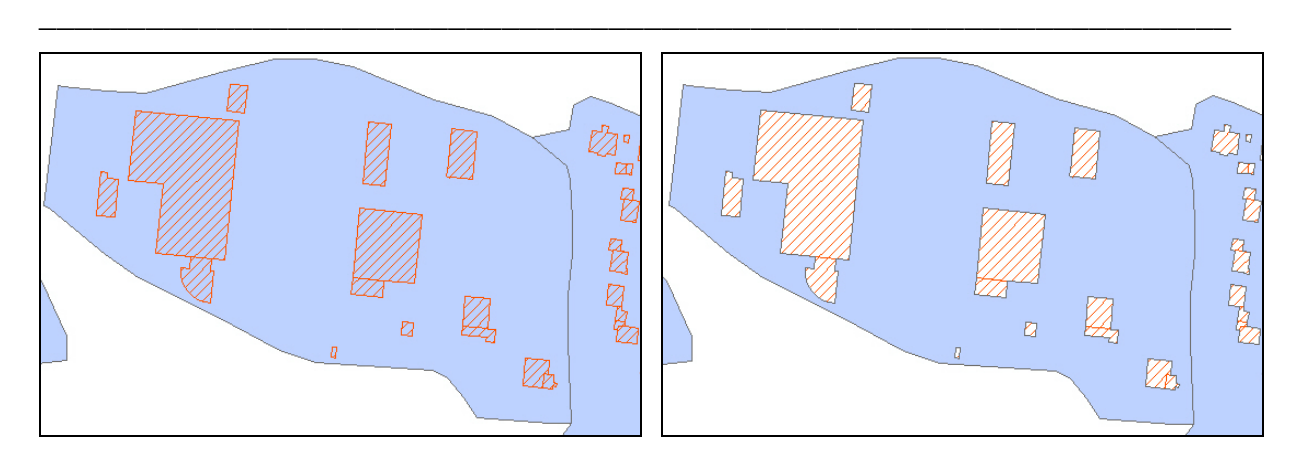

**Abb. 7.3: Mit dem Werkzeug** *Erase* **wurden die Flächen der Gebäude aus den Siedlungsflächen ausgeschnitten.** 

## 7.2.2 Vulnerabilitätskarte

Die einzelnen Objektarten werden nun mit den in Tab. Xx festgelegten Indizes versehen, indem in den jeweiligen Attributtabellen eine neue Spalte "Index" hinzugefügt und der Wert eingetragen wird. Anschließend werden alle Datensätze über das Werkzeug *Merge* zu einem Datensatz vereint. Analog zu den bisherigen Karten wird der Datensatz über *Features To Raster* in ein Raster mit einer Zellengröße von 10x10 m umgewandelt, wobei als Wert der Index gewählt ist. Abb. 7.4 zeigt die Vulnerabilitätskarte des Arbeitsgebietes.

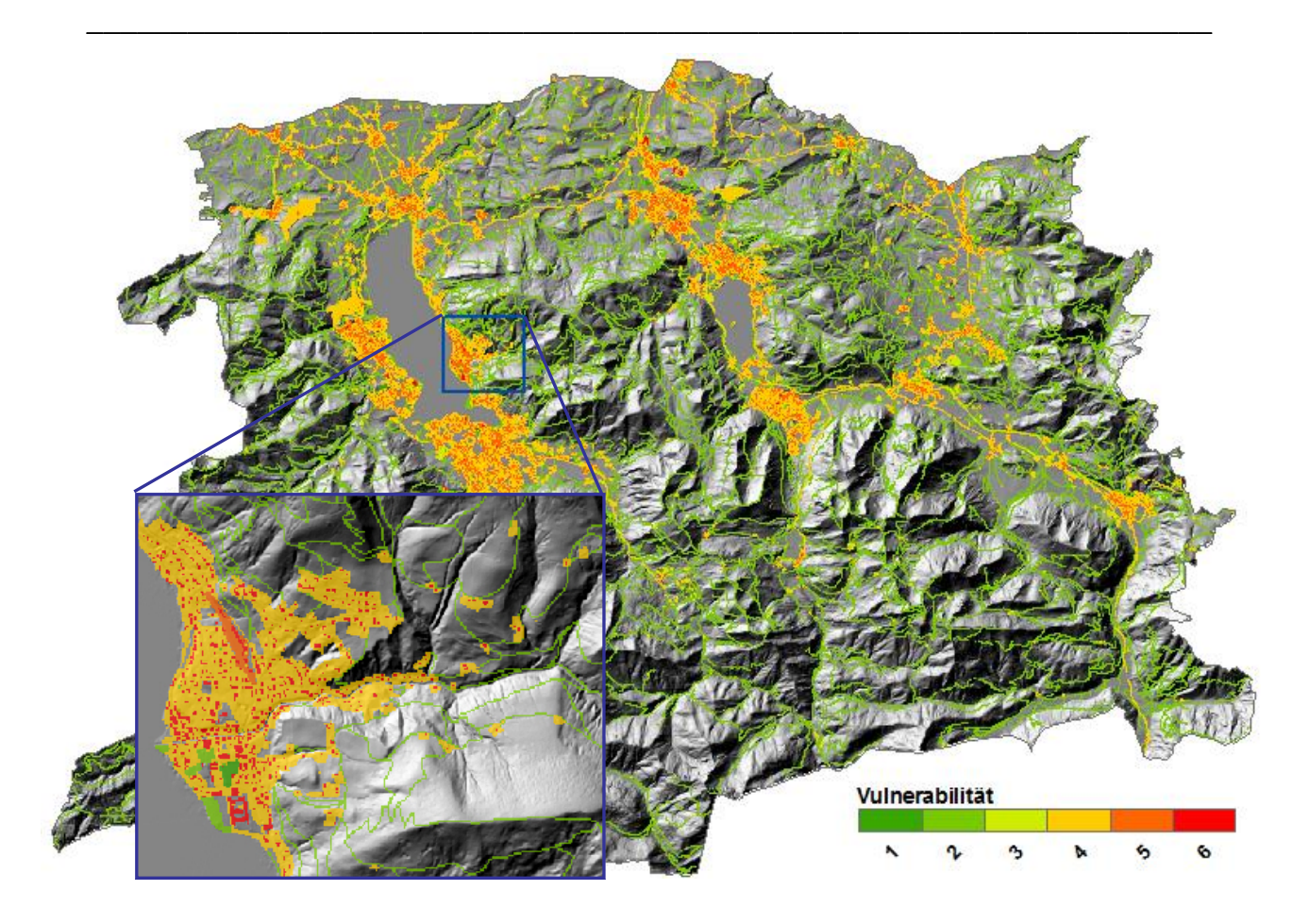

**Abb. 7.4: Vulnerabilitätskarte, eingeteilt in 6 Klassen.** 

## **7.3 Risikohinweiskarte**

Die ,Risikohinweiskarte' ergibt sich schließlich als Kombination der Datensätze ,Vulnerabilität' und ,Erweiterte Gefahrenhinweiskarte'. Die Berechnung erfolgt im Raster Calculator des Spatial Analyst durch Multiplikation der Daten (Abb. 7.5).

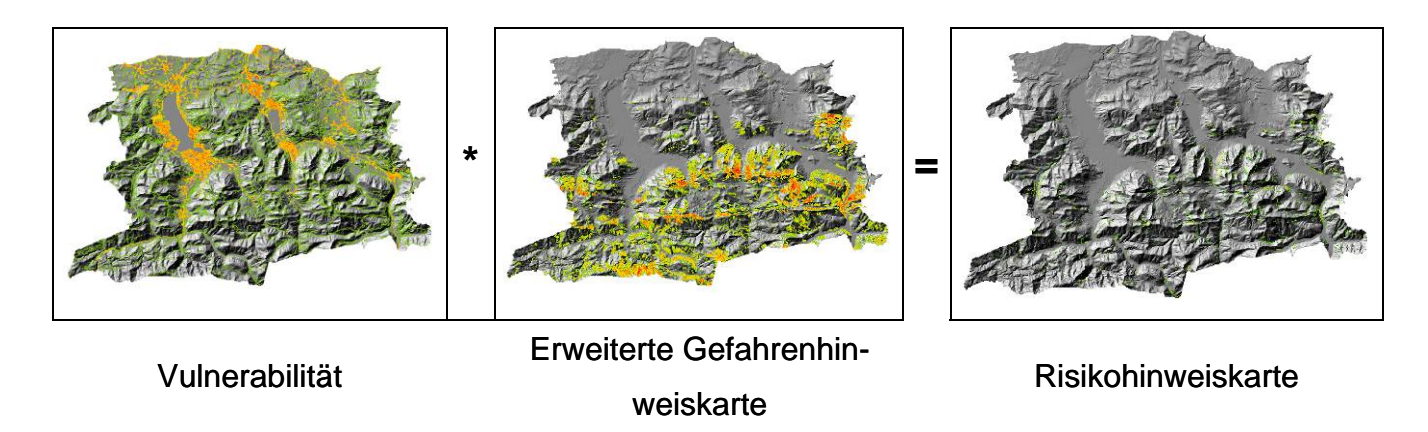

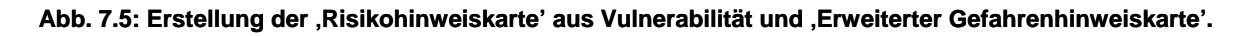

\_\_\_\_\_\_\_\_\_\_\_\_\_\_\_\_\_\_\_\_\_\_\_\_\_\_\_\_\_\_\_\_\_\_\_\_\_\_\_\_\_\_\_

Der Gesamtindex der , Risikohinweiskarte' kann dabei grundsätzlich Werte zwischen 1 und 36 annehmen, wobei die Spanne für das Arbeitsgebiet von 2 bis 20 reicht. Für die Darstellung wird die ,Risikohinweiskarte' in 6 Klassen reklassifiziert, wobei die Klassengrenzen bei 6, 12, 18, 24, 30 und 36 gesetzt werden. Aus dieser Einteilung resultieren hier zwar nur 4 Klassen, doch sollen Möglichkeiten für andere Arbeitsgebiete offengelassen werden. Abb. 7.6 zeigt eine Übersicht der "Risikohinweiskarte' für Steinschlag im Alpenanteil des Landkreises Miesbach mit einem Ausschnitt im Maßstab 1:10.000.

\_\_\_\_\_\_\_\_\_\_\_\_\_\_\_\_\_\_\_\_\_\_\_\_

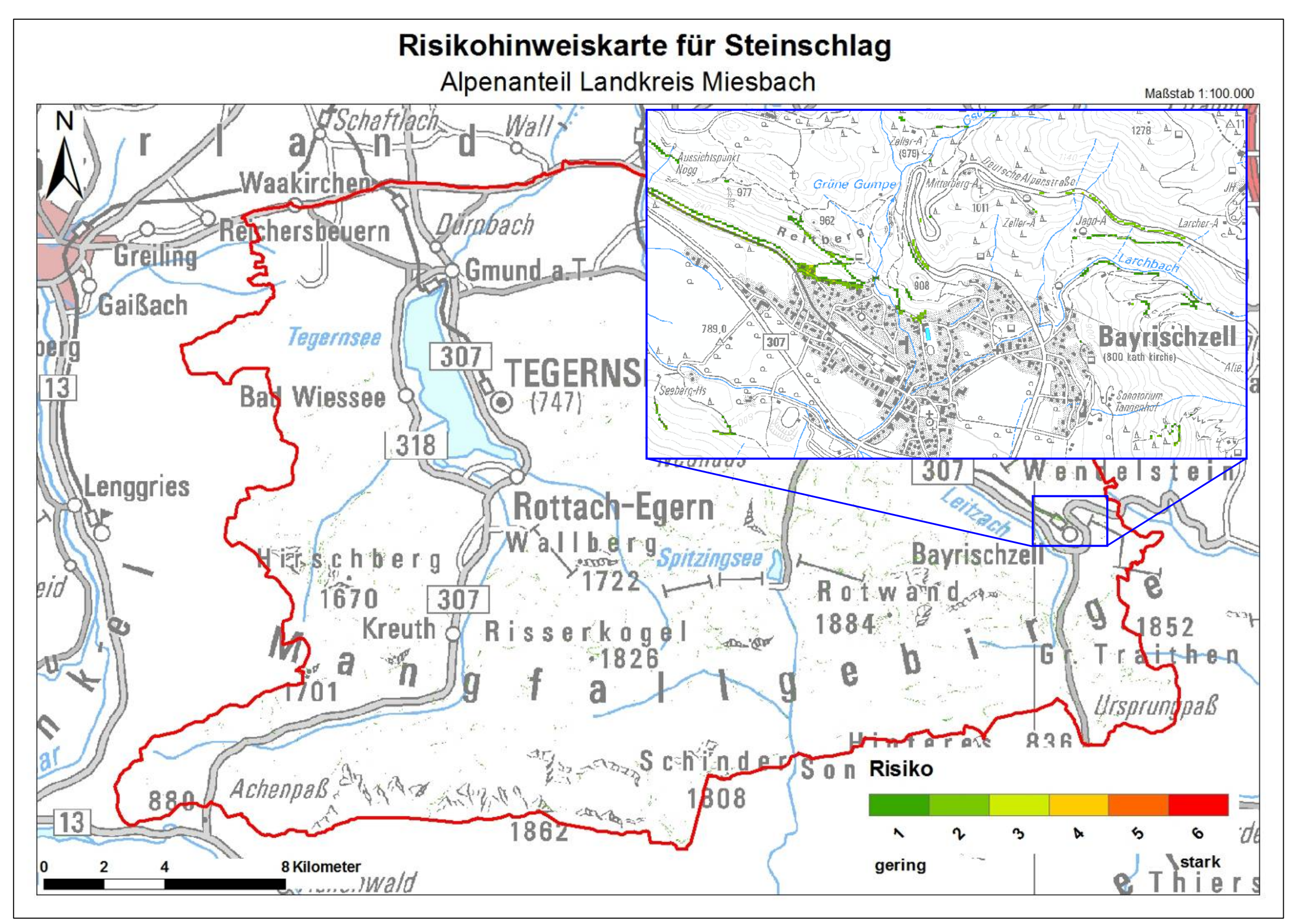

\_\_

Abb. 7.6: Übersicht der , Risikohinweiskarte' für Steinschlag im Landkreis Miesbach.

Schon die erste visuelle Auswertung zeigt, dass nur in sehr wenigen kleinräumigen Gebieten im Arbeitsgebiet ein Risiko durch Steinschlag besteht. Die Betrachtung der Statistiken zeigt, dass von den knapp 22 Mio. Rasterzellen, die das Arbeitsgebiet abdecken, nur 21.758 Rasterzellen betroffen sind, also knapp 0,1 % der Fläche. Tab. 7.2 gibt einen Überblick über die Werteverteilung der Rasterzellen.

\_\_\_\_\_\_\_\_\_\_\_\_\_\_\_\_\_\_\_\_\_\_\_\_\_\_\_\_\_\_\_\_\_\_\_\_\_\_\_\_\_\_\_\_\_\_\_\_\_\_\_\_\_\_\_\_\_\_\_\_\_\_\_\_\_\_\_

| <b>Risikoindex</b> | Rasterzellen $[\Sigma]$ | Anteil am Arbeitsgebiet [%] |
|--------------------|-------------------------|-----------------------------|
|                    | 14.337                  | 0,065                       |
| 2                  | 7.230                   | 0,033                       |
| 3                  | 173                     | 0,00079                     |
|                    | 18                      | 0,000082                    |
|                    | 21.758                  | 0.098                       |

**Tab. 7.2: Werteverteilung der Rasterzellen** 

Eine genauere Betrachtung der Karte zeigt, dass das größte Risikopotenzial im Bereich Verkehr liegt. Mit dem Werkzeug *Zonal Statistics* kann ausgewertet werden, wie viele Rasterzellen auf die einzelnen Objektarten fallen (Abb. 7.7).

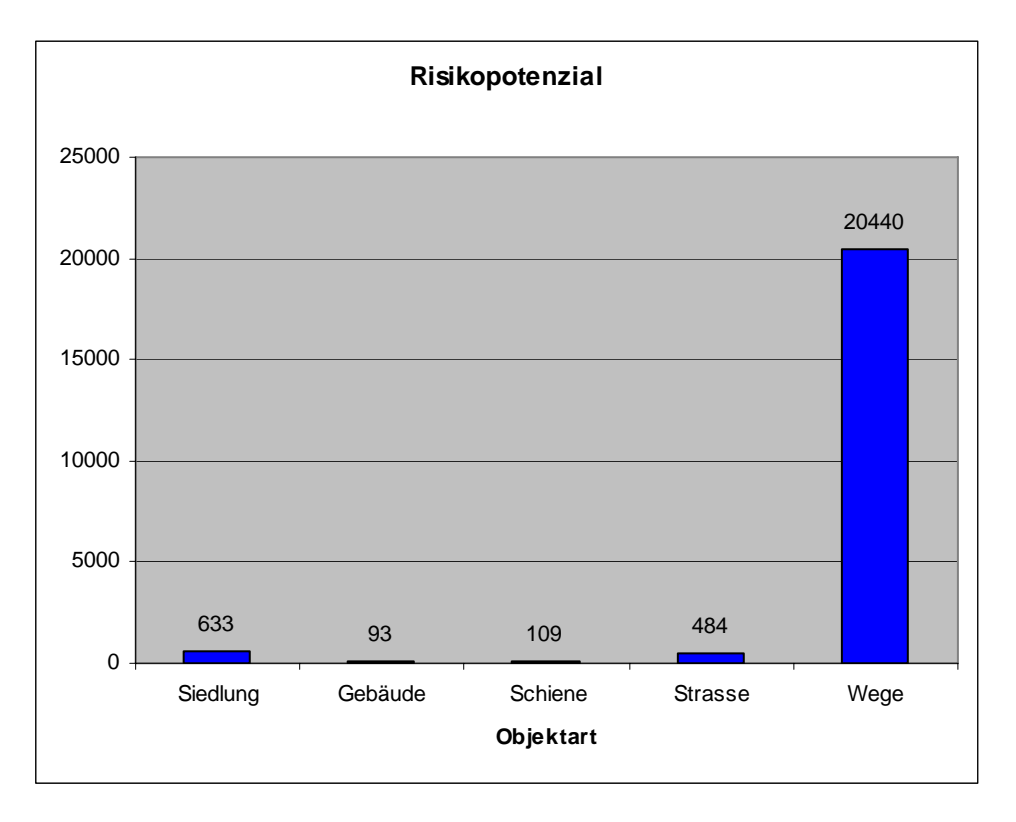

**Abb. 7.7: Statistik der Rasterzellen mit Risikopotenzial pro Objektart.** 

Die Auswertung zeigt, dass Wege, also kleinere Nebenstrassen, Fuß- und Wanderwege am ehesten von Steinschlag betroffen sind. Da in Siedlungsbereichen und bei Gebäuden aber der größte Schaden zu erwarten sind, darf die relativ geringe Anzahl von betroffenen Zellen nicht unterschätzt werden. Die Objektarten Bahnstrecken und Bahnhöfe sind im Arbeitsgebiet nicht von potenziellen Steinschlagereignissen betroffen. Um den Grad des Risikos in den jeweiligen Objektarten zu bestimmen, wird eine weitere Auswertung vorgenommen, welche für jede Objektart die Anzahl der Rasterzellen pro Risikostufe anzeigt (Abb. 7.8 a-e).

\_\_\_\_\_\_\_\_\_\_\_\_\_\_\_\_\_\_\_\_\_\_\_\_\_\_\_\_\_\_\_\_\_\_\_\_\_\_\_\_\_\_\_\_\_\_\_\_\_\_\_\_\_\_\_\_\_\_\_\_\_\_\_\_\_\_\_

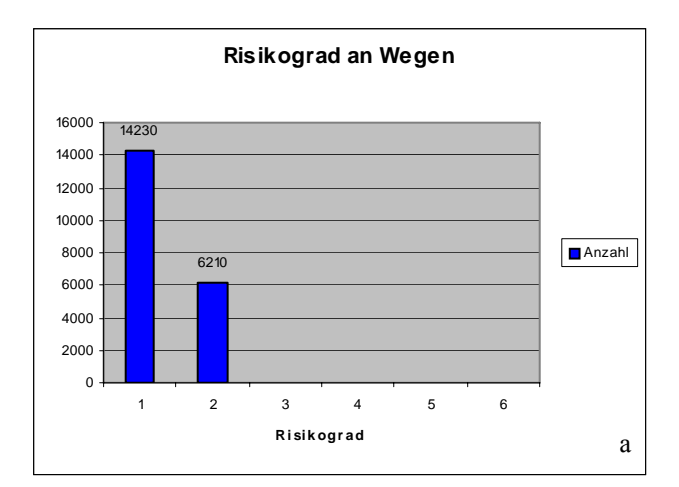

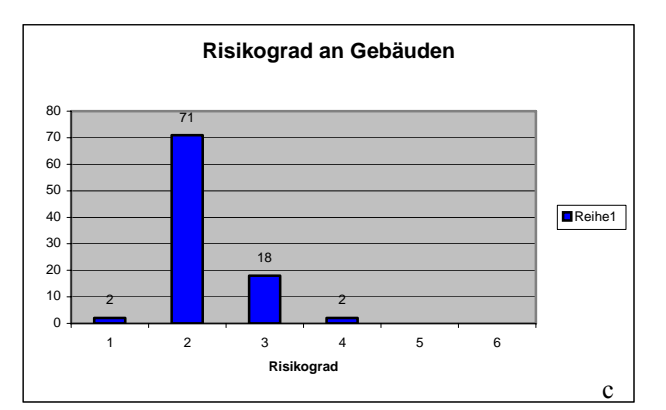

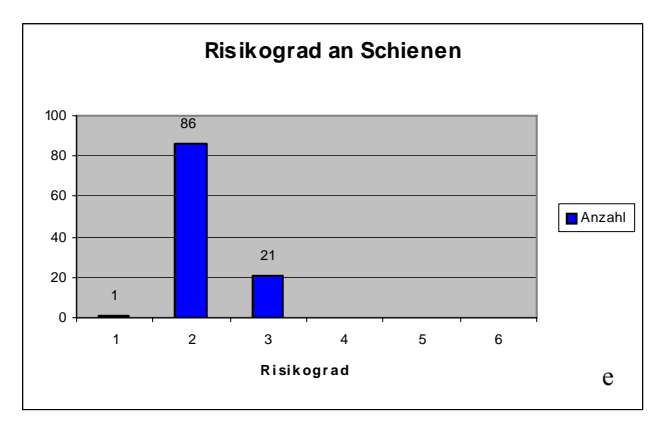

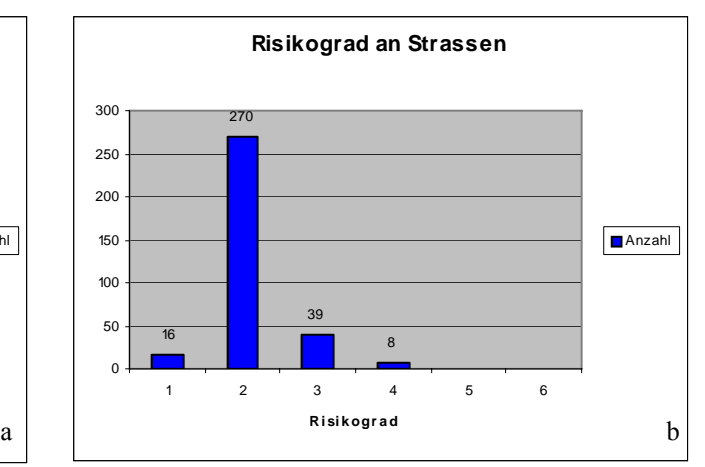

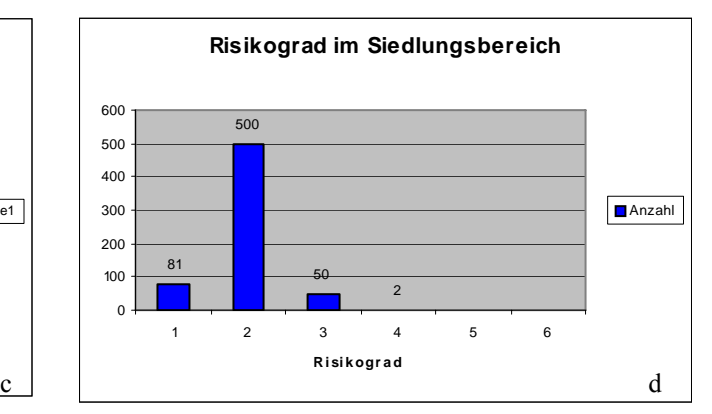

**Abb. 7.8: Anzahl der Rasterzellen pro Risikograd an Wegen (a), Strassen (b), Gebäuden (c), im Siedlungsbereich (d) und an Schienen (e).** 

### **7.4 Evaluierung der Risikohinweiskarte**

Grundsätzlich kann die 'Risikohinweiskarte' mit dieser Vorgehensweise den Ansprüchen einer "Standard"-Risikokarte genügen. Sie gibt einen guten Überblick über das Risikopotenzial im Arbeitsgebiet und zeigt, dass v.a. Bereiche außerhalb der Siedlungsgebiete durch Steinschlag beeinträchtigt sind. Problematisch bei einer Darstellung in dieser Form ist aber, dass die Werte der Eingangsdaten nicht mehr ohne weiteres nachvollzogen werden können. Ein Gebiet mit dem Risikograd 4 kann sich aus verschiedenen Kombinationen der Eingangsdaten zusammensetzen, so z.B. aus geringer Vulnerabilität und hoher Gefährdung oder umgekehrt.

\_\_\_\_\_\_\_\_\_\_\_\_\_\_\_\_\_\_\_\_\_\_\_\_\_\_\_\_\_\_\_\_\_\_\_\_\_\_\_\_\_\_\_\_\_\_\_\_\_\_\_\_\_\_\_\_\_\_\_\_\_\_\_\_\_\_\_

Zwar sollen den Endnutzern die separaten digitalen Eingangsdatensätze zur Verfügung gestellt werden, doch können keine GIS-Kenntnisse vorausgesetzt werden, so dass die Einganswerte von den Benutzern rückgeschlossen werden können. Dazu sollte der Endnutzer grundsätzlich erwarten können, eine direkt verwendbare Informationsgrundlage zu erhalten. Eine Möglichkeit die Interpretation zu erleichtern wäre die Darstellung in Matrixform als Risikohinweisdiagramm, wie sie in der Schweiz für Gefahrenkarten verwendet wird (HEINIMANN ET AL. 1997). Dabei wird der Risikograd für die Darstellung auf drei Stufen reduziert.

## **7.5 Risikohinweisdiagramm**

Um die Interpretation der 'Risikohinweiskarte' zu erleichtern, kann der Risikograd in Form einer Matrix dargestellt werden. Diese gibt den Risikograd in drei Stufen an, und wird in der Karte durch drei Farben repräsentiert. Abb. 7.9 zeigt das Risikohinweisdiagramm.

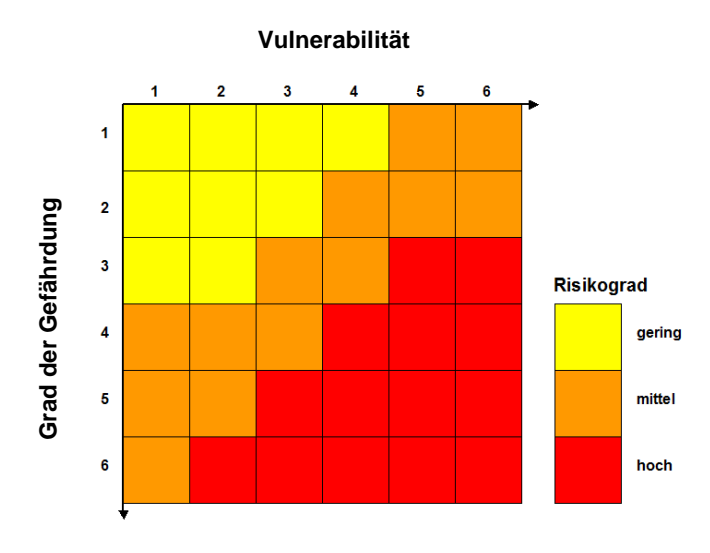

**Abb. 7.9: Risikohinweisdiagramm zur Bewertung des Risikogrades.** 

Um den Risikograd in dieser Form darstellen zu können, müssen die Eingangswerte nach der Kombination von Erweiterter Gefahrenhinweiskarte und Vulnerabiltät noch nachvollziehbar sein. Dafür wird der Datensatz zur Vulnerabilität nochmals reklassifiziert, wobei die Indizes von 1 - 6 in 10er Potenten angegeben werden:

\_\_\_\_\_\_\_\_\_\_\_\_\_\_\_\_\_\_\_\_\_\_\_\_\_\_\_\_\_\_\_\_\_\_\_\_\_\_\_\_\_\_\_\_\_\_\_\_\_\_\_\_\_\_\_\_\_\_\_\_\_\_\_\_\_\_\_

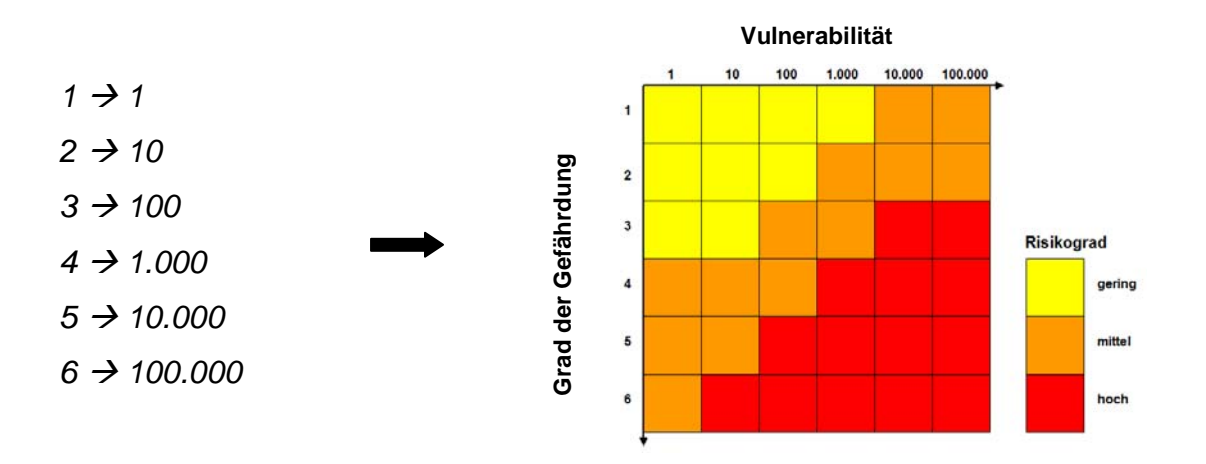

Nach der Kombination mit der "Erweiterten Gefahrenhinweiskarte' können die Eingangsdaten anhand der ersten Ziffer und der 10er Potenz rekonstruiert werden (Abb. 7.10).

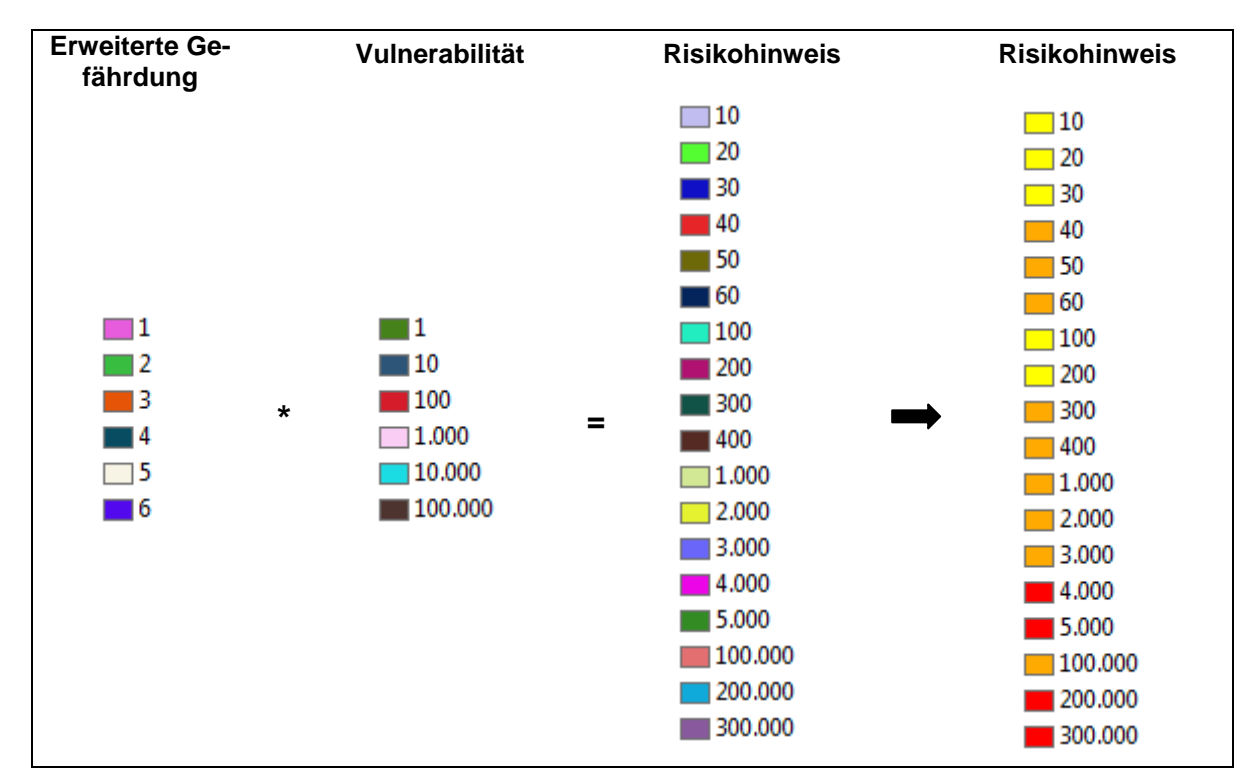

**Abb. 7.10: Kombination der Werte von 'Erweiterter Gefährdung' und Vulnerabilität für die Darstellung als Risikohinweisdiagramm.** 

Für die Darstellung in der "Risikohinweiskarte' werden die entsprechenden Farben nun wie in Abb. 7.9 beschrieben vergeben. Abb. 7.11 zeigt einen Ausschnitt aus der , Risikohinweiskarte' in drei Stufen.

\_\_\_\_\_\_\_\_\_\_\_\_\_\_\_\_\_\_\_\_\_\_\_\_\_\_\_\_\_\_\_\_\_\_\_\_\_\_\_\_\_\_\_\_\_\_\_\_\_\_\_\_\_\_\_\_\_\_\_\_\_\_\_\_\_\_\_

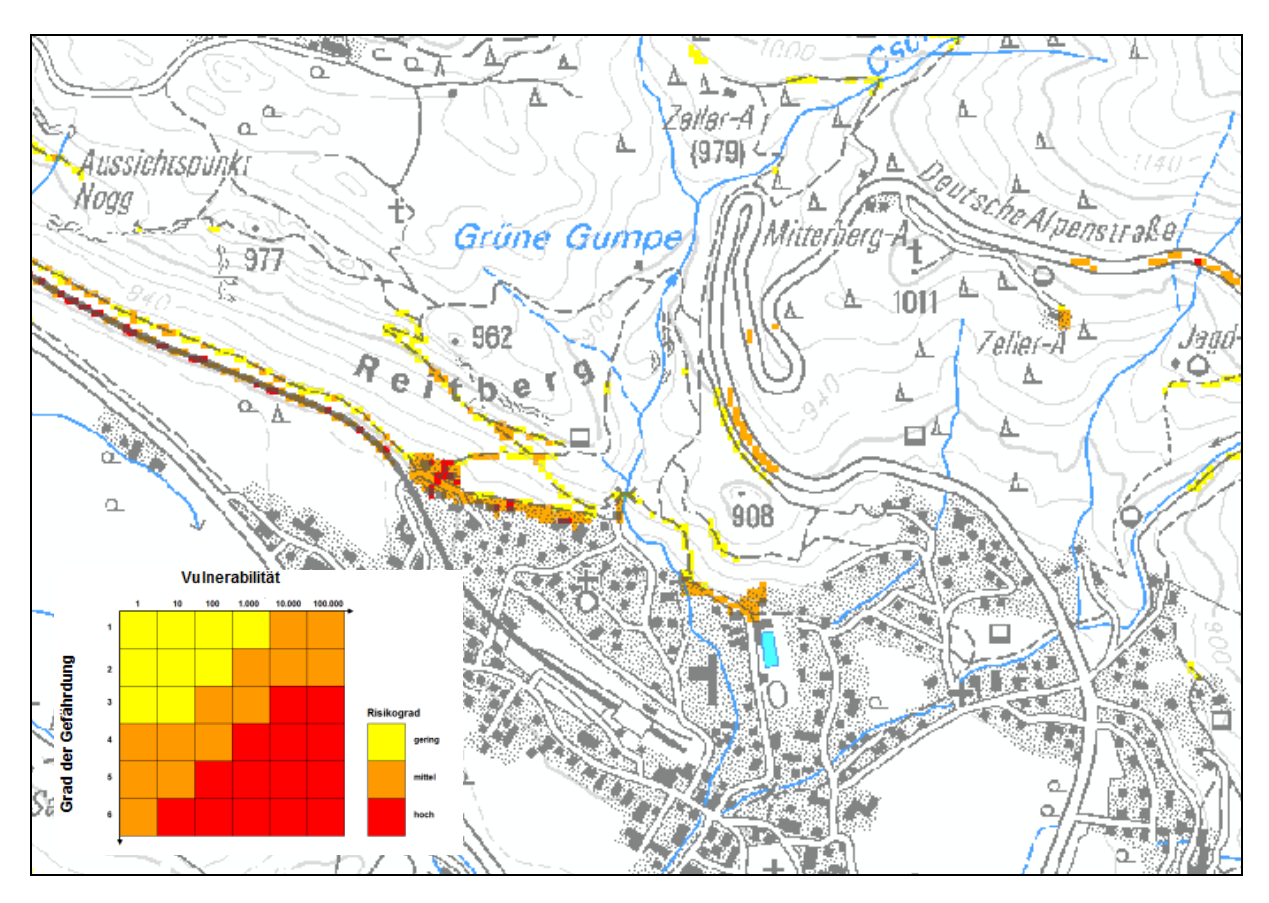

Abb. 7.11: Ausschnitt aus der , Risikohinweiskarte' in drei Stufen.

Durch die Erstellung des Risikohinweisdiagramms kann zum einen der Risikograd dargestellt werden, und zum anderen ist es nun möglich, die Höhe der Eingangswerte abzuschätzen. Bei Verwendung der digitalen Daten besteht außerdem die Möglichkeit, mit Hilfe des "Info-Buttons" per "Klick" auf einen Bereich die genaue Zusammensetzung der Werte abzufragen. Damit kann dem Benutzer die Interpretation der Karten erleichtert werden.

# **8 Automatisierung des Workflows**

Die in den vorangegangenen Kapiteln beschriebene Erstellung der Erweiterten Gefahrenhinweiskarte' und der 'Risikohinweiskarte' soll nicht nur auf das Arbeitsgebiet beschränkt sein. Der Alpenanteil des Landkreises Miesbach ist ein Teilgebiet des Projektes "Gefahrenhinweiskarte Bayerische Alpen", welches die Bearbeitung von insgesamt 9 Landkreisen mit einer Gesamtgröße von 3668 km² vorsieht. Zum momentanen Zeitpunkt sind bereits der Pilotlandkreis Oberallgäu und der Landkreis Miesbach abgearbeitet. Aufbauend auf den Ergebnissen der folgenden Landkreise des deutschen Alpenraums, die wie in Kap. 9 beschrieben vorliegen werden, kann in Zukunft auch für diese Gebiete eine Erweiterte Gefahrenhinweiskarte' sowie eine 'Risikohinweiskarte' erstellt werden. Unter dem Aspekt, dass personelle Veränderungen möglich sind und die Erstellung der Karten aus vielen Einzelschritten besteht, soll deren Erstellung beschleunigt und vereinfacht werden. Eine Möglichkeit dies zu erreichen besteht in der Automatisierung oder ggf. der Halbautomatisierung der Kartenerstellung. Da die Bearbeitung weiterhin auf die Software ArcGIS (ESRI) beschränkt ist, soll die Bearbeitung nach Möglichkeit soweit als möglich mit dem *ModelBuilder* erfolgen.

\_\_\_\_\_\_\_\_\_\_\_\_\_\_\_\_\_\_\_\_\_\_\_\_\_\_\_\_\_\_\_\_\_\_\_\_\_\_\_\_\_\_\_\_\_\_\_\_\_\_\_\_\_\_\_\_\_\_\_\_\_\_\_\_\_\_\_

Da die Wahl der Vorgehensweise und die Vorgehensweise selbst in den vorangegangenen Kapiteln bereits ausführlich beschrieben wurden, wird im Folgenden darauf verzichtet. Es werden lediglich die nacheinander auszuführenden Schritte und die benötigten Werkzeuge aufgeführt.

## **8.1 Einführung in den ModelBuilder**

Der ModelBuilder ist fester Bestandteil der ArcToolbox. Mit ihm können alle Werkzeuge der Toolbox sowie eigene Werkzeuge wie z.B. Skripte zu Prozessketten zusammengefügt werden, die dann automatisiert ausgeführt werden können. Die einzelnen Elemente und Parameter müssen nur einmal definiert werden um das Modell beliebig oft durchzuführen. Abb. 8.1 zeigt ein Prozessbeispiel im ModelBuilder Fenster.

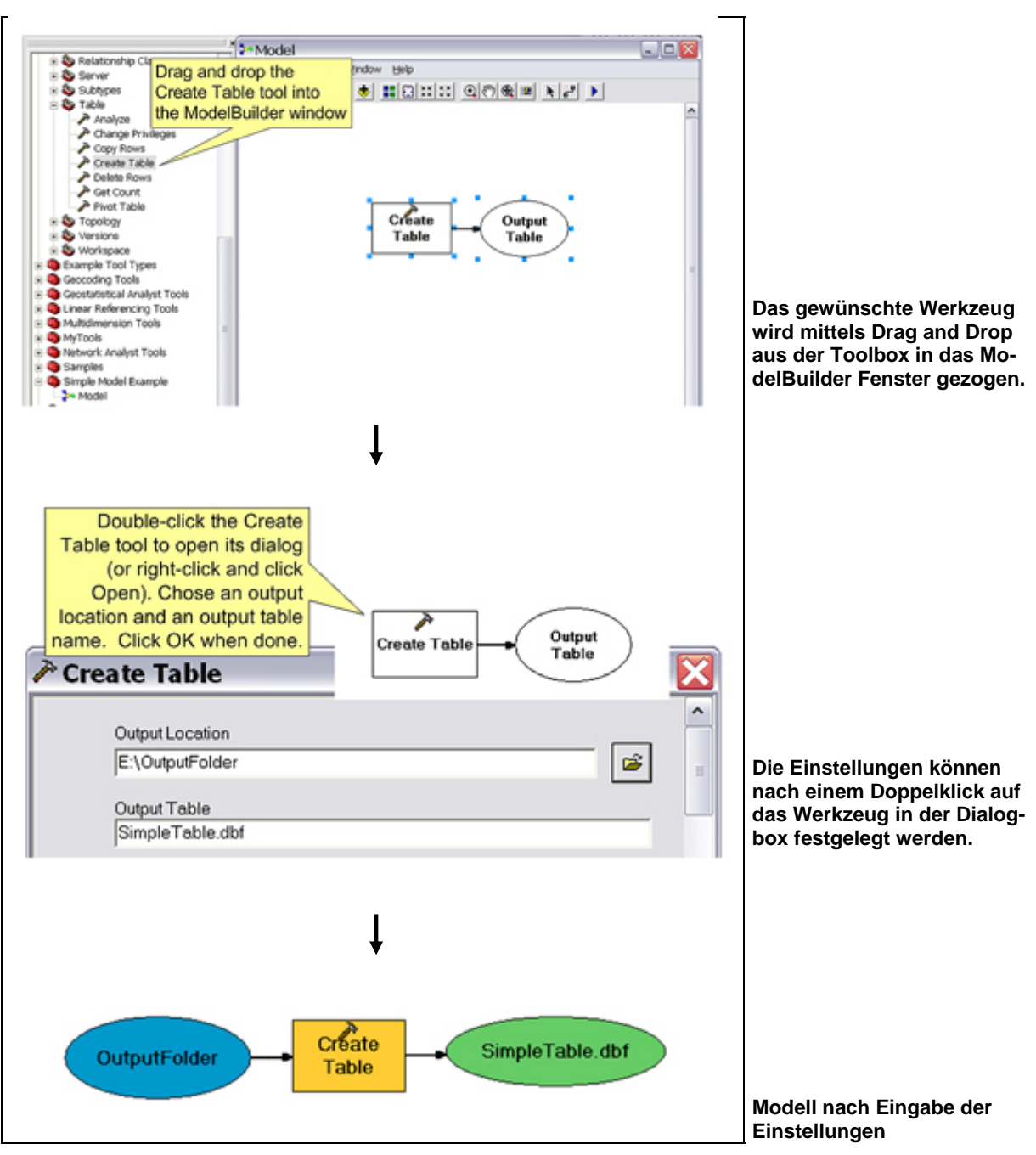

\_\_\_\_\_\_\_\_\_\_\_\_\_\_\_\_\_\_\_\_\_\_\_\_\_\_\_\_\_\_\_\_\_\_\_\_\_\_\_\_\_\_\_\_\_\_\_\_\_\_\_\_\_\_\_\_\_\_\_\_\_\_\_\_\_\_\_

Abb. 8.1: Beispielprozess im ModelBuilder- Fenster (www<sup>11</sup>).

Zudem kann das Modell durch den Austausch einzelner Daten oder Werte einfach neuen Erfordernissen angepasst werden. Durch die Möglichkeit der Parameterangabe können gewünschte Angaben wie z.B. Eingangsdaten, Variablen oder Zielverzeichnis über ein Eingabefenster auch erst direkt vor der Ausführung des Modells bestimmt werden (Abb. 8.2). Zusätzlich kann durch die Angabe von Parametern gesteuert werden, welche Datensätze nach Durchlauf eines Modells gespeichert und in das ArcMap-Projekt geladen werden, so dass z.B. nur Endergebnisse festgehalten und gezeigt werden.

\_\_\_\_\_\_\_\_\_\_\_\_\_\_\_\_\_\_\_\_\_\_\_\_\_\_\_\_\_\_\_\_\_\_\_\_\_\_\_\_\_\_\_\_\_\_\_\_\_\_\_\_\_\_\_\_\_\_\_\_\_\_\_\_\_\_\_

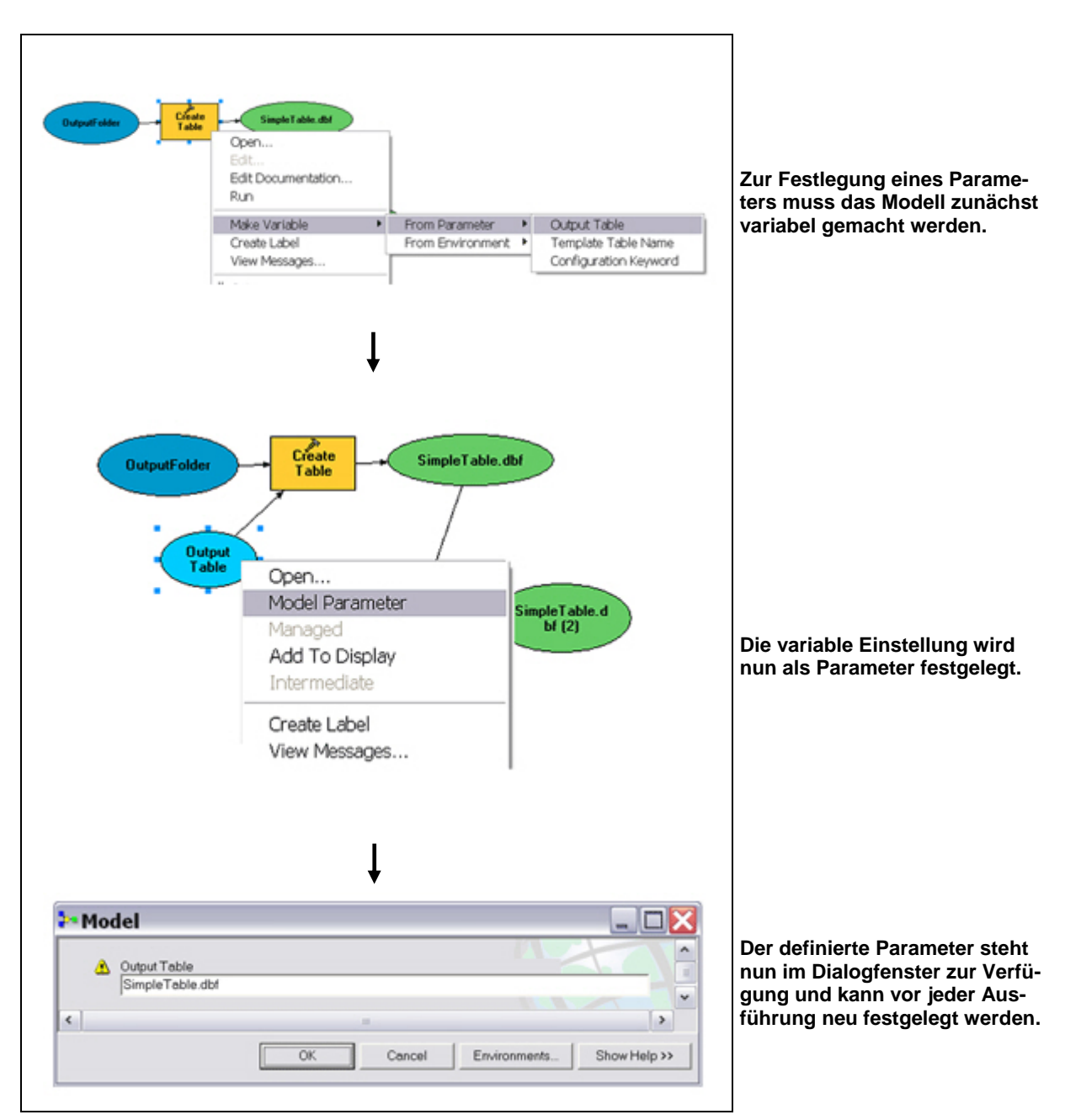

Abb. 8.2: Parametereinstellung für einen Prozess (www<sup>11</sup>).

Um das Eingabefenster weiter anzupassen, können die einzelnen Parameter mittels Rechtsklick auf das Modell in der Toolbox noch in die gewünschte Reihenfolge gebracht werden, in welcher die Parameter dann im Eingabefenster erscheinen (Abb. 8.3).
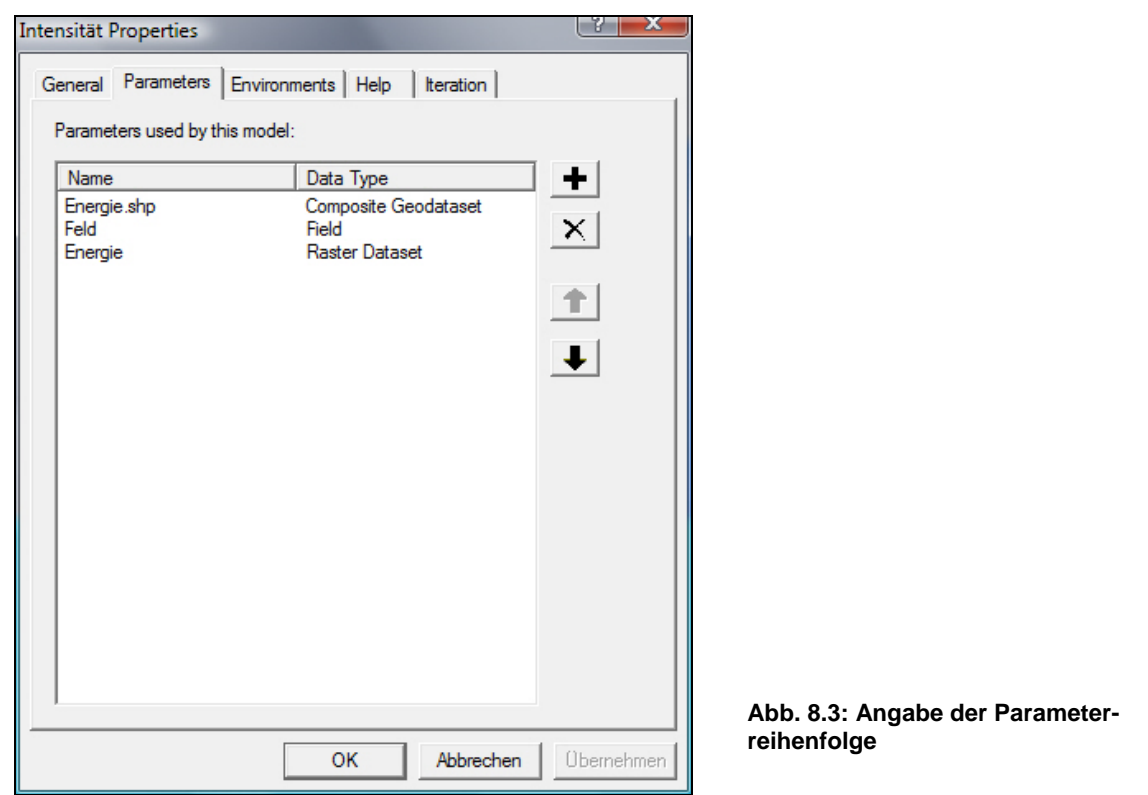

\_\_\_\_\_\_\_\_\_\_\_\_\_\_\_\_\_\_\_\_\_\_\_\_\_\_\_\_\_\_\_\_\_\_\_\_\_\_\_\_\_\_\_\_\_\_\_\_\_\_\_\_\_\_\_\_\_\_\_\_\_\_\_\_\_\_\_

Des Weiteren besteht die Möglichkeit über *Edit Documentation*, die Parameter im Eingabefenster mit einer Beschreibung oder einem Hilfetext zu versehen (Abb. 8.4 und 8.5).

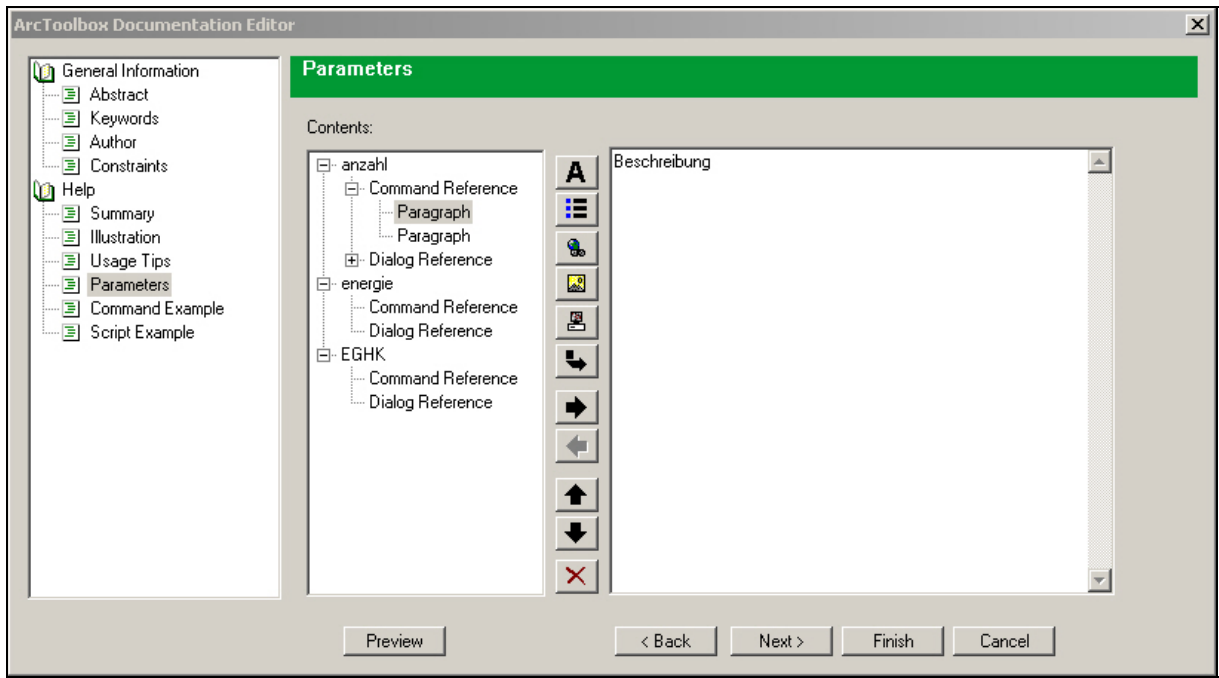

**Abb. 8.4: Beschriftung der Parameter für das Help- Fenster.**

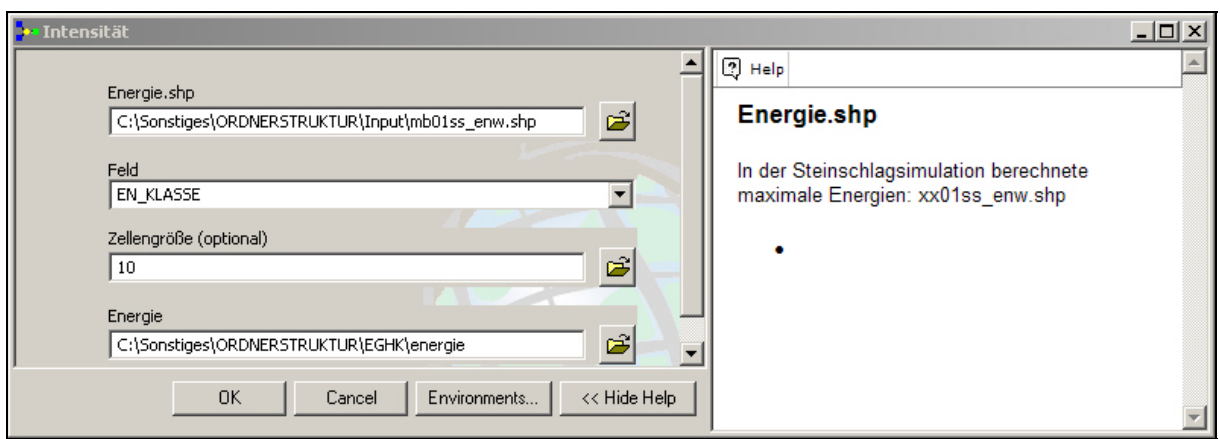

\_\_\_\_\_\_\_\_\_\_\_\_\_\_\_\_\_\_\_\_\_\_\_\_\_\_\_\_\_\_\_\_\_\_\_\_\_\_\_\_\_\_\_\_\_\_\_\_\_\_\_\_\_\_\_\_\_\_\_\_\_\_\_\_\_\_\_

**Abb. 8.5: Beispiel der Beschriftung im Help- Teil des Eingabefensters.** 

Die Anzahl der in ein Modell integrierten Prozesse ist nicht beschränkt und kann theoretisch mehrere hundert Werkzeuge enthalten (Abb. 8.6).

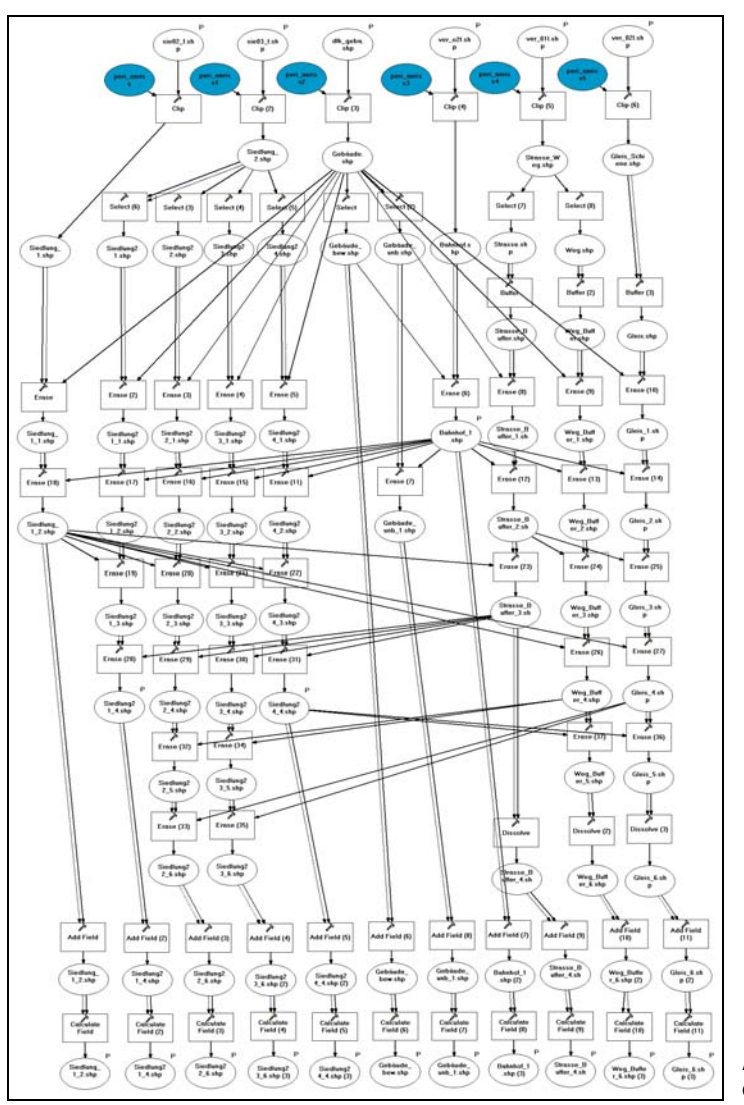

**Abb. 8.6: Beispiel einer sehr umfangreichen Prozesskette im ModelBuilder.** 

## **8.2 Prozesse im Arbeitsgebiet**

Die Erstellung der "Erweiterten Gefahrenhinweiskarte' und der "Risikohinweiskarte' setzt sich aus vielen Einzelprozessen zusammen. Für die Einbindung in den Model-Builder müssen diese zunächst einzeln betrachtet, zu sinnvollen Prozessgruppen zusammengestellt und in eine Abarbeitungsreihenfolge gebracht werden. Dafür werden zunächst Abarbeitungsskizzen erstellt.

\_\_\_\_\_\_\_\_\_\_\_\_\_\_\_\_\_\_\_\_\_\_\_\_\_\_\_\_\_\_\_\_\_\_\_\_\_\_\_\_\_\_\_\_\_\_\_\_\_\_\_\_\_\_\_\_\_\_\_\_\_\_\_\_\_\_\_

## 8.2.1 Erweiterte Gefahrenhinweiskarte

Da die Erarbeitung des Datensatzes zur räumlichen Auftretenswahrscheinlichkeit mit der derzeitigen Version der Software nicht vollständig mit Werkzeugen in ArcGIS bearbeitet werden kann, kann auch die Erstellung der Gefahrenhinweiskarte nicht komplett automatisiert mit dem ModelBuilder durchgeführt werden. Die Ergebnisse zur räumlichen Auftretenswahrscheinlichkeit müssen somit extern erarbeitet und zu einem geeigneten Zeitpunkt in den ModelBuilder integriert werden. Dadurch muss der Gesamtprozess entgegen der Zielsetzung in mehrere Modelle unterteilt werden. Tab. 8.1 skizziert die einzelnen Teilschritte, die in insgesamt 5 Modellen vollzogen werden sollen.

|            | Energie.shp           |  |
|------------|-----------------------|--|
| 1. Energie |                       |  |
|            | Energie-Raster (10 m) |  |

Tab. 8.1: Skizze zum Abarbeitungs-Workflow der , Erweiterten Gefahrenhinweiskarte'.

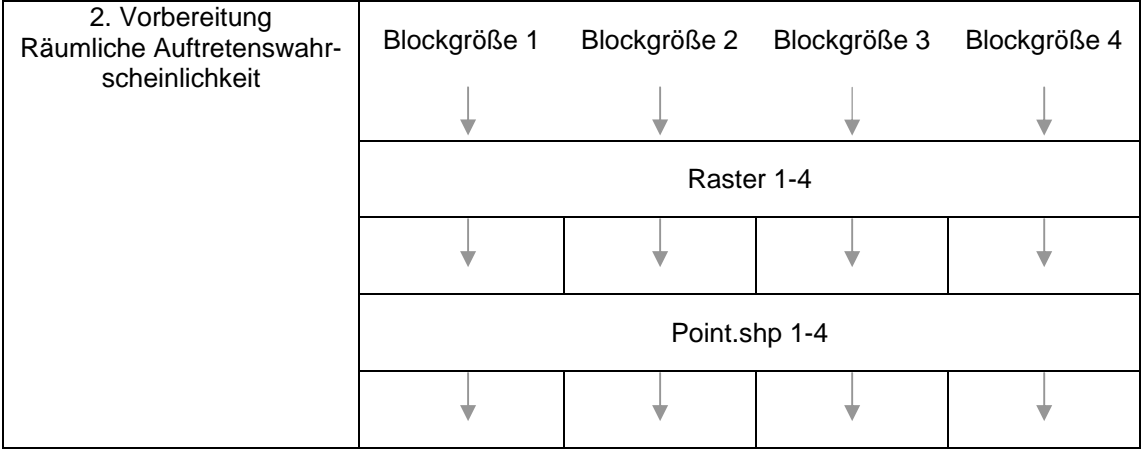

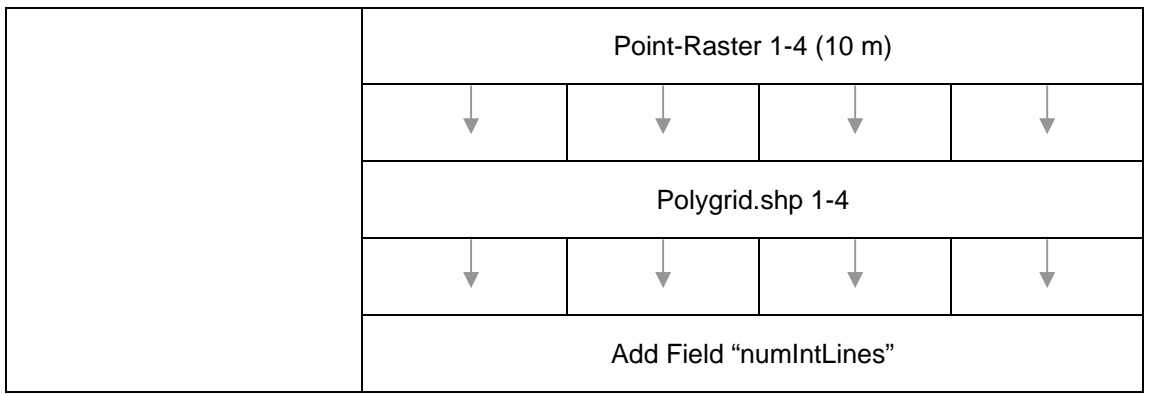

\_\_\_\_\_\_\_\_\_\_\_\_\_\_\_\_\_\_\_\_\_\_\_\_\_\_\_\_\_\_\_\_\_\_\_\_\_\_\_\_\_\_\_\_\_\_\_\_\_\_\_\_\_\_\_\_\_\_\_\_\_\_\_\_\_\_\_

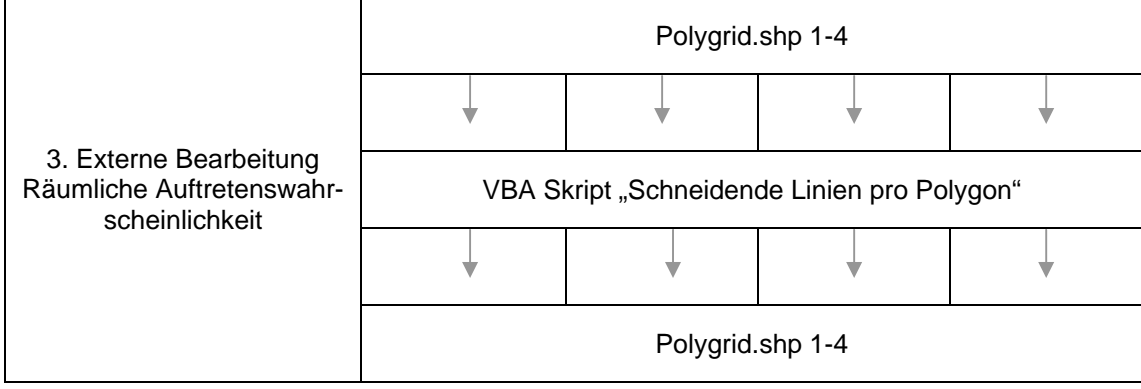

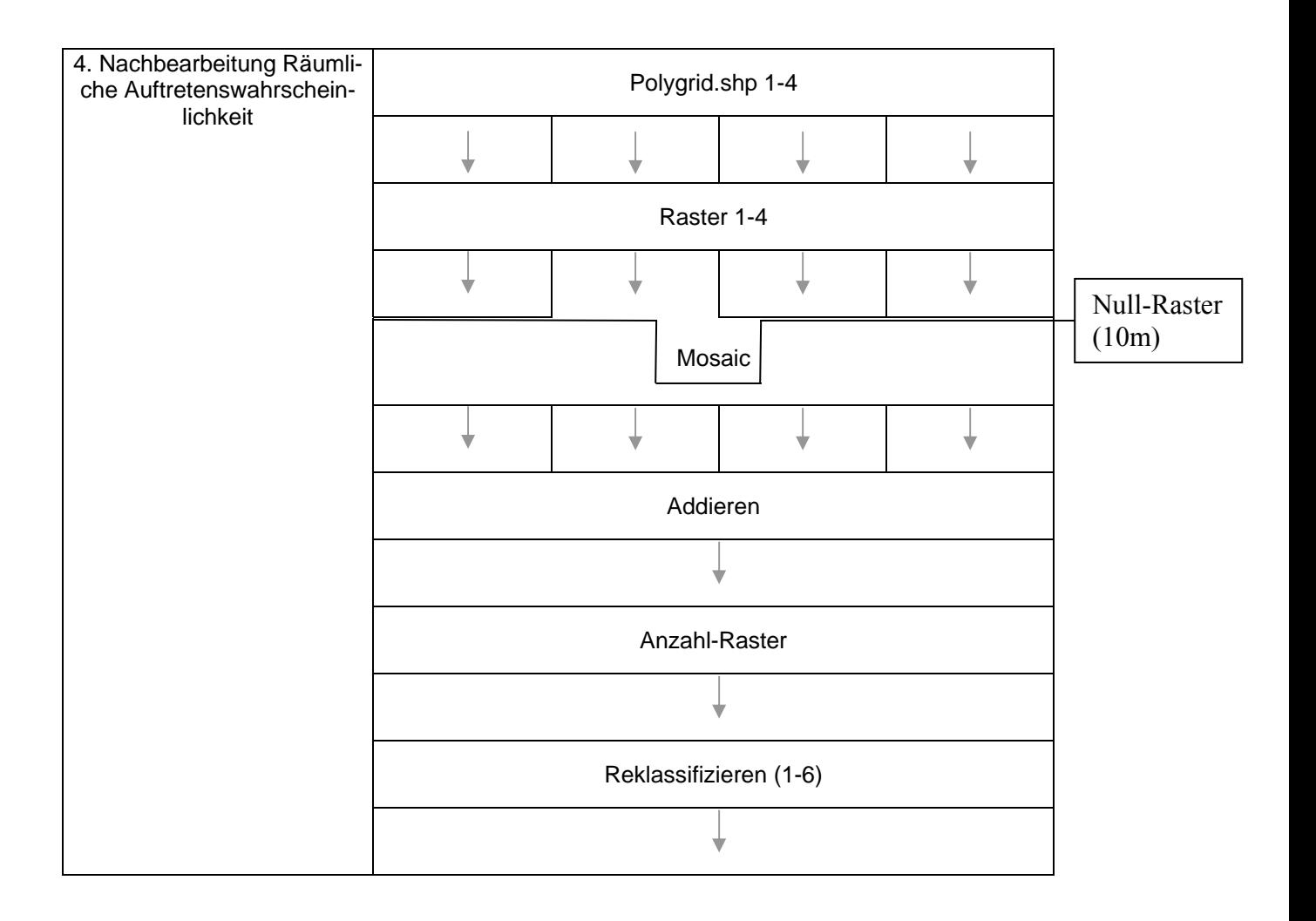

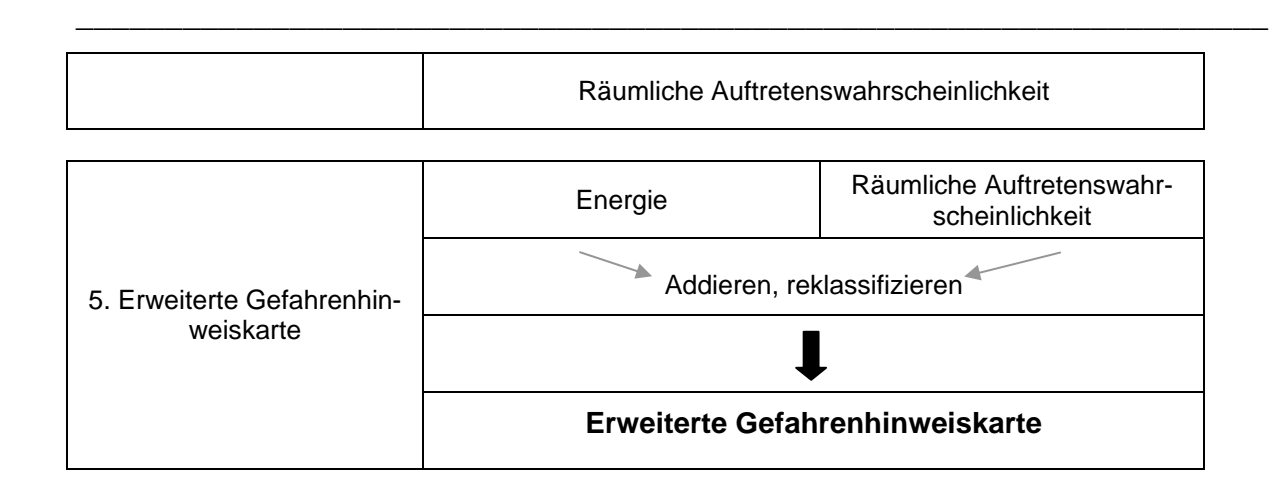

## 8.2.2 Risikohinweiskarte

Die Erstellung der , Risikohinweiskarte' konnte vollständig mit Werkzeugen in ArcGIS erstellt werden, so dass der gesamte Prozess hier in 3 Modellen vollzogen werden kann. Tab. 8.2 skizziert die Einzelschritte der Modelle zur Erstellung der ,Risikohinweiskarte'.

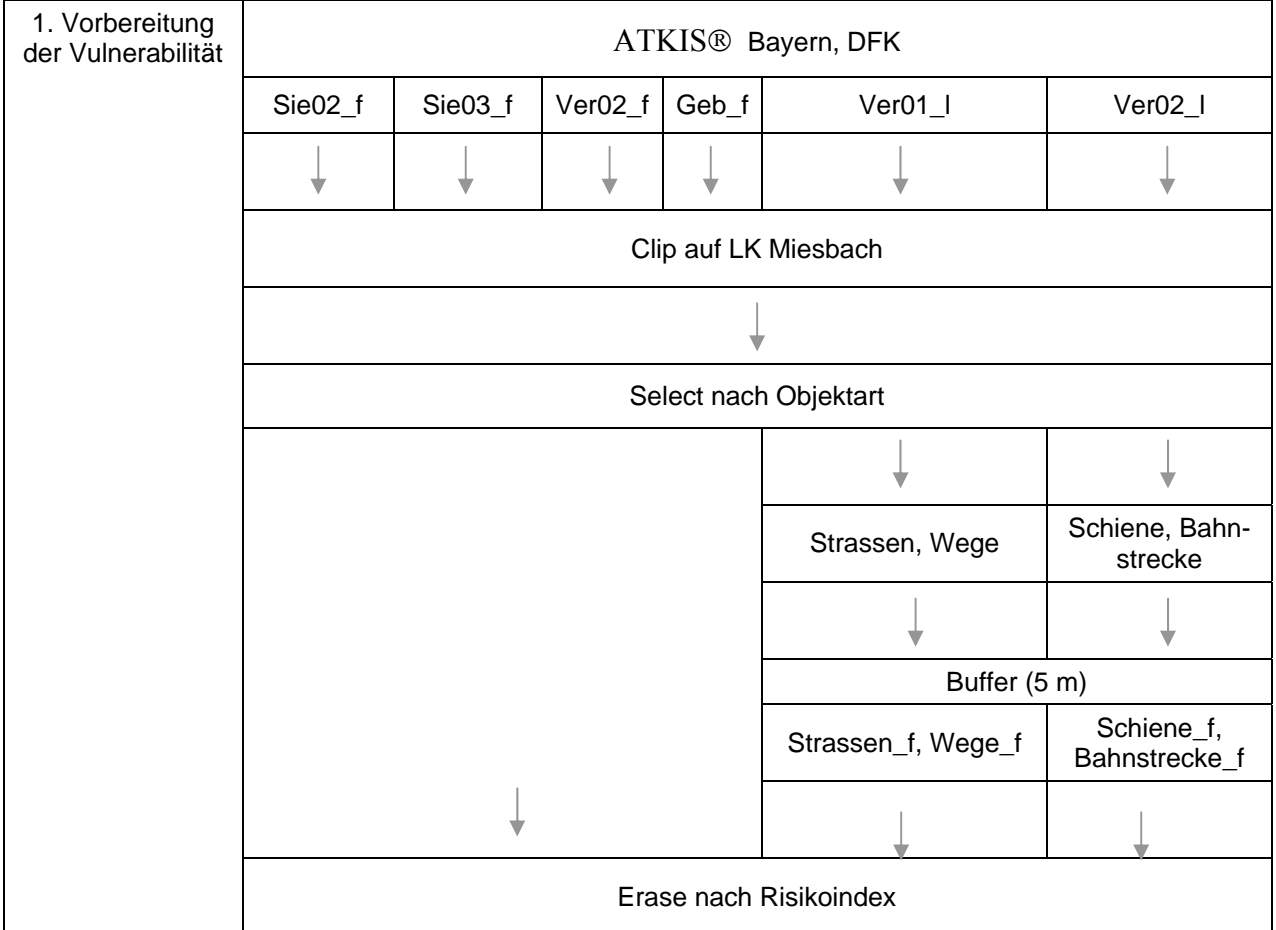

Tab. 8.2: Skizze zum Abarbeitungs-Workflow der , Risikohinweiskarte'.

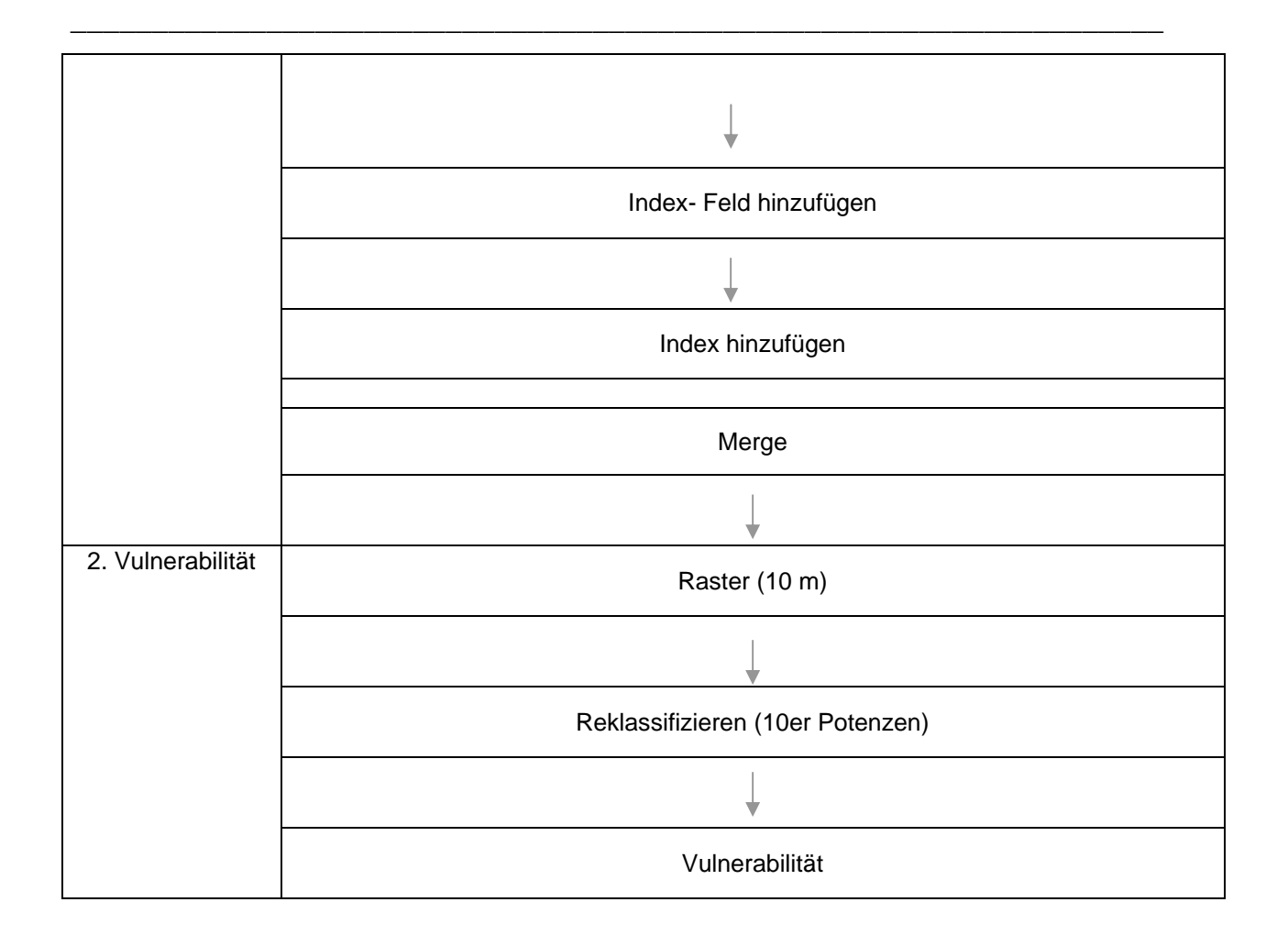

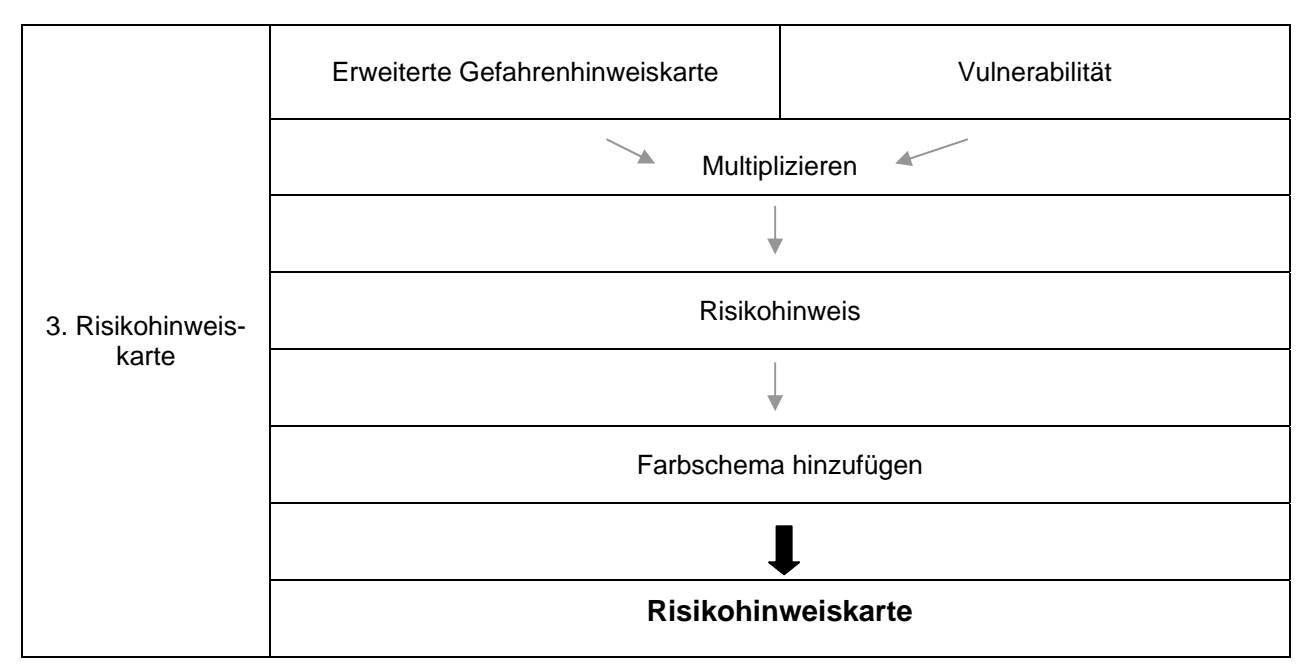

### **8.3 Georisiko-Toolbox Miesbach**

Nach dem Vorbild der Skizzen zur Abarbeitung aus dem vorangegangenen Kapitel sollen die Prozesse nun in den ModelBuilder integriert werden. Dafür werden zunächst eine Toolbox "MB Erweiterte Gefahrenhinweiskarte" sowie eine Toolbox "MB Risikohinweiskarte Miesbach" in der Arc Toolbox erstellt, in welche die einzelnen Modelle über Rechtsklick auf die Toolbox und die Angabe "New Model" integriert werden (Abb. 8.7).

\_\_\_\_\_\_\_\_\_\_\_\_\_\_\_\_\_\_\_\_\_\_\_\_\_\_\_\_\_\_\_\_\_\_\_\_\_\_\_\_\_\_\_\_\_\_\_\_\_\_\_\_\_\_\_\_\_\_\_\_\_\_\_\_\_\_\_

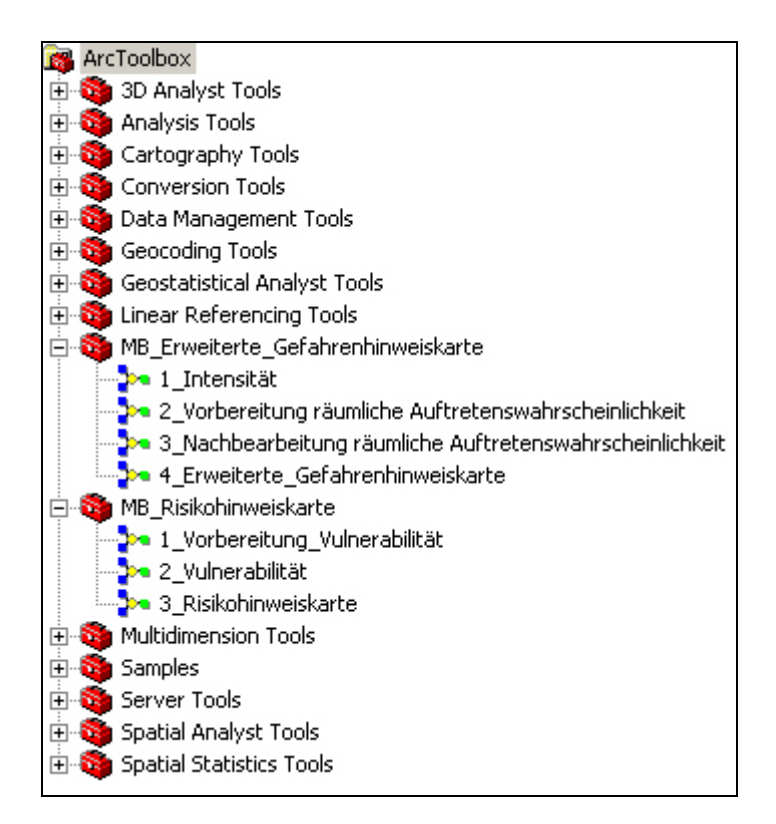

Abb. 8.7: Toolbox für die , Erweiterte **Gefahrenhinweiskarte' und die ,Risikohinweiskarte' für den Landkreis Miesbach.** 

## **8.4 Ordnerstruktur**

Um die Bearbeitung für das Arbeitsgebiet und weitere folgende Gebiete zu vereinfachen, wird eine Ordnerstruktur vorgegeben, in der alle benötigten Eingangs- und Zieldaten enthalten sind. Diese Struktur kann für die später folgenden Gebiete übernommen und vorbereitet werden. Zu Beginn werden alle benötigten Eingangsdaten zusammen in einen Ordner "Input" kopiert. Für die Ergebnisdaten der "Erweiterten Gefahrenhinweiskarte' und der "Risikohinweiskarte' werden jeweils Ordner für die temporären Ergebnisse sowie für die Endergebnisse angelegt. Die beiden Toolboxen "MB\_Erweiterte\_Gefahrenhinweiskarte" und "MB\_Risikohinweiskarte", welche schon in das vorbereitete Projekt "MB Georisiko.mxd" integriert sind, enthalten die benötigten Modelle zur Berechung der Endergebnisse. Für die Ausführung der Modelle benötigte Tabellen und für die Selektionen benötigte Abfrageausdrücke befinden sich im Ordner "Tables\_Expressions". Ein weiteres Projekt "VBA.mxd" enthält bereits das VBA-Skript zur Berechnung der Anzahl der schneidenden Linien pro Polygon, welches im Ordner Skripte abgelegt ist. Abb. 8.8 zeigt die Ordnerstruktur für den Landkreis Miesbach. Damit der Vorgang noch weiter vereinfacht wird, und die spätere Eingabe sich nur auf die Angabe weniger Eingangsdatensätze beschränkt, sollte die Ordnerstruktur der jeweiligen Arbeits-

\_\_\_\_\_\_\_\_\_\_\_\_\_\_\_\_\_\_\_\_\_\_\_\_\_\_\_\_\_\_\_\_\_\_\_\_\_\_\_\_\_\_\_\_\_\_\_\_\_\_\_\_\_\_\_\_\_\_\_\_\_\_\_\_\_\_\_

gebiete vor Beginn der Berechnung immer auf die lokale Festplatte kopiert werden:

 $\rightarrow$  C:\GEORISIKO\_TOOLBOX.

Die im Hauptordner abgelegte Textdatei "Anleitung" beinhaltet Vorgaben zur Vorbereitung und Abarbeitung der Kartenerstellung (Anhang A3). **Abb. 8.8: Ordnerstruktur zur Bearbeitung des** 

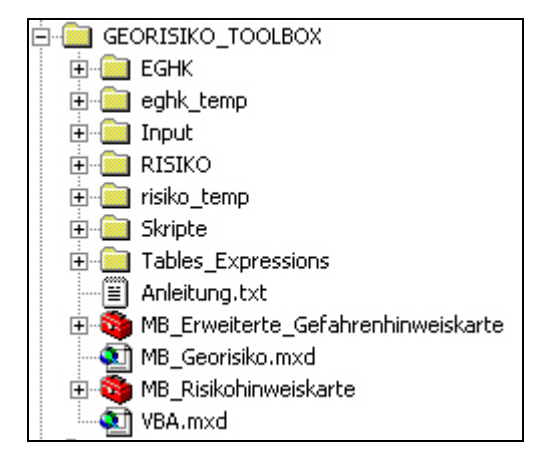

**Arbeitsgebietes.** 

## **9 Erweiterte Gefahrenhinweiskarte im ModelBuilder**

\_\_\_\_\_\_\_\_\_\_\_\_\_\_\_\_\_\_\_\_\_\_\_\_\_\_\_\_\_\_\_\_\_\_\_\_\_\_\_\_\_\_\_\_\_\_\_\_\_\_\_\_\_\_\_\_\_\_\_\_\_\_\_\_\_\_\_

Ausgangslage sind die Ergebnisse der Gefahrenhinweiskarte im Landkreis Miesbach, welche in einer Personal Geodatabase abgelegt sind. Für die Erweiterte Gefahrenhinweiskarte' relevant sind die markierten Datensätze in Abb. 9.1, welche für die Bearbeitung in den Ordner "Input" kopiert werden.

|                             |  | Contents   Preview   Metadata |  |
|-----------------------------|--|-------------------------------|--|
| Name                        |  |                               |  |
| the mb01ss_anb.shp          |  |                               |  |
| ≫mb01ss_en.lyr              |  |                               |  |
| M mb01ss_enw.shp            |  |                               |  |
| ⊠mb01ss_enx.shp             |  |                               |  |
| M mb01ss_prow.shp           |  |                               |  |
| M mb01ss_prox.shp           |  |                               |  |
| Vmb01ss_sh.lyr∲             |  |                               |  |
| $\boxtimes$ mb01ss_shw.shp  |  |                               |  |
| ⊠mb01ss_shx.shp             |  |                               |  |
| the mb01ss_tr1w.shp         |  |                               |  |
| to mb01ss_tr1x.shp          |  |                               |  |
| the mb01ss_tr2w.shp         |  |                               |  |
| tr2x.shp                    |  |                               |  |
| trimb01ss_tr3w.shp          |  |                               |  |
| to mb01ss_tr3x.shp          |  |                               |  |
| the mb01ss_tr4w.shp         |  |                               |  |
| to mb01ss_tr4x.shp          |  |                               |  |
| $\boxtimes$ peri_anriss.shp |  |                               |  |

**Abb. 9.1: Zu verwendende Ergebnisse der Gefahrenhinweiskarte im Landkreis Miesbach.** 

## **9.1 Intensität im ModelBuilder**

Zu Beginn wird ein neues Modell mit Namen "1\_Intensität" erstellt. Über Rechtsklick auf das Model und der Wahl "Edit" wird das ModelBuilder- Fenster geöffnet. Mittels Drag and Drop wird das benötigte Werkzeug *Feature To Raster* in das Modell gebracht. Um nun das Modell flexibler zu machen und die Eingabe der Daten und Parameter in einem Eingabefenster zu vereinfachen, werden Parameter angegeben (Abb. 9.2 a-d). Über Rechtsklick auf das Werkzeug wird dieses variabel gemacht, indem die gewünschten Parameter angegeben und anschließend festgelegt werden. Im Eingabefenster müssen der Eingangsdatensatz und das zu verwendende Feld angegeben werden, die Angabe der Zellengröße des Ergebnisrasters wird von vornherein auf 10 m festgelegt genau, wie das Zielverzeichnis des Ergebnisrasters bereits festgelegt sind.

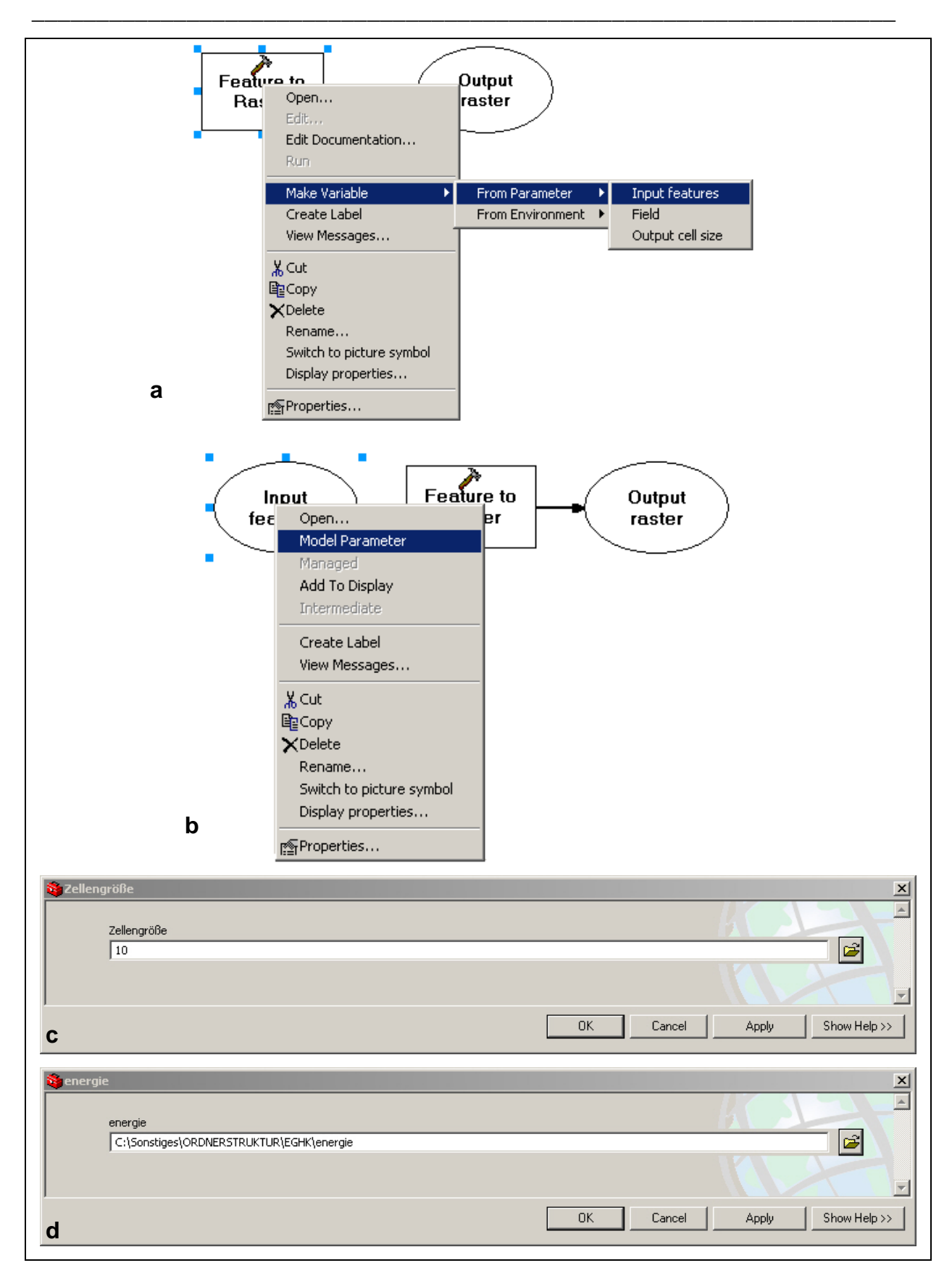

Abb. 9.2: Mittels "Make Variabel" werden die Parameter angegeben (a) und anschließend festgelegt (b). Die **Zellgröße (c) und der Zielordner (d) werden mittels Doppelklick auf den Parameter ebenfalls von vornherein festgelegt.** 

Um das Modell weiter anzupassen und die späteren Angaben im Eingabefenster zu vereinfachen, werden die Namen der Parameter umbenannt. Abb. 9.3 zeigt das fertige ModelBuilder- Fenster.

\_\_\_\_\_\_\_\_\_\_\_\_\_\_\_\_\_\_\_\_\_\_\_\_\_\_\_\_\_\_\_\_\_\_\_\_\_\_\_\_\_\_\_\_\_\_\_\_\_\_\_\_\_\_\_\_\_\_\_\_\_\_\_\_\_\_\_

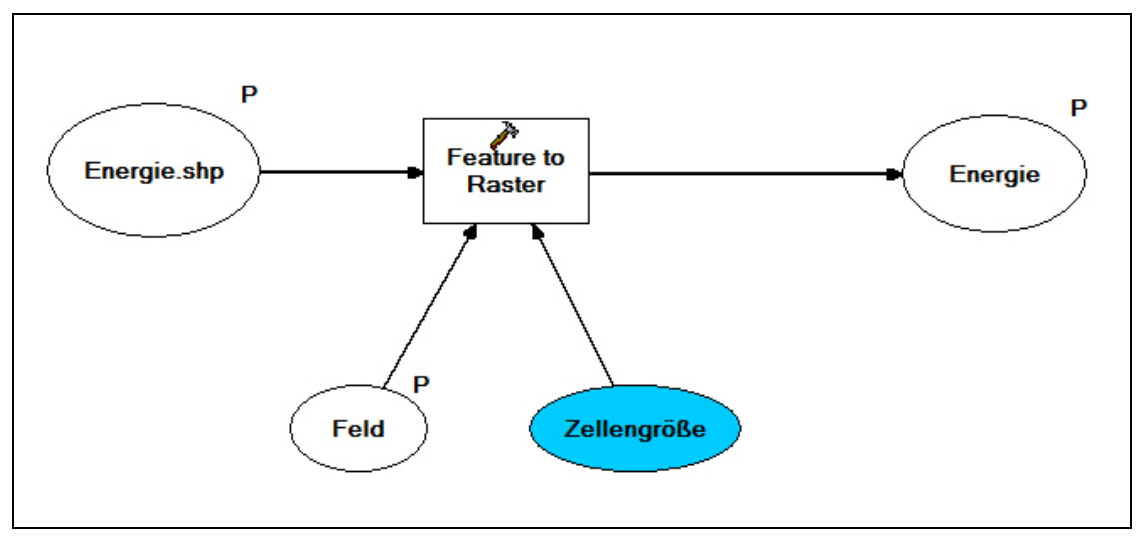

**Abb. 9.3: ModelBuilder- Fenster zur Erstellung des Energierasters.**

Nachdem alle Vorbereitungen abgeschlossen sind, kann das Modell nun beliebig oft verwendet werden, indem das Eingabefenster mittels Doppelklick geöffnet wird (Abb. 9.4).

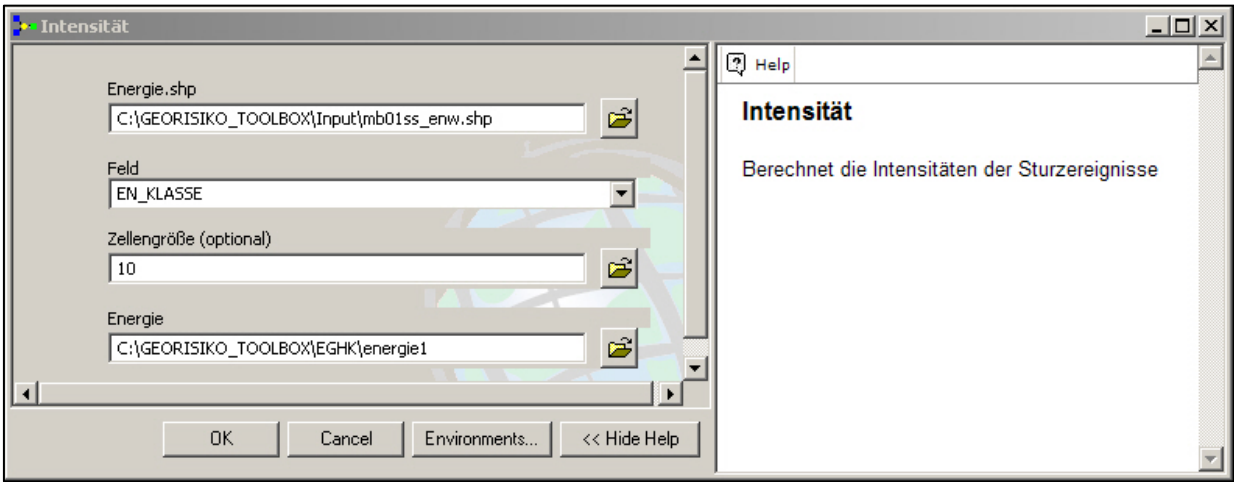

**Abb. 9.4: Eingabefenster zur Erstellung des Energierasters.** 

Den Parametern wurden außerdem im Help-Fenster kurze Beschreibungen hinzugefügt (Abb. 9.5).

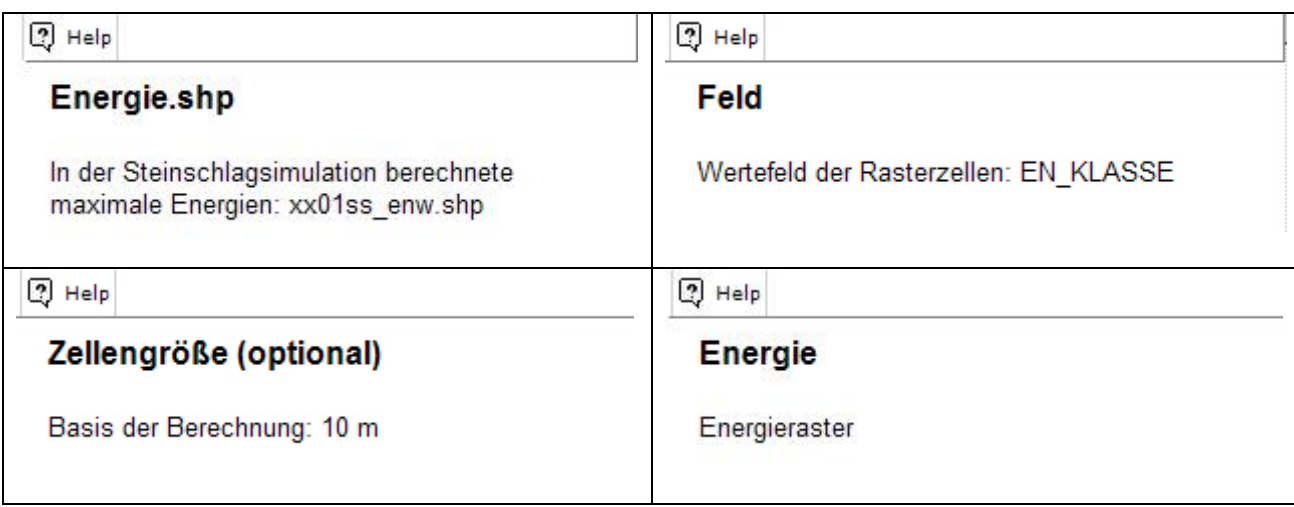

\_\_\_\_\_\_\_\_\_\_\_\_\_\_\_\_\_\_\_\_\_\_\_\_\_\_\_\_\_\_\_\_\_\_\_\_\_\_\_\_\_\_\_\_\_\_\_\_\_\_\_\_\_\_\_\_\_\_\_\_\_\_\_\_\_\_\_

**Abb. 9.5: Beschreibungen der Parameter im Help-Fenster.** 

## **9.2 Räumliche Auftretenswahrscheinlichkeit im ModelBuilder**

## 9.2.1 Vorbereitung

Zur Berechnung der räumlichen Auftretenswahrscheinlichkeit muss ein Polygrid für jede Blockgrößenklasse erstellt werden. Dafür werden die jeweiligen Trajektorien-Datensätze nacheinander in Raster, Punkt-Datensätze, wieder in Raster und abschließend in Polygon-Datensätze umgewandelt. Um zu gewährleisten, dass die Ergebnisse mit den Rasterzellen des bereits erstellten Energierasters deckungsgleich sind, werden mittels Rechtsklick auf das Modell in den Properties die benötigten Einstellungen im Reiter "Environments" vorgenommen. Unter "General Settings" wird der Berechnungsausschnitt und ein sog. *Snap Raster* angegeben, mit dessen Rasterzellen die Ergebnisrasterzellen deckungsgleich werden sollen. Unter "Raster Analysis Settings" wird die Zellengröße festgelegt (Abb. 9.6). Da sich der Extent für jedes Arbeitsgebiet ändert, und diese Angabe nicht variabel angegeben werden kann, müssen diese Einstellungen für jedes Arbeitsgebiet vor der Anwendung des Modells "2\_Vorbereitung\_Erweiterte\_Gefahrenhinweiskarte" vorgenommen werden (vgl. Anleitung Anhang A3).

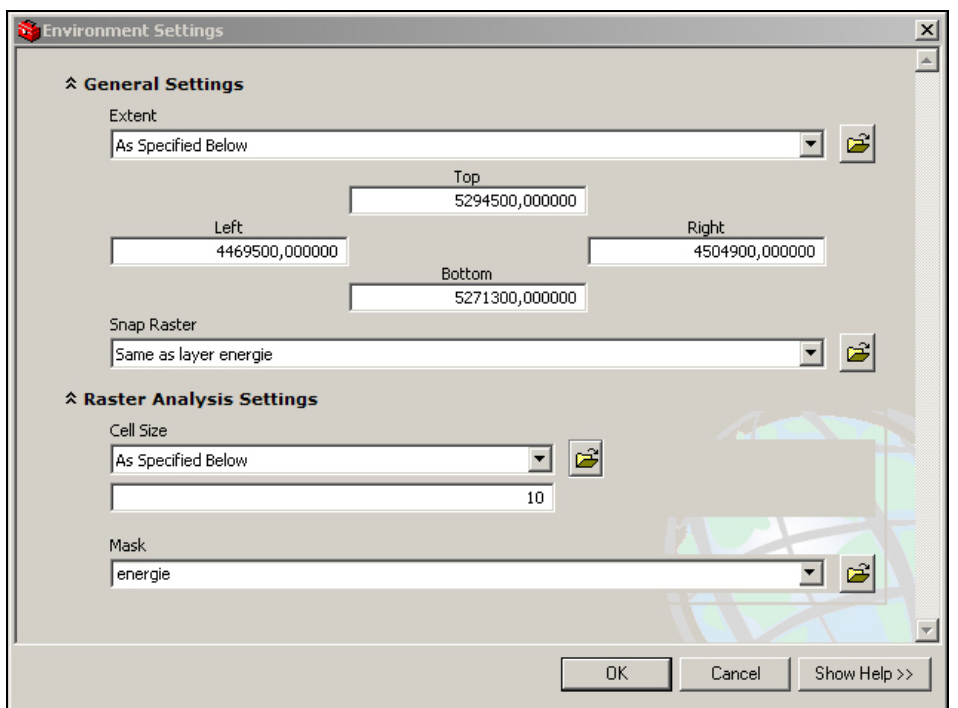

\_\_\_\_\_\_\_\_\_\_\_\_\_\_\_\_\_\_\_\_\_\_\_\_\_\_\_\_\_\_\_\_\_\_\_\_\_\_\_\_\_\_\_\_\_\_\_\_\_\_\_\_\_\_\_\_\_\_\_\_\_\_\_\_\_\_\_

**Abb. 9.6: Festlegung der gewünschten Berechnungseinstellungen.** 

Die Einbindung der ersten Berechnungsschritte zur Umwandlung der Trajektorien in Raster in den ModelBuilder erfolgt analog zur Vorgehensweise im vorangegangenen Kapitel. Als zweites Werkzeug wird *Raster to Point* verwendet. Als Eingangsdatensätze werden die jeweiligen Blockgrößenraster verwendet, die über Rechtsklick auf das Werkzeug unter "Preconditions" angebunden werden (Abb. 9.7).

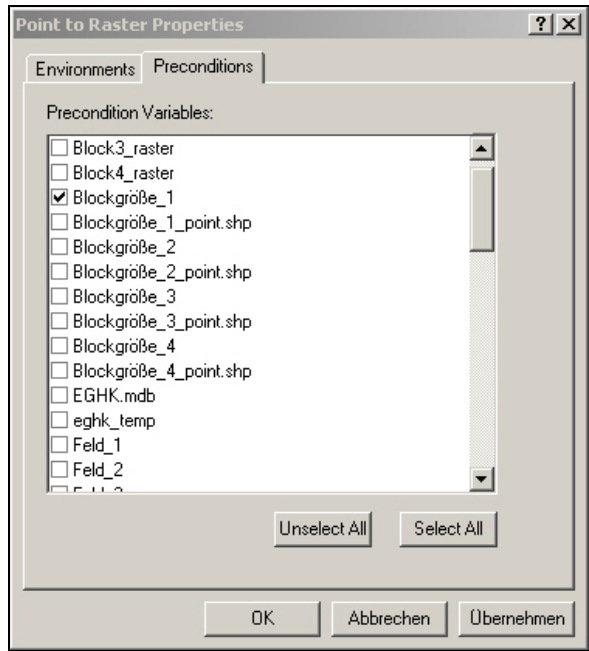

**Abb. 9.7: Angabe bereits bestehender Eingangsdatensätze in den Preconditions.** 

\_\_\_\_\_\_\_\_\_\_\_\_\_\_\_\_\_\_\_\_\_\_\_\_\_\_\_\_\_\_\_\_\_\_\_\_\_\_\_\_\_\_\_

Als drittes Werkzeug wird wiederum *Features to Raster* verwendet um die Punkte in Rasterzellen zu konvertieren. Diese Raster werden abschließend mit dem Werkzeug *Raster to Polygon* in Polygone umgewandelt, wobei die Option *Simplify Polygons* ausgeschaltet wird. Für die nachfolgende externe Berechung der schneidenden Linien pro Polygon müssen die Polygondatensätze in einer Geodatabase vorliegen. Diese wird mit dem Werkzeug *Create Personal GDB* erstellt und die Datensätze werden mit *Feature Class to Feature Class* in die Geodatabase importiert. Den Ergebnisdatensätzen wird mit dem Werkzeug Add Field ein neues Attributfeld "numIntLines" hinzugefügt, in welches die Anzahl der Linien geschrieben werden soll. Abb. 9.8 zeigt das fertige ModelBuilder-Fenster zur Vorbereitung der Berechnung der räumlichen Auftretenswahrscheinlichkeit.

\_\_\_\_\_\_\_\_\_\_\_\_\_\_\_\_\_\_\_\_\_\_\_\_

### 9 Erweiterte Gefahrenhinweiskarte im ModelBuilder

\_\_\_\_\_\_\_\_\_\_\_\_\_\_\_\_\_\_\_\_\_\_\_\_\_\_\_\_\_\_\_\_\_\_\_\_\_\_\_\_\_\_\_\_\_\_\_\_\_\_\_\_\_\_\_\_\_\_\_\_\_\_\_\_\_\_\_\_\_\_\_\_\_\_\_\_\_\_\_\_\_\_\_\_\_\_\_\_\_\_\_\_\_\_\_\_\_\_\_\_\_\_\_\_\_\_\_\_\_\_\_\_\_\_\_\_\_\_\_\_\_\_\_\_\_\_\_\_\_\_\_\_

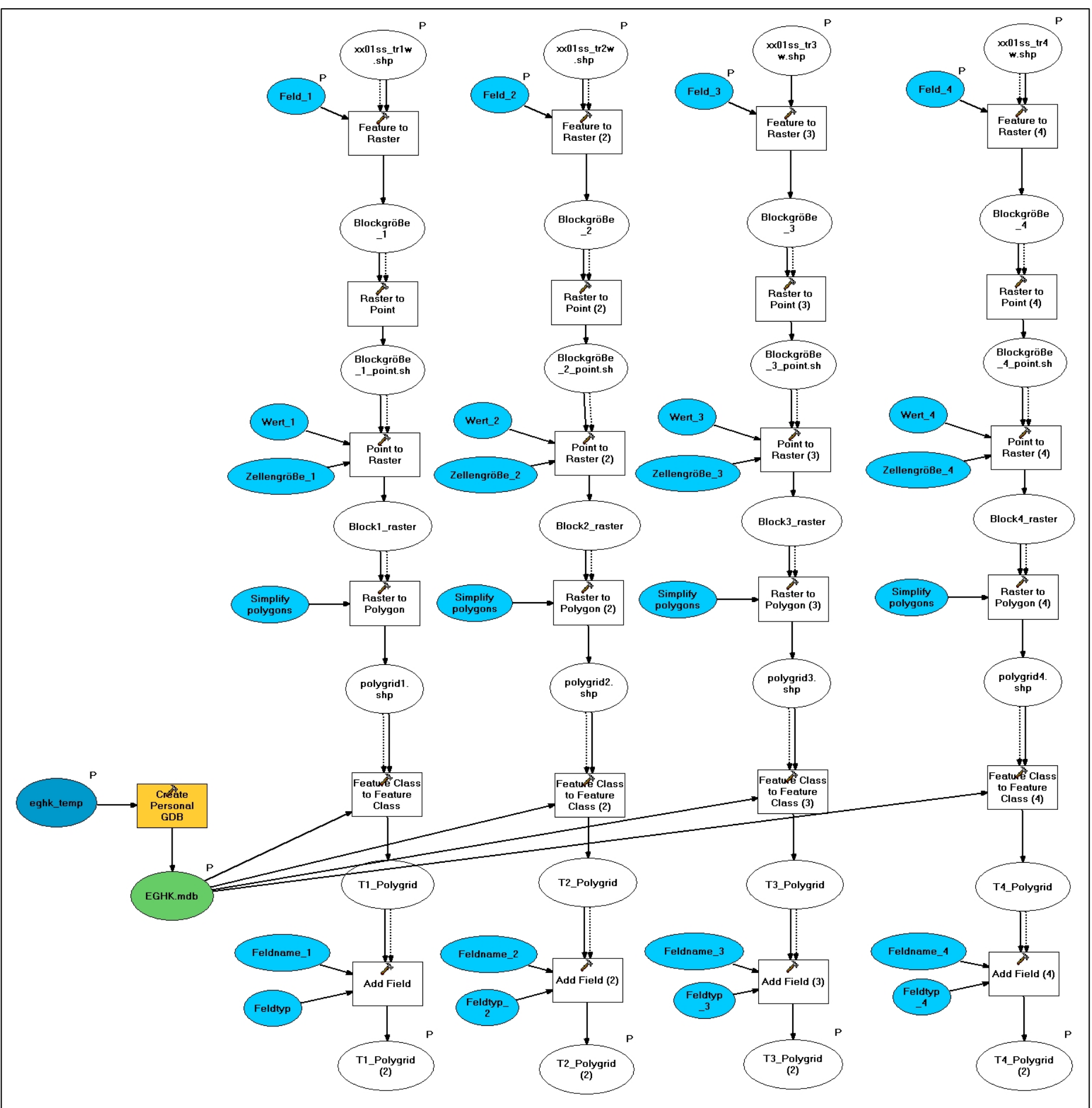

**Abb. 9.8: ModelBuilder-Fenster zur Vorbereitung der räumlichen Auftretenswahrscheinlichkeit.** 

Als Parameter für die Angabe im Eingabefenster werden die ersten Eingabedatensätze, die zu erstellende Geodatabase sowie die Ergebnisdatensätze ausgewählt. Letztere erscheinen nicht im Eingabefenster, sondern werden lediglich im "Table of Contents" hinzugefügt (Abb. 9.9).

\_\_\_\_\_\_\_\_\_\_\_\_\_\_\_\_\_\_\_\_\_\_\_\_\_\_\_\_\_\_\_\_\_\_\_\_\_\_\_\_\_\_\_\_\_\_\_\_\_\_\_\_\_\_\_\_\_\_\_\_\_\_\_\_\_\_\_

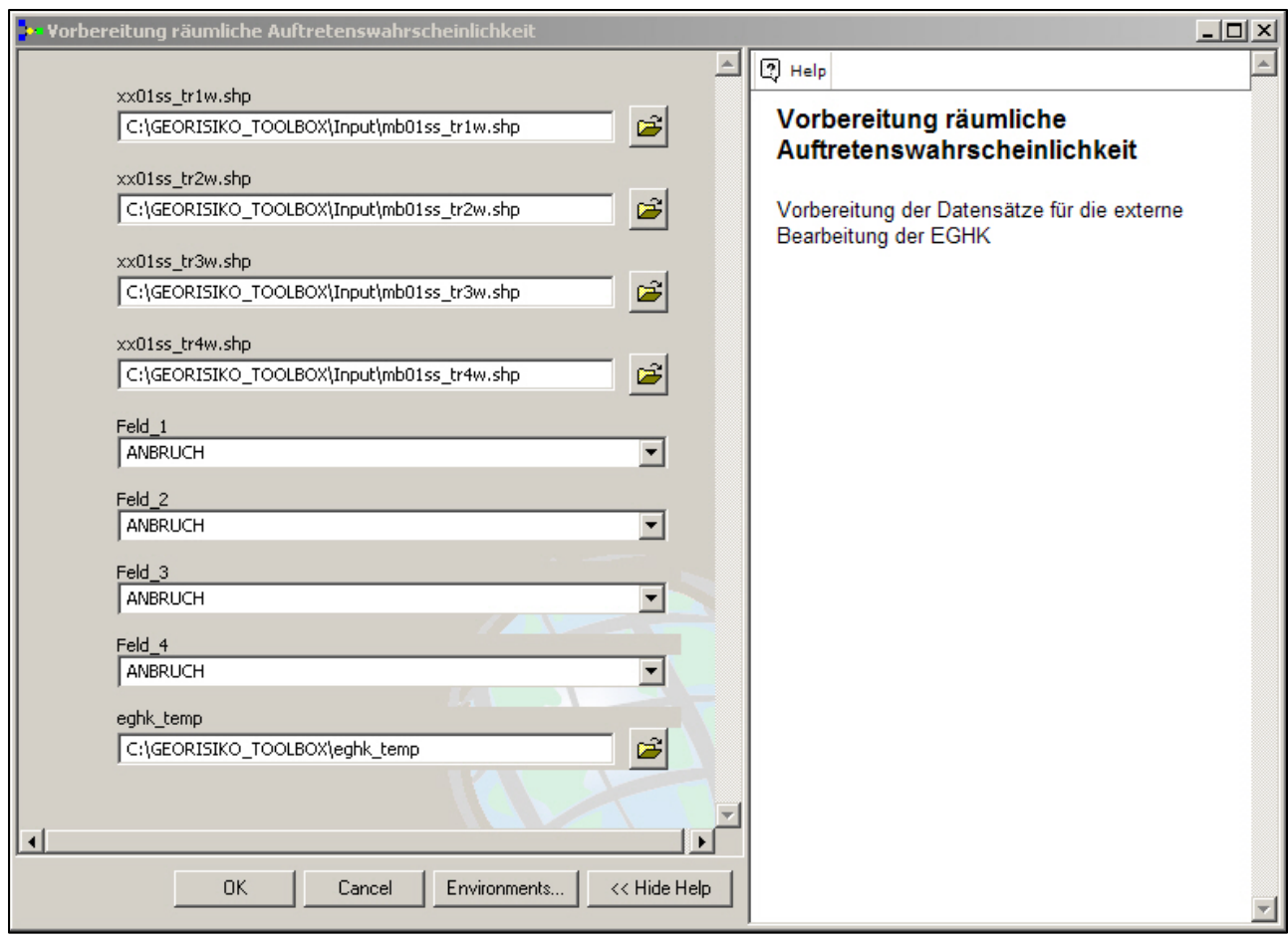

**Abb. 9.9: Eingabefenster zur Vorbereitung der räumlichen Auftretenswahrscheinlichkeit.** 

Zur besseren Orientierung wird den Parametern kurze Beschreibungen im Help-Fenster hinzugefügt. Abb. 9.10 zeigt das Beispiel für den ersten Parameter.

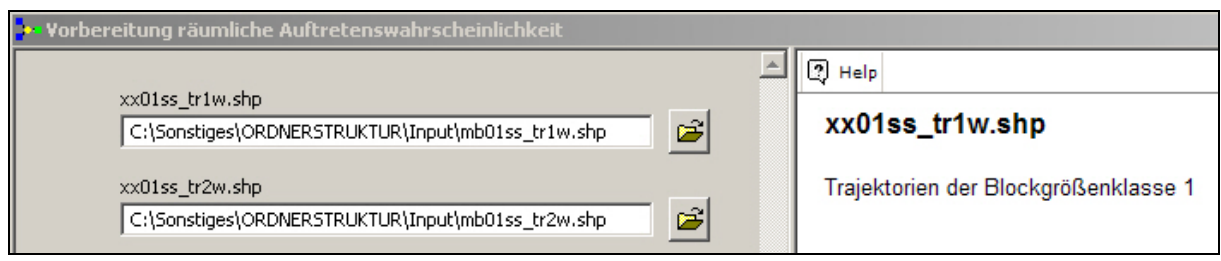

**Abb. 9.10: Beschreibungen der Parameter im Help- Fenster.** 

### 9.2.2 Externe Bearbeitung

Für die Berechnung der schneidenden Linien pro Polygon mit dem VBA-Skript muss ein separates ArcMap-Projekt verwendet werden, da für eine korrekte Berechnung nur die gerade verwendeten Datensätze geladen sein dürfen. Hierfür wird das Projekt "VBA.mxd" verwendet, in welches das Skript bereits eingebunden ist. Nun werden manuell nacheinander jeweils die Trajektorien einer Blockgröße und das zugehörige Polygongrid hinzugeladen. Die Berechnung erfolgt analog Kap. 6.3.2 mit Hilfe des Eingabefensters (Abb. 9.11).

\_\_\_\_\_\_\_\_\_\_\_\_\_\_\_\_\_\_\_\_\_\_\_\_\_\_\_\_\_\_\_\_\_\_\_\_\_\_\_\_\_\_\_\_\_\_\_\_\_\_\_\_\_\_\_\_\_\_\_\_\_\_\_\_\_\_\_

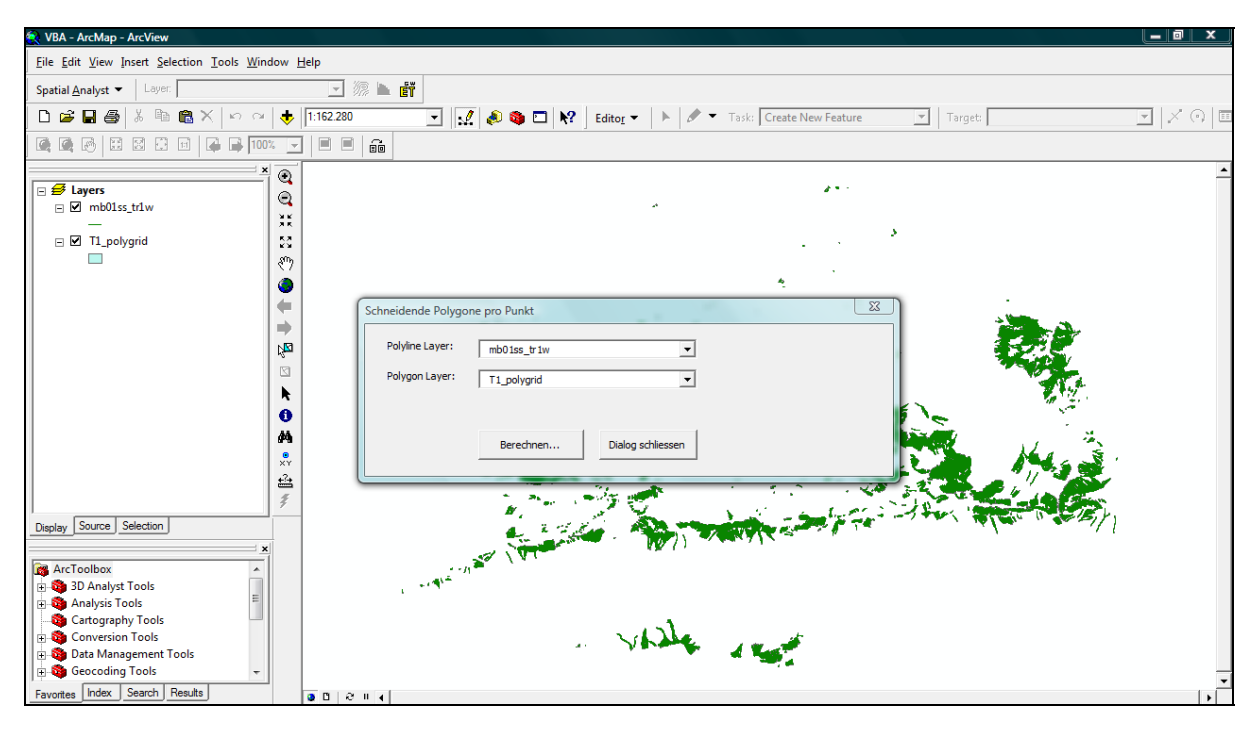

**Abb. 9.11: Berechnung der Anzahl der schneidenden Linien pro Polygon mittels VBA-Skript.** 

Nach erfolgter Berechnung der vier Datensätze müssen diese wieder in das Projekt "LK Miesbach.mxd" geladen werden, um die dort vorhandenen gleichnamigen Datensätze zu ersetzen.

## 9.2.3 Nachbearbeitung

Für die Weiterverarbeitung müssen die vier Datensätze zusammengeführt werden. Dafür werden sie zunächst mit *Features To Raster* in Rasterdatensätze konvertiert. Um die Daten addieren zu können, müssen basierend auf dem Extent des Energierasters alle Zellen mit einem Wert belegt sein. Dafür wird aus dem Energieraster ein \_\_\_\_\_\_\_\_\_\_\_\_\_\_\_\_\_\_\_\_\_\_\_\_\_\_\_\_\_\_\_\_\_\_\_\_\_\_\_\_\_\_\_

neues Raster erstellt, in welchem alle Zellen den Wert Null haben. Mit dem Werkzeug *Mosaic To New Raster* werden die einzelnen Datensätze mit dem Nullraster zusammengeführt und anschließend in drei Schritten addiert. Das Anzahlraster wird über *Reclassify* zunächst in 7 Klassen eingeteilt, wobei der Wert Null eine eigene Klasse erhält. Außerdem wird die letzte Klassengrenze auf einen fiktiven, höheren Wert gesetzt, um eventuell höheren Werten später folgender Gebiete Rechnung zu tragen. Abb. 9.12 zeigt das ModelBuilder- Fenster zur Nachbearbeitung der räumlichen Auftretenswahrscheinlichkeit.

\_\_\_\_\_\_\_\_\_\_\_\_\_\_\_\_\_\_\_\_\_\_\_\_

#### 9 Erweiterte Gefahrenhinweiskarte im ModelBuilder

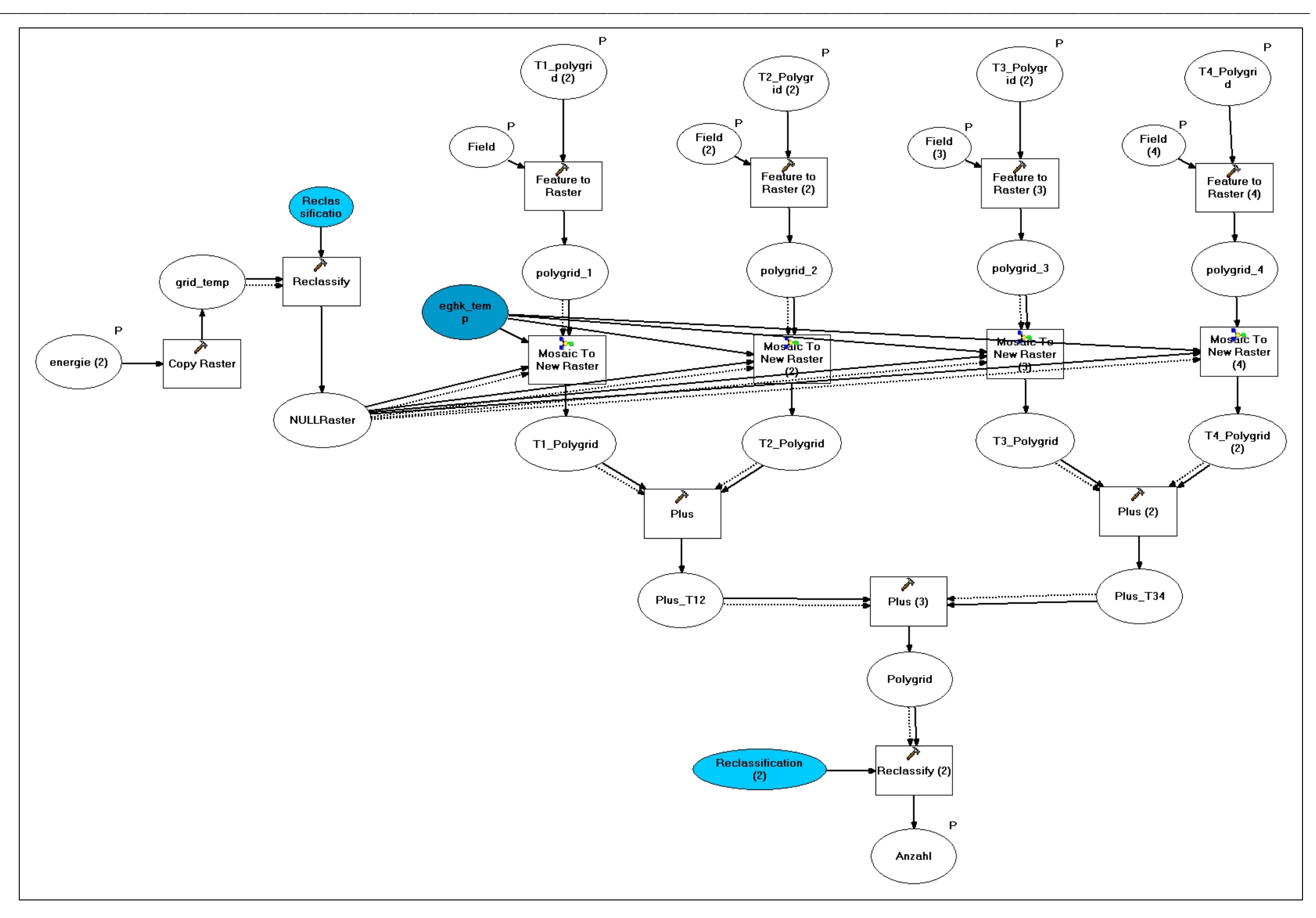

**Abb. 9.12: ModelBuilder- Fenster zur Nachbearbeitung der räumlichen Auftretenswahrscheinlichkeit.** 

Als Parameter für die Eingabe im Eingabefenster wurden die Eingangsdatensätze mit dem zu übernehmenden Feld, der Eingangsdatensatz zur Erstellung des Nullrasters sowie der Ausgangsdatensatz angegeben, und die Parameter werden wie zuvor für das Help- Fenster beschriftet (Abb. 9.13).

\_\_\_\_\_\_\_\_\_\_\_\_\_\_\_\_\_\_\_\_\_\_\_\_\_\_\_\_\_\_\_\_\_\_\_\_\_\_\_\_\_\_\_\_\_\_\_\_\_\_\_\_\_\_\_\_\_\_\_\_\_\_\_\_\_\_\_

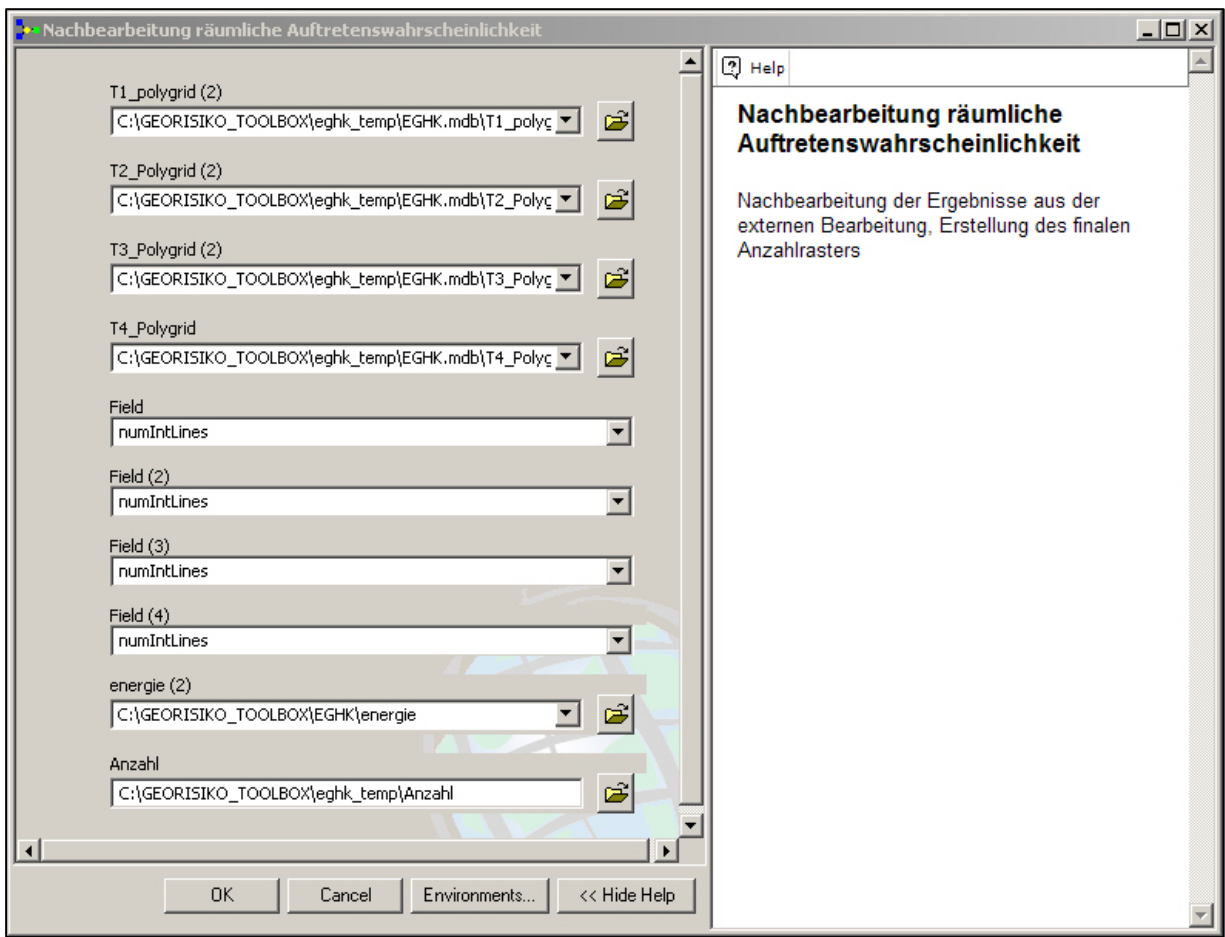

Abb. 9.13: Eingabefenster zur Nachbearbeitung der , Erweiterten Gefahrenhinweiskarte'.

\_\_\_\_\_\_\_\_\_\_\_\_\_\_\_\_\_\_\_\_\_\_\_\_\_\_\_\_\_\_\_\_\_\_\_\_\_\_\_\_\_\_\_\_\_\_\_\_\_\_\_\_\_\_\_\_\_\_\_\_\_\_\_\_\_\_\_

#### **9.3 Erweiterte Gefahrenhinweiskarte**

Die Erweiterte Gefahrenhinweiskarte' entsteht letztendlich durch Addition der beiden Rasterdatensätze "energie" und "anzahl". Das Ergebnis wird wie im vorangegangenen Kapitel zunächst in 7 Klassen eingeteilt, wobei der Wert Null eine eigene Klasse erhält. Um den Wert Null zu eliminieren wird anschließend das Werkzeug *SetNull* verwendet. Abb. 9.14 zeigt das ModelBuilder- Fenster zur Erstellung der Erweiterten Gefahrenhinweiskarte.

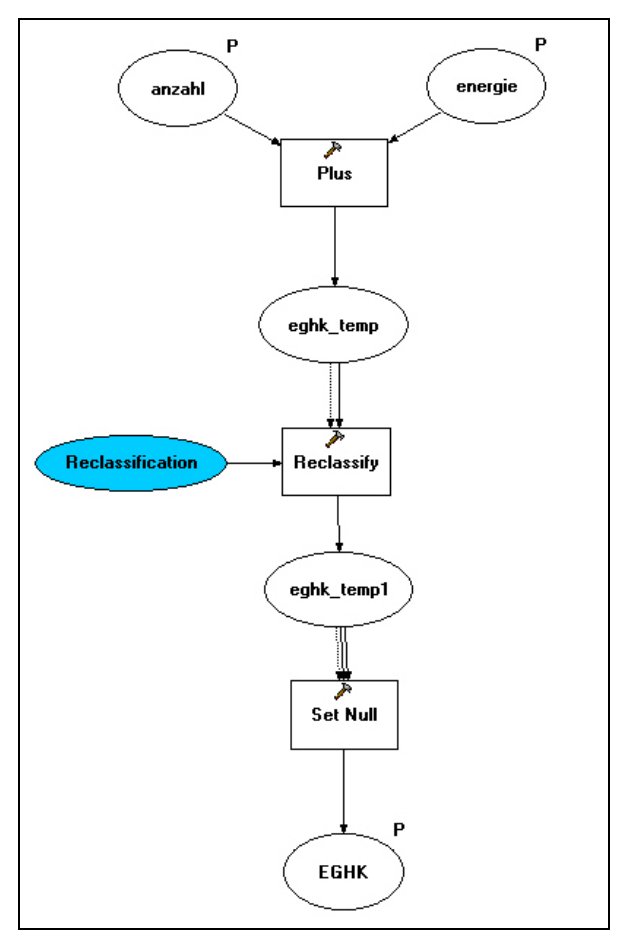

**Abb. 9.14: ModelBuilder- Fenster zur Erstellung der 'Erweiterten Gefahrenhinweiskarte'.** 

Als Parameter für die Eingabe im Eingabefenster werden auch hier nur die beiden Eingangsdatensätze sowie der finale Ausgangsdatensatz, die "Erweiterte Gefahrenhinweiskarte', angegeben (Abb. 9.15).

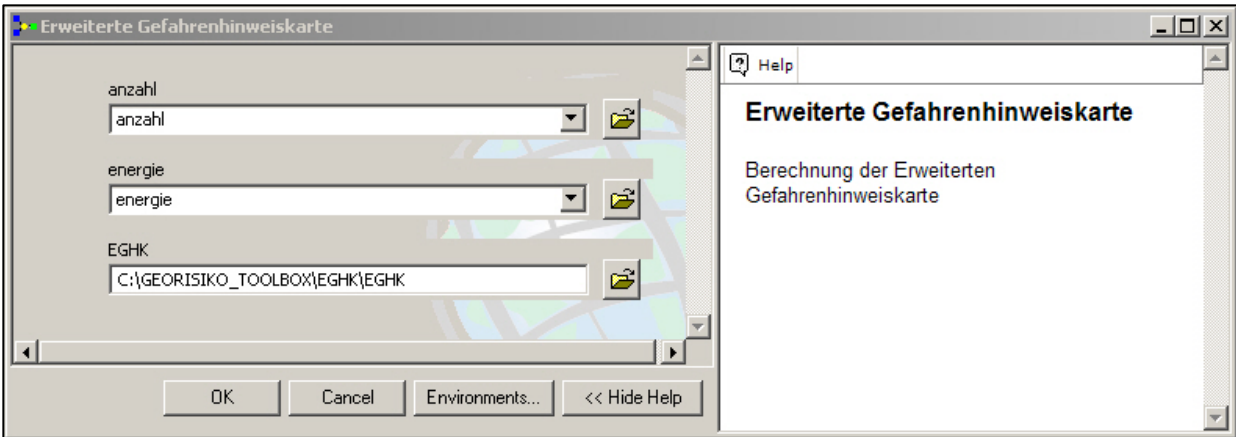

Abb. 9.15: Eingabefenster zur Erstellung der , Erweiterten Gefahrenhinweiskarte'.

## **10 Risikohinweiskarte im ModelBuilder**

Ausgangslage zur Berechnung der , Risikohinweiskarte' sind neben der , Erweiterten Gefahrenhinweiskarte' Daten aus ATKIS® und der DFK. Die daraus benötigten Datensätze werden in den Ordner "Input" kopiert.

\_\_\_\_\_\_\_\_\_\_\_\_\_\_\_\_\_\_\_\_\_\_\_\_\_\_\_\_\_\_\_\_\_\_\_\_\_\_\_\_\_\_\_\_\_\_\_\_\_\_\_\_\_\_\_\_\_\_\_\_\_\_\_\_\_\_\_

## **10.1 Vorbereitung der Vulnerabilität im ModelBuilder**

Zunächst werden die ATKIS® - und DFK-Daten mit dem Werkzeug *Clip* auf die Begrenzung des Arbeitsgebietes zugeschnitten. Bevor die Liniendaten mit dem Werkzeug *Buffer* in Flächendaten verrechnet werden, müssen alle Objektarten mit dem Werkzeug *Select* nach dem zukünftigen Index getrennt werden. Nachdem nun alle Daten als Polygone vorliegen, müssen die Überlappungen zwischen den Objektarten beseitigt werden. Dafür werden sie mit dem Werkzeug *Erase* je nach Index gegenseitig ausgeschnitten. Anschließend wird mit dem Werkzeug *Add Field* allen Datensätzen ein neues Feld "INDEX" hinzugefügt und mit *Calculate Field* der Index eingetragen. Abb. 10.1 zeigt das ModelBuilder- Fenster zur Vorbereitung der Vulnerabilität.

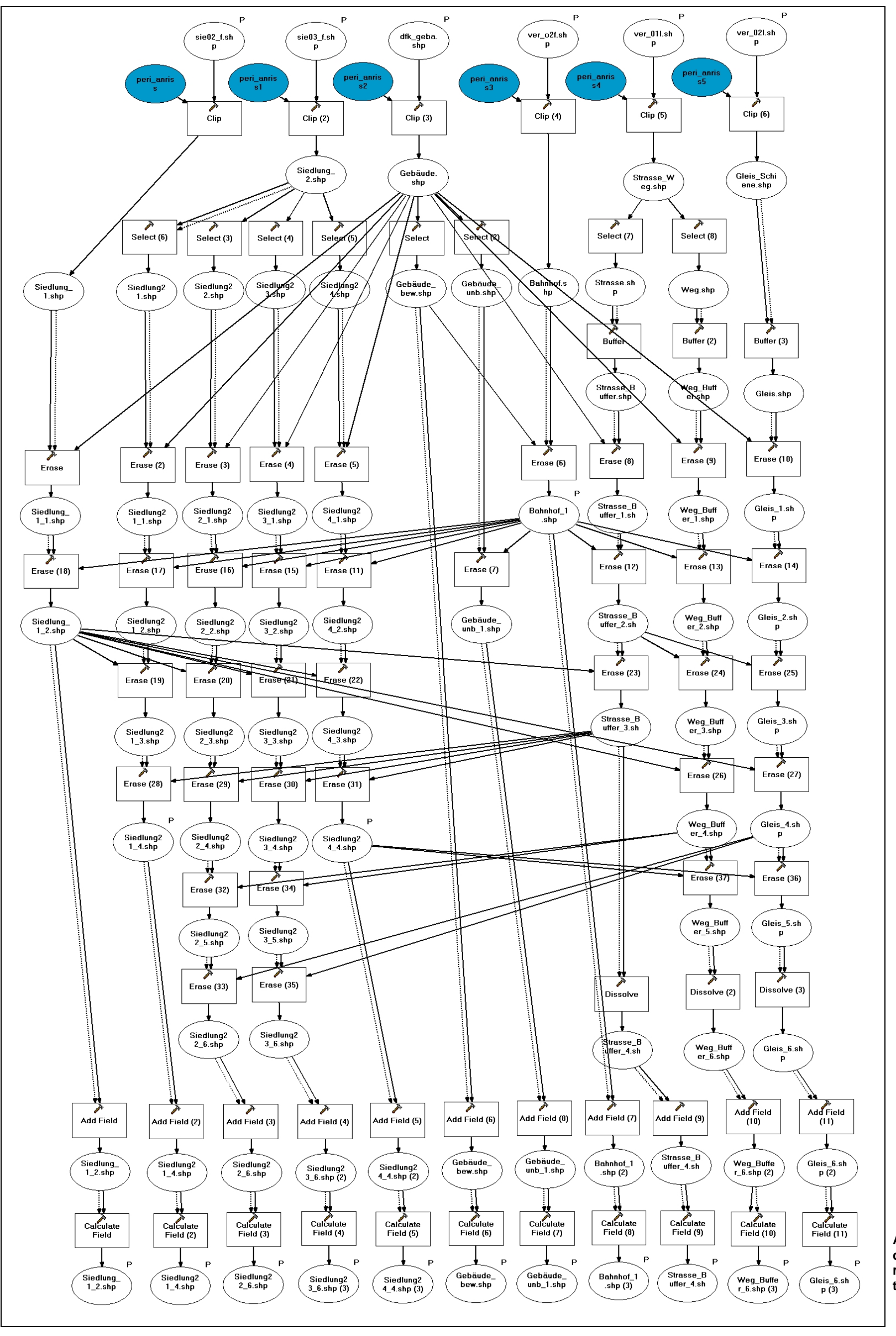

\_\_\_\_\_\_\_\_\_\_\_\_\_\_\_\_\_\_\_\_\_\_\_\_\_\_\_\_\_\_\_\_\_\_\_\_\_\_\_\_\_\_\_\_\_\_\_\_\_\_\_\_\_\_\_\_\_\_\_\_\_\_\_\_\_\_\_\_\_\_\_\_\_\_\_\_\_\_\_\_\_\_\_\_\_\_\_\_\_\_\_\_\_\_\_\_\_\_\_\_\_\_\_\_

**Abb. 10.1: ModelBuilder- Fenster zur Vorbereitung der Vulnerabilität.** 

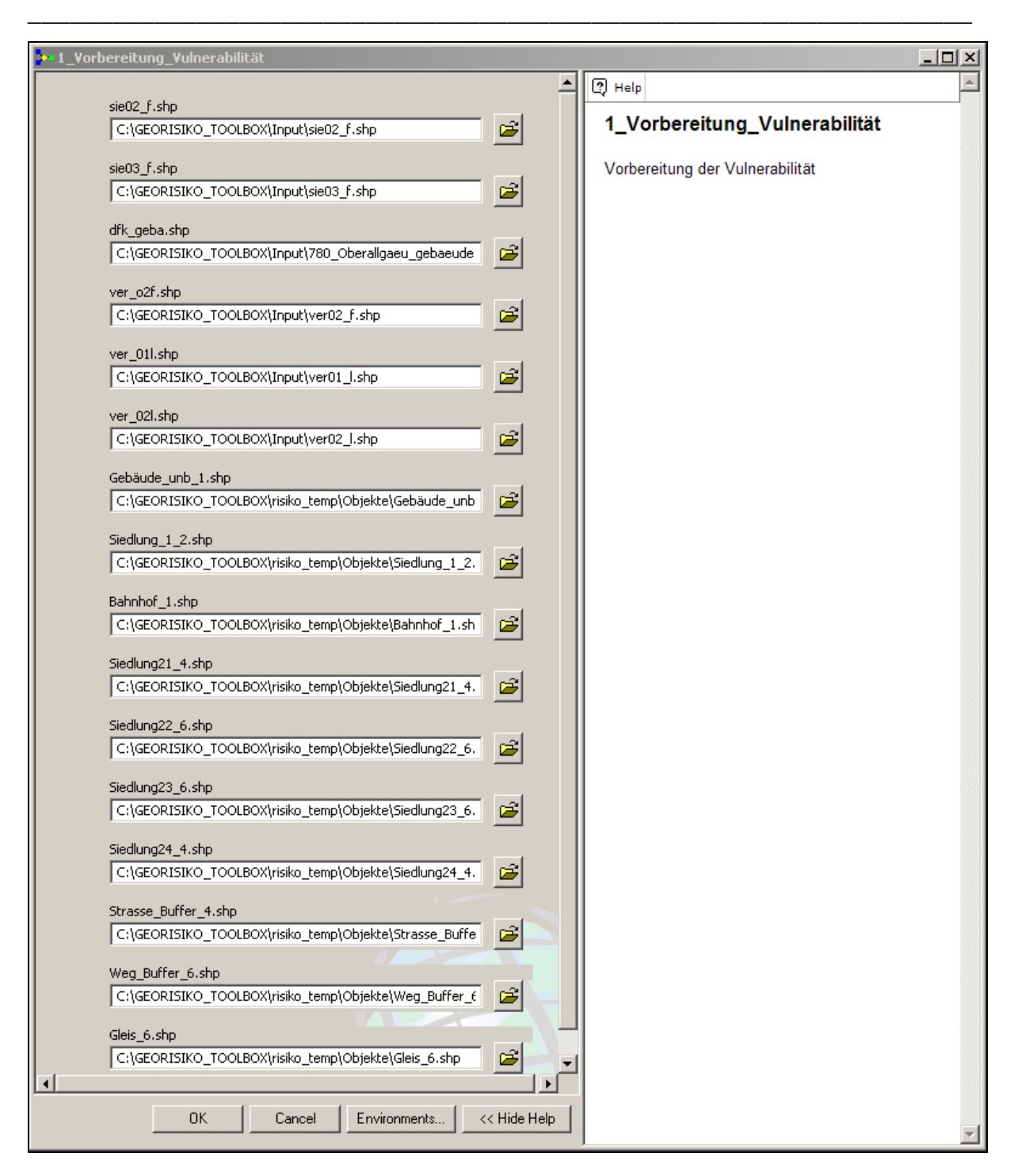

**Abb. 10.2: Eingabefenster für die Vorbereitung der Vulnerabilitäten.** 

Als Parameter für das Eingabefenster wurden die Eingangsdaten aus ATKIS® und der DFK, sowie die vorbereiteten Ausgangsdatensätze angegeben (Abb. 10.2).

## **10.2 Vulnerabilität im ModelBuilder**

Die vorbereiteten Datensätze werden mit dem Werkzeug *Merge* zusammengefügt und anschließend mit *Features To Raster* in einen Rasterdatensatz umgewandelt. Das Raster wird abschließend gemäß der Beschreibung in Kap. 7.5 reklassifiziert, wobei darauf geachtet wirde, auch Werte zu berücksichtigen, die zwar nicht in diesem Datensatz vorkommen, aber theoretisch möglich wären. Damit wird später folgenden Gebieten mit eventuell anderen Werteverteilungen Rechnung getragen. Abb. 10.3 zeigt das ModelBuilder- Fenster zur Berechnung der Vulnerabilität.

\_\_\_\_\_\_\_\_\_\_\_\_\_\_\_\_\_\_\_\_\_\_\_\_\_\_\_\_\_\_\_\_\_\_\_\_\_\_\_\_\_\_\_\_\_\_\_\_\_\_\_\_\_\_\_\_\_\_\_\_\_\_\_\_\_\_\_

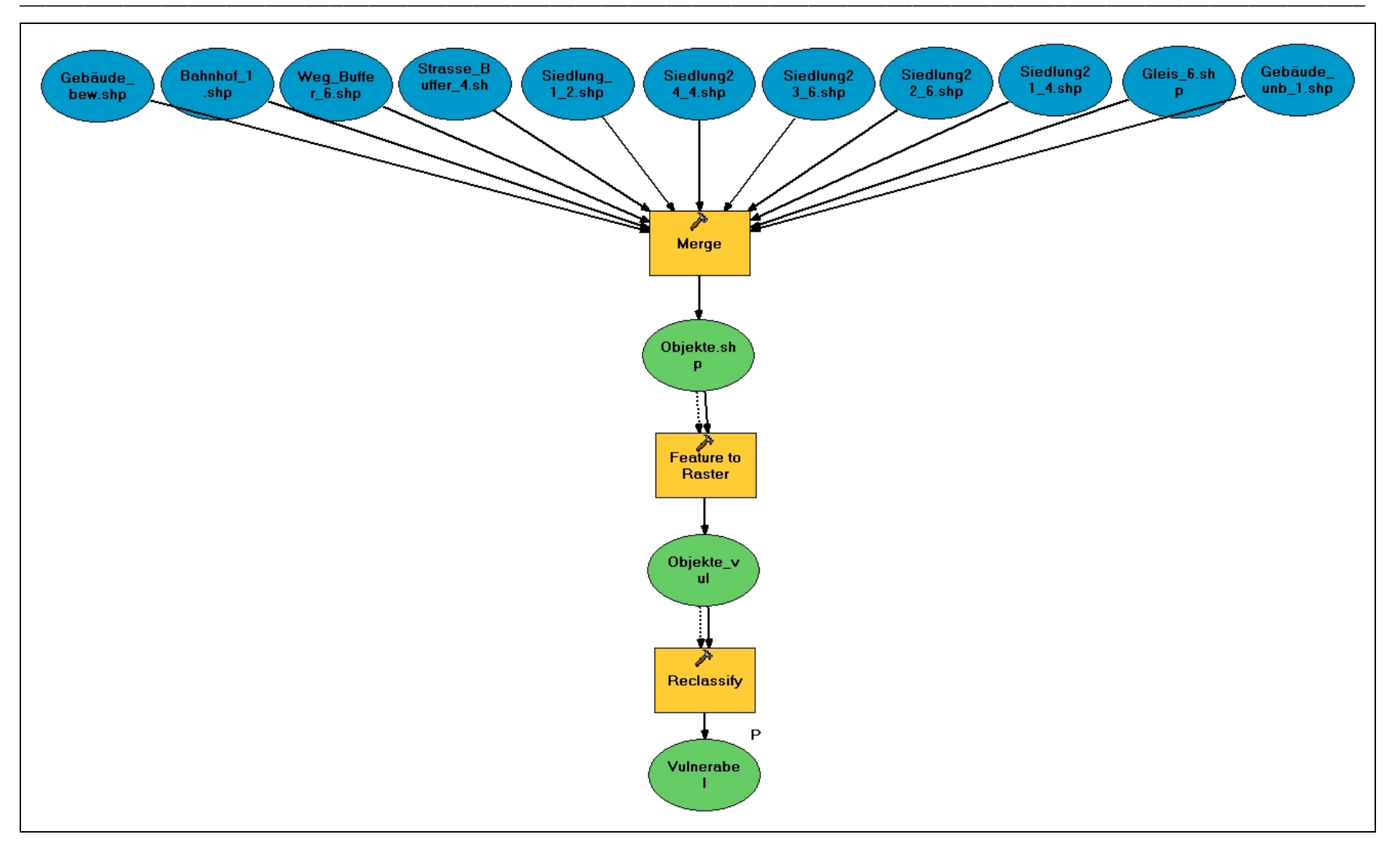

**Abb. 10.3: ModelBuilder- Fenster zur Berechnung der Vulnerabilität.** 

Als Parameter für das Eingabefenster wird lediglich der Datensatz zur Vulnerabilität als Endergebnisse angegeben (Abb. 10.4).

\_\_\_\_\_\_\_\_\_\_\_\_\_\_\_\_\_\_\_\_\_\_\_\_\_\_\_\_\_\_\_\_\_\_\_\_\_\_\_\_\_\_\_\_\_\_\_\_\_\_\_\_\_\_\_\_\_\_\_\_\_\_\_\_\_\_\_

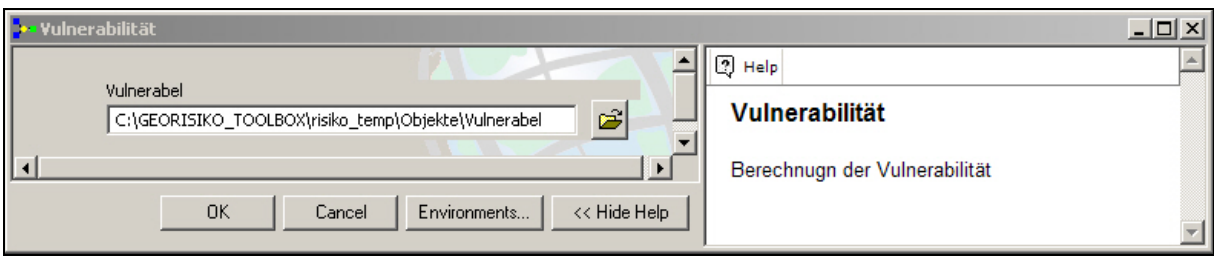

**Abb. 10.4: Eingabefenster zur Berechnung der Vulnerabilität.** 

## **10.3 Risikohinweiskarten im ModelBuilder**

Die "Risikohinweiskarte" entsteht nun durch Multiplikation der Vulnerabilitätsdaten und der 'Erweiterten Gefahrenhinweiskarte'. Mit dem Werkzeug *Times* werden die beiden Datensätze multipliziert (Abb. 10.5).

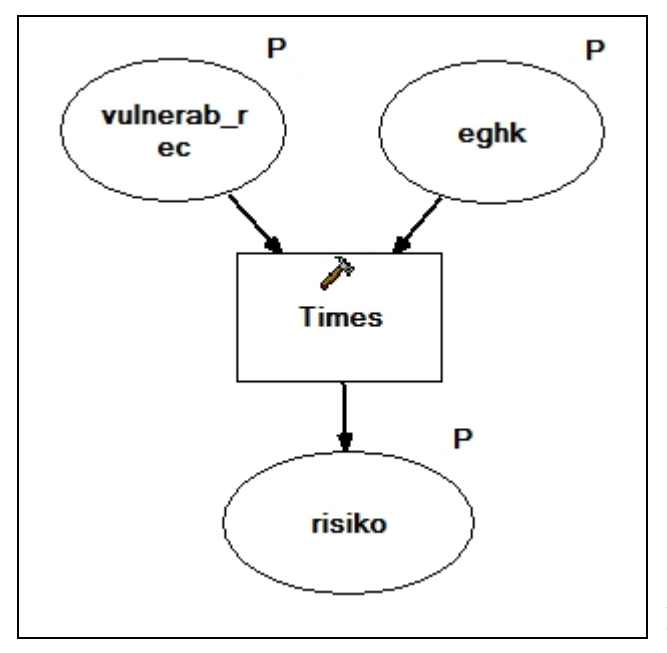

**Abb. 10.5: ModelBuilder Fenster zur Berechnung**  der , Risikohinweiskarte'.

Der Datensatz wird hier nicht mehr reklassifiziert. Um die Karte leichter interpretieren zu können, kann für die Visualisierung das Farbschema des vorbereiteten Layers *Risiko.lyr* importiert werden, in welchem die Farben wie in Kap. 7.5 beschrieben gespeichert sind. Das Layer befindet im Ordner , Tables\_Expressions'.

Als Parameter für das Eingabefenster werden die Eingangsdatensätze sowie die , Risikohinweiskarte' als Endergebnis angegeben (Abb. 10.6).

\_\_\_\_\_\_\_\_\_\_\_\_\_\_\_\_\_\_\_\_\_\_\_\_\_\_\_\_\_\_\_\_\_\_\_\_\_\_\_\_\_\_\_\_\_\_\_\_\_\_\_\_\_\_\_\_\_\_\_\_\_\_\_\_\_\_\_

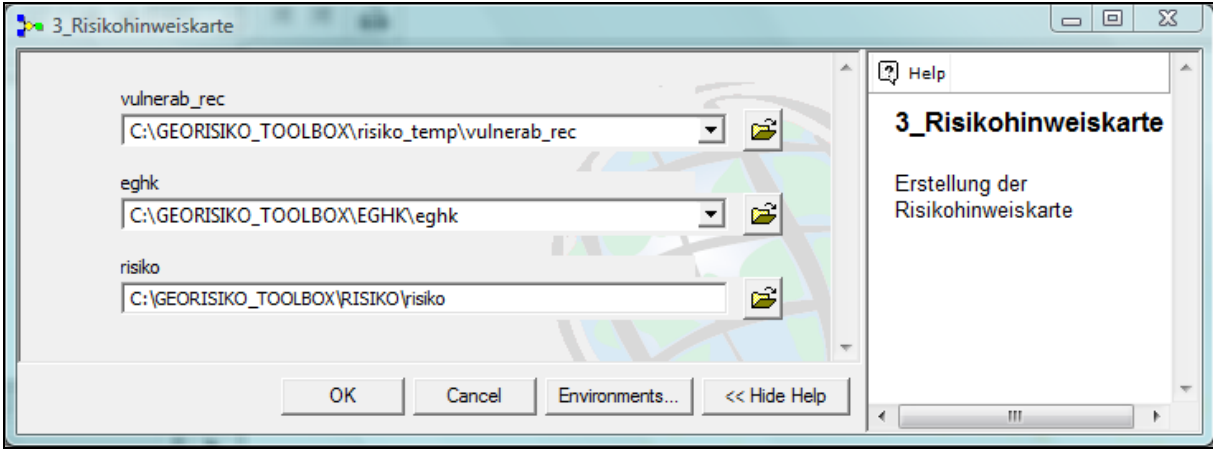

Abb. 10.6: Eingabefenster zur Berechnung der , Risikohinweiskarte'.

## **11 Evaluierung der Prozesse im ModelBuilder**

Der Aufbau der Georisiko-Toolbox und die darin integrierten Modelle wurden soweit variabel gehalten, dass die Eingangsdatensätze und eventuell variierende Felder frei festlegbar sind. Zudem wurden die Reklassifikationsschemen so festgelegt, dass alle theoretisch vorkommenden Möglichkeiten abgedeckt werden. Damit, und durch die Vorbereitung der Ordnerstrukturen, kann die Georisiko-Toolbox einfach auf andere Bearbeitungsgebiete angewendet werden.

\_\_\_\_\_\_\_\_\_\_\_\_\_\_\_\_\_\_\_\_\_\_\_\_\_\_\_\_\_\_\_\_\_\_\_\_\_\_\_\_\_\_\_\_\_\_\_\_\_\_\_\_\_\_\_\_\_\_\_\_\_\_\_\_\_\_\_

Um die tatsächliche Durchführbarkeit zu überprüfen, wird die Toolbox am Landkreis Oberallgäu getestet, für welchen die Gefahrenhinweiskarte für Steinschlag bereits vorhanden ist. Dafür wird der bereits vorbereitete Ordner "GEORISI-KO\_TOOLBOX\_OA" auf die lokale Festplatte kopiert und das Landkreis-Kürzel "OA" wurde entfernt (Abb. 11.1).

**Abb. 11.1: Ordnerstruktur für den Landkreis Oberallgäu.** 

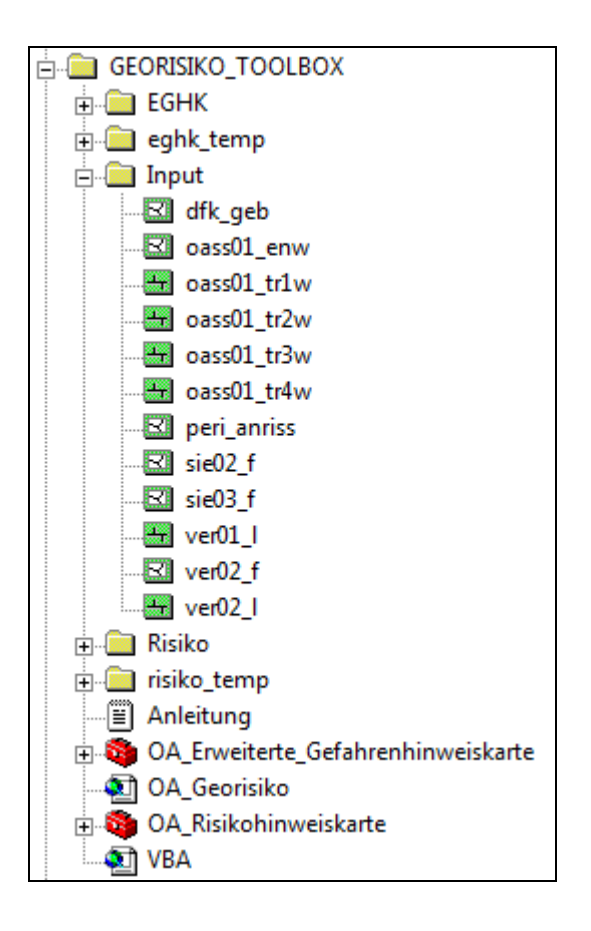

Die Abarbeitung wird nun gemäß der Beschreibung der vorangegangenen Kapitel bzw. der Anleitung durchgeführt. Abb. 11.2 und 11.3 zeigen die mit Hilfe der Georisiko-Toolbox erstellte .Erweiterte Gefahrenhinweiskarte' sowie die .Risikohinweiskarte' für den Landkreis Oberallgäu.

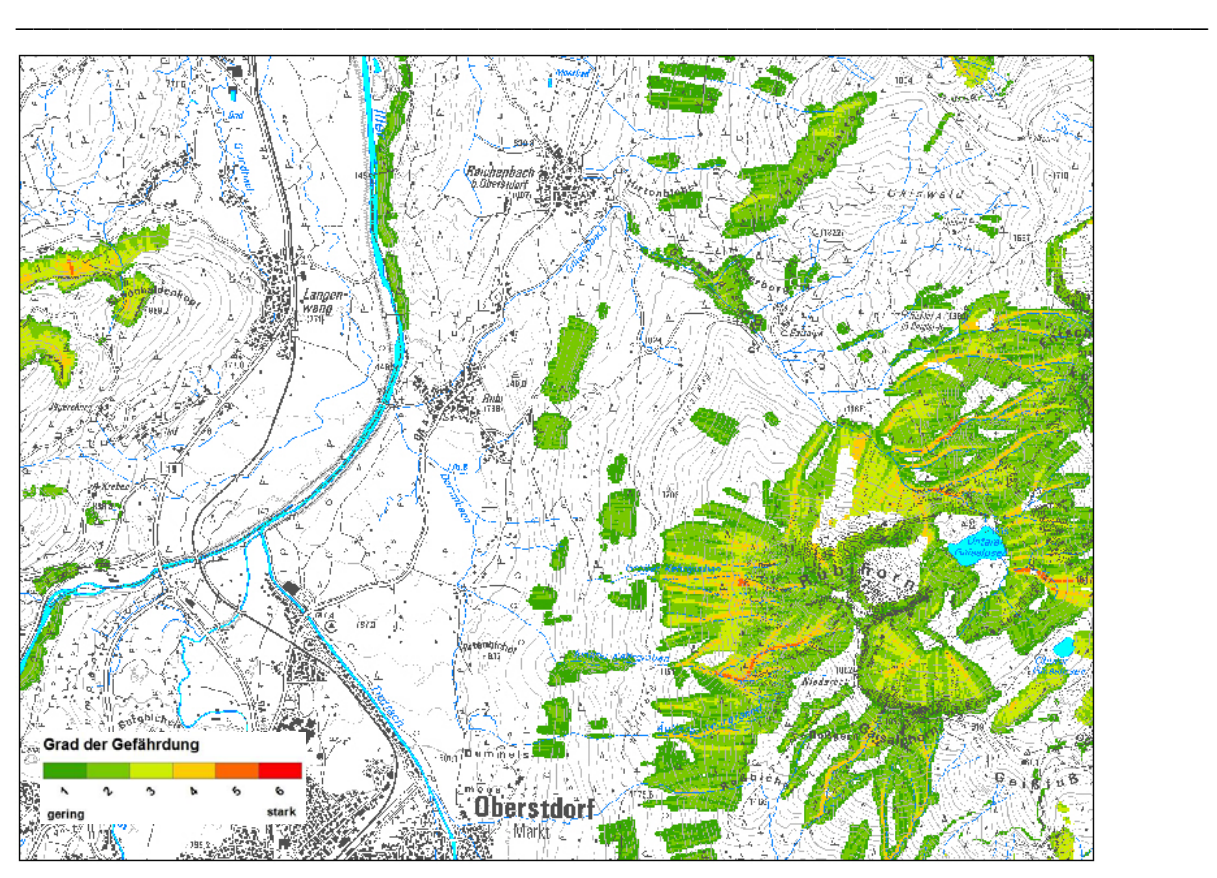

**Abb. 11.2: Ausschnitt der mit der Georisiko-Toolbox erstellten 'Erweiterten Gefahrenhinweiskarte' im Landkreis Oberallgäu.** 

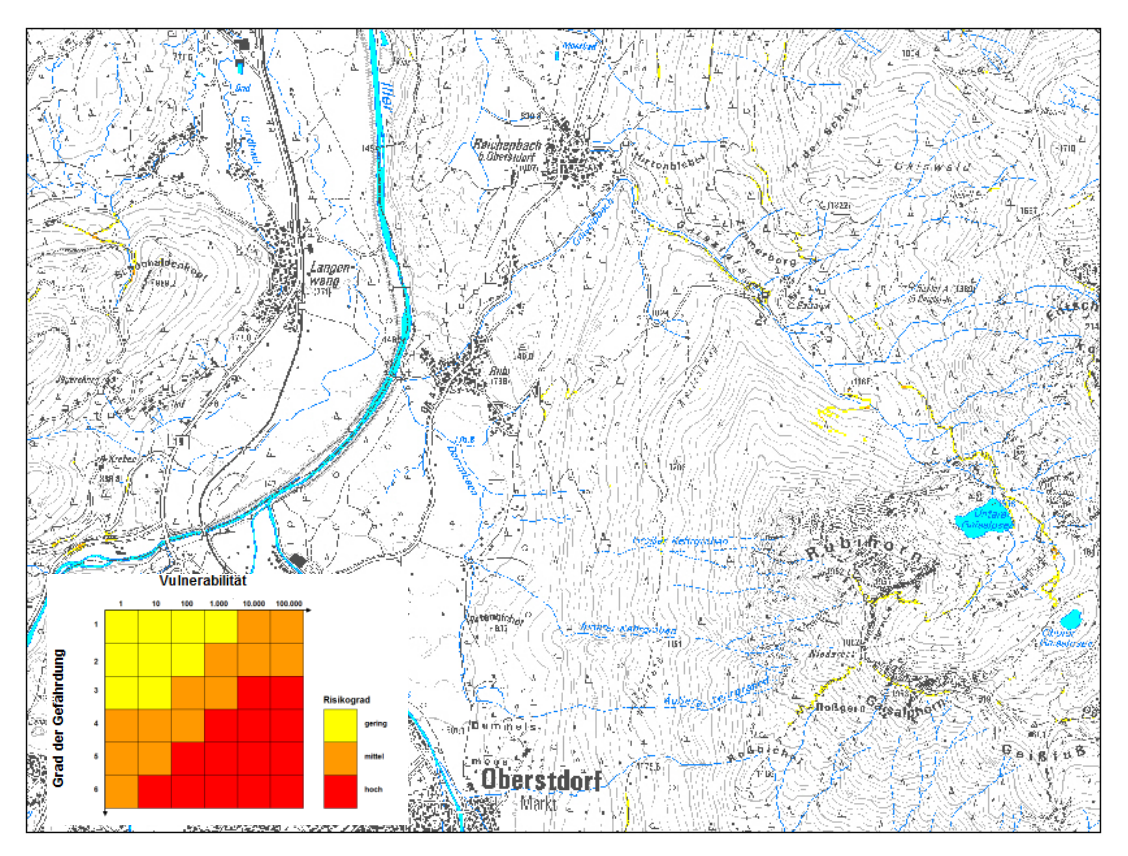

Abb. 11.3: Ausschnitt der mit der Risiko-Toolbox erstellten ,Risikohinweiskarte' im Landkreis Oberallgäu.

Nachdem die Toolbox nun evaluiert wurde, können beispielsweise Ordnerstrukturen für die Landkreise Bad Tölz-Wolfratshausen (TOL), Rosenheim (RO), Traunstein (TR), Berchtesgadener Land (BGL), Garmisch-Partenkirchen (GAP), Ostallgäu (OAL) und Lindau (LI) erstellt werden. Abb. 11.4 zeigt die Ordnerstrukturen für der Landkreise Bad Tölz-Wolfratshausen und Rosenheim, für welche zur Zeit die Gefahrenhinweiskarten erstellt werden.

\_\_\_\_\_\_\_\_\_\_\_\_\_\_\_\_\_\_\_\_\_\_\_\_\_\_\_\_\_\_\_\_\_\_\_\_\_\_\_\_\_\_\_\_\_\_\_\_\_\_\_\_\_\_\_\_\_\_\_\_\_\_\_\_\_\_\_

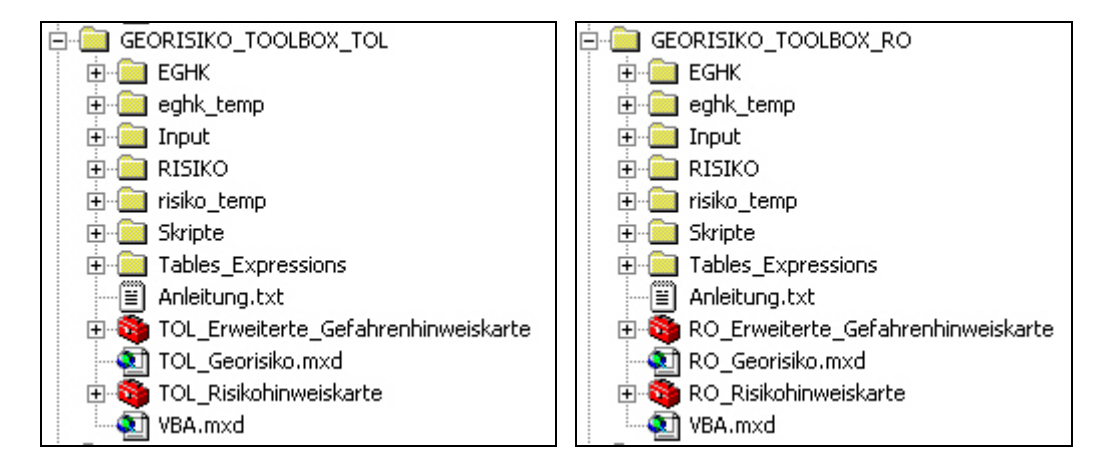

**Abb. 11.4: Vorbereitete Ordnerstrukturen für die Landkreise Bad Tölz-Wolfratshausen und Rosenheim.** 

## **12 Zusammenfassung**

Ziel dieser Arbeit waren die Erstellung einer Erweiterten Gefahrenhinweiskarte' und einer , Risikohinweiskarte' für den Prozess Steinschlag sowie die Automatisierung der Abarbeitung zur Kartenerstellung. Als Arbeitsgebiet wurde der Alpenanteil des Landkreises Miesbach gewählt, für welchen die Gefahrenhinweiskarten für Steinschlag bereits vorhanden waren.

\_\_\_\_\_\_\_\_\_\_\_\_\_\_\_\_\_\_\_\_\_\_\_\_\_\_\_\_\_\_\_\_\_\_\_\_\_\_\_\_\_\_\_\_\_\_\_\_\_\_\_\_\_\_\_\_\_\_\_\_\_\_\_\_\_\_\_

Die Erstellung der "Erweiterten Gefahrenhinweiskarte" mit Angaben zum Grad der Gefährdung basierte auf den Ergebnissen der Gefahrenhinweiskarte, wobei die Daten zu den maximalen Energien entlang der Sturzbahnen sowie die Trajektorien selbst als Datengrundlage herangenommen wurden. Der Grad der Gefährdung wurde aus diesen Datengrundlagen mit der Raster-Overlay Methode und einer qualitativen Bewertung durch Indizes bestimmt. Die Daten der Energien wurden direkt als Intensität mit einbezogen. Die Angaben zur Eintretenswahrscheinlichkeit wurden als räumliche Auftretenswahrscheinlichkeit anhand der Trajektorienanzahl pro Rasterzelle mit einbezogen.

Für die 'Risikohinweiskarte' wurde die Vulnerabilität von Objekten aus ATKIS®- und DFK-Daten qualitativ anhand von Indizes bewertet. Durch die Raster-Overlay Methode wurden diese Daten mit der ,Erweiterten Gefahrenhinweiskarte' zur ,Risikohinweiskarte' kombiniert. Die Darstellung der Karte wurde mit Hilfe einer Matrix, dem Risikohinweisdiagramm, umgesetzt.

Die Automatisierung der Kartenerstellung wurde mit dem ModelBuilder in ArcGIS durch die Erstellung von 7 Modellen, die in einer Georisiko-Toolbox zusammengestellt wurden, realisiert. Zur Validierung der Toolbox wurde diese auf den Landkreis Oberallgäu erfolgreich angewendet.

Ergebnis waren die 'Erweiterte Gefahrenhinweiskarte', welche neben der räumlichen Ausdehnung potenzieller Steinschlagereignisse nun auch Angaben zum Grad der Gefährdung enthält und damit die Identifikation weniger oder stärker gefährdeter Bereiche erleichtert. Die "Risikohinweiskarte' ermöglicht durch die Angabe betroffener

94

Objekte die Identifikation von Brennpunkten. Durch die Halbautomatisierung des Workflows konnte die Kartenerstellung vereinfacht werden und ermöglicht eine Reduzierung des Arbeitsaufwandes.

\_\_\_\_\_\_\_\_\_\_\_\_\_\_\_\_\_\_\_\_\_\_\_\_\_\_\_\_\_\_\_\_\_\_\_\_\_\_\_\_\_\_\_\_\_\_\_\_\_\_\_\_\_\_\_\_\_\_\_\_\_\_\_\_\_\_\_

#### **12.1 Diskussion**

Einen grundsätzlichen Diskussionsbedarf stellt immer die Tatsache, dass die Beurteilung von Hangbewegungen auf Detailuntersuchungen im Gelände beruhen sollte. Tatsache ist jedoch auch, dass immer öfter die Forderung besteht, große Gebiete in relativ kurzer Zeit und meist auch mit geringen personellen und finanziellen Ressourcen zu bearbeiten. Daher besteht der Bedarf nach alternativen Vorgehensweisen, wie es am Beispiel dieser Arbeit gezeigt wurde.

Im Folgenden werden eventuelle Schwachstellen der Vorgehensweise aufgezeigt:

- 1. Anstelle der zeitlichen Eintretenswahrscheinlichkeit wurde hier die räumliche Auftretenswahrscheinlichkeit verwendet. Problematisch hierbei ist, dass eine hohe Anzahl der Trajektorien spekulativerweise mit einem häufigen Auftreten gleichgesetzt werden könnte. Die Anzahl sagt aber nur aus, wie viele potenzielle Anbruchpunkte vorhanden sind und bedeutet nicht, dass von diesen Punkten auch zwangsläufig Steine losbrechen. Daher muss dieser Punkt als Schwachstelle angesehen werden. Da aber meist keine Möglichkeit besteht, die zeitliche Eintretenswahrscheinlichkeit anzugeben, kann die räumliche Auftretenswahrscheinlichkeit als ein erster Schritt angesehen werden, die Wahrscheinlichkeit mit ein zu beziehen, da zumindest davon ausgegangen werden kann, dass an Orten mit vielen Anbruchbereichen statistisch gesehen auch mehr Ereignisse stattfinden.
- 2. Eine weitere Unsicherheit besteht bei der Festlegung der Klassengrenzen. Die Anzahlen der Trajektorien welche die Grenzen markieren wurden nach subjektiven Ansichten gewählt (vgl. Kap. 6). Eine statistische Auswertung ist aber nicht möglich, da hierfür keine Datenbasis vorhanden ist. Daher bleibt das Setzen der Klassengrenzen für andere Gebiete theoretisch offen.
- 3. Die Vergabe der Indizes zur Bewertung der Vulnerabilität beruht ebenfalls auf subjektiven Ansichten. Für eine Herangehensweise wie in der Schweiz, wo für Sach- und Personenschäden von den Versicherungen ein Geldbetrag festgelegt wird, fehlen zum momentanen Zeitpunkt die nötigen Informationen. Daher bleibt auch die Bewertung der Vulnerabilität für andere Gebiete theoretisch offen.

4. Eine Validierung der Ergebnisse der Erweiterten Gefahrenhinweiskarte' und der 'Risikohinweiskarte' ist im Zuge dieser Arbeit nicht erfolgt. Diese würde auch nur auf Basis einer Geländebegehung sinnvoll durchgeführt werden können. Da die Ergebnisse der Gefahrenhinweiskarte mit sehr guten Ergebnissen im Gelände überprüft wurden, kann aber davon ausgegangen werden, dass die Qualität dieser Basisdaten auf die hier erstellten Karten übertragbar ist.

\_\_\_\_\_\_\_\_\_\_\_\_\_\_\_\_\_\_\_\_\_\_\_\_\_\_\_\_\_\_\_\_\_\_\_\_\_\_\_\_\_\_\_\_\_\_\_\_\_\_\_\_\_\_\_\_\_\_\_\_\_\_\_\_\_\_\_

5. Die Automatisierung der Arbeitsabläufe muss auf Grund eines Softwarefehlers momentan noch durch eine externe Bearbeitung unterbrochen werden. Dadurch wird das Ziel einer Vollautomatisierung nicht erreicht. Eine Ausweichmöglichkeit auf andere Tools besteht zurzeit nicht.

## **12.2 Ausblick**

Für die Zukunft sollten einige Punkte verbessert oder fortgeführt werden:

- 1. Die Klassenabgrenzung der Trajektorienanzahlen sollte nach einer nachvollziehbaren Methode festgelegt werden.
- 2. Die Bewertung der Vulnerabilität sollte ebenfalls nachvollziehbar sein. Dafür müsste zumindest bayernweit eine einheitliche Bewertung erarbeitet werden.
- 3. Um die , Risikohinweiskarte' bzw. die Eingangswerte noch transparenter zu machen, könnten die Eingangswerte komplett aufgeschlüsselt dargestellt werden. Um die Karte dennoch übersichtlich zu halten, könnten separate Karten für verschiedene Nutzergruppen erstellt werden, so dass nur die für eine Gruppe wichtigen Objekte gezeigt werden. Ein Beispiel wäre eine Gruppe Verkehr, für die lediglich Transportwege und die dazugehörige Infrastruktur aufgeführt werden würde.
- 4. Da für eine Validierung momentan noch keine Methode zur Verfügung steht, könnten Steinschlagereignisse aus dem GEORISK-Kataster mit in die Karten einfließen. Zwar sind diese nicht vollständig, doch könnten sie z.B. durch eine höhere Gewichtung ein wenig mehr Sicherheit mit einbringen.
- 5. Sobald das *Spatial Join*-Tool für größere Datenmengen zuverlässig funktioniert, kann die Bearbeitung mit der Georisiko-Toolbox voll automatisiert werden, wodurch sich der Zeitaufwand noch einmal halbieren würde.

### **12.3 Fazit**

Für die Ausweisung von durch Steinschlag bedrohten gebieten konnte eine gute Methode entwickelt werden, über den Informationsgrad einer Gefahrenhinweiskarte hinauszugehen und auf einem regionalen Maßstab zu bleiben, ohne dabei die Richtlinien von Gefahren- und Risikokarten zu verletzen. Trotz oben genannter Schwachstellen und verbesserungswürdiger Punkte können die erstellten Karten als eine sinnvolle Arbeitserleichterung gesehen werden. Unter dem Gesichtpunkt, dass große Gebiete nicht flächendeckend detailliert untersucht werden können, kann die Bearbeitung durch die Karten effektiver gestaltet werden. Sie zeigen einfach wichtige Informationen und Brennpunkte auf, wodurch anschließend Geländebegehungen selektiver durchgeführt werden können.

\_\_\_\_\_\_\_\_\_\_\_\_\_\_\_\_\_\_\_\_\_\_\_\_\_\_\_\_\_\_\_\_\_\_\_\_\_\_\_\_\_\_\_\_\_\_\_\_\_\_\_\_\_\_\_\_\_\_\_\_\_\_\_\_\_\_\_

Durch die Erstellung der Georisiko-Toolbox können die Karten auch schnell und einfach für andere Gebiete erstellt werden, wodurch sich der Zeitaufwand um ca. 90% reduziert hat.

# **13 Quellenverzeichnis**

## **13.1 Literatur**

BAYERISCHES GEOLOGISCHES LANDESAMT [Hrsg.] (1996): Geologische Karte von Bayern 1:500 000 mit Erläuterungen. – 4. Aufl., 329 S.; München.

<span id="page-107-0"></span>\_\_\_\_\_\_\_\_\_\_\_\_\_\_\_\_\_\_\_\_\_\_\_\_\_\_\_\_\_\_\_\_\_\_\_\_\_\_\_\_\_\_\_\_\_\_\_\_\_\_\_\_\_\_\_\_\_\_\_\_\_\_\_\_\_\_\_

BAYERISCHES GEOLOGISCHES LANDESAMT [Hrsg.] (2004): Geo Bavaria – 600 Millionen Jahre Bayern. – 92 S.; München.

BAYERISCHES STAATSMINISTERIUM FÜR WIRTSCHAFT, INFRASTRUKTUR, VERKEHR UND TECHNOLOGIE [Hrsg.] (2006): Landesentwicklungsprogramm Bayern. – 204 S.; München.

(http://www.landesentwicklung.bayern.de/landesentwicklung/bereiche/lep2006/anhan  $qgl.htm$ <sup>[1](#page-107-0)</sup>

BAYFORKLIM (1996): Klimaatlas von Bayern. - Bayerischer Klimaforschungsverbund (ed.), München.

BARNIKEL, F. & BECHT, M. (2003): Abschlussbericht für das Projekt HANG (Historische Analyse von Naturgefahren). – unveröff. Abschlussbericht, 196 S.; München/Göttingen.

BELL, R. (2007): Lokale und regionale Gefahren- und Risikoanalyse gravitativer Massenbewegungen an der Schwäbischen Alb. – 271 S.; Dissertation an der mathematisch-naturwissenschaftlichen Fakultät der Rheinischen Friedrich-Wilhelm-Universität Bonn.

BUNDESMINISTERIUM FÜR LAND- UND FORSTWIRTSCHAFT, UMWELT UND WASSERWIRT-SCHAFT (2005): Wildbach und Lawinenverbauung in Österreich. – 24 S.; Wien. (http://impressum.lebensministerium.at/article/articleview/49192/1/14297/)<sup>1</sup>

BUNDESAMT FÜR UMWELT (2008): SilvaProtect-CH – Phase I. Projektdokumentation. – 210 S.; Bern.

(http://www.bafu.admin.ch/naturgefahren/01920/01964/index.html?download=%20N HzLpZig7t...s-.pdf&lang=fr)<sup>1</sup>

1

<sup>&</sup>lt;sup>1</sup> Stand Juni 2009
BUNDESAMT FÜR RAUMENTWICKLUNG, BUNDESAMT FÜR WASSER UND GEOLOGIE, BUNDES-AMT FÜR UMWELT, WALD UND LANDSCHAFT (BUWAL) [Hrsg.] (2005): Empfehlungen Raumplanung und Naturgefahren. – 50 S.; Bern.

<span id="page-108-0"></span>\_\_\_\_\_\_\_\_\_\_\_\_\_\_\_\_\_\_\_\_\_\_\_\_\_\_\_\_\_\_\_\_\_\_\_\_\_\_\_\_\_\_\_\_\_\_\_\_\_\_\_\_\_\_\_\_\_\_\_\_\_\_\_\_\_\_\_

(http://www.planat.ch/shop.php?nav=1,1,1,1,1&l=d&userhash=92763586&view=featu re $&$ start=40)<sup>[2](#page-108-0)</sup>

BUNDESAMT FÜR RAUMENTWICKLUNG (ARE)., EIDGENÖSSISCHES DEPARTEMENT FÜR UM-WELT, VERKEHR, ENERGIE UND KOMMUNIKATION (UVEK) [Hrsg.] (2003): Naturgefahren und Alpenkonvention. Ereignisanalyse und Empfehlungen. – 53 S.; Bern.

BUNDESAMT FÜR UMWELT, WALD UND LANDSCHAFT [Hrsg.] (1999): Risikoanalyse bei gravitativen Naturgefahren. – Umwelt Materialien 107/I: 177 S.; Bern. (http://www.bafu.admin.ch/publikationen/publikation/00131/index.html?lang=de)<sup>2</sup>

BUNDESAMT FÜR UMWELT, WALD UND LANDSCHAFT [Hrsg.] (1999): Risikoanalyse bei gravitativen Naturgefahren. Fallbeispiele und Daten. – Umwelt Materialien 107/II: 177 S.; Bern.

(http://www.bafu.admin.ch/publikationen/publikation/00131/index.html?lang=de)<sup>2</sup>

COWARD, M. & DIETRICH, D. (1989): Alpine tectonics - An overview. - In: COWARD, M., DIETRICH, D. & PARK, R. G. (eds.): Alpine Tectonics, Geol. Soc. Special Publications No. 45, S.1-29.

CRUDEN, D. M. & VARNES, D. J. (1996): Landslides types and processes. - In: TURNER, A.K. & SCHUSTER, R. L. (ed.): Landslides: Investigation and Mitigation. Special report 247, Transportation Research Board, National Research Council, S.36-75; National Academic Press, Washington.

DIKAU, R., BRUNSDEN, D., SCHROTT, L., IBSEN, M.-L. (1996): Landslide Recognition: Identification, Movement and Causes. - 251 S.; Sussex (Wiley).

EINSTEIN, H.H. (1988): Special lecture: landslide risk assessement procedures. - In Bonnard (Ed.), Proceeding, 5th International Symposium on Landslides, Lausanne, Vol. 2. - S. 1075-1090; Rotterdam: A.A. Balkerna.

ERSIMANN (1995): Lubricants for Rockslides – Air, Granite and what not? – In: PO-SCHINGER VON A. & STÖTTER, J. (2001): Grundlagen, Erfassung und Darstellung von

<sup>2</sup> Stand Juni 2009

Sturz-, Rutsch- und Murprozesse – Vorträge im Rahmen des Münchner Forums Massenbewegungen. Wissenschaftliche Alpenvereinshefte Heft 33, Deutscher und Österreichischer Alpenverein.

<span id="page-109-0"></span>\_\_\_\_\_\_\_\_\_\_\_\_\_\_\_\_\_\_\_\_\_\_\_\_\_\_\_\_\_\_\_\_\_\_\_\_\_\_\_\_\_\_\_\_\_\_\_\_\_\_\_\_\_\_\_\_\_\_\_\_\_\_\_\_\_\_\_

ESRI (2008): ArcGIS ModelBuilder – Eine deutschsprachige Einführung zu Aufbau und Umgang mit Geoverarbeitungsmodellen in ArcGIS. – ESRI Geoinformatik GmbH; 37 S.

(http://www.esri-germany.de/downloads/papers/ModelBuilder-Leitfaden.pdf)<sup>3</sup> FAUPL, P. (2003): Historische Geologie – Eine Einführung. - 271 S.; Wien (Facultas, UTB).

FAUPL, P. & WAGREICH, M. (2000): Late Jurassic to Eocene palaeogeography and geodynamic evolution of the Eastern Alps. – Mitt. Österr. Geol. Ges., 92, S. 79-94; Wien.

GEO7 AG (2007): STURZSIM-dfwalk – Ein Simulationsmodell zur Modellierung der Steinschlaggefahren. - 2 S.; Bern. (http://www.geo7.ch/uploads/media/Steinschlagmodellierung.pdf) $3$ 

GEOTEST AG (2008): Flächendeckende 3-D Modellierung von Steinschlagereignissen und kleineren Felsstürzen auf einer Fläche von 3662 km<sup>2</sup> Projekt "Gefahrenhinweiskarte Bayerische Alpen" Teilgebiet 1 Landkreis Miesbach. – unveröff. Bericht Nr. G0810.1, 25 S.; Davos.

HEINIMANN, H. R., HOLLENSTEIN, K., KIENHOLZ, H., KRUMMENACHER, B. & MANI, P. (1998): Methoden zur Analyse und Bewertung von Naturgefahren. – In: BUNDESAMT FÜR UMWELT, WALD UND LANDSCHAFT (BUWAL) [Hrsg.] (1998): Umwelt-Materialien, 85: 248 S.; Bern (BUWAL).

IUGS WORKING GROUP ON LANDSLIDES, COMMITTEE ON RISK ASSESSEMENT (1997): Quantitative risk assessement for slopes and landslides – the state of the art. – In: Cruden, D.M. & Fell, R. (eds.): Landslide Risk Assessement, Proc. Int. Ws. Landslide Risk Assessement Honolulu, USA; S. 3-12

KIENHOLZ, H., ERISMANN, TH., FIEBIGER, G. & MANI, P. (1993): Naturgefahren: Prozesse, Kartographische Darstellung und Maßnahmen. – In: Tagungsbericht zum 48. Deutschen Geographentag in Basel, S. 293 – 312; Stuttgart.

<sup>&</sup>lt;sup>3</sup> Stand Juni 2009

KRUMMENACHER, B., PFEIFER, R., TOBLER, D., KEUSEN, H. R., LINIGER, M. & ZINGGE-LER, A. (2005): Modellierung von Stein- und Blockschlag; Berechnung der Trajektorien auf Profilen und im 3-D Raum unter Berücksichtigung von Waldbestand und Hindernissen. – anlässlich Fan-Forum ETH Zürich am 18.02.2005, 9 S.; Zollikofen.

<span id="page-110-0"></span>\_\_\_\_\_\_\_\_\_\_\_\_\_\_\_\_\_\_\_\_\_\_\_\_\_\_\_\_\_\_\_\_\_\_\_\_\_\_\_\_\_\_\_\_\_\_\_\_\_\_\_\_\_\_\_\_\_\_\_\_\_\_\_\_\_\_\_

LAATSCH, W. & GROTTENTHALER, W. (1972): Typen der Massenverlagerung in den Alpen und ihre Klassifikation. – Forstwissenschaftl. Cbl, 91 (6): S. 309-339, 12 Abb., 1 Tab.; Berlin.

MAYER, K. & POSCHINGER, A. von (2004): ArcGIS 8.2 and the Extension Spatial Analyst as a Tool to Create Danger Maps for Rockfalls on Regional Scale. – 32nd International Geological Congress: S. 11-32; Florence, Italy.

MAYER, K. & POSCHINGER, A. von (2005): Final Report and Guidelines: Mitigation of Hydro-Geological Risk in Alpine Catchments, "CatchRisk". Work Package 2: Landslide hazard assessment (Rockfall modelling). Program Interreg IIIb – Alpine Space.

MAYER K., ALBERT-KOCH K., KRAUSE K.-H., POSCHINGER VON A. (2007): Maßnahme 3.2a "Schaffung geologischer und hydrologischer Informationsgrundlagen. Vorhaben "Gefahrenhinweiskarte Oberallgäu". - Abschlussbericht Umwelt Spezial, Bayerisches Landesamt für Umwelt, 74 S.; München.

(http://www.lfu.bayern.de/geologie/forschung\_und\_projekte/gefahrenhinweiskarte\_ob erallgaeu/vorgehensweise/doc/bericht\_oa.pdf)[4](#page-110-0)

MAYER K., PATULA S., THOM P., LEPPIG B., KRAPP M., POSCHINGER VON A. (2009): Projekt Georisiken im Klimawandel – Vorhaben Gefahrenhinweiskarte Bayerische Alpen, Alpenanteil Landkreis Miesbach. – Abschlussbericht Umwelt Spezial, Bayerisches Landesamt für Umwelt, 80 S.; München.

MEIßL, G. (1998) - Modellierung der Reichweite von Felsstürzen. - Innsbrucker Geographische Studien, Band 28, 249 S; Innsbruck.

MOSER, M. & ÜBERLAGGER, G. (1984): Vorschläge zur Erstellung von geotechnischen Karten und Erhebungen im Rahmen von Gefahrenzonenplänen in Hangbereichen. - Int. Symp. Interpraevent Villach, Band 2, S. 275-287.

NEMČOK, A., PAŠEK, J. & RYBÁŘ, J. (1972): Classification of Landslides and other Mass Movements. - Rock Mechanics, 4, S. 71-78; Essen.

<sup>4</sup> Stand Juni 2009

PATULA, S. & MAYER, K. (2009): Advanced Danger Maps and Risk Indication Maps for rockfall in the Bavarian Alps. In: 6th European Congress on Regional Geoscientific Cartography and Information Systems – Earth and Man – Proceedings Volume I, S. 379-382; München.

<span id="page-111-0"></span>\_\_\_\_\_\_\_\_\_\_\_\_\_\_\_\_\_\_\_\_\_\_\_\_\_\_\_\_\_\_\_\_\_\_\_\_\_\_\_\_\_\_\_\_\_\_\_\_\_\_\_\_\_\_\_\_\_\_\_\_\_\_\_\_\_\_\_

PLANAT (2009): Risikokonzept für Naturgefahren – Leitfaden, Teil A: Allgemeine Darstellung des Risikokonzepts. – Schweizerische Eidgenossenschaft; 64 S.; Bern. (http://www.planat.ch/ressources/planat\_product\_de\_1161.pdf)<sup>4</sup>

PLANAT (2009): Risikokonzept für Naturgefahren – Leitfaden, Teil B: Anwendung des Risikokonzepts: Prozess Sturz. – Schweizerische Eidgenossenschaft; 34 S.; Bern. (http://www.planat.ch/ressources/planat\_product\_de\_116[5](#page-111-0).pdf)<sup>5</sup>

PLANAT (2005): Risikobewertung bei Naturgefahren – Schlussbericht. – Nationale Plattform Naturgefahren PLANAT; 97 S.; Zürich. (http://www.planat.ch/ressources/planat\_product\_de\_670.pdf)<sup>5</sup>

PRINZ, H. (1997): Abriß der Ingenieurgeologie mit Grundlagen der Boden- und Felsmechanik, des Erd-, Grund- und Tunnelbaus sowie der Abfalldeponien. – 546 S., 415 Abb.; Stuttgart (Ferdinand Enke).

POSCHINGER, A. VON (1992): GEORISK - Erfassung und Untersuchung von Massenbewegungen im Bayerischen Alpenraum. – GLA-Fachberichte, **8**, 33 S., 6 Abbildung; München (Bayer. Geol. Landesamt).

PERSONENKREIS "GEOGEFAHREN" (2008): Geogene Naturgefahren in Deutschland – Empfehlungen der Staatlichen Geologischen Dienste (SGD) zur Erstellung von Gefahrenhinweiskarten; nicht veröffentlicht.

RUFF, M. (2005): GIS-gestützte Risikoanalyse für Rutschungen und Felsstürze in den Ostalpen (Vorarlberg/Österreich). – 144 S.; Dissertation Lehrstuhl Angew. Geologie; Univ. Karlsruhe (TH).

RUFF M., KÜHN M., CZURDA K. (2005): Gefährdungsanalyse für Hangbewegungen. – Vorarlberger Naturschau 18: S. 5-96; Dornbirn.

STINY, J. (1931): Die geologischen Grundlagen der Verbauung der Geschiebeherde in Gewässern. – VI+120 S., 40 Abb.; Wien (Julius Springer).

<sup>5</sup> Stand Juni 2009

TERZAGHI, K. (1959): Mechanism of landslides. – Geol. Soc. America, Berkey Volume; S. 83-124; New York.

<span id="page-112-0"></span>\_\_\_\_\_\_\_\_\_\_\_\_\_\_\_\_\_\_\_\_\_\_\_\_\_\_\_\_\_\_\_\_\_\_\_\_\_\_\_\_\_\_\_\_\_\_\_\_\_\_\_\_\_\_\_\_\_\_\_\_\_\_\_\_\_\_\_

WADGE, G., WISLOCKI, A.P. & PEARSON, E.J. (1993): Spatial analysis in GIS for natural hazard assessment. In: Goodchild, M.F., Parks B.O. & Steyaert, L.T. (Hrsg.) – Environmental modelling with GIS, S. 332-338; New York, Oxford.

### **13.2 Internetquellen[6](#page-112-0)**

| www <sup>1</sup>  | www.adaptalp.org                                                                                         |
|-------------------|----------------------------------------------------------------------------------------------------|
| www <sup>2</sup>  | http://www.forstnet.at/article/archive/4926                                                              |
| www <sup>3</sup>  | http://www.lfu.bayern.de/geologie/fachinformationen/hangbewegungen/<br>was_sind_hangbewegungen/index.htm |
| www <sup>4</sup>  | www.alpenkonvention.org                                                                                  |
| www <sup>5</sup>  | www.geodaten.bayern.de                                                                                   |
| www <sup>6</sup>  | www.bis.bayern.de                                                                                        |
| www <sup>7</sup>  | http://www.bafu.admin.ch/dokumentation/medieninformation/00962/<br>index.html?lang=de&msg-id=19695       |
| www <sup>8</sup>  | www.die-wildbach.at                                                                                      |
| www <sup>9</sup>  | www.spatialecology.com                                                                                   |
| www <sup>10</sup> | http://www.geodaten.bayern.de/bvv_web/downloads/DLM25_<br>Uebersicht_Attribut.pdf                        |
| www <sup>11</sup> | http://webhelp.esri.com/arcgisdesktop/9.2/index.cfm?TopicName<br>=An_overview_of_ModelBuilder            |

<sup>6</sup> Stand Juni 2009

# **Abbildungsverzeichnis**

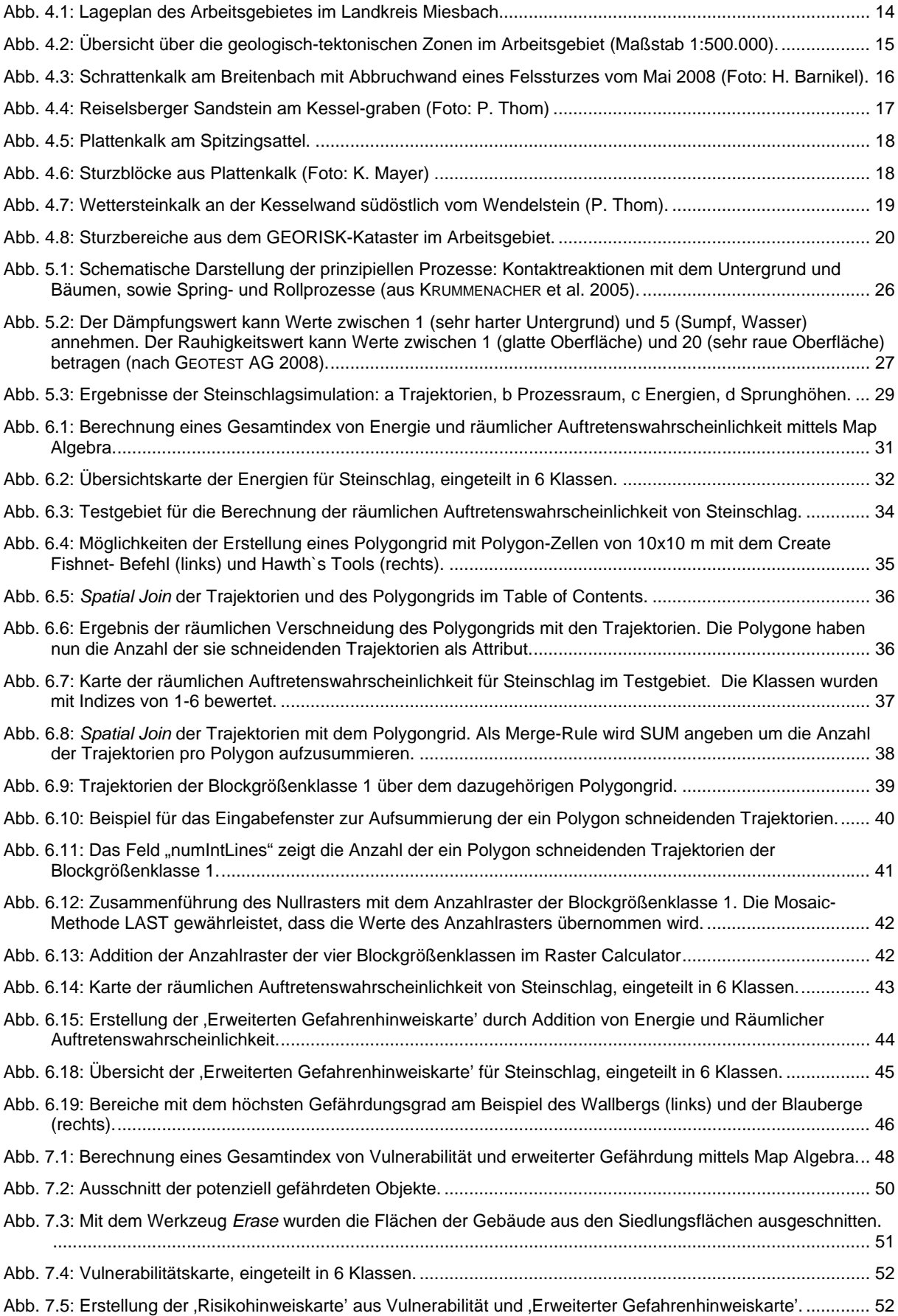

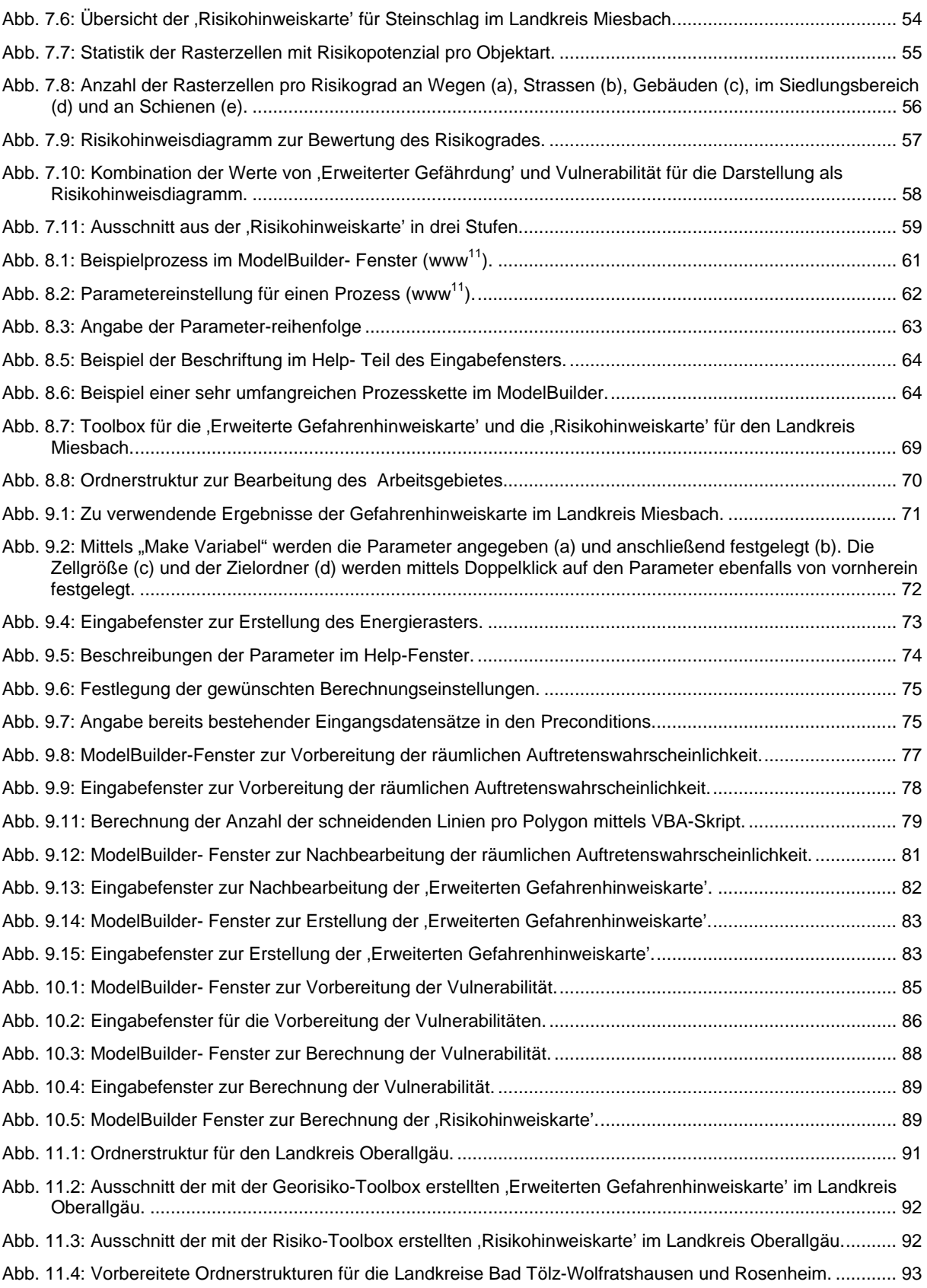

# **Tabellenverzeichnis**

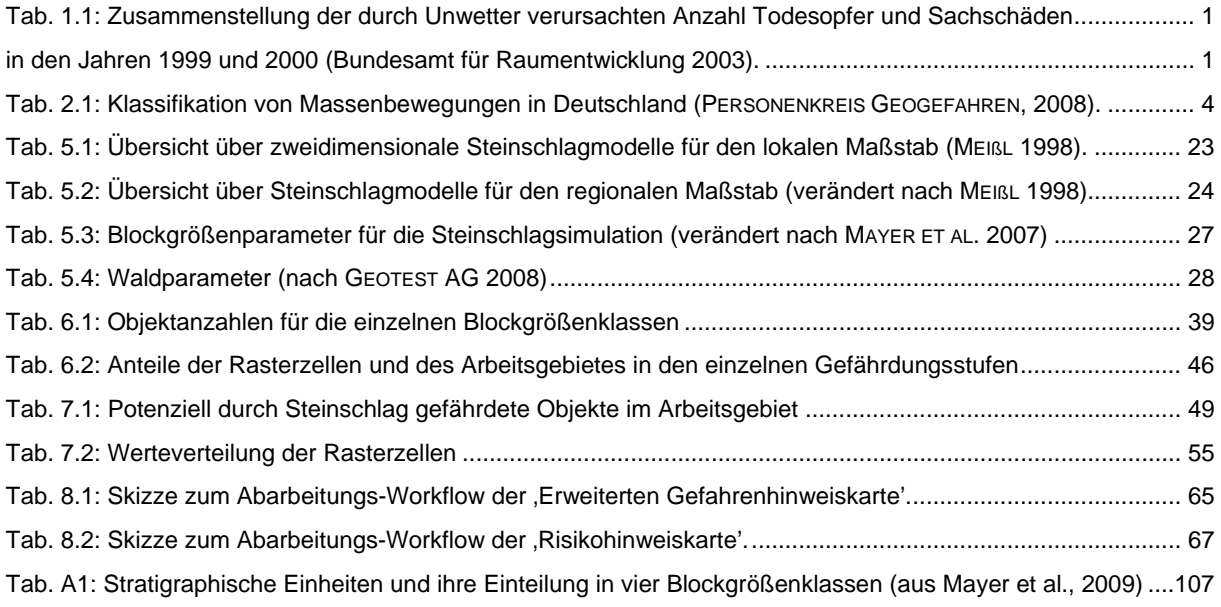

# <span id="page-116-0"></span>**Anhang**

### **A1 Blockgrößenklassen**

**Tab. A1: Stratigraphische Einheiten und ihre Einteilung in vier Blockgrößenklassen (aus Mayer et al., 2009)** 

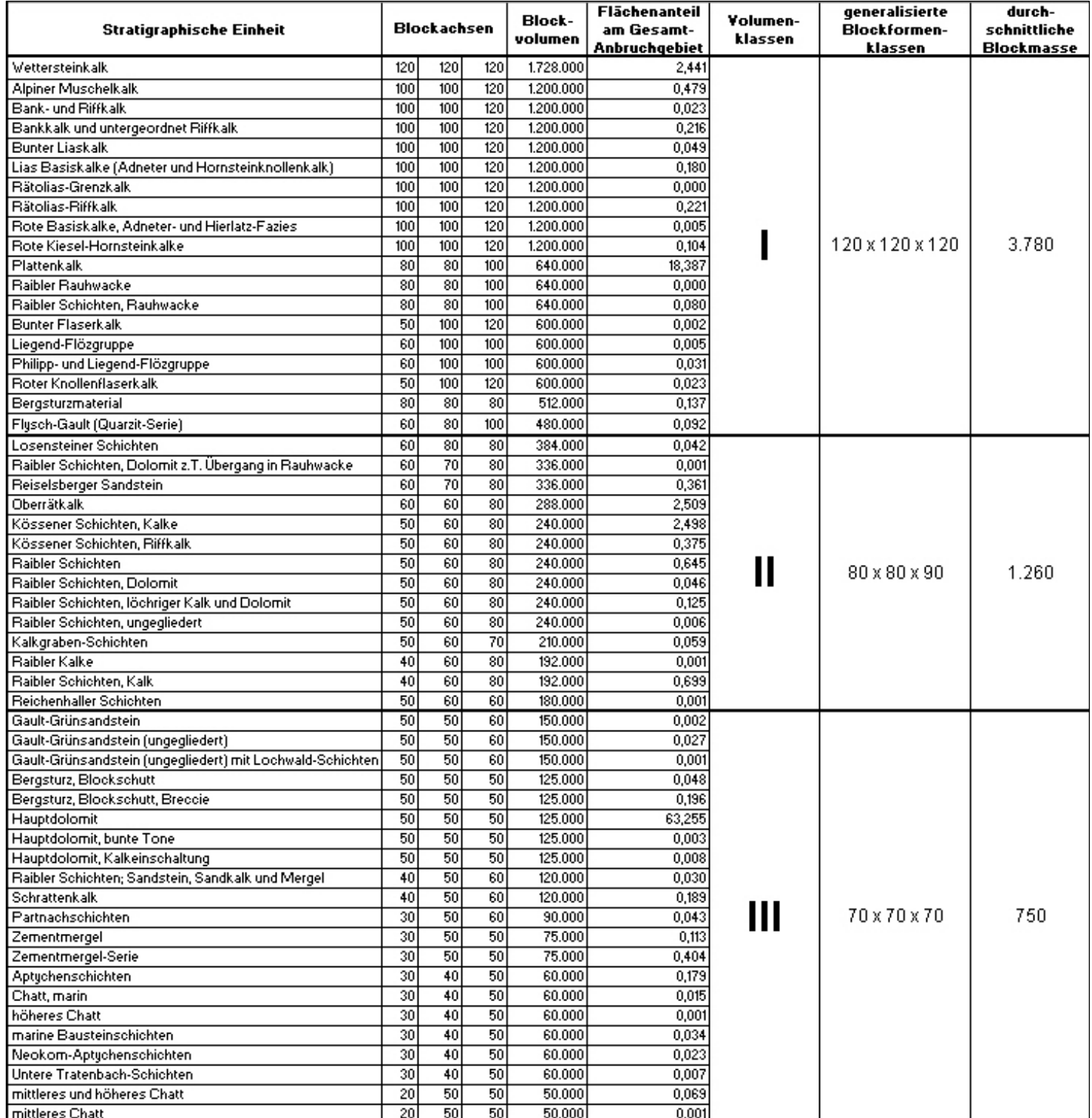

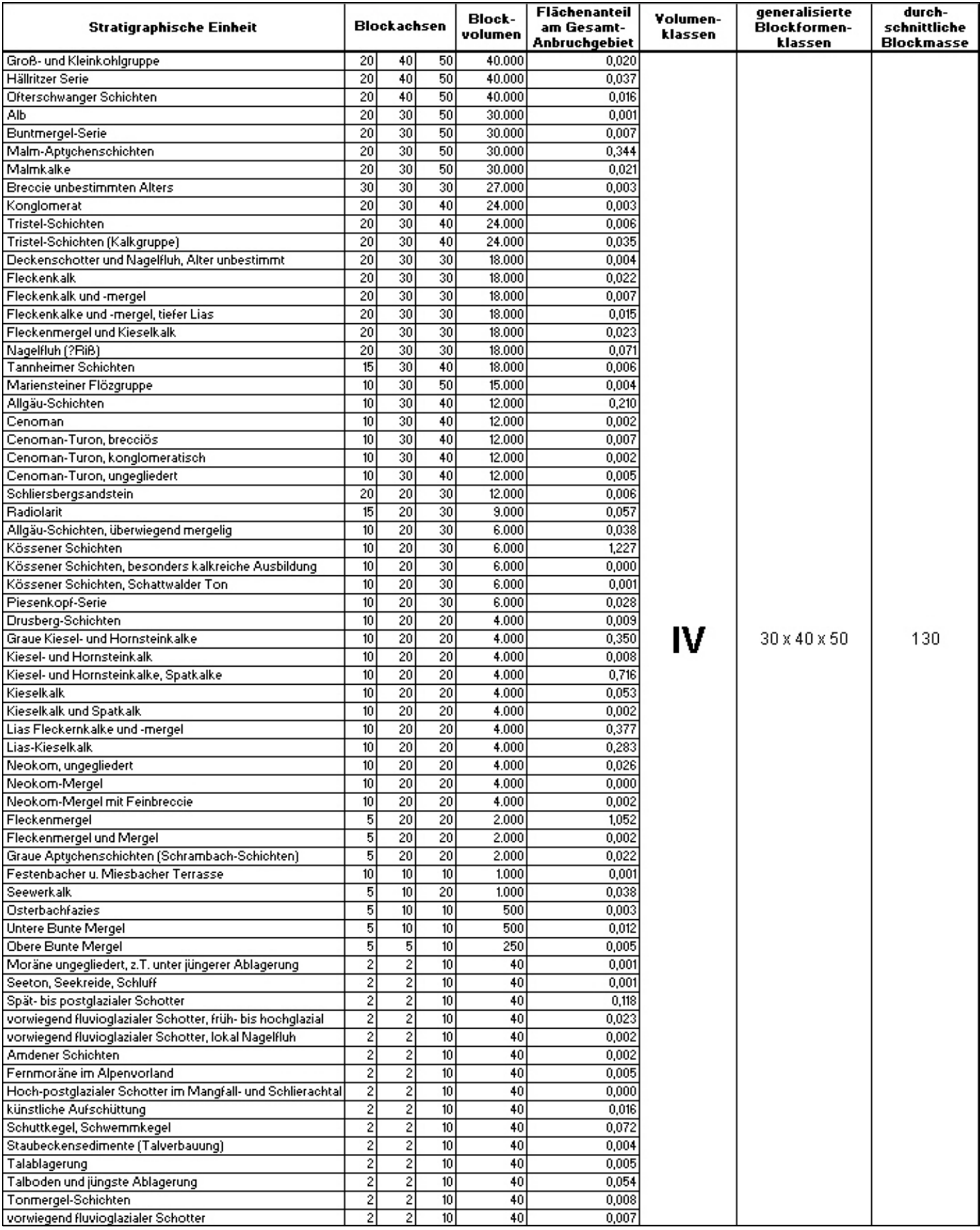

### **A2 VBA-Code**

#### Option Explicit

Private pDoc As IMxDocument Private pMap As IMap Private pEnumLayer As IEnumLayer Private pLayer As ILayer Private pLineLayer As IFeatureLayer Private pPolygonLayer As IFeatureLayer

Private Sub cmdOK\_Click() ' Variablendeklaration Dim polygonFC As IFeatureClass Dim lineFC As IFeatureClass Dim polyCursor As IFeatureCursor Dim polyFeature As IFeature Dim intField As Integer Dim pFields As IFields Dim pField As IField Dim counter As Long

 If cbxPolylineLayer.ListCount = 0 Or cbxPolygonLayer.ListCount = 0 Then MsgBox "Polygon- oder Polylinienlayer laden." Exit Sub End If

\_\_\_\_\_\_\_\_\_\_\_\_\_\_\_\_\_\_\_\_\_\_\_\_\_\_\_\_\_\_\_\_\_\_\_\_\_\_\_\_\_\_\_\_\_\_\_\_\_\_\_\_\_\_\_\_\_\_\_\_\_\_\_\_\_\_\_

 lblStart.Caption = "Startzeit: " UserForm1.Repaint

```
 pEnumLayer.Reset 
Set pLayer = pEnumLayer.Next 
Do Until pLayer Is Nothing 
 If pLayer.Name = cbxPolylineLayer.Text Then 
   Set pLineLayer = pLayer 
 ElseIf pLayer.Name = cbxPolygonLayer.Text Then 
   Set pPolygonLayer = pLayer 
 End If 
 Set pLayer = pEnumLayer.Next 
Loop
```
' Kein Polygon- oder Punktlayer ausgewählt...

```
 If pLineLayer Is Nothing Or pPolygonLayer Is Nothing Then 
 MsgBox "Es ist kein Linien- oder Polygonlayer ausgewählt." 
 Exit Sub 
End If
```

```
 lblFortschritt.Caption = "Einrichten des Caches..." 
UserForm1.Repaint
```
 ' Zugriff auf die Attributtabellen Set polygonFC = pPolygonLayer.FeatureClass Set lineFC = pLineLayer.FeatureClass Dim pDataset As IDataset Set pDataset = lineFC

 ' Editsession starten Dim pEditor As IEditor Set pEditor = Application.FindExtensionByName("ESRI Object Editor") pEditor.StartEditing pDataset.Workspace Dim pWorkspace As IWorkspaceEdit Set pWorkspace = pEditor.EditWorkspace

\_\_\_\_\_\_\_\_\_\_\_\_\_\_\_\_\_\_\_\_\_\_\_\_\_\_\_\_\_\_\_\_\_\_\_\_\_\_\_\_\_\_\_\_\_\_\_\_\_\_\_\_\_\_\_\_\_\_\_\_\_\_\_\_\_\_\_

 ' SpatialCache einrichten Dim pView As IActiveView Set pView = pMap Dim cacheWorkspace As ISpatialCacheManager3 Set cacheWorkspace = pWorkspace If cacheWorkspace.CacheIsFull = False Then cacheWorkspace.FillCache pView.Extent

End If

pEditor.StartOperation

 ' Startzeit lblStart.Caption = "Startzeit: " & Time UserForm1.Repaint

 ' Cursor auf die Punkt FC Set polyCursor = polygonFC.Update(Nothing, False) Set polyFeature = polyCursor.NextFeature

 ' Feldliste Set pFields = polygonFC.Fields ' Suche Feld "numIntLines" zur Speicherung der Anzahl schneidender Polygone intField = pFields.FindField("numIntLines") If intField  $= -1$  Then MsgBox "Das Ergebnisfeld numIntLines ist in der FeatureClass des Polygonthe-

mas nicht vorhanden." Exit Sub End If ' Get field "numIntLines" Set pField = pFields.Field(intField)

 Dim pQuery As ISpatialFilter Set pQuery = New SpatialFilter Schleife durch alle Punkte Do Until polyFeature Is Nothing

 With pQuery Set .Geometry = polyFeature.Shape

 .SubFields = "Shape" .SpatialRel = esriSpatialRelIntersects End With ' Schneidende Polygone auswählen Dim result As ISelectionSet Set result = lineFC.Select(pQuery, esriSelectionTypeIDSet, esriSelectionOption-Normal, Nothing) ' Ergebnis ins Feld intNumLines schreiben polyFeature.Value(intField) = result.Count polyFeature.Store ' Fortschrittsanzeige lblFortschritt.Caption = "Polygon: " & polyFeature.Value(0) & ", " & "Schneidende Linien: " & result.Count UserForm1.Repaint ' Zu Testzwecken: Begrenzung auf 1000000 Polygone  $counter = counter + 1$ If counter  $= 1000000$  Then Exit Do End If ' nächster Punkt Set polyFeature = polyCursor.NextFeature Loop Set polyCursor = Nothing pEditor.StopOperation ("done") pEditor.StopEditing (True) ' Endezeit lblEnde.Caption = "Ende: " & Time End Sub Private Sub cmdQuit\_Click() Unload Me End Sub Private Sub UserForm\_Initialize() Dim pFC As IFeatureClass Dim pFLayer As IFeatureLayer cbxPolylineLayer.Clear cbxPolygonLayer.Clear lblStart.Caption = "" lblEnde.Caption = "" Set pDoc = ThisDocument Set pMap = pDoc.FocusMap

 Set pEnumLayer = pMap.Layers Set pLayer = pEnumLayer.Next Do Until pLayer Is Nothing If TypeOf pLayer Is IFeatureLayer Then Set pFLayer = pLayer Set pFC = pFLayer.FeatureClass If pFC.ShapeType = esriGeometryPolyline Then cbxPolylineLayer.AddItem pFLayer.Name ElseIf pFC.ShapeType = esriGeometryPolygon Then cbxPolygonLayer.AddItem pFLayer.Name End If Set pLayer = pEnumLayer.Next End If Loop End Sub

### **A3 Anleitung**

#### **I** Vorbereitung

1. Kopieren der GEORISIKO\_TOOLBOX\_xx aus dem jeweiligen Projekteordner auf die lokale Festplatte

\_\_\_\_\_\_\_\_\_\_\_\_\_\_\_\_\_\_\_\_\_\_\_\_\_\_\_\_\_\_\_\_\_\_\_\_\_\_\_\_\_\_\_\_\_\_\_\_\_\_\_\_\_\_\_\_\_\_\_\_\_\_\_\_\_\_\_

-> C:\GEORISIKO\_TOOLBOX\_xx

2. Umbenennen der Toolbox durch löschen des Landkreis-Kürzels -> C:\GEORISIKO\_TOOLBOX

3. Kopieren folgender Datensätze aus den Modellierungsergebnissen in den Ordner "Input":

- xx01ss\_tr1w.shp
- xx01ss\_tr2w.shp
- xx01ss\_tr3w.shp
- xx01ss\_tr4w.shp
- peri\_anriss.shp

4. Kopieren folgender Datensätze aus den ATKIS® - Daten in den Ordner "Input":

- sie02\_f.shp
- sie03\_f.shp
- ver01\_l.shp
- ver02\_l.shp
- -.ver02\_f.shp

4. Kopieren folgender Datensätze aus der Digitalen Flurkarte in den Ordner "Input": - dfk\_geb.shp

**II** Ausführen des Modells "1\_Intensität"

**III** Festlegen der Environments im Modell "2 Vorbereitung Erweiterte - Gefahrenhinweiskarte"

\_\_\_\_\_\_\_\_\_\_\_\_\_\_\_\_\_\_\_\_\_\_\_\_\_\_\_\_\_\_\_\_\_\_\_\_\_\_\_\_\_\_\_\_\_\_\_\_\_\_\_\_\_\_\_\_\_\_\_\_\_\_\_\_\_\_\_

1. Rechtsklick auf das Modell, öffnen der Properties

2. Im Reiter Environments auf Values... gehen

3. Unter General Settings das in Schritt II erstellte Energieraster als EXTENT angeben

4. Unter Raster Analysis Settings als Cellsize "As specifies below" wählen und 10 angeben, als Mask das Energieraster wählen

5. Wieder auf General Settings gehen und als Snap Raster das Energieraster wählen (dies ist ein wichtiger Schritt um zu gewährleisten, dass die Rasterzellen im Folgenden deckungsgleich werden!!!)

**IV** Ausführen des Modells "2\_Vorbereitung\_Erweiterte\_Gefahrenhinweiskarte"

**V** Externe Bearbeitung

1. Öffnen des Projektes VBA.mxd, einladen der zuvor erstellten Polygrids aus der GDB sowie der vier Trajektoriendatensätze

2. Unter Tools -> Macros Visual Basic Editor wählen

3. Mittels RUN das Skript ausführen -> im Eingabefenster die Trajektorien und das jeweils zugehörige Polygongrid wählen

ACHTUNG!!! Je nach Größe der Datensätze kann die Berechnung mehrere Stunden (bis 24h !) dauern

4. Nach erfolgreicher Ausführung das Projekt schliessen

**VI** Ausführen des Modells "3\_Nachbearbeitung\_Erweiterte\_Gefahrenhinweiskarte"

**VII** Ausführen des Modells "4\_Erweiterte\_Gefahrenhinweiskarte"

**VIII** Ausführen des Modells "1\_Vorbereitung\_Vulnerabilität"

**VIIII** Ausführen des Modells "2\_Vulnerabilität"

**X** Ausführen des Modells "3\_Risikohinweiskarte"

**XI** Importieren des Farbschemas 'Risiko.lyr'